DOCUMENT RESUME

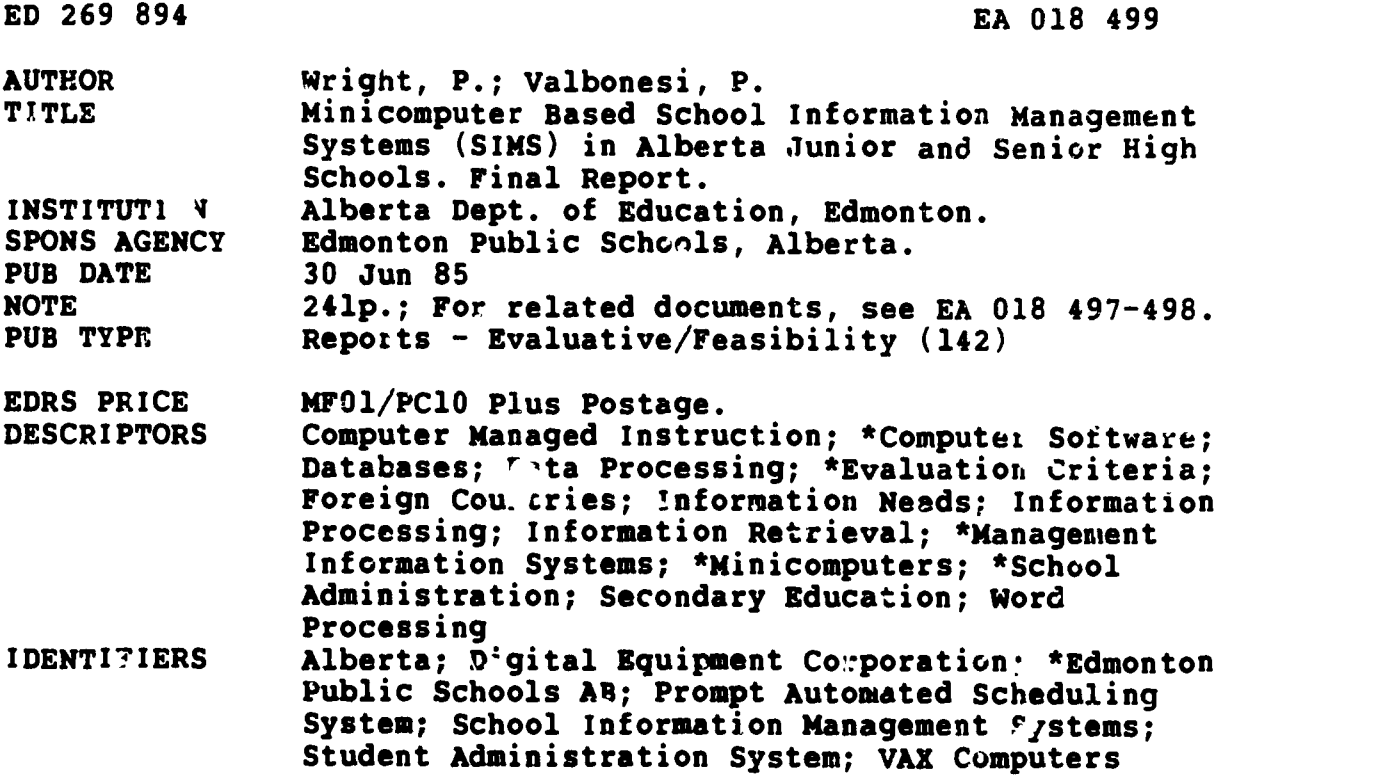

## ABSTRACT

This report comprises a detailed evaluation of two minicomputer-based school information management systems for use at the senior high school level: (1) Prompt Automated Scheduling System (PASS) by Mid-American Corporation and locally developed software, which runs on an IPX minicomputer, and (2) Student Administration System (SAS) by SIERRA Software Systems, Inc., which runs on the Digital Equipment VAX family of computers. These two systems were evaluated against six major factors, each defined by a detailed and comprehensive set of criteria: product scope and function, ease of use, technical considerations, support and services, product qualifications, and vendor. All key syster capabilities were tested as they related to database creation and maintenance, preschednling, scheduling, transition to operational status (and semester turnover), attendance recording and reporting, progress recording and reporting, report generation, and utility functions. Each product evaluation describes the testing environment and conditions, lists evaluation results and observations, and summarizes the strengths and weaknesses of the system. Evaluation data are then summarized and compared first from the senior and then from the junior high school perspective. Results indicate that considerable development work :s required for both systems to realize complete school information management systems, and that these minicomputer-based systems are not suitable for ass by individual schools. Six appendixes are included: the g.ineral questionnaire from which the criteria were derived, the interview guide and detailed checklist, the detailed scoring comparison form, Mid-American PASS screen and program functions, IBM 4341 to VAS 11/725 data transfer, and recent system developments. (TE)

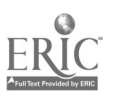

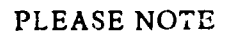

# THE VIEWS AND RECOMMENDATIONS PRESENTED IN THIS REPORT ARE THOSE OF THE RESEARCHERS AND NOT NECESSARILY THOSE OF THE DEPARTMENT OF EDUCATION

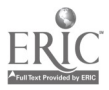

## MINICOMPUTER BASED SCHOOL INFORMATION MANAGEMENT SYSTEMS (SIMS) IN ALBERTA JUNIOR ANT SENIOR HIGH SCHOOLS

FINAL REPORT

 $\sim 10^{-11}$ 

by

Dr. P. Wright P. Valbonesi

## DISTRIBUTED SYSTEMS TEAM, INFORMATION SERVICES EDMONTON PUBLIC SCHOOLS

Under Contract to Alberta Education, Edmonton, Alberta

June 30, 1985

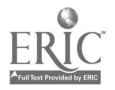

## ACKNOWLEDGMENTS

The writers would like to acknowledge the support and co-operation of the Vendors whose products were evaluated through this project.

Special thanks are extended to the schools which directly supported this project in ways too numerous to mention. In particular, we would like to express our sincere appreciation to the staff and administration of Jesper Flace School (the pilot site), without whom this project would no: have been possible. Our appreciation is also extended to the secretarial and administrative staff of our own Information Services for their patience, understanding and efforts in dealing with our unreasonable requests and for the production of this report.

We would like to thank Collins Meek and his staff for sharing our visions and for smoothing the pathway to the achievement of our objectives. Finally, we would like to thank Alberta Education for their support of this project.

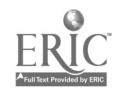

# TABLE OF CONTENTS

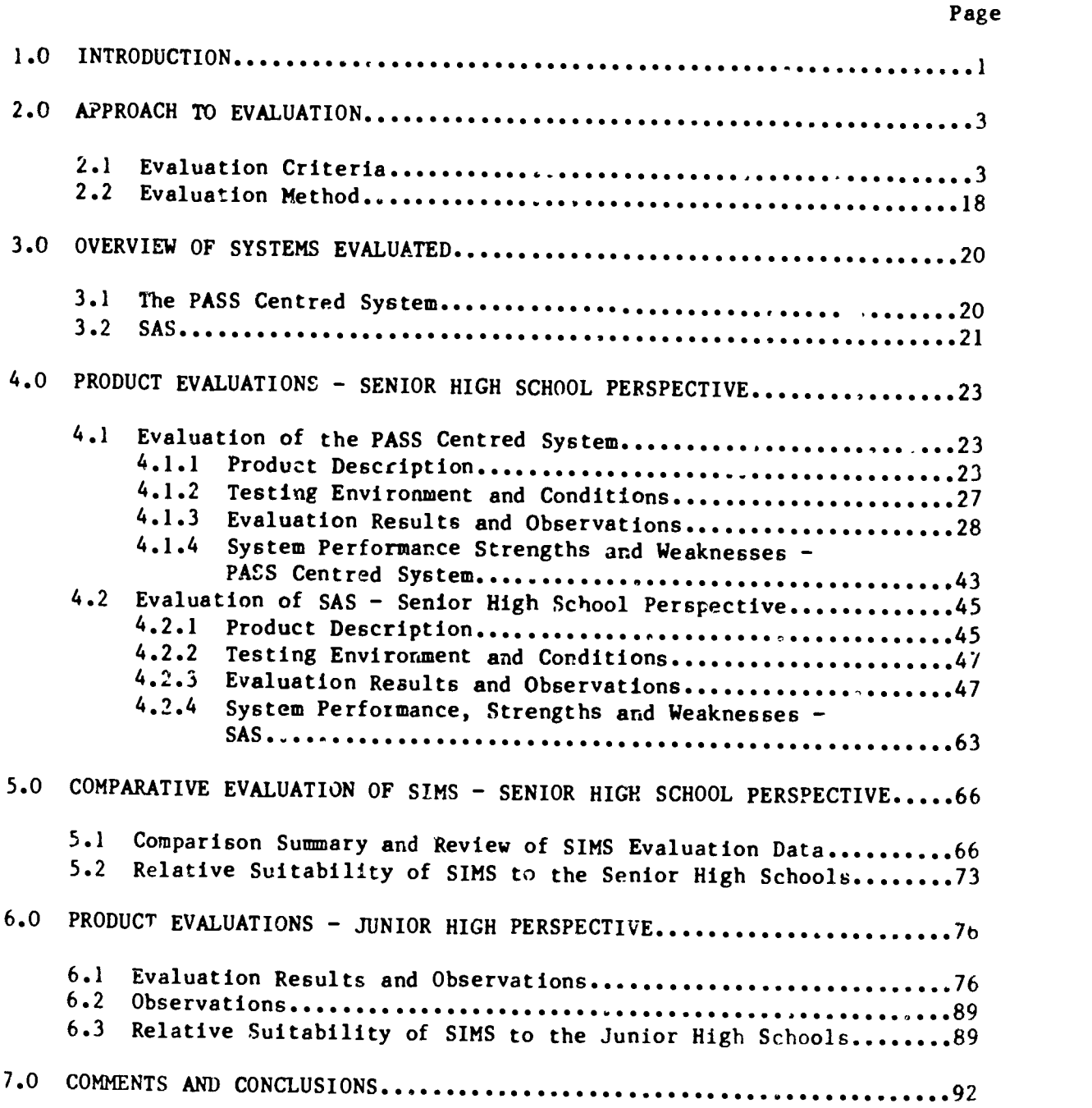

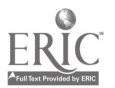

 $\mathbf{v}$ 

## APPENDICES

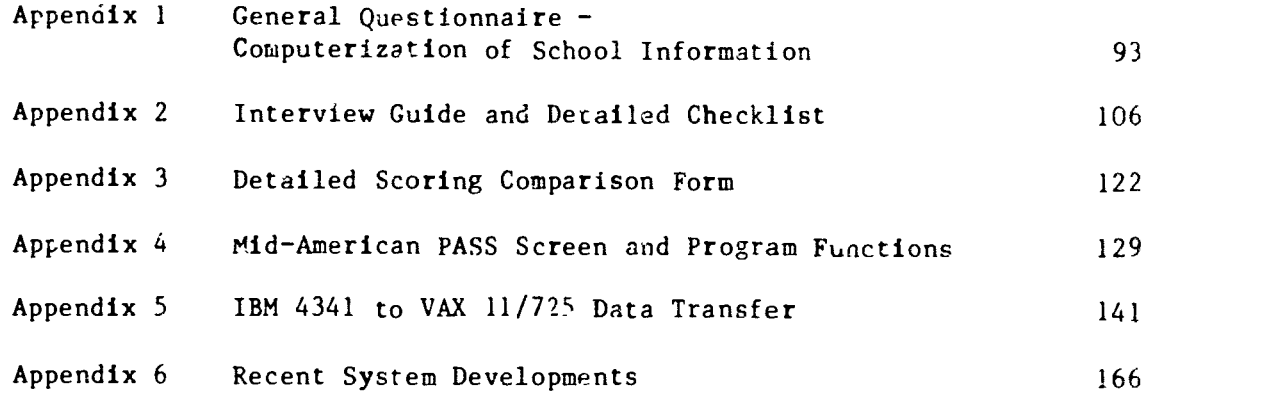

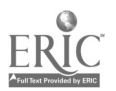

 $\mathbf{v}^{\dagger}$ 

## 1.0 INTRODUCTION

Until fairly recently, those major school administration functions which were addressed by computers, were central, mainframe - based applications. Over time, minicomputers and microcomputers have increased in power and become more affordable. There are now several comprehensive administrative systems available for such computers. School administrators are becoming increasingly interested in the local application of computer technology to school information management. While microcomputers have very low price to performance ratios they are almost always limited to a single user and a single task at any one time. Minicomputer systems are considerably more powerful in terms of the processing speed, number of users (typically eight) and sophistication and power of the operating system and database management system.

Among the computer based applications which exist for school administrators today are School Information Management Systems (SIMS) with a particular focus on student related information. These systems may be microcomputer or minicomputer based and, typically, incorporate four major modules which address school records, student scheduling, student attendance and marks or progress reporting. Usually, there is a high degree of integration between the modules which means, for example, that duplicate data bases are not required. In most cases, the cost of these software systems belies their complexity. Four thousand dollars buys multi-megabytes of software opportunity. In all cases, it is safe to assume that the cost of the software system itself will be the least impacting factor in any aecision to apply it.

The purpose of the work which is reported on here was to evaluate the comparative suitability of two minicomputer based SIMS for use at the senior high school level. One of these SIMS focussed of the evaluation of commercially available software which runs on the DEC VAX family of computers. The second featured a combination of purchased and locally developed software which runs on an IBM minicomputer. This project was part of a wider investigation of SIMS alternatives for high school use. Specifically, Edmonton Public Schools and Alberta Education jointly funded the investigation of microcomputer based approaches to school information management as well. This latter initiative is the focus of a separate report. All investigations (of boch mini and microcomputer based systems) were performed according to a thorough and obiective evaluation process which was developed specifically for the purpose. The approach to evaluation is described in detail in a report entitled Selection Criteria for Integrated School Information Management Systems (available from Alberta Education).

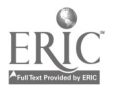

(1)

In view of the extremely high level of interest in this area, the scope of the project was widened to include the junior high school perspective. The systems evaluated were:

- o Prompt Automated Scheduling System (PASS) by Mid-American C'rp.and locally developed software
- o Student Administration System (SAS) by SIERRA Software Systems Inc.

The PASS alternative was complemented by a significant amount of locally developed software (e.g. an attendance tracking and reporting system).

The evaluation of the PASS centred system began in 1983. Development of integrated attendance and database updating software was compleced in January 1984. The system is now in live use at Jasper Place Composite High School. The SAS evaluation started in October 1984 and was completed in February 1985.

The PASS centred system, was tested on an IBM Series 1 minicomputer; the SAS package was tested on a Digital Equipment VAX 11/725 minicomputer.

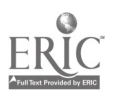

## 2.0 APPROACH TO EVALUATION

## 2.1 Evaluation Criteria

The two systems under investigation were evaluated against six major factors. These major evaluation factors were:

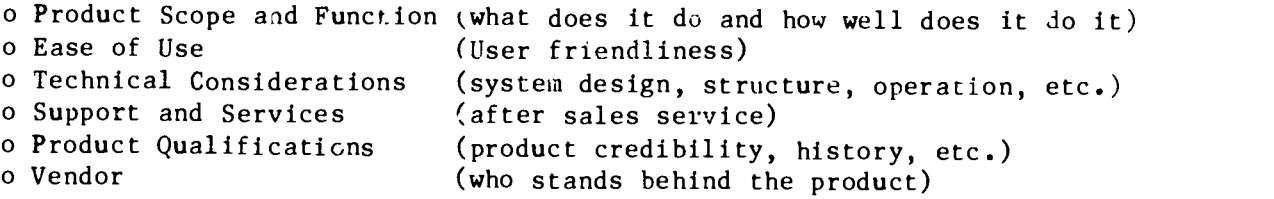

Each of the six major evaluation factors was defined by a detailed and comprehensive set of criteria. Information gained from consultations with schools was paramount in the development of the criteria. The criteria were deve'oped through a six step process as outlined below:

- Step 1 A General Questionnaire (see Appendix 1), Interview Guide and Detailed Checklist (see Appendix 2) were developed for the gathering of Information from the schools. These documents were developed using information gained through prior, extensive contact with schools in general, through the experiences of Information Services staff, and with a working knowledge of the characteristics of currently available systems. The general questionnaire was designed to determine which features and characteristics a SIMS should include and, in many cases, their relative importance. Where measures of the relative importance of a criterion or characteristic were required, the questionnaire featured a simple four point "must, "important", "optional" and "not required" scale for respondents to check.
- $Step 2$  Eighteen district schools were identified as a respresentative sample through which detailed school information management needs and requirements were confirmed. These schools were carefully chosen to reflect many of the key variables such as school level, size, programs, organization and operational style.
- Step 3 The General Questionnaire was sent to the 18 identified schools together with a statement of its purpose and instructions for its completion. Participating schools were requested to give careful consideration to their responses to the questionnaire and to prepare for a follow-up interview. The questionnaire also allowed participants to respond to the needs and requirements not specifically identified in the survey.

s 1988<br>1988 - Carlos Corporation (m. 1998)<br>1989 - Carlos Corporation (m. 1998)

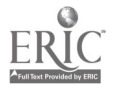

- Step 4 After allowing ample time for the completion of the questionnaire, follow-up interviews were conducted at each school using the Interview Guide and Detailed Checklist referred to previously. The purpose of this step was to clarify and confirm responses relative to the questionnaire. A key reason for the two stage information gathering process (questionnaire followed by the interview) was to allow the schools to first respond without external influence of any kind.
- Step 5 Information gathered through the administration of the euestionnaire and subsequent Interviews was compiled and analyzed and used to determine the relative importance of selection criteria items. Particular attention was paid to the comments of participating schools since this sometimes led to the inclusion of additional criteria items which might otherwise have been missed.
- Step 6 Simple qualitative and quantitative analysis of the questionnaire, its findings, and the results of the interviews led to the definition of the detailed criteria as well as to the determination of weighting factors. The detailed evaluation (or selection) criteria in tabular form and a description of the column entries are shown in the following pages.

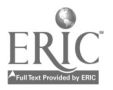

11.

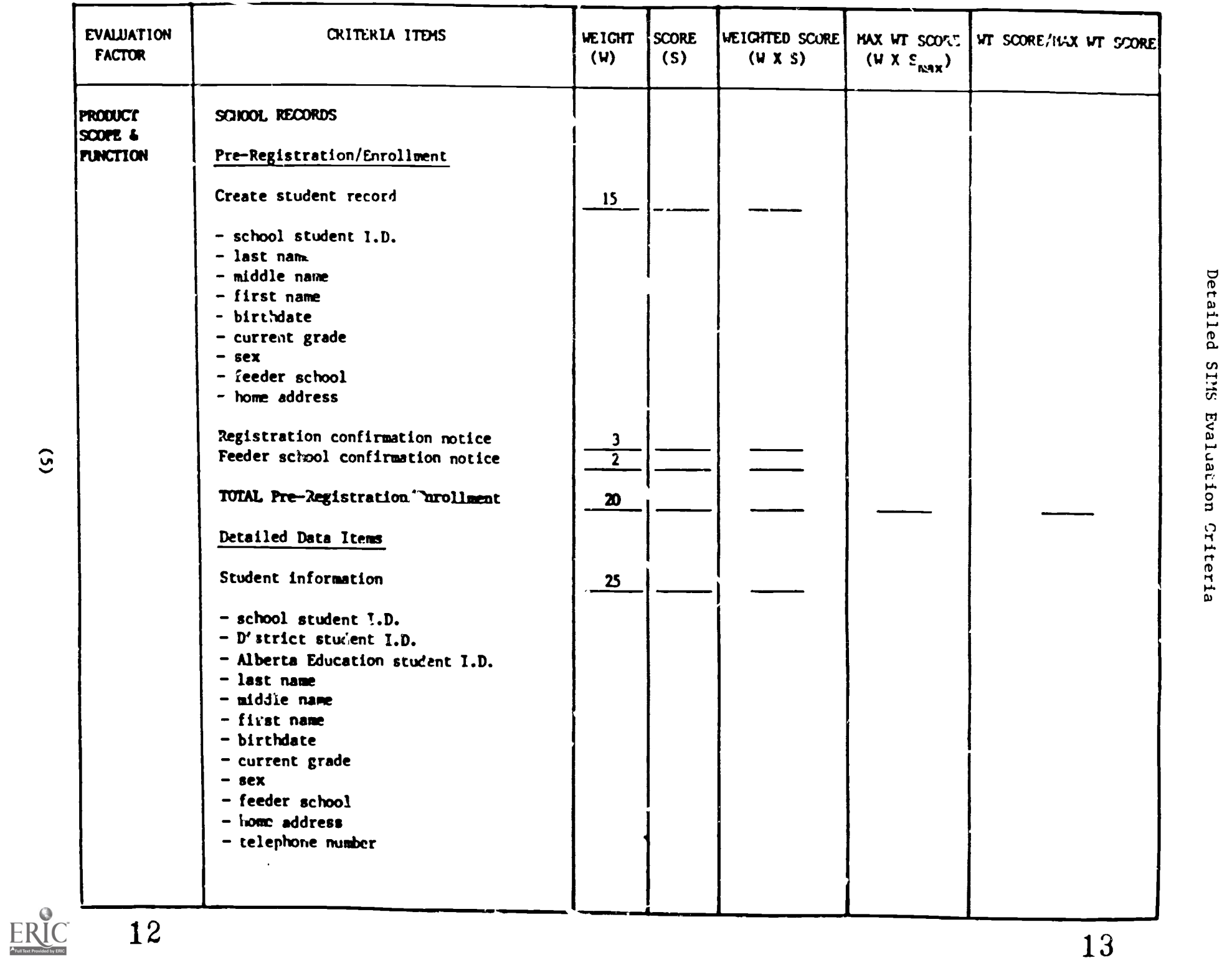

 $\rightarrow$ 

12

 $\overline{c}$ 

13

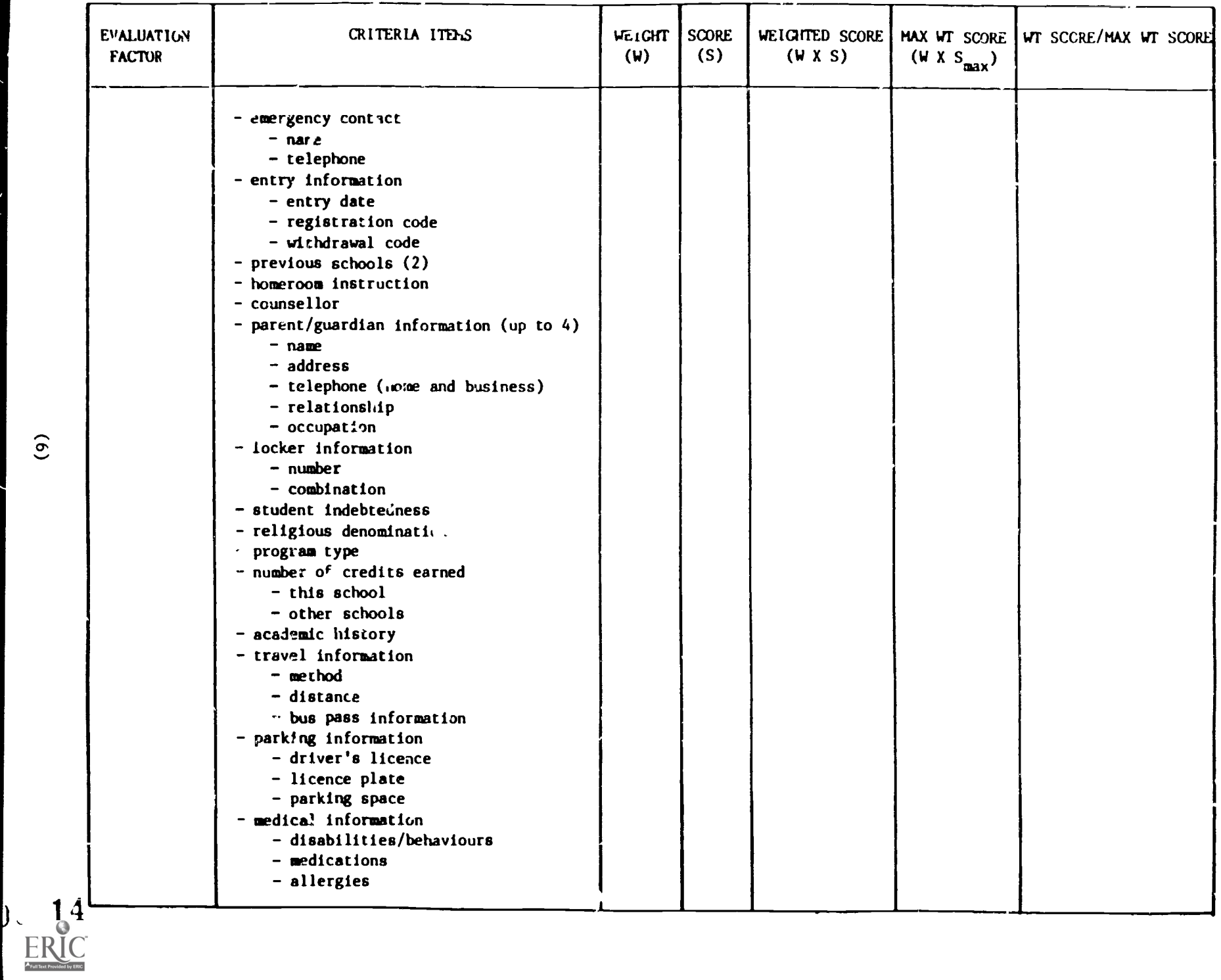

 $\widehat{e}$ 

15

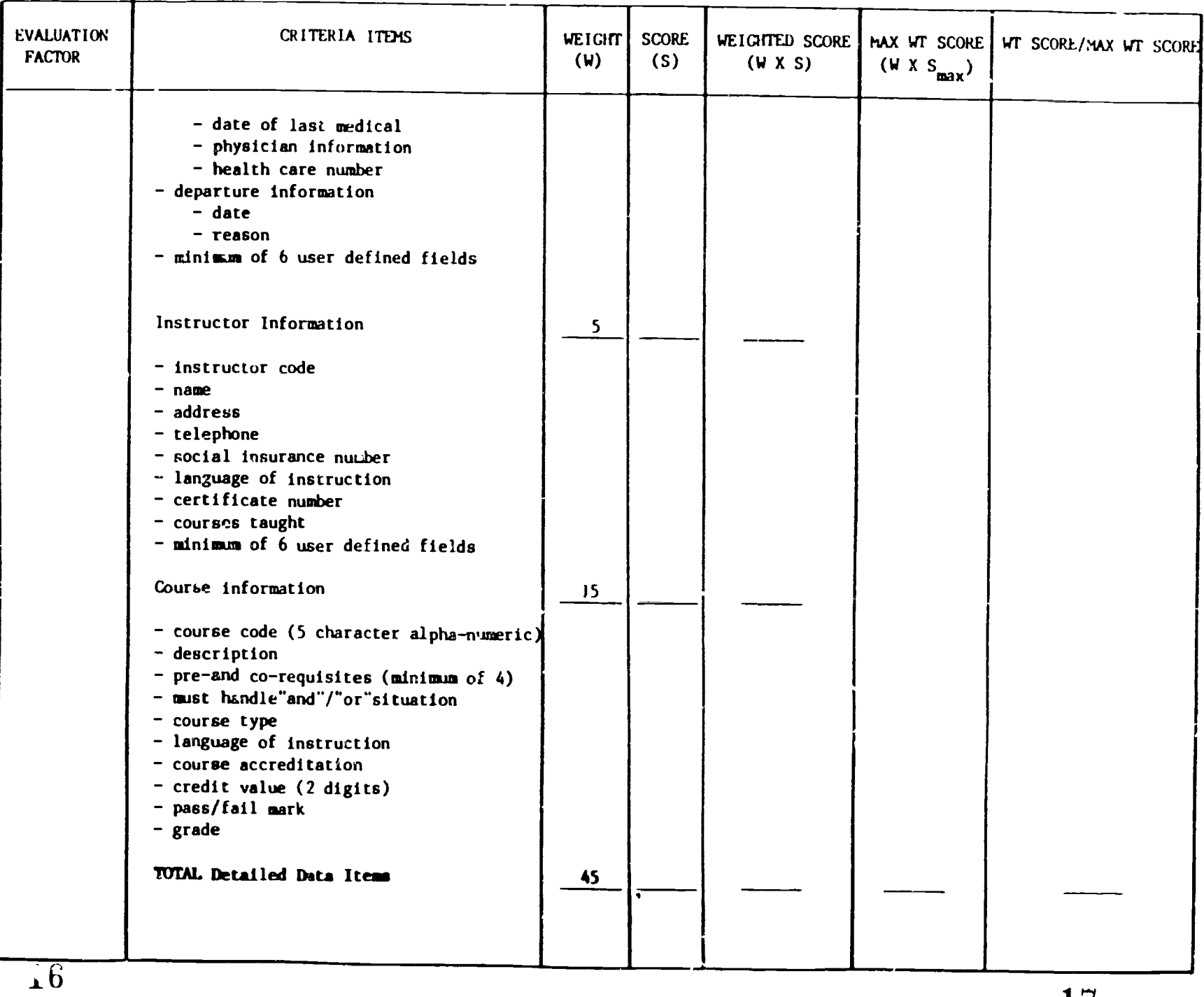

 $\begin{array}{c} \begin{array}{c} \text{C}\\ \text{Full Test Proviids} \end{array} \end{array}$ 

 $\Delta_{\rm{eff}}$ 

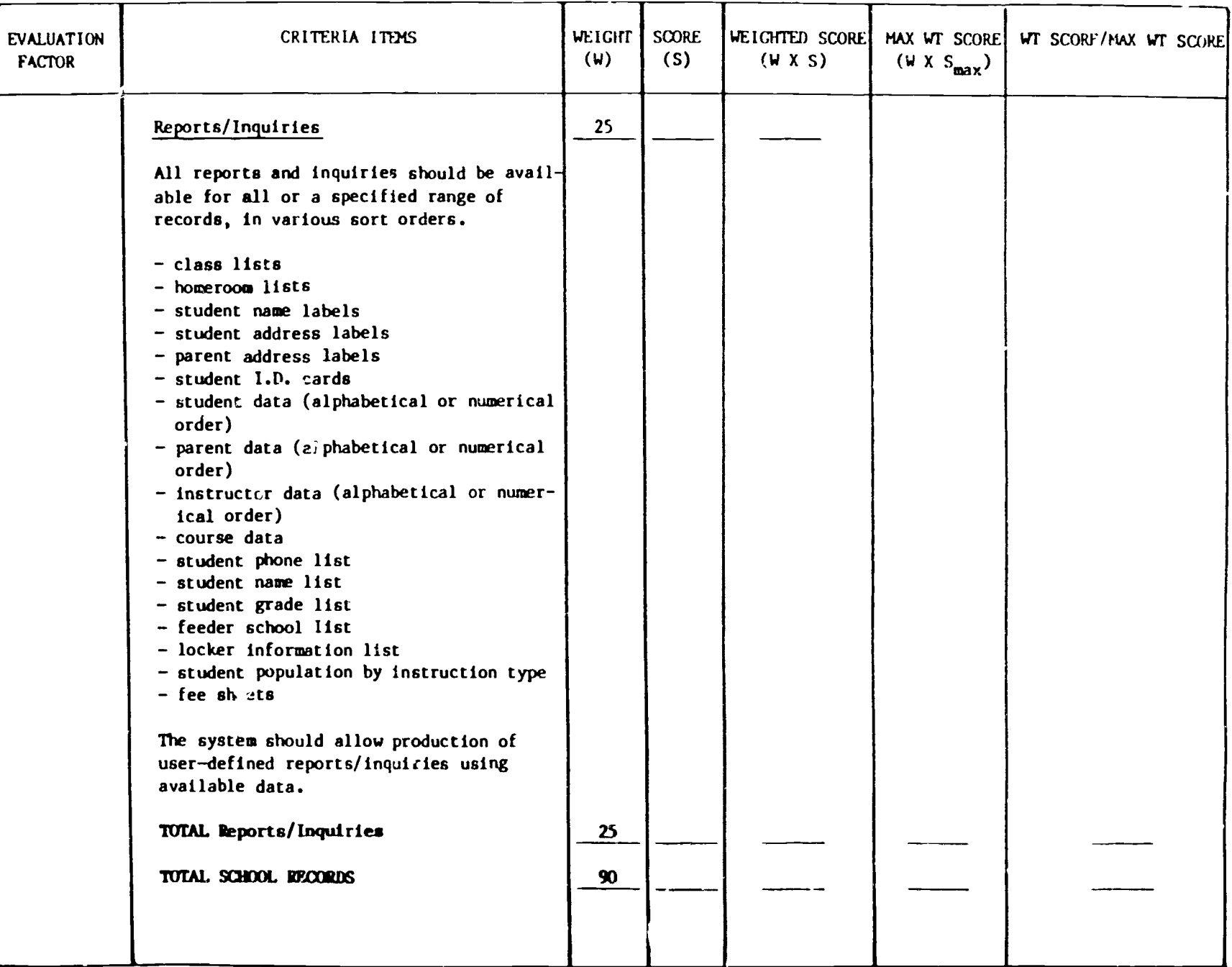

19

LO<br>ERIC

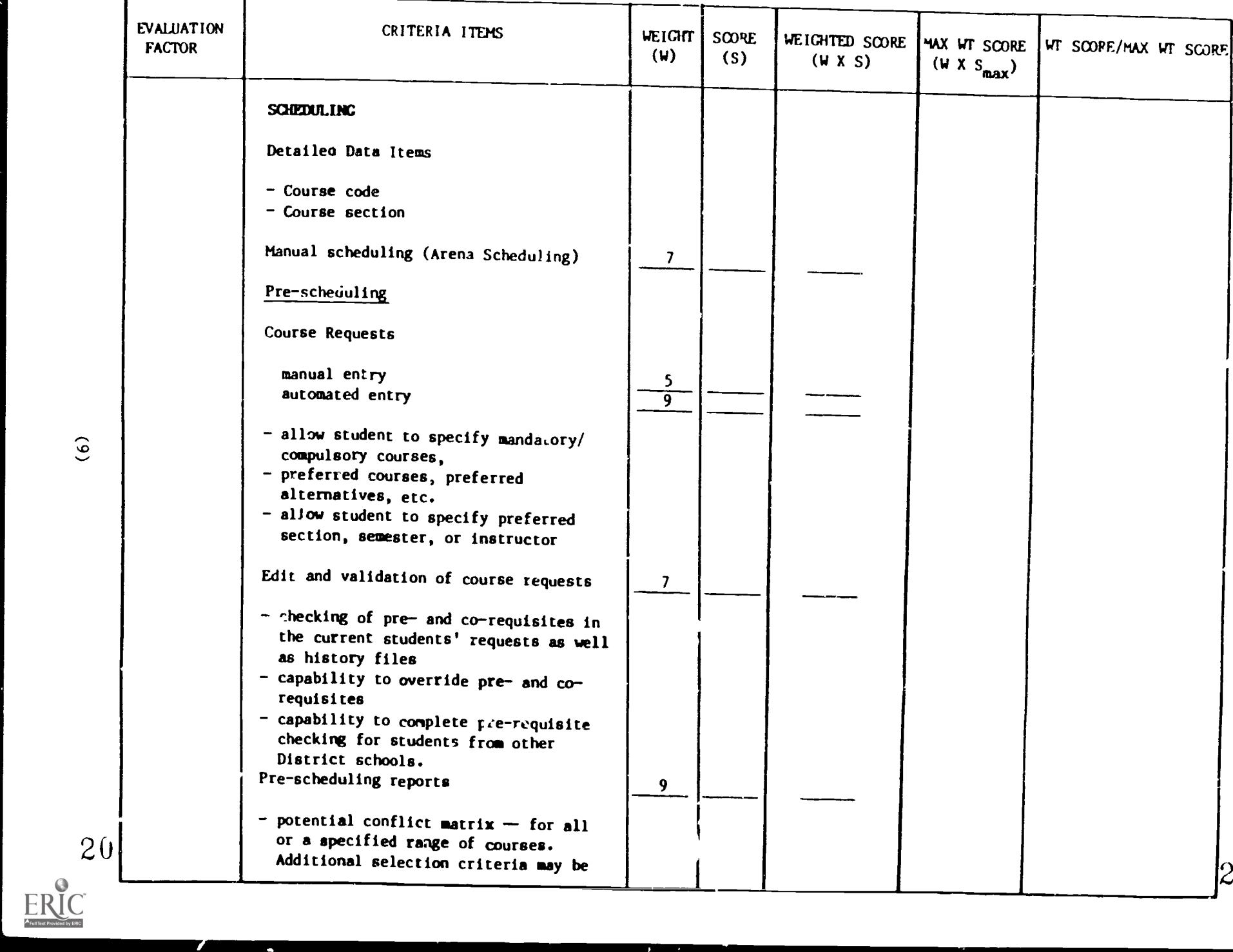

 $\ddot{\phantom{0}}$ 

 $\mathbf 1$ 

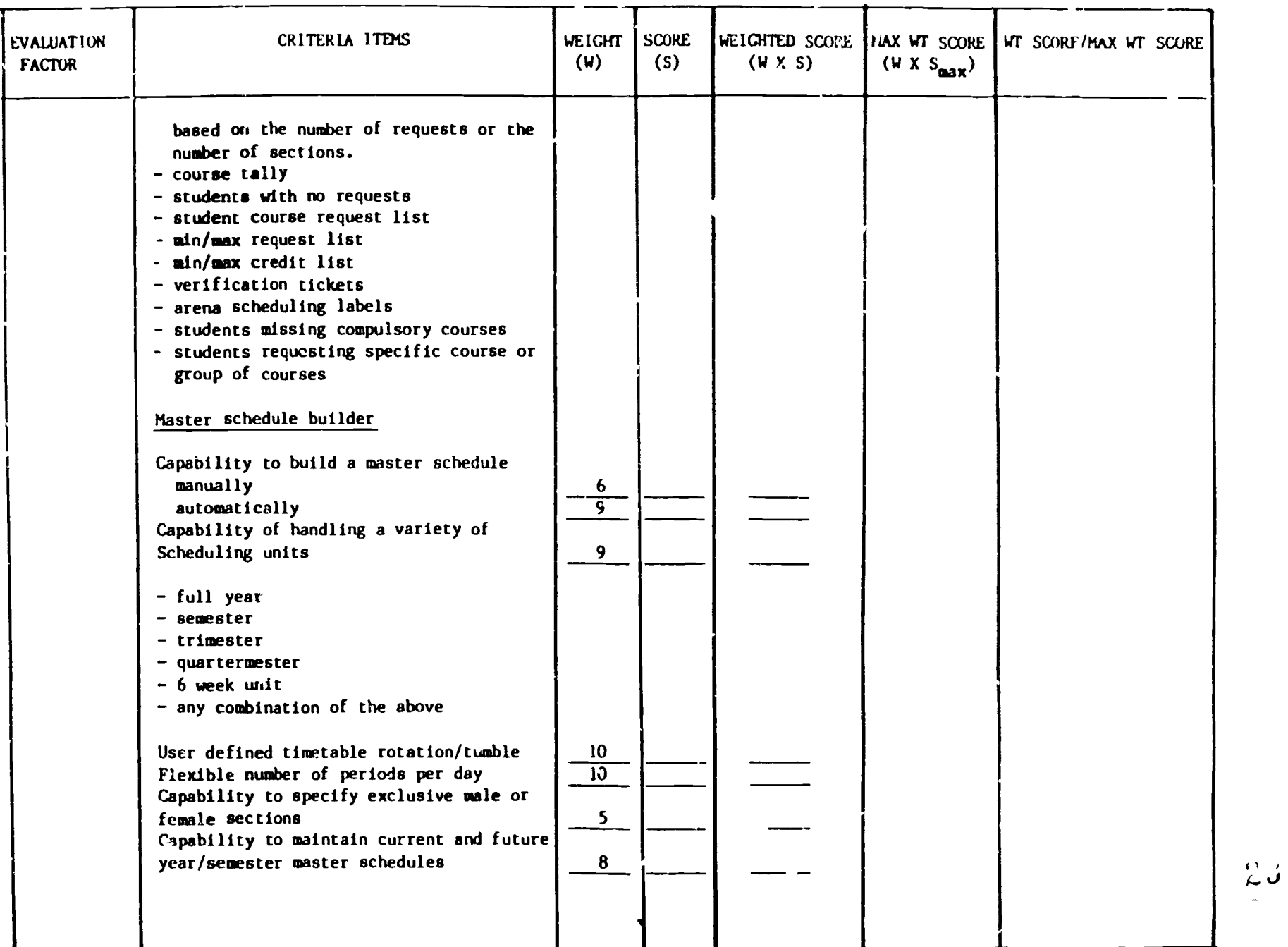

 $\sum_{i=1}^{n}$ 

(10)

 $rac{2z}{\text{ERC}}$ 

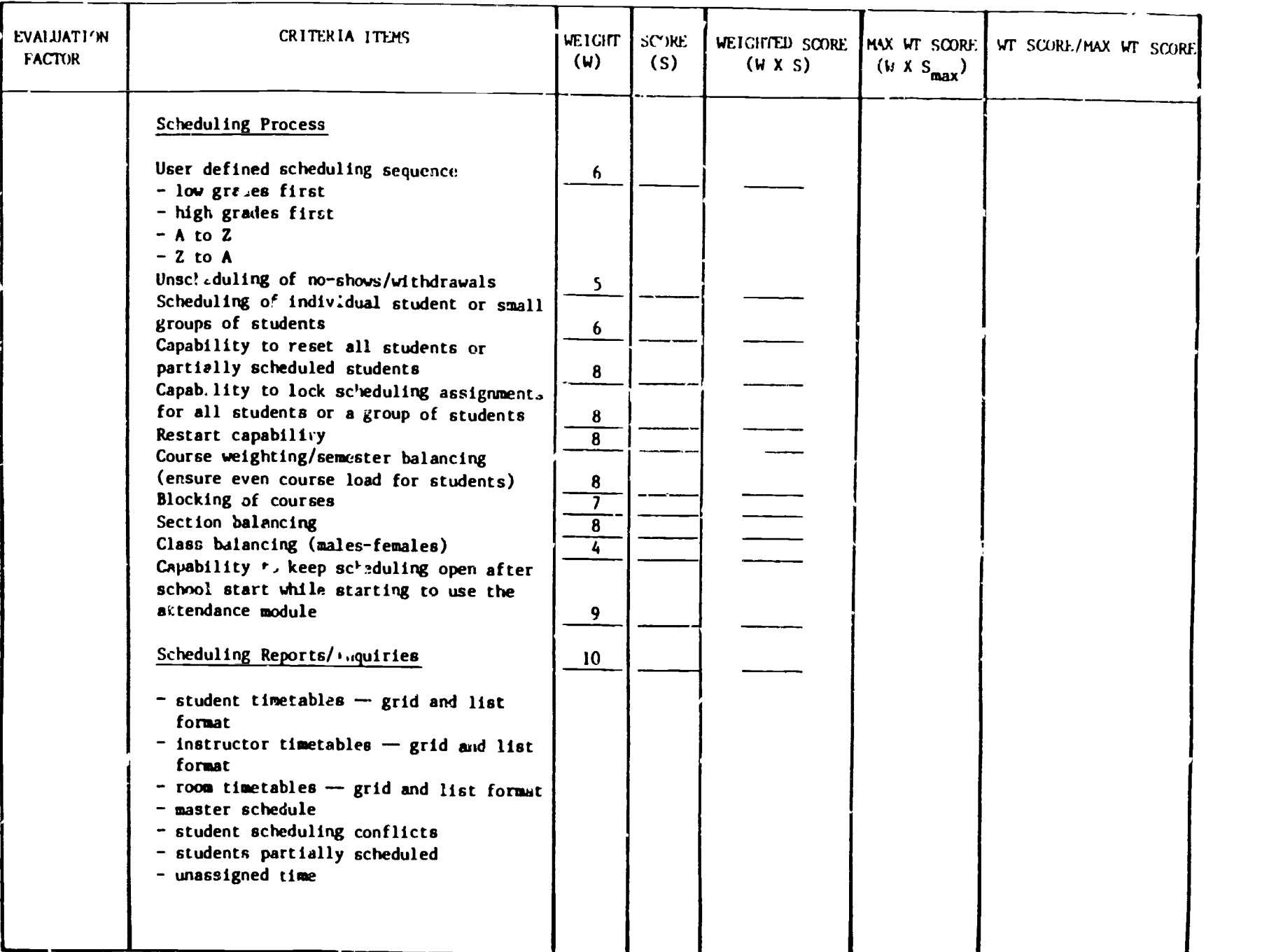

 $rac{8}{24}$ 

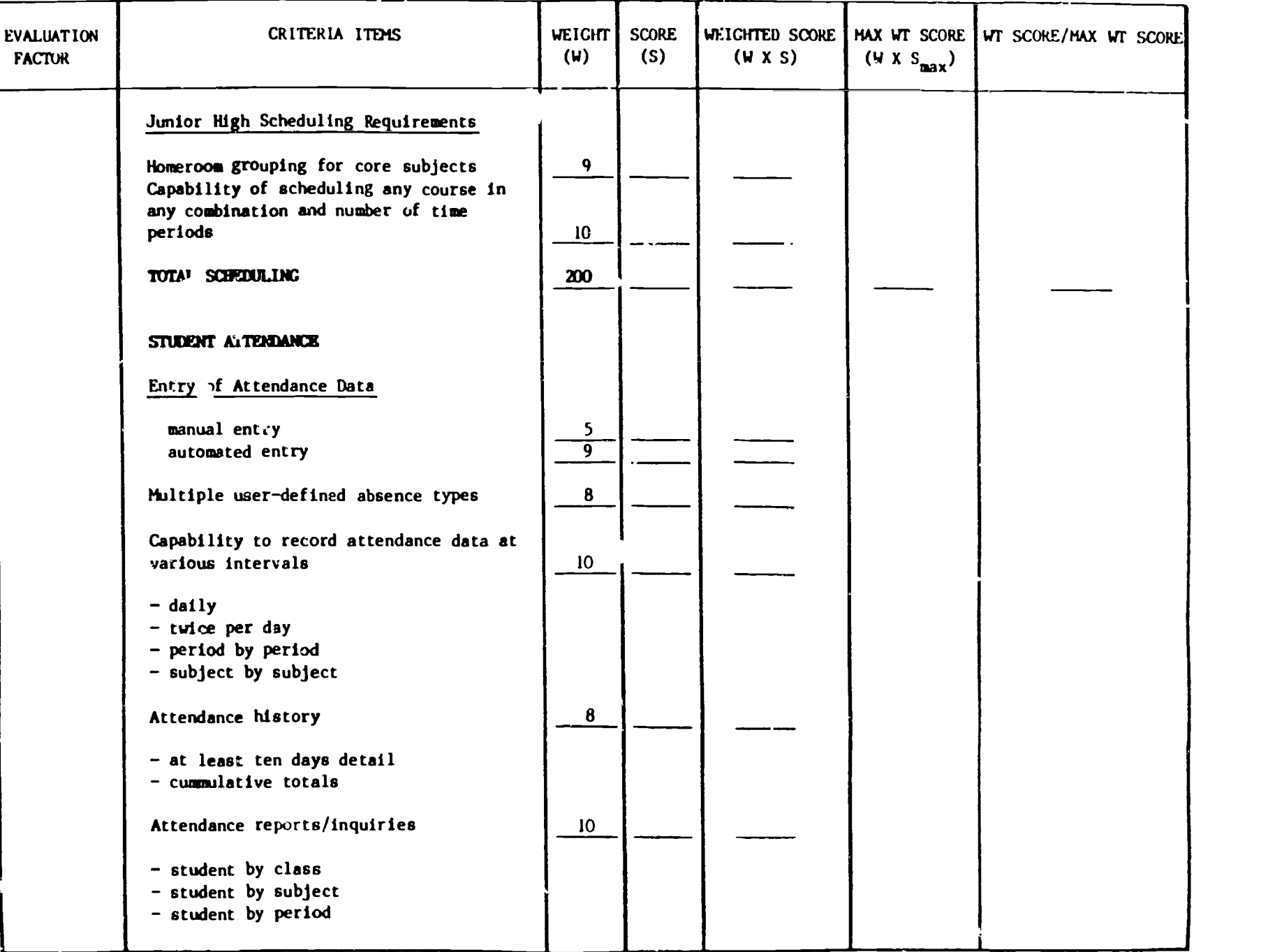

 $2<sub>o</sub>$ 

27

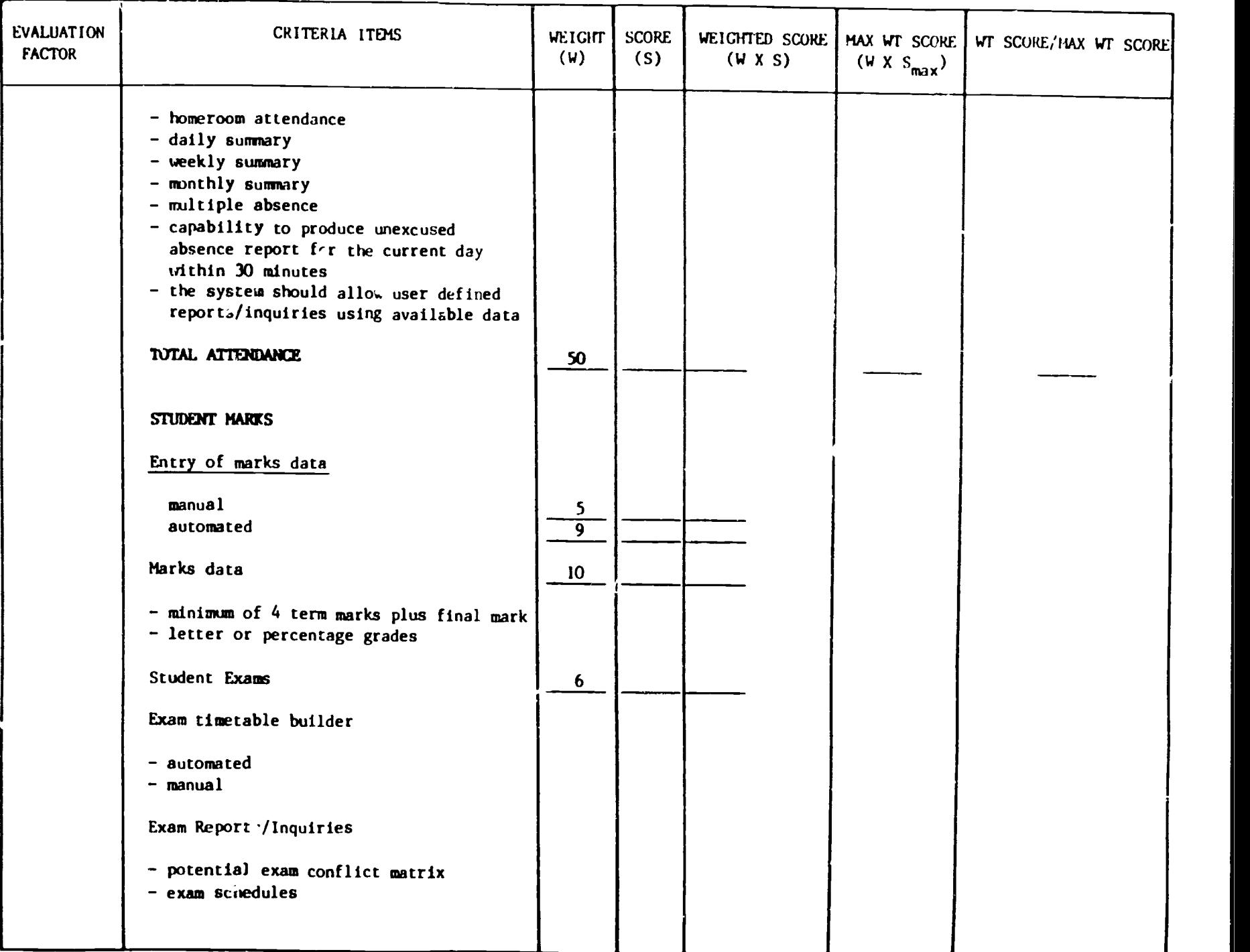

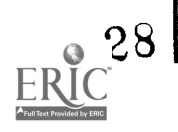

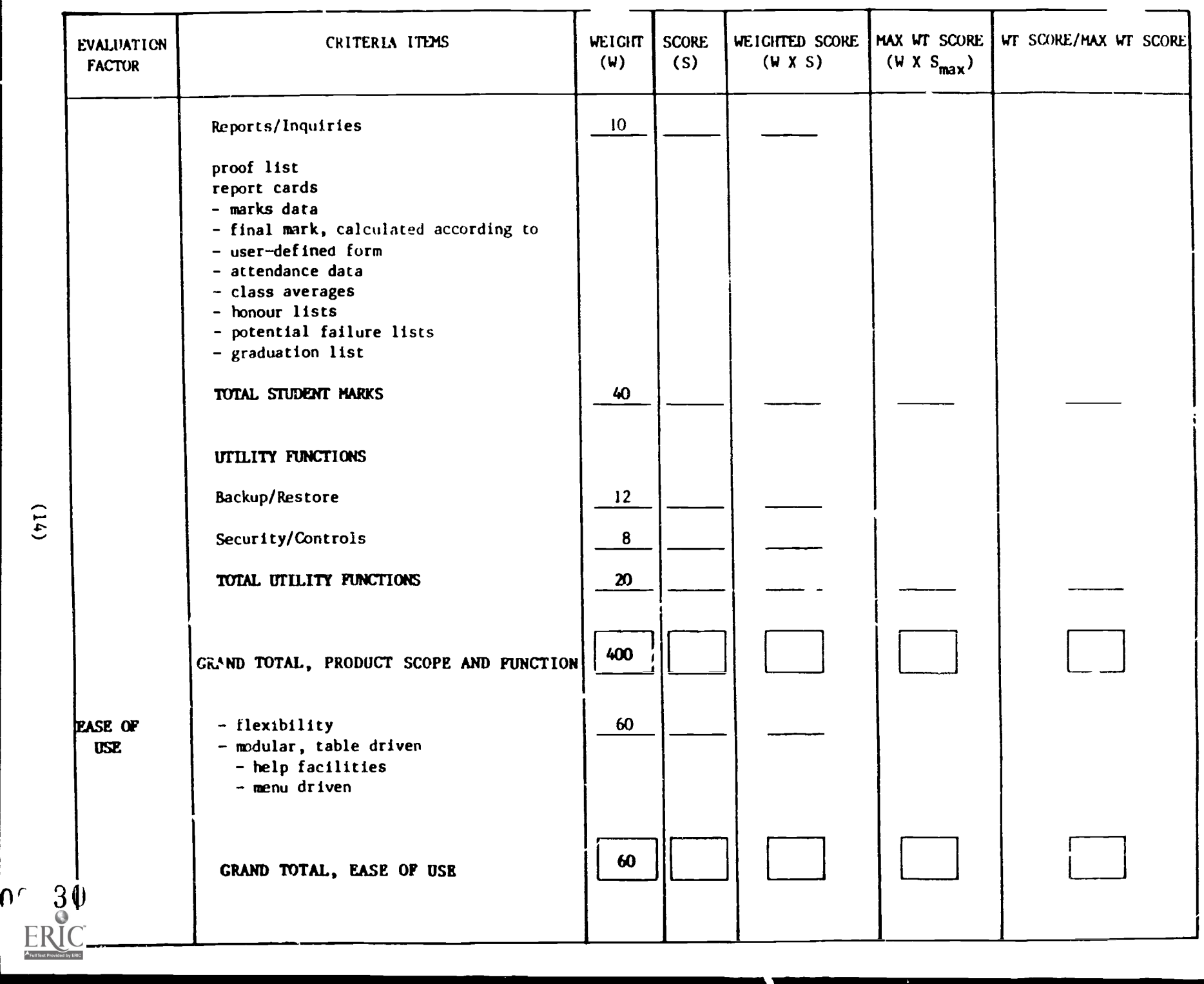

 $31$ 

⊜

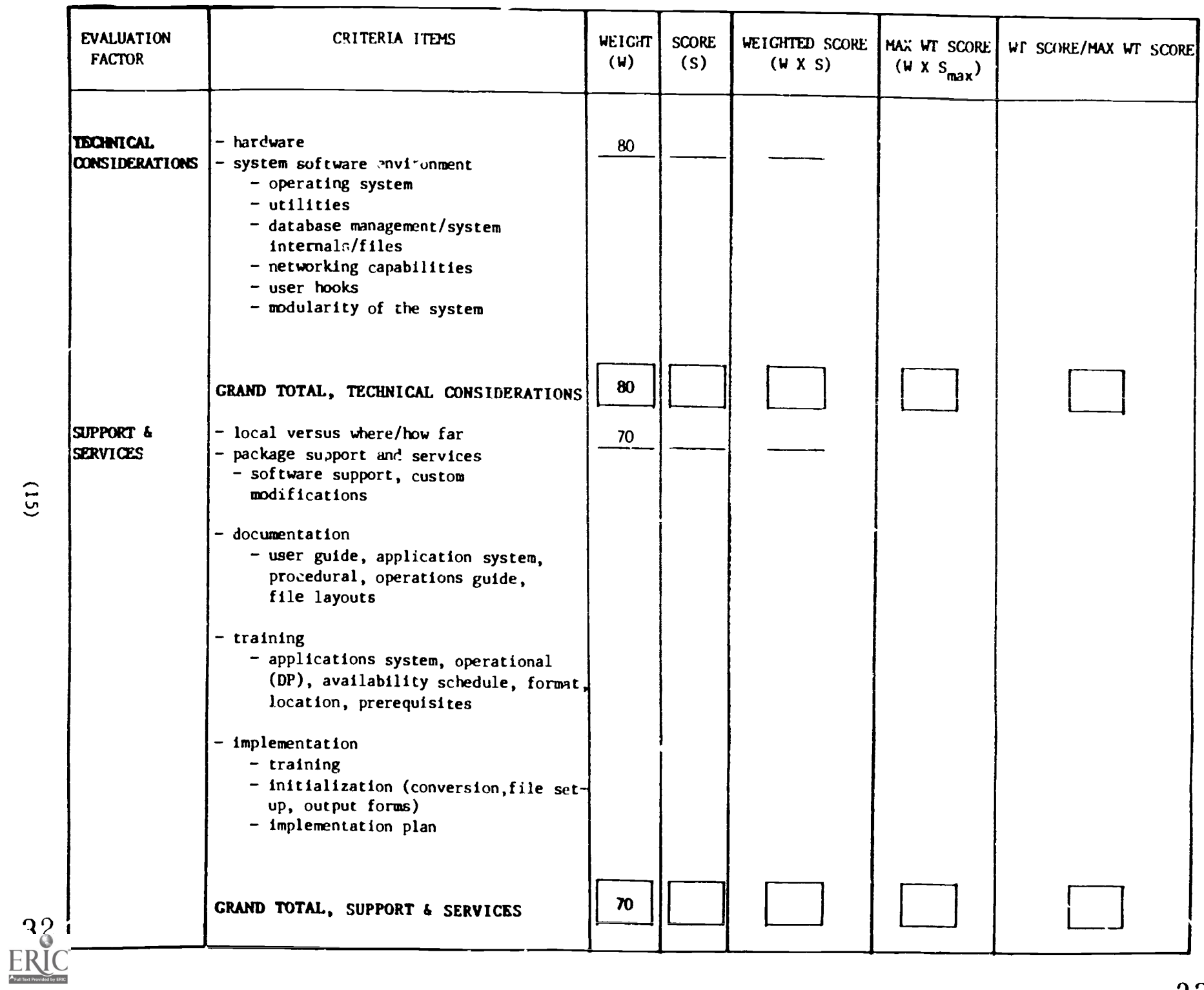

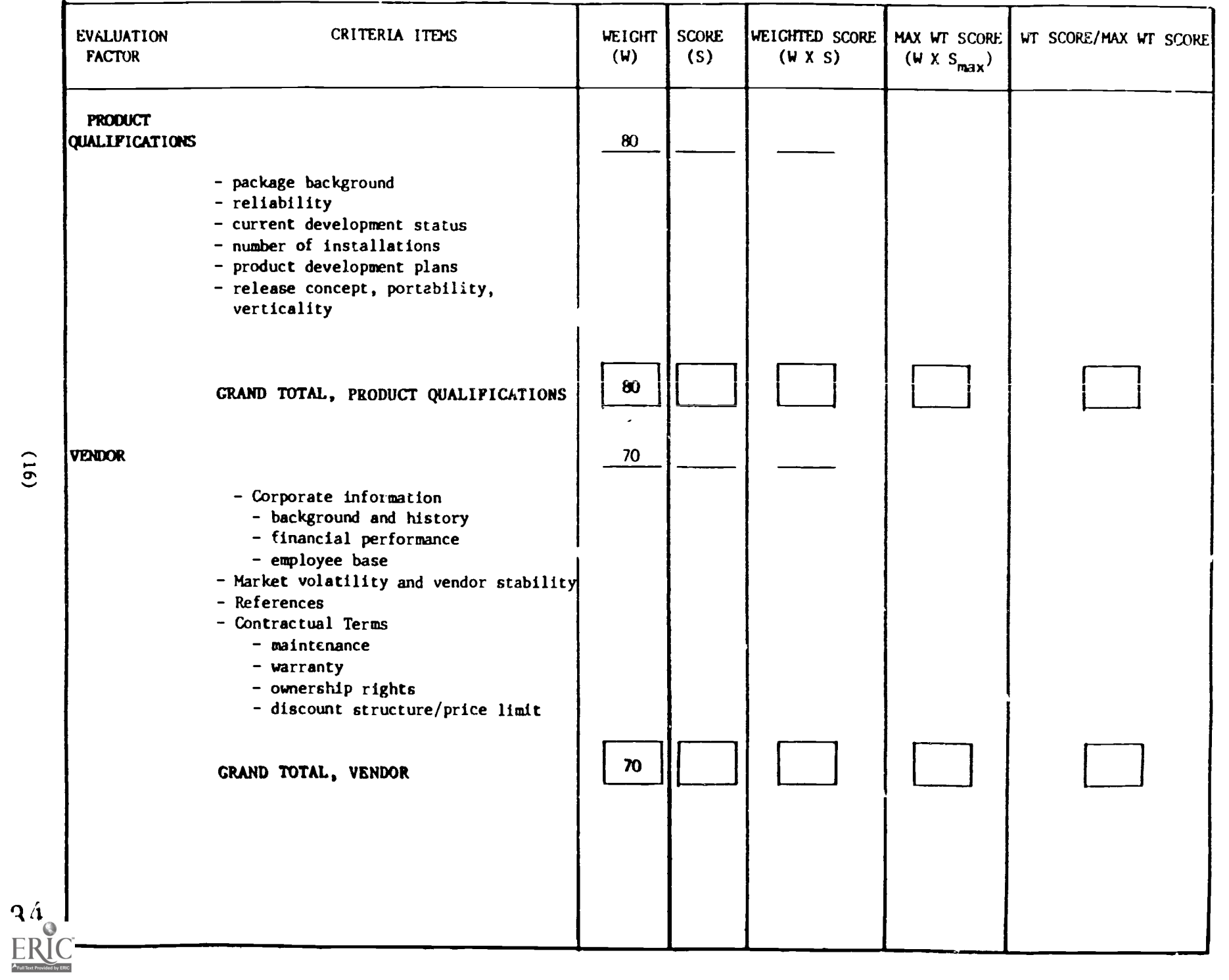

 $(91)$ 

 $3\sigma$ 

 $\epsilon$ 

The extreme left hand column of the tables shows the major evaluation factors. The column immediately to the right of this displays the criteria items. Major criteria items are underlined. Below each major criteria item is a list of detailed criteria. The detailed criteria are of two types - those against which the systems under evaluation will be scored and those which are to provide context for the scoring process. Criteria provided for context purposes are identified by a preceeding hyphen. Those criteria against which systems were scored can be identified by the presence of an entry in the column marked WEIGHT (weighting factor).

The column entries for the Criteria Tables are defined as follows.

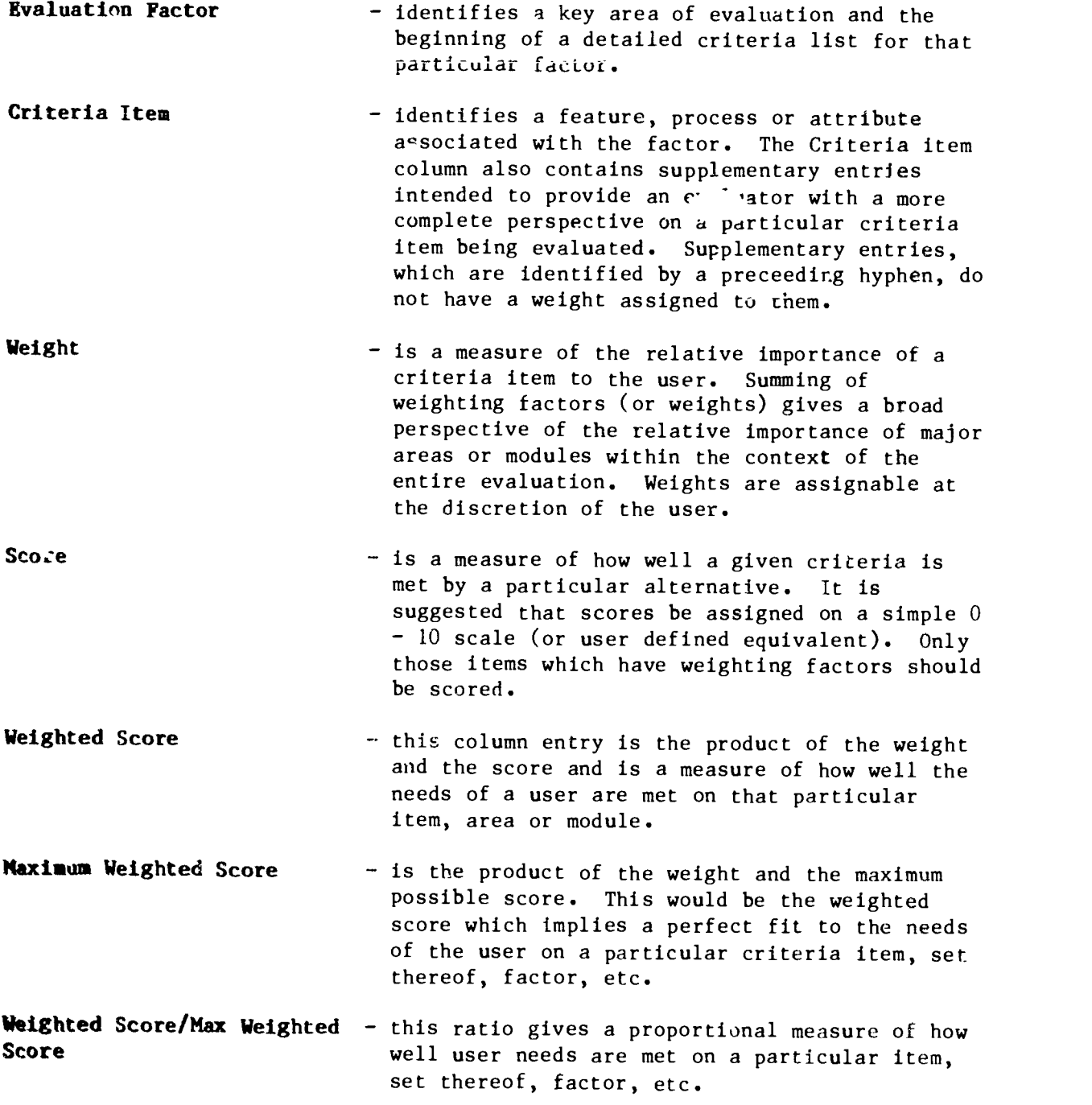

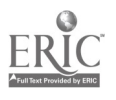

 $(17)$  36

For those evaluators who may wish to compare raw and weighted scores across product alternatives, A Detailed Scoring Comparison Form was also developed (sae Appendix 3). This particular form is identical in format to the Detailed Evaluation Criteria Form but contains only those items which were scoreable (ie. it does not include context related items).

## 2.2 Evaluation Method

All evaluations were conducted in a school using real and full school data. Wh ver possible, live or current school data was used. When this was not possible, data associated with a known reference point was used. While the actual testing was performed by programmer or systems analysts, school administrators were fully involved with the key decisions and judgements which guided the evaluations generally. This was one of the most important reasons why the evaluations were conducted in the schools. All  $v \sim v$  system capabilities were tested particularly as they related to:

o Data base creation and maintenance o Pre-scheduling o Scheduling o Transition to operational status (and semester turnover) o Attendance recording and reporting o Progress recording and reporting o Report generation o Utility functions

It is not possible to list all evaluation considerations for all c-iteria in this report - some key performance considerations, however, were the quality of results achieved, completion times for major procedures and reports and inquiry response times.

Duiing the course of the evaluations, each system was scored against each of the evaluation critiera using a zero to ten point scale. Scores were assigned as overall measures of "performance" against the criteria taking into account all considerations believed to ba relevant by the evaluation team.

For example, consider the scheduling process. Both the timing and the quality of the result are critical evaluation considerations. Competitive systems might receive equivalently low scores if, while one produces a high quality result (e.g. high % students completely scheduled) in a very long timeframe, the other produces a low quality result in a very short timeframe.

In isolation, the mare presence of a particular feature or the sheer speed with which a process could be completed or the high quality of a particular result were not necessarily consistent with the awarding of high scores.

Testing and evaluation was supervised by two different project leaders on the Distributed Systems Team (of Edmonton Public Schools' Information Services). Every attempt was made to maximize objectivity.

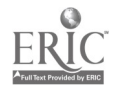

Frequent mee.ings were held to ensure cross referencing and the sharing of ideas and experiences. Despite this, of course, it is reasonaole to expect some subjectivity to exist characteristic of the particular evaluator.

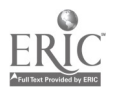

## 3.0 OVERVIEW OF SYSTEMS EVALUATED

## 3.1 The PASS Centred System

The software provided by Mid-American falls into two quite different categories each of which should be discussed separately.

- 1) PROMPT is a data base management and programming tool which is used in much of Mid-American software as the development language. PROMPT was also used as the base for locally developed programs.
- 2) The Student Information and Scheduling module known as PASS, standing for PROMPT Automated Student Scheduling, is the second component purchased from Mid-American. PASS was primarily developed using PRO? and as such is easily interfaced to other PROMPT-based software.

Steps in the evaluation and development included:

- analysis of the scheduler characteristics and the initiation of essential customizations.
- initial testing with "clean" data for which results were known.
- development of a Pupil Records database to replace the minimal one included with PASS. The design of this database was focussed on EPSB type data structures.

Initial testing proved largely positive and led to the development of a period by period attendance system which was integrated with the pupil records and student scheduling components. The attendance system was initially tested under operating conditions in January 1984. Some minor modifications were effected and the system went into in full use in February 1984. This included the pupil records maintenance of demographic data transfers in and out and changes in students timetables. These items were necessary to maintain since this file is the basis for the attendance system. Changes which were made to the Series 1 data base at Jasper Place were captured and transmitted to the mainframe for updating there. It is important to stress that not all school districts would have a requirement to update a "mainframe"computer but telecommunications would still be required between central office and schools.

Scheduling for the 1984/85 year was done using the Mid-American PASS system along with the locally developed database updating procedures. Initially, parallel runs were done on both mainframe and minicomputer but as results were verified and shown to be consistent, the minicomputer became the active scheduling system. The various reports used for school opening were generated by the minicomputer system. These included student and teacher timetables, class lists, school directories and ID cards.

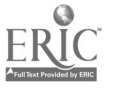

39

Student timetables were transmitted to the mainframe for updating the district data base. The files were ready for attendance input on the first day of school and the scheduler was kept open in order to schedule late registrants. This minicomputer system is currently in use at Jasper Place and is the primary system for attendance and student timetables generation. Progress reporting is still done on the mainframe with atteudance data and timetable changes transmitted to the control site.

## 3.2 SAS

The SIERRA Software Systems Student Administration System (SAS) package was developed on a Digital Equipment VAX 11/750 minicomputer (a fairly large and powerful computer) as a centraiized timesharing system for use by a number of schools. Two demonstrations of the SAS package were attended by Distributed Systems Team members and based on investigations and these demonstrations a VAX 11/725 computer ( a very much smaller machine) and the SAS package were purchased. The system was installed at week of system software and configuration work. After a short "hands-on" learning phase, a formal 2 day training course was provided by SIERRA (Octc : 29th and 30th, 1984).

The software provided by SIERRA incorporates all of the main features required in a School Information Management System: Student records, scheduling, attendance and progress /marks. It was therefore decided that the main thrust of the evaluation would be to test the system with a full set of school data; develop data transfer software to automatically load the database from other computers (mainframe, mini-and micro-) and develop reports using the report writer package provided. The testing plan outlined three main phases of work:

- Phase I: Configure the VMS Operating System and SAS package, set up all static data, set up 168 Grade 1K (pre-Grade 10) students and schedule them.
- Phase II: Develop software to download all 1846 student records and 15,000 course requests from the district mainframe computers. Edit records as necessary, build a full master schedule.
- Phase III: Obtain the best possible schedule for all students, produce all necessary reports (e.g. timetables), load students into classes, design and develop reports as necessary, test attendance and progress func ions.

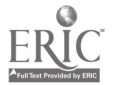

ww.manaraa.com

All three phases were completed as planned, the only exception being that mainframe downloading was carried out via an IBM PC computer rather than directly from mainframe to VAX.

The work was completed in February 1985.

SIERRA<sup>1</sup> is based in Vancouver and provides centralize' time-sharing as well as distributed system services. A number of school districts in British Columbia use the SAS packag. and there is a fairly wide user base in the Northwest United States.

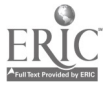

 $\mathbf{I}$ SIERRA is now part of a larger g:oup of companies called Computech Limi-nd.

## 4.0 PRODUCT EVALUATIONS - SENIOR HIGH SCHOOL  $i$  =  ${}^{5}$ ECTIVE

As stated previously, the PASS and PROMPT systems were evaluated at a senior high school on an IBM Series 1 minicomputer. The following subsections describ' the product, development tools, software developed by Edmonton Public Schools, the testing environment and results of evaluation.

## 4.1 Evaluation of the PASS Centred System

## 4.1.1 Product Description

## PASS

The PASS system or PROMPT Automated Student Scheduling is a system written in PROMPT language with some of the more time consuming (CPU bound) work like scheduling students and conflict analyses subprograms written in an assembler like language, EDL, which executes more rapidly.

The system is composed of 3 main parts which parallel the chronological steps preparing a school for start of the year operation.

## Part I

Part I is primarily concerned with getting student information into the system along with course selections. This is provided by input of a course catalogue or course offering file, a list of directions against which student requests are validated. The student demographic information is minimal including little more than name, address, phone, birthdate, sex, grade and a few other fields. This is basically just the information which would be required for scheduling a student and corresponding with the student and or parents. Certain reports such as "course request tallies", are necessary for building a master schedule and "potential conflicts" and "pre'iminary rosters" are produced in this phase along with reports used to edit and clean up the student and course request files.

Part II

Part II includes the data entry of files and procedures necessary in establishing the school master schedule. Master schedule entry is facilitated here and editing of valid courses, valid teachers, and sequential sections of cours<sup>e is</sup> done at data entry time. Once the master has been entered then two special reports can be generated showing instructor conflicts and room conflicts. Any modifications based on these reports can be made and a hard copy of the master schedule generated.

Part TII

This is where the actual schedu ing of students is initiated. The scheduling procedure is designed so that a number of runs can be done using various condit<sup>1</sup>ons such as specific grades only, overfill classes or not, and allow partial schedules or not. Each time the scheduler is run those students not scheduled are picked out and a timetable is attempted to be found for each. The optioi also exists to clear out all timetables,

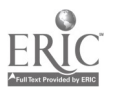

(23)

42

set counts in each class to zero, and start again from scratch. Each scheduling run provides automatic statistics as to how many students were scheduled and how many were not. After a scheduling run, various reports may be generated, some of which are student timetables for the last group scheduled or for all students or for students with conflicts and master schedule tallies to see how classes filled up. The option also exists to get a report of students with free time and to use study hall generation as a way to deal with the free time issue.

Hard scheduling of students and/or changing classes assigned to a student may be done at any time. The final part of this phase is the generation of student schedules, teacher schedules and class lists.

A number of modifications to this package were made in order to better reflect the data and operational environments at Jasper Place in particular and Edmonton Public Schools in general. These changes were possible since most of PASS is written in PROMPT allowing the team to modify software as we have both the tools and expertise.

#### Conflict Report

The conflict report as delivered contained a large amount of unnecessat information (lists of pairs of courses with no conflicts) and a format where the really important information was difficult to extract. Changes wele made to allow conflict reports on "eingletons" only and "singletons" and "doubletons" together. All zero's  $x \in \mathbb{R}$  excluded from the report and the remaining non zero entries were rank:, rrom highest co lowest number. These changes resulted in a more compact and easier to read report.

## School Reports

The reports for school scheduling were significantly changed. Student timetables were produced on EPSB preprinted forms in both grid and tabular form. Teacher timetables were produced in grid form for each semester and class lists were produced cl EPSB customized forms.

## Pupil Records Database

The pupil records area was altered in a different way. A new data base was created separately from the one included in PASS. This data base reflected the needs and coding conventions currently use: within the district. Programs were then written to interface between this newly developed pupil records database and the pupil records required for input to the scheduler. The output of the scheduler was again converted into a format which was determined in the new data base. More information on this development is included in the next section of this report.

#### PROMPT

PROMPT is a data base management tool which allows the user a great deal of flexibility in the design, programming, and impiementation of an application.

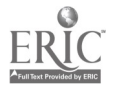

#### File Creation

Specification of a File Control Block or FCB allows for the definition of a file structure and formatting of a data entry screen if desired. The characteristics of the file are stored and many files with these charactertics may be created.

File conversion specifications may be used to convert files of one format to another. This is very useful if a FCB needs to be changed as all data under the old FCB can be converted to the new.

File amend specifications may be written to amend the contents on any file. Each amend specification can specify which fields may be changed or not changed or displayed only. Multiple amends can be written for any one file with varying degress of changes allowed, that is one person could emend certain fields whereas another could amend different fields.

File inquiries and reports may be written to display certain fields of a number of files in a programmer defined format. Each report and inquiry is scored and may be used with a number of different files.

The existence of "processors" allows the programmer to write specific programs to enable processing which is not covered in the PROMPT facilities. This allows some very customized processing and gives a large amount of flexibility to the programmer.

The true power of PROMPT is found in the menu creation facility. Here most of the items on the data base facilities screen and other programs can be embedded in a menu and activated by that menu. The operator at a screen sees only the menu selections and the programmer has total control of the job-streams defined by the menu.

The management system also includes a number of other standard data processing tools such as sorts, merges, extracts, copy, etc.

PROMPT has now been used for over a year and a half at this site and has shown to be very reliable and error free. Enhancements are being added to PROMPT along with a number of special supplementary tools which will overcome some of the recognized, current limitations. Mid-American is also undertaking a major rewrite of PROMPT where the file structures will be based on relational database concepts.

## Distributed Systems Team Developed Software

#### Database Development

In order to test and implement the scheduling component of Mid-American software, it was necessary to design a pupil records database which would allow for data to be received from and sent to the mainframe and to allow for passing data through conversion processes to the scheduler and bringing scheduling results back. Thi. local database was developed after a careful analysis of the scheduler (PASS) requirements, the school

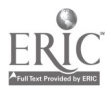

(25)

operational requirements and the mainfran requirements and restrictions. The major files are a student demographic file which is keyed on a six character local school defined student ID which is cross referenced to the mainframe student ID and the scheduling ID. The fields were defined to handle the attributes of the data currently considered important and with expansion space if the need arises. There is one record for each student. The second major file contains the student timetable information with areas reserved for attendance and progress. This is a multiple record type of file with one record for each course or class a student is taking. The class and section number identify the class and link to the master scheduler file where information on course titles, periods, semesters, rooms, teachers, credits etc. are kept.

In close conjunction with these files is a system of maintaining each file and producing edit type reports and/or screen messages which reflect the file changes. Areas of development included adding or deleting students from the file (deletions actually go to another area or storage since a student may return), changing any of the demographic data, changing timetables, and capturing many of these changes for transmission to the mainframe. Also a number of different inquiries have been developed to allow for screen lookups of student timetable attendance information or demographic information. A number of reports have been designed to reflect the school requirements; among these are school directories, class lists, master schedule list and various cross reference reports.

#### Attendance System

An attendance system using PROMPT has been designed, programmed, and implemented by Distributed Systems Team staff. Major design criteria were:

- period by period attendance capturing
- minimal data entry
- user defined reason codes
- timely generation of daily attendance exceptions (excused, unexcused)
- two week attendance summary for every student and every class.

The attendance system is in current operation and has been so for over <sup>1</sup> year. Student and class information is totally integrated so that at any point in time attendance informatior is posted into the proper record.

Typical daily operation would begin with amending any entries from previous days which were incorrectly updated. Entry of current day absences as reported iy teachers, preferably in batches by period. This process is intermixed with excused absence entry throughout the day due to parent phone calls, student reporting or school activities such as field trips. Any excused absence codes are held and logically matched to reported absences from class. The end of the day procedures generate a report showing excused absences by students with excuse code for each period, a report of students with any unexcused absences for any period and a list for school distribution arranged alphabetically of all students with unexcused absences.

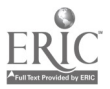

(26) 45

Detailed attendance information is kept for 2 weeks, then is summarized for each student for each class and a master rerort for the whole school is produced. Attendance information which is required for progress reporting is transmitted to the mainframe.

The success of the testing and implementation of the attendance system have resulted in the school discontinuing use of the mainframe based attendance system. Single transaction capturing at the current time has replaced the old system, and streamlined and made more efficient the capturing and reporting of attendance data.

#### Communications Systems

The need for information to be consistent with the mainframe in a timely way has brought to the fore a need for some means of communication between the central mainframe and the school based minicomputer system.

The data base design and updating procedures design were undertaken with this requirement in mind. The actual communication software chosen was a Remote Job Entry (RJE) program running on the Series 1 a d a matching program on the mainframe. To facilitate a two way communic tion custom programs were written in COBOL on the mainframe and in PROMPT .t the minicomputer end. These programs allowed for extracts from the mainframe followed by logical updates at the minicomputer end and extracts of transactions from the minicomputer end sent into the regular mainframe update jobstream. Student demographic data and course requests were transmitted from the mainframe to the minicomputer and timetable changes and attendance data were transmitted from the minicomputer to the mainframe.

Because of a decision to schedule Jasper Place on the mainframe and on the minicomputer, programs were developed to transmit, through conversion jr,bstreams, the master schedule in both directions. This allowed changes in the master schedule made at either machine to be reflected in the other. A side product of this process was the ability to get a very clean master schedule as so many checks were made in the conversions that almost any anomaly was quickly detected and corrected.

## 4.1.2 Testing Environment and Conditions

The hardware environment for testing and eventual implementation included the Series 1 with 384K core divided into 6 partitions, a 63 megabyte hard disk drive, 1 floppy diskette drive, 1 bisync communications card with appropriate modem, three 3101 terminals, one IBM PC with terminal emulation software, and one 4974 200 cps printer. See Appendix 4, page 2 for the physical configuration.

One terminal located in the main office was used solely for attendance system purposes. The console terminal described as the centre for pupil records updating and large report printing and the two remaining terminals were used primarily for programming and system monitoring.

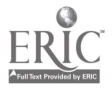

 $(27)$  46

Experience showed that careful planning of job submissions was necessary. If two terminals simultaneously initiated tasks which were heavy in processing (CPU bound) then response time on any terminal became<br>unacceptable. However, four terminals could all be functional if each was engaged in inquiries, or data entry, or repert writing, or other non intensive routines.

Data entry of attendance information is made at one point only and then sent to other areas where required. This includes mainframe uploading. Student timetable changes are also entered only once with iransactions captured and transmitted to the mainframe for update there. However, certain data has had to be double-entered, this includes information such as registering new students and deletion of students.

Printing of reports has been a problem especially for long reports where multiple copies are required. A prime example of this is the two week attendance report which shows every student and their attendance record in every class. The report is 275 pages long and takes about 5 hours to print which means in total 20-25 hours printing. Over night printing has been only partially successful as many times, '  $\sim$ er jams seem to occur and  $\sim$ printing during the day tends to hold up othe. cessary jobs.

The scheduling testing and implementation has spanned 2 scheduling years<br>1983/84 and 1984/85. During the 1983/84 year the mainfiame scheduling was the primary operation with the minicomputer playing a tracking role. Errors were found in some of the schedules produced by Mid-American and a decision was made to use the mainframe results. During the 1984/85 scheduling procedure the minicomputer became the primary system with the mainframe in a backup role. Confidence grew in the Mid-American schedules and the number of parallel runs decreased. Jasper Place opened using the minicomputer schedules and these timetables were tranmitted to the mainframe in early September.

## 4.1.3 Evaluation Results and Observations

The following tables show the auantitative evaluation of the PASS centred system against the detailed criteria.

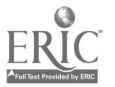

 $47$ 

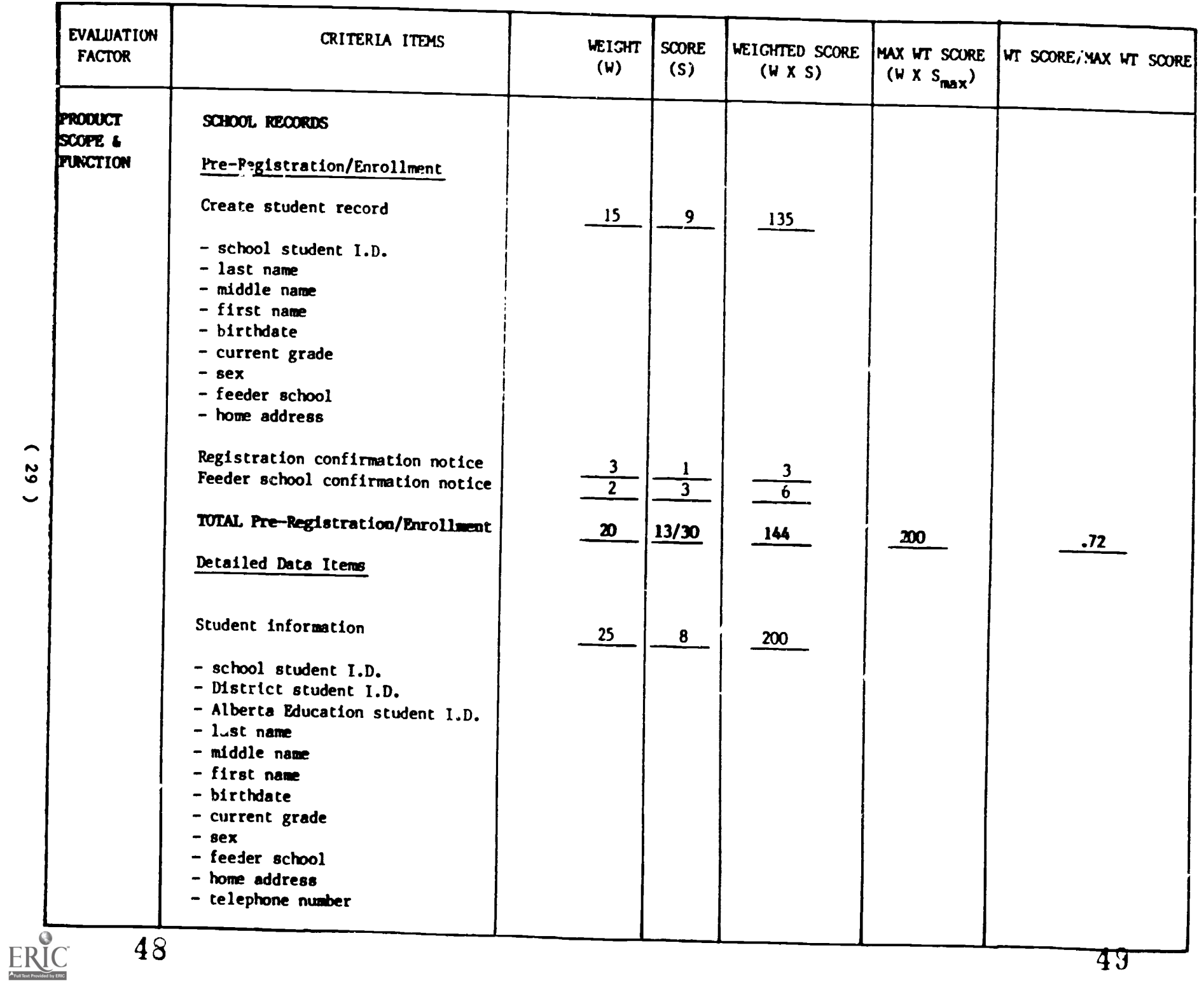

43

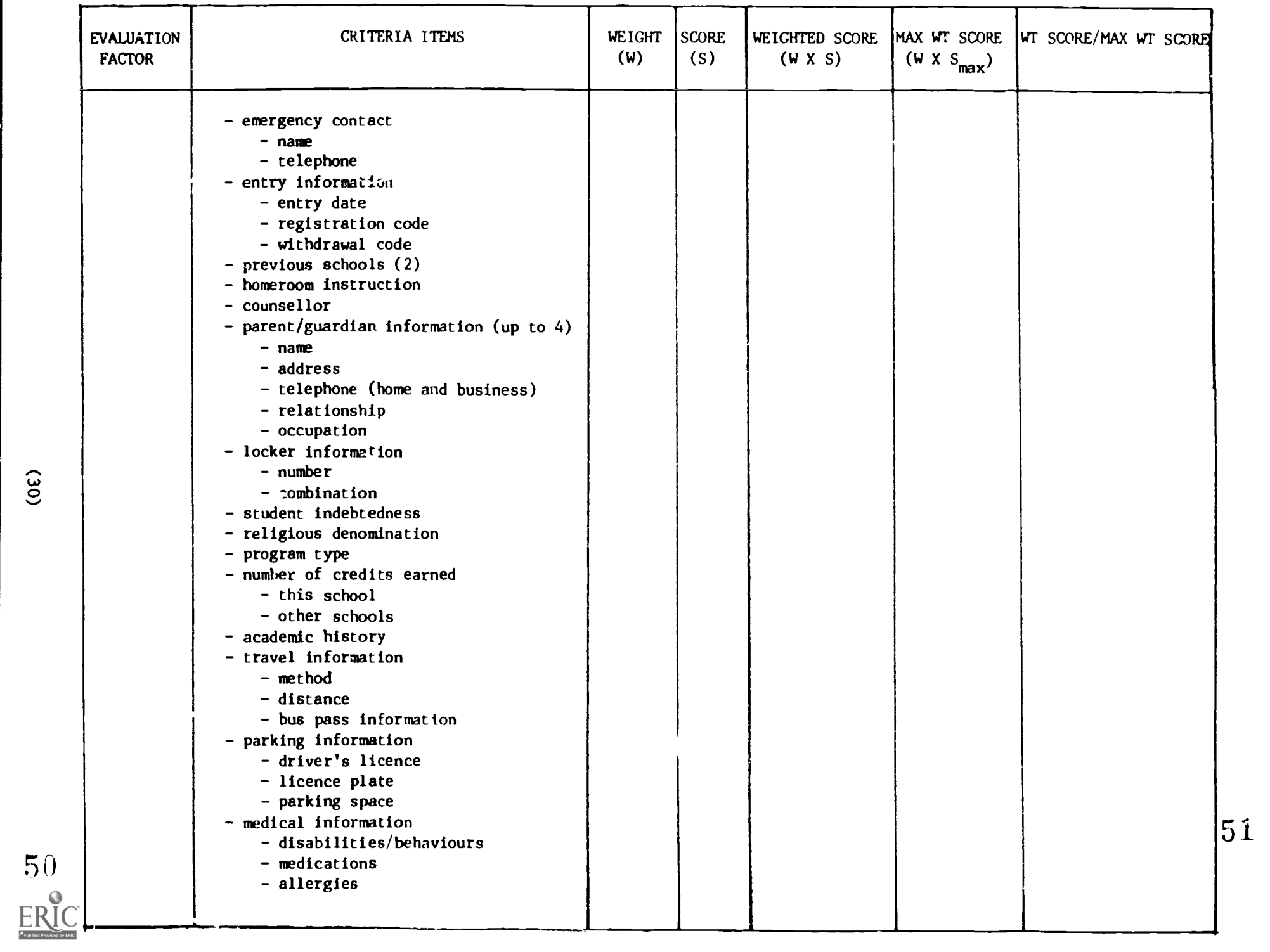

51

...
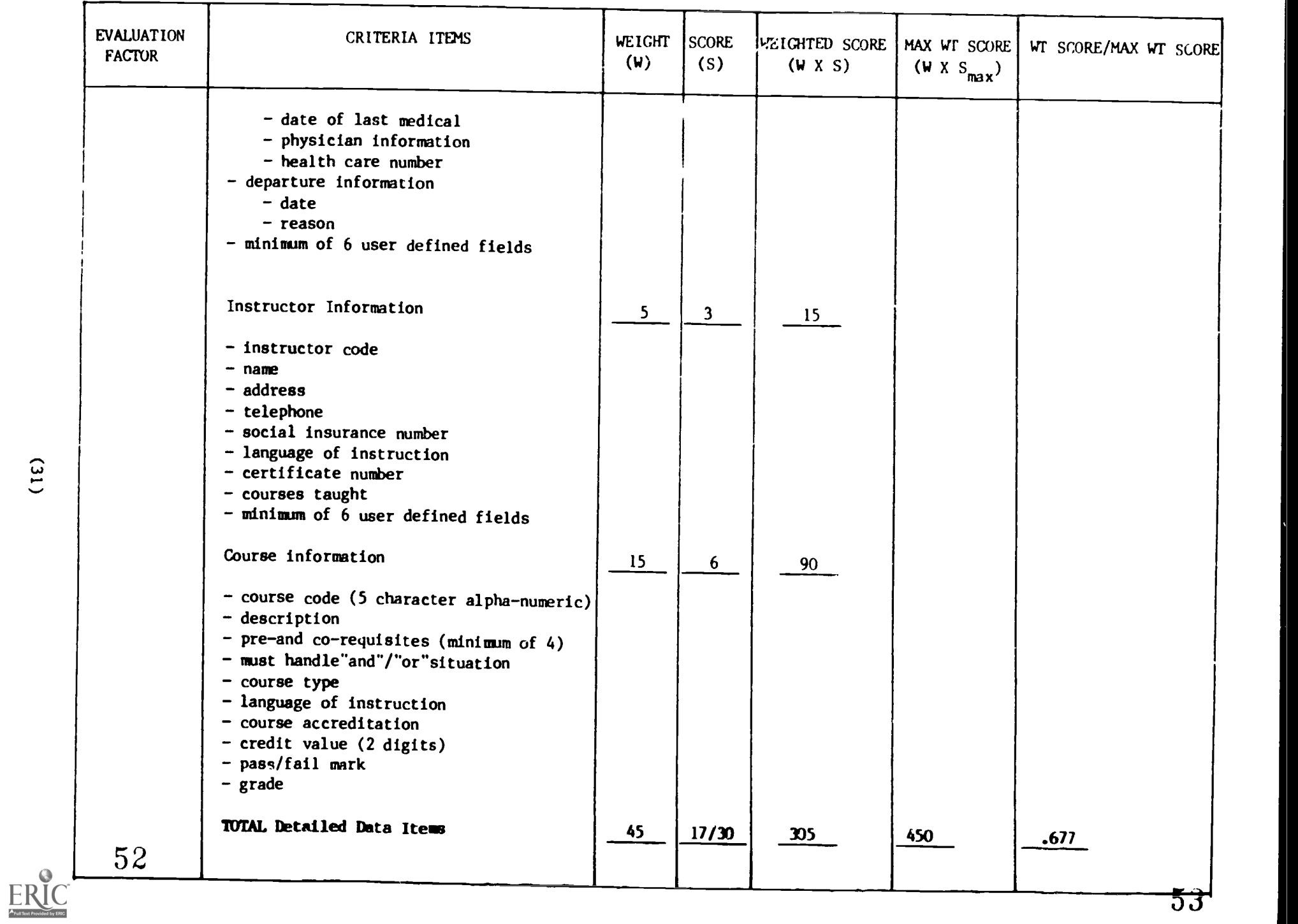

 $\tau_{\eta}$ 

 $(31)$ 

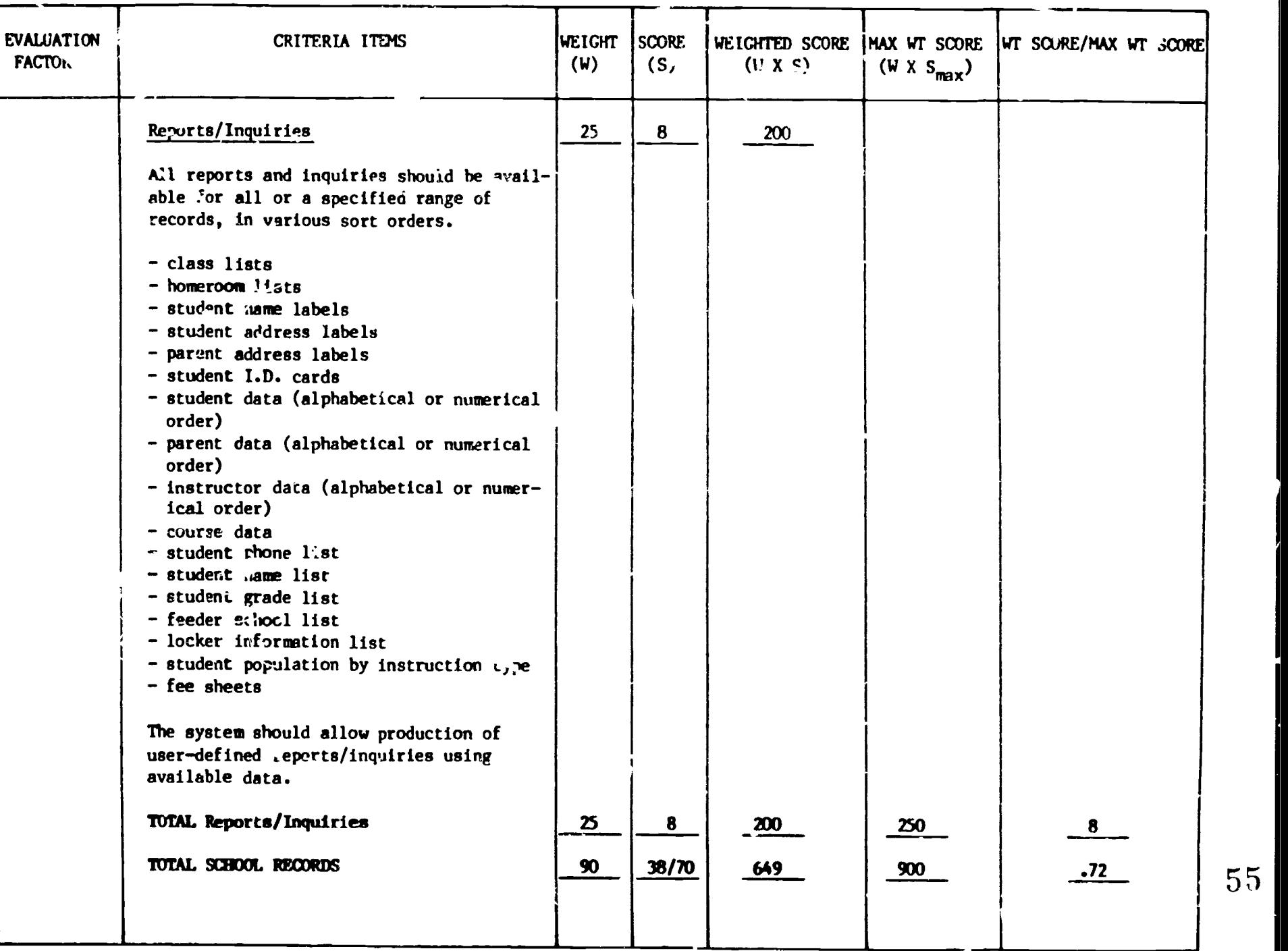

 $\tilde{\cdot}$ 

Ň

www.manaraa.com

54

ERIC

 $\zeta_{\rm{eff}}$ 

N

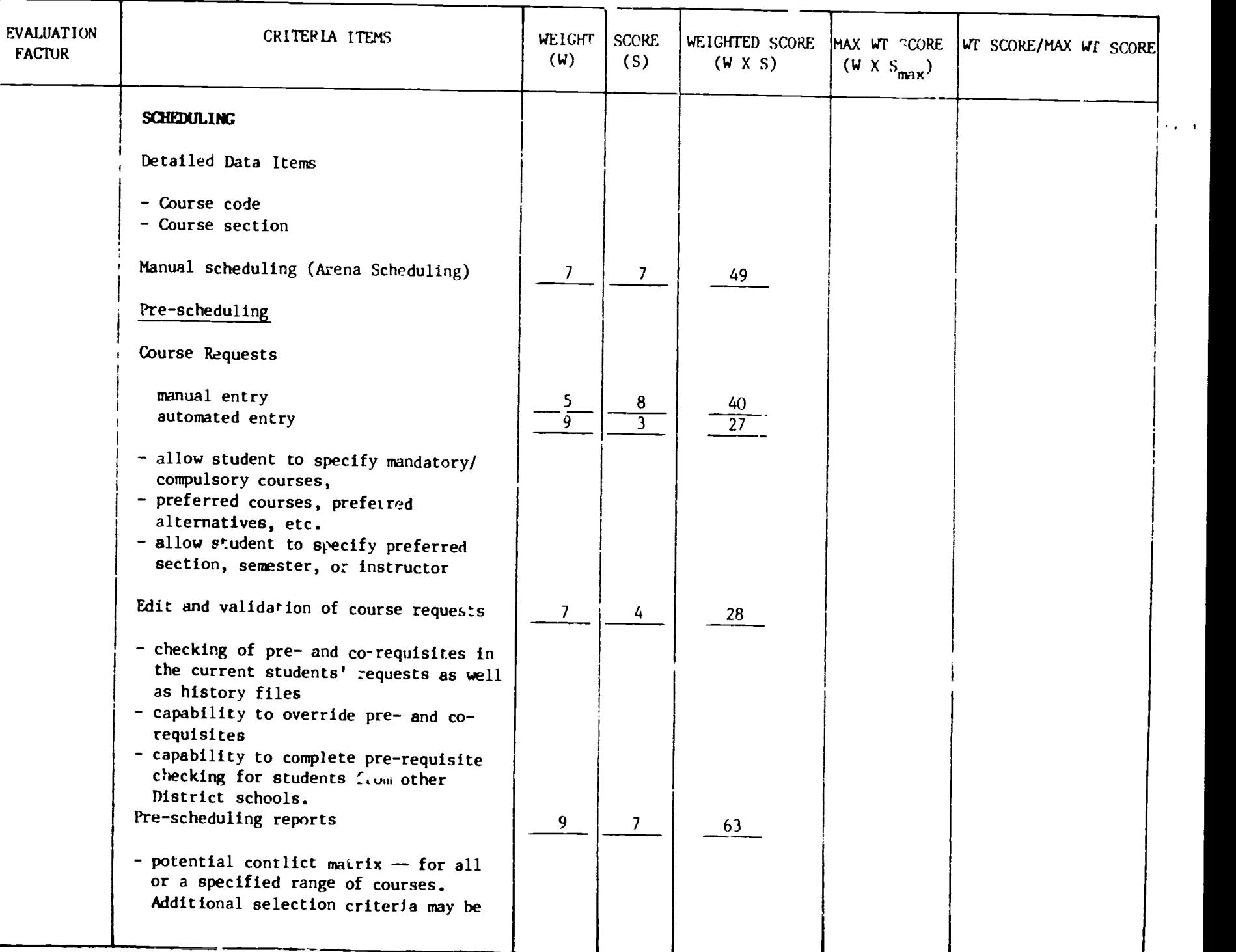

 $ERIC$ 

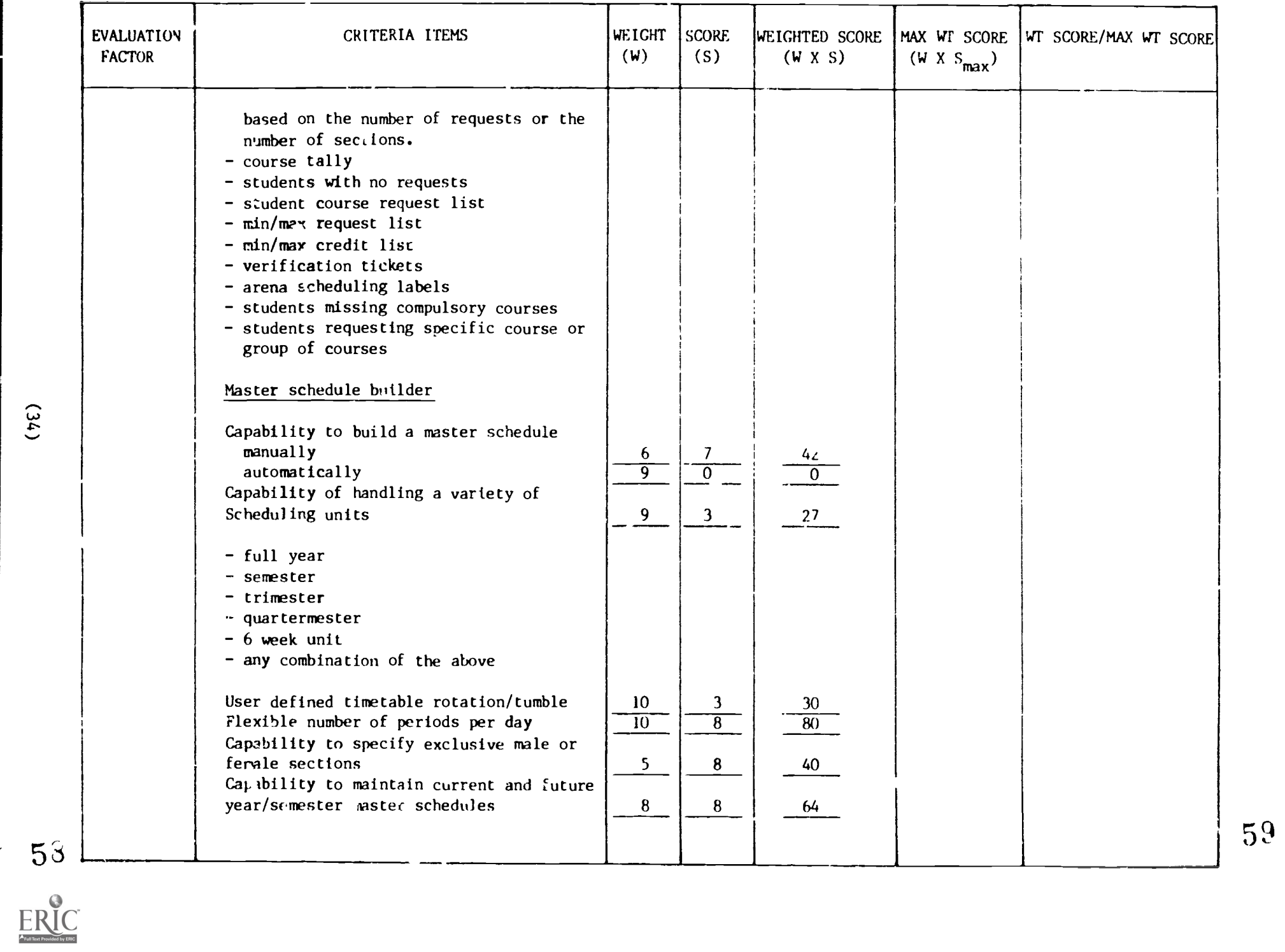

 $(34)$ 

59

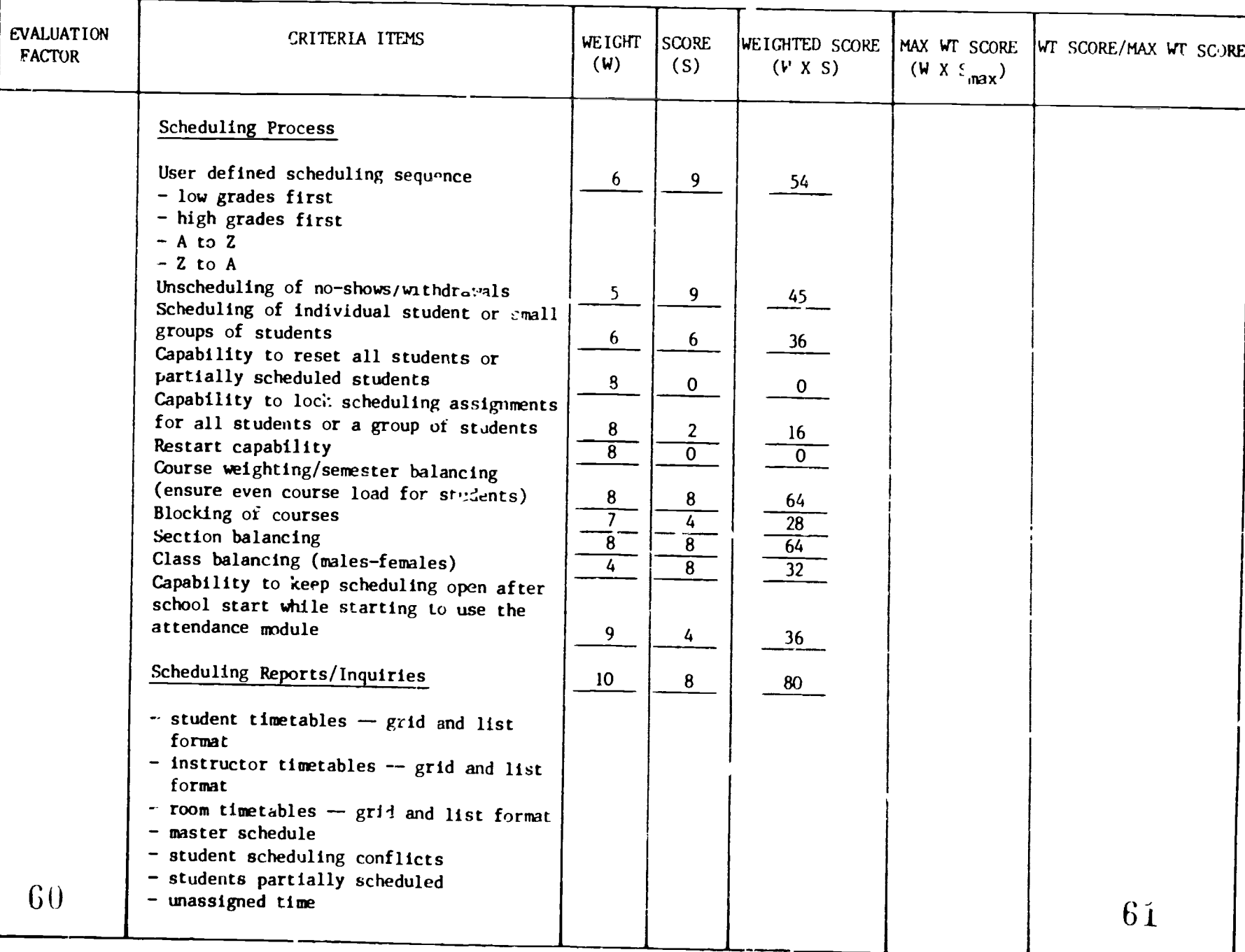

ERIC

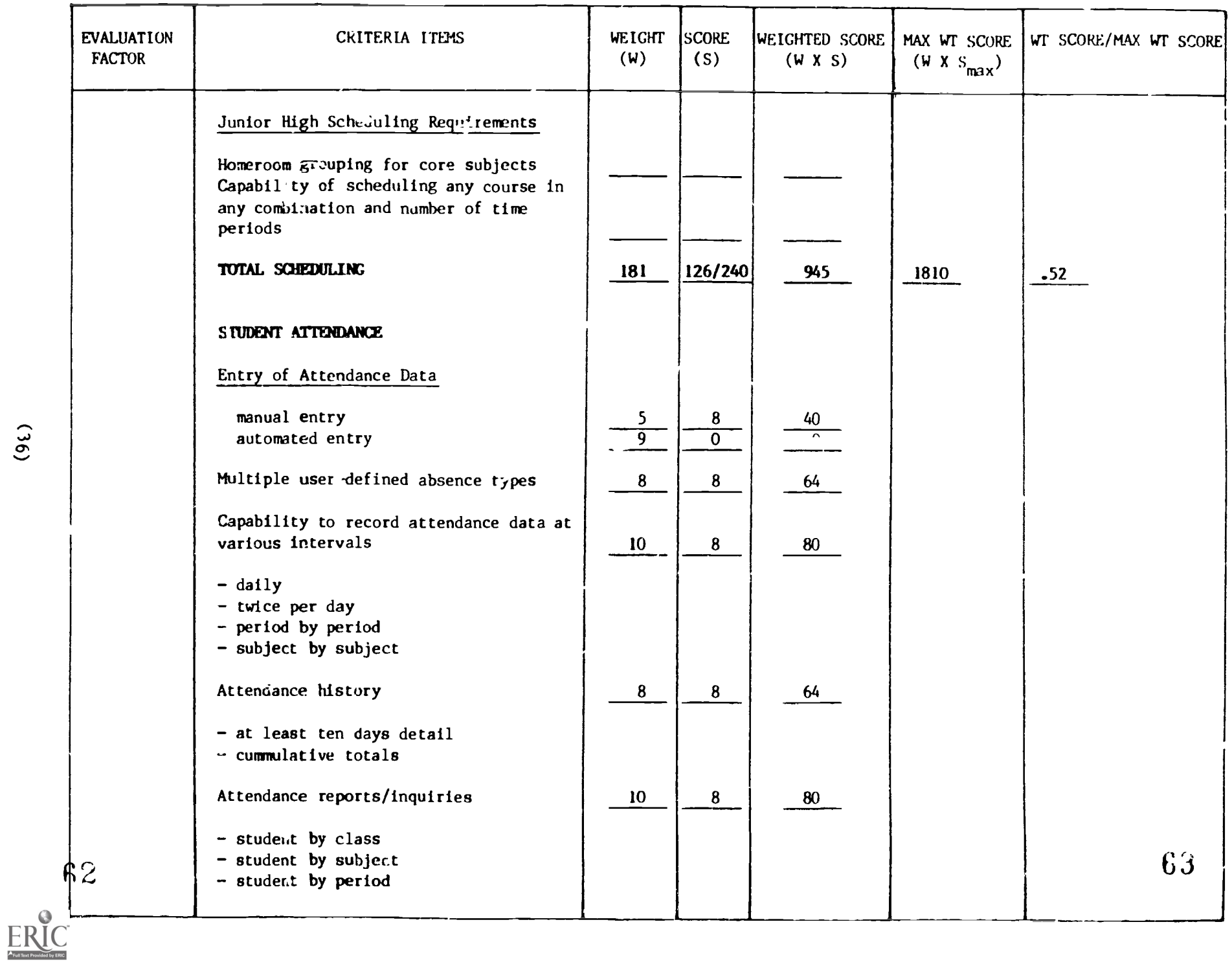

 $(96)$ 

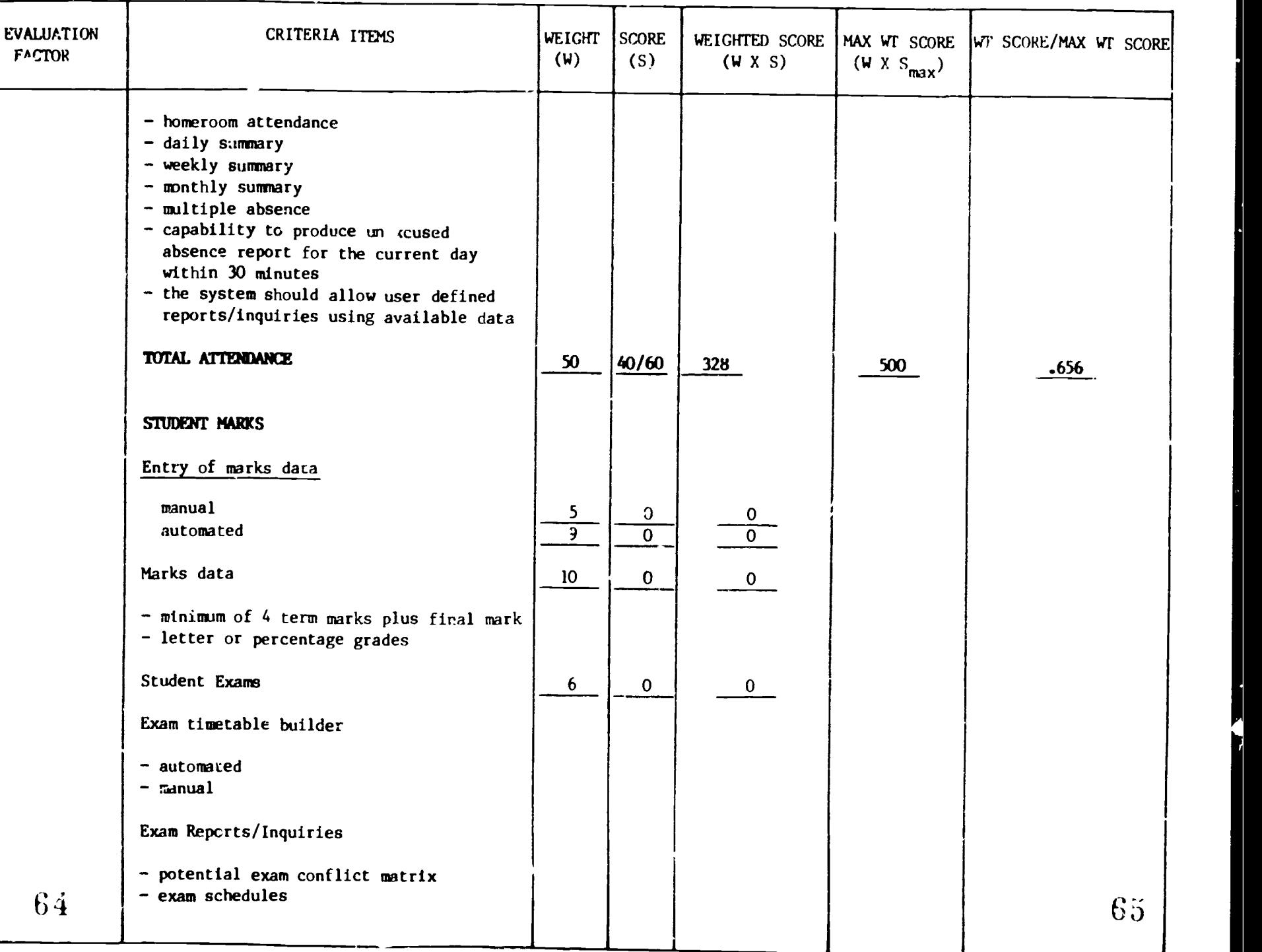

1

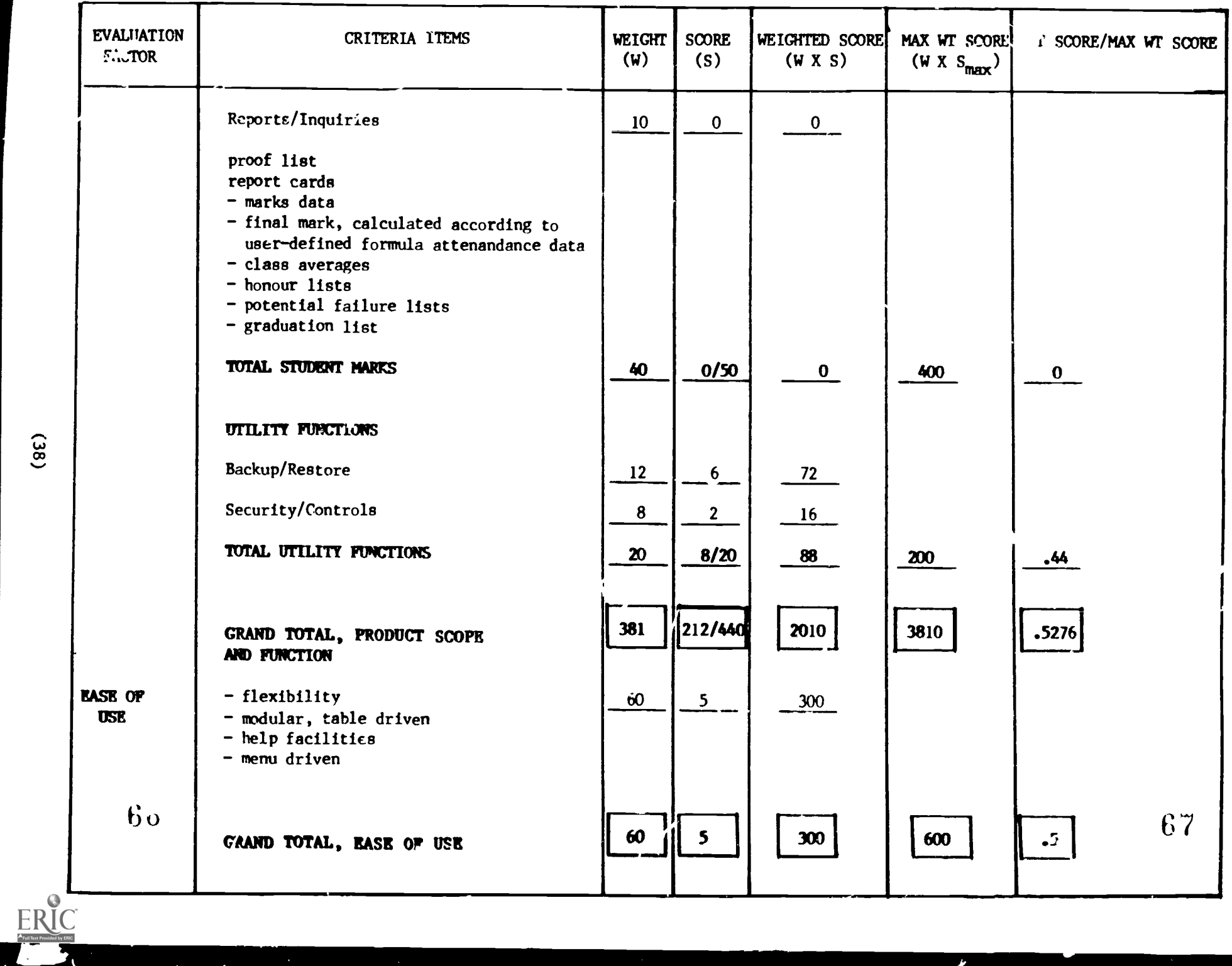

 $(38)$ 

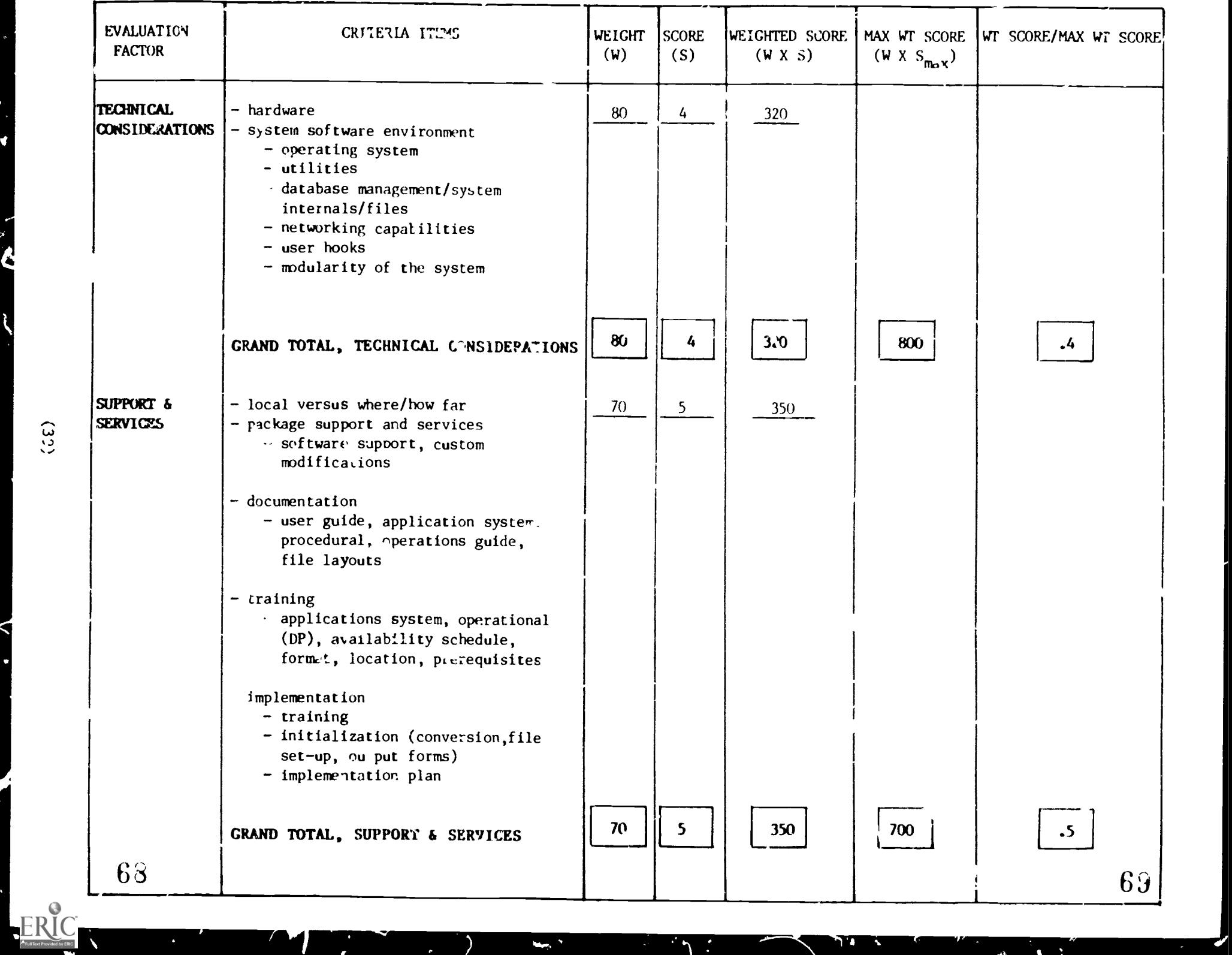

 $\mathbf{u}_m$  .

 $\pmb{f}$ 

ww.manaraa.com

 $\mathbf{R}$ 

 $\Delta$  $\ddot{\cdot}$ 

 $(32)$ 

 $\overline{\phantom{0}}$ 

 $\overline{\bm{v}}$ 

Q

⊲

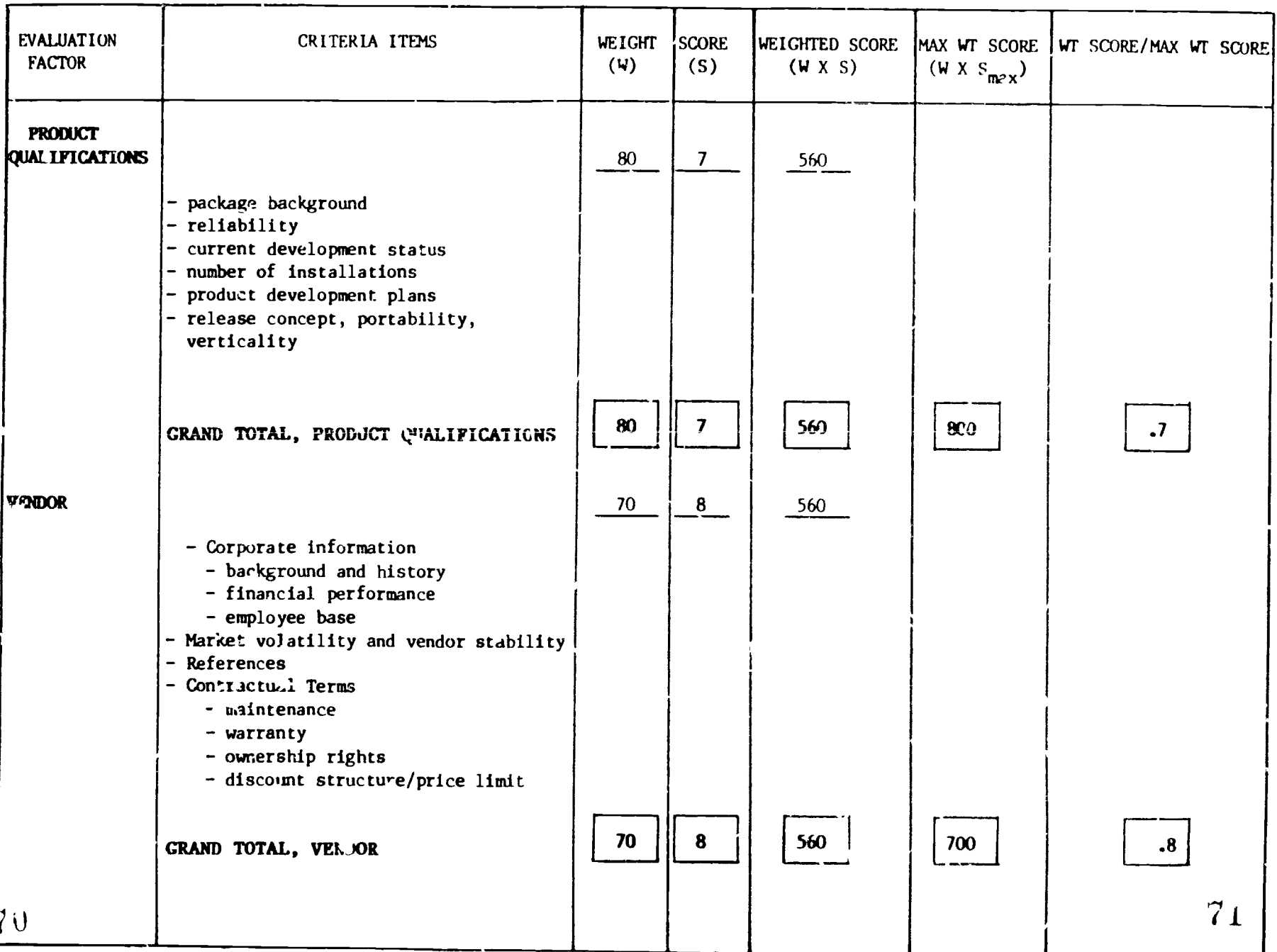

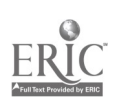

#### Observations

For each of the six major evaluation factors, the following comments and observations are offered in support of the quantitati\e evaluation of the PASS centred system.

# (A) Product Scope and Function

The Mid-American package is not well suited to be rated based on the criteria items since this is primarily a developmen<sup>+</sup> system and developed within our environment. This means that the areas such as student demog-aphic information and reporting would rank highly whilst areas such as progress reporting will not rank at all since these have not been developed. However, an attempt has been made to complete the rating forms in accordance with fully developed packages.

Genera .y the Detailed Student Data will rank quite high since the database was designed with most of these data elements in mind. Also since PROMPT is used the data base is very easily expandable to include any of the other pieces of data which were deemed necessary. Instructor information is minimal at present and designed only for scheduling purposes. Again this could be easily expanded. Course information is gererally acceptable except for lack of any pre-requisite and/or corequisite capabilities. Approximately 60% of the listed reports are present, however, since using PROMPT any custom report could be generated.

The scheduling module handled all situations which the mainframe could and generated some extra useful reports such as teacher timetables, and teacher/room conflicts and had the capability to schedule small groups of students  $o^y$  those already scheduled. A number of extra features vere those already scheduled. A number of extra features were not present ur did not perform well. These included inabilicy to deal with combinations of quartermester and trimester mixes, inability to handle very scattered course meeting times, difficulty in linking courses during scheduling, and inability to handle pre-requisite situations.

The student attendance system rated highly as it was decigned to meet the needs of schools within sur district. The main negative area was the lack of automated data input.

The student marks function is rated zero since no development has been done in this area.

## (B) Ease of Use

The use of PROMPT as a development tool has allowed a great deal of flexibility at both the programming level and at the user level. The user or operator sees only application menus which can be defined and maintained using PROMPT. Menus can call other menus tius a hierarchial structure may be developed.

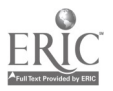

 $(41)$  72

### (C) Technical Considerations

The Series I and primary operating system EDX ate not reknown for user friendliness. A certain amount of programmer or operator level support is required to keep the system in prime running order. PROMPT deals primarily with Indexed Sequential Files which tends to hake jobsteams run slowly due to the constant need for sorting and indexing. As jobs are processing the screen constantly displays a sequence of job control language type statements which are meaningless to the normal user.

#### (D) Support and Services

With Mid-American situated in the mid eastern part of the United States the distance is at times a problem as well as the inconvience of dealing across country borders. Several times exchange of software, data and information has been delayed due to customs requirements.

Mid-American has been very conscious and receptive to problems due to software errors and has sent patches Lad updates as rapidly as possible. They also maintain a support system by phone and are usually quite rapid in solving problems. Tzaining sessions are held periodically for various levels of PROMPT training. Support for the IBM Series 1 has been weak since there seems to be no local Series 1 expert. Both the Series 1 and Mid-American -rograms have quite extensive documentation.

#### (E) Product Q,alifications

PROMPT has been available sit e 1976 and soon version 10 will be released which w:.11 show several major enhancements. The PASS system has been expanded to include grade reporting and attendance modules.

PROMPT has been a very reliable product with no evidence of system bugs. The PASS system has had some operational problems due to software errors, however these have been resolved.

#### (F) Vendor

Mid-American Control Corporation is the developer of PROMPT and PASS along with a number of other application software packages including financial and inventory systems. The company has an employee base of 30 or more people and is currently expanding its physical premises in order to meet the needs of expanded growth.

Student Administration systems are being continually monitored and<br>enhanced. Currently, a major programming activity is the evolution Currently, a major programming activity is the evolution of PROMP7 from an indexed sequential file based system to a true relational data base system.

The company also has a number of dealers scattered throughout the USA, Canada, and Europe who sell and provide initial support for their software packages.

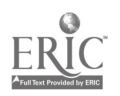

4.1.4 System Performance, Strengths and Weaknesses - PASS Centred System Key Performance Indi ators

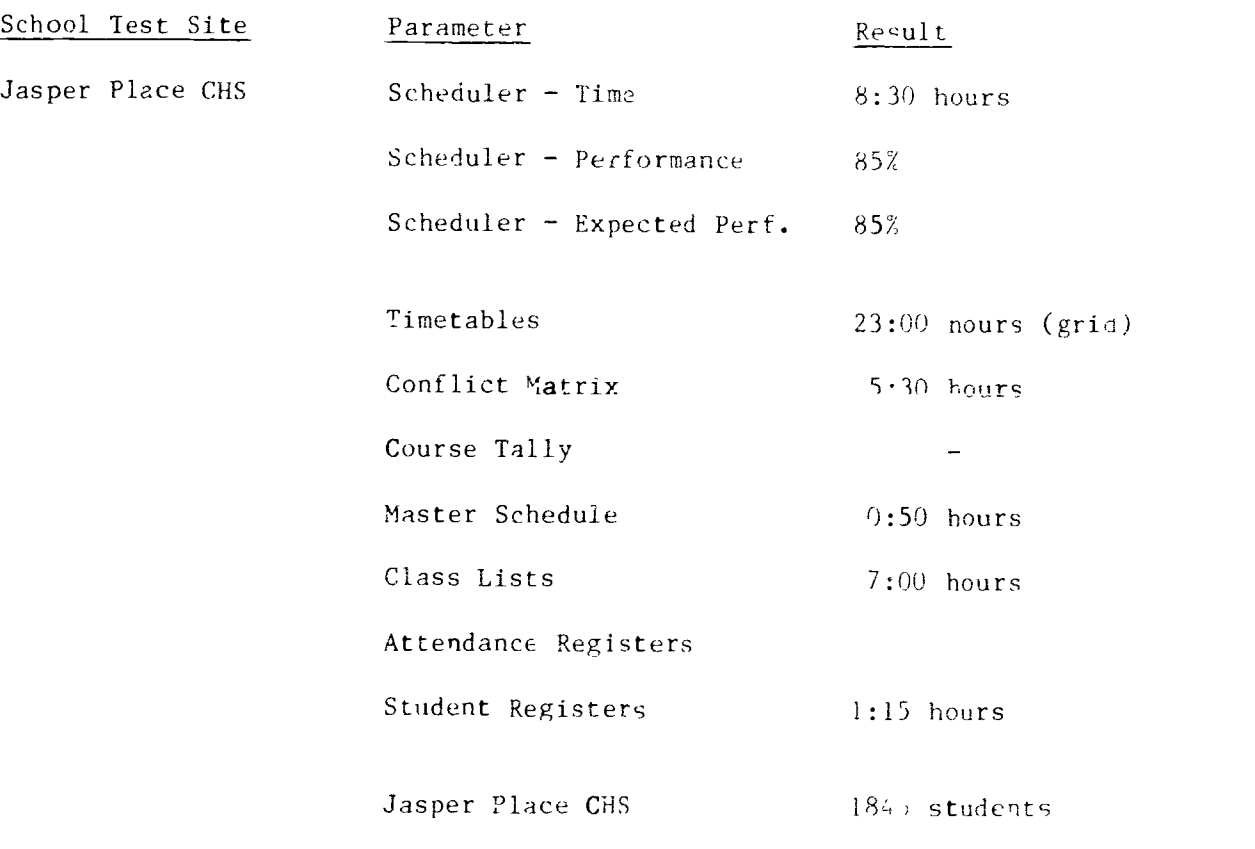

(All timings are in hours:ninutes)

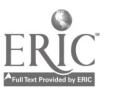

#### System Strengths:

- 1. Totally user defined in terms of fields and files and reports (Thus system is user alterable).
- 2. Scheduler loaded classes very well and made partial schedules by leaving out the least significant courses e.g. compulsory or core courses are placed before options.
- 3. Transaction capturing in place for certain types of transactions such as student progress records. This means that 'pdating the mainframe file is through changes rather than overwriting the whole file.
- 4. System is multiuser.
- 5. Scheduling with partial schedules prints the appropriate courses from master schedule to enable the administrators to manually resolve the conflict.
- 6. Communication with the mainframe is established though a fair amount of polishing is lequired to make it customer usable.
- 7. Prints on various forms which have proven useful over many years (flexible repot writing).
- $8.$  The attendance system has some intelligence, rather than strictly capturing data. It can handle special requirements such as unreported absences and field trips.

System Weaknesses:

- System requires a fair amount of programmer type support in its present state and would always require a small amount.
- 2. Inefficient use of hardware. i.e. several processes running at the same time really impact the system, response time becomes unreasonable.
- 3. Student Records System not fully developed at present. Progress Reporting is absent and other systems would require refining.
- 4. High hardware and software costs.
- 5. Little user type documentation currently written. Refining type changes would need to be completed before a serious effort in documentation was initiated.
- 6. No history segment within data base. For optimal use a prerequisite checking system would need to be developed at the same time.

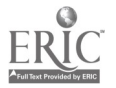

# 4.2 EVALUATION OF SAS - SENIOR HIGH SCHOOL PERSPECTIVE

The following sub-sections illustr<sup>-</sup> a the details of the product, Distributed Systems team developed components, the environment in which testing took place, detailed evaluation tables and related resulis.

### 4.2.1 Product Description

#### SAS

The Stuaent Administration System is a fairly large, modular package of programs. It is written almost entirely in VAX Basic and is compiled for speed and efficiency. There is a very small amount of assembler code and a few hundred lines of job control language (called DCL - Digital Command Language). The package works with the standard VAX database system - RMS - but does not utilize the file layout or utilities within RMS. Thus, to the RMS database management system each file record consists of 2 fields key and "Filler".

The Student Administration System consists of several components which can be used by the  $school(s)$ :

- School Initialisation
- Student Records
- Scheduling
- Division Assignments
- Marks Administration
- Attendance Checking
- Year End Reporting and Maintenance
- Government Reporting
- Miscellaneous Reporting

The components can all be operated from the same terminal located in a school office.

At the scnocl, the user interacts with the application system using one or more terminals. One or more printers are used to produce repo and labels. The printer and terminal can be connected locally, or, wuere a number of schools share one VAX minicomputer, via a modem to the central computer site.

The application system is modular and interactive using a series of heirarchical menus and active editing and validation of data as it is entered (field by field editing). A number of BASIC run-time library messages were displayed due to program crashes of user errors but in general, the system is user friendly with some on-line help and considerable flexibility in terms of "routes" to a particular function. Report requests generate spooled reports which have to be released from the system spooler by a series of VAX/VMS commands; this was considered to he overly complex and would require application users to learn a fair amount about the VAX/VMS operating systems.

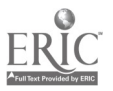

(45)

 $7\delta$ 

In addition to the application system, the part the user  $s_{\text{max}}$ , there are a number of components available for the system and application programmer. ADE is the Application Design Envircnment and is a set of development tools which help the application programmer develop reports (it includes a sophisticated report writer package). There are programs for interfacing with other computer systems and data management programs. The System Manager Software provided facilities for managing the database, the interface with the Operating System, overall priorities of applications, timing parameters, batch and printer queues and system tables. The generation software is a series of job control files used to set up the application system and database files and initialize the school parameters.

User documentation is very comprehensive and structured; it comes in a plastic binder with a Central Users Guide (System Managers Guide) provided in a separate binder. The user manual provides an overview of the application system followed by a series of diagrams showing the operational cycle and detailed sections on each function. The Central Users Guide lists the various "hidden" screens available to the system manager for controlling batch queues and resources and setting record pointers and other internal parameters.

#### Distributed Systems Team Developed Software

The purchased software, while providing all of the main Student Information facilities was found to be deficient in two areas: data loading from external sources and reports. Software was developed by the Distributed Systems Team in these two areas as part of the evaluation study. This work mirrored similar developments in the evaluation of the PASS centred system.

#### Data Loading and Transfer

Student demographic data and course requests were derived from IBM Series 1 and 4341 computers. It was decided to automate the transfer of data because of the large volume of information involved and the need to eliminate punching and other manual errors. An IBM PC microcomputer was connected by a serial line to the IBM Series 1 minicomputer and used to extract data and merge it from 3 record types to produce student demographic records. Similarly, course request records were extracted from the Series 1 computer and modified on the IBM PC. Data was then loaded from a DEC Rainbow (IBM PC software compatible) mic7ocomputer to the VAX minicomputer where it was reorgan'zed into RMS database records. Appendix 5 lists the processes involved in detail.

#### Reports

A number of key reports were found to be either absent (not listed as menu options or "unavailable" when requested) or failed to work. The most critical area where this problem occurred was in the setting up of the static and control parameters. At this stage, instant feedback is needed in the form of directory or edit listings of, for example, rooms,

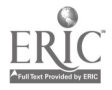

teachers, absence codes and program codes- At a later stage in the evaluation process, detailed reports were needed from the course and class master files.

la both cases a number of reports were developed using the report writer package provided by SIERRA. Although rudimentary (it only works with a single data base file) and fairly complax, the package was found to be ideal for obtaining full single file reports. A more sophisticated report writer is under development. This is not intended to be a programmer's development utility.

# 4.2,2 Testing Environment and Conditions

Testing of the SAS package was carried out at Jasper Place Composite High School between October 1984 and February 1985. The testing environment was a 2 megabyte VAX 11/725 minicomputer with twin (one fixed and one cartridge/repoveable) 25 megabyte disc drives, twin cartridge tape units, two DEC Rainbcw 100 microcomputers connected as terminals (one equipped with a local IA50 printer), an LA100 300 cps printer and a VT220 system terminal. Initial setup, infialization of database files and creation of static parameters, pre-grade 10 students and course requests was done by manual data entry. Full testing of all students and course requests was accomplished with data loading via the Rainbow 100 computers using a file transfer package called POLY XFR.

All VAX applications, including the SAS package, spooler, batch "day" and "night" processing queues and the RMS database system ran under the VAX/VMS operating system which was specially configured for the VAX 11/725 by a team composed of members of SIERRA Limited, Digital Equipment of Canada and the Edmonton Public Schools District.

All reports were printed through the system spooler on 3 printer queues. Large reports were printed at night using a low priority printer queue. Similarly, scheduling and calculation batch processes were run in a low priority "night" batch queue with minimal degradation to online, interactive work (editing of scheduling data was correctly locked out).

At all times, the computer system performed well and provided  $g \n\circ d$  virtual machine, multi-user facilities. Backups of all database files were made at bi-weekly intervals.

# 4.2.3 Evaluation Results and Observations

The following tables indicate the result.; of testing the SAS package against the detailed evaluation criteria. The planned developments of the package were not allowed for in the scores.

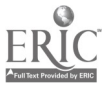

(47)

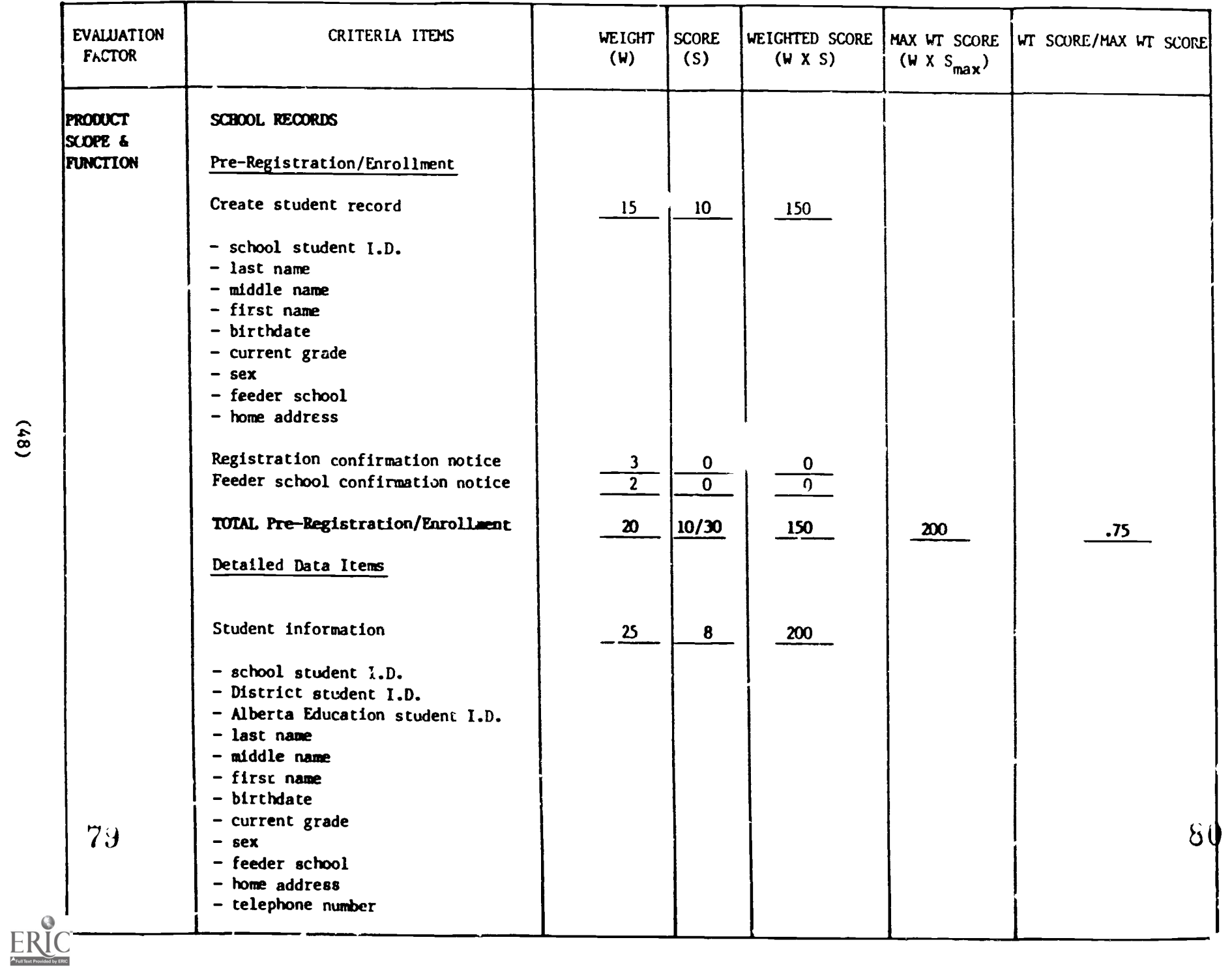

Quantitative Evaluation of SAS  $\mathbf{I}$ Senior High Perspective

 $\ddot{\phantom{a}}$ 

 $(16)$ 

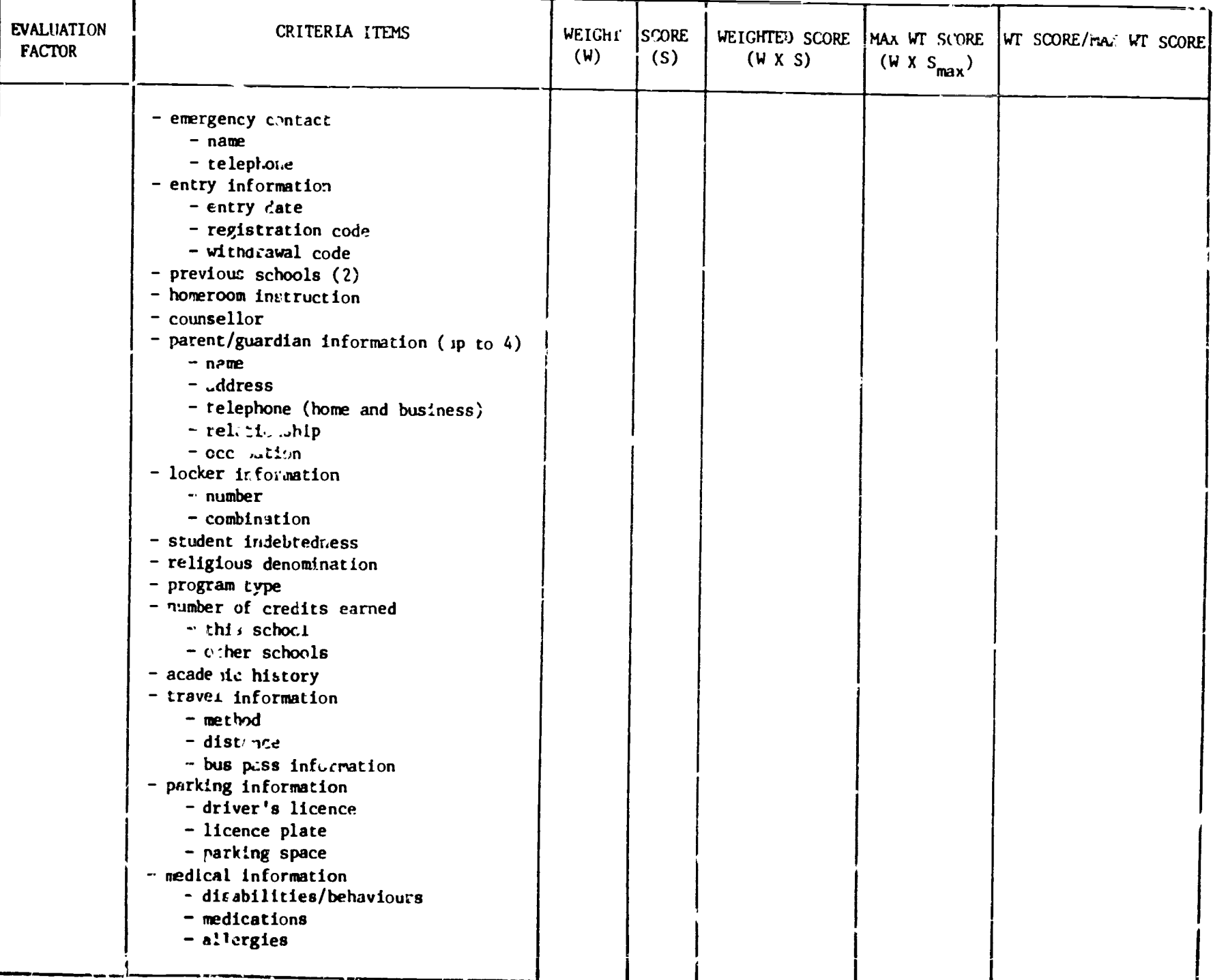

V

 $\cdot$  ).

 $\mathbf{L}$ 

 $82$ 

 $(6<sub>7</sub>)$ 

ERIC<sub>reativened by ERIC</sub>

 $\cdot$ 

D

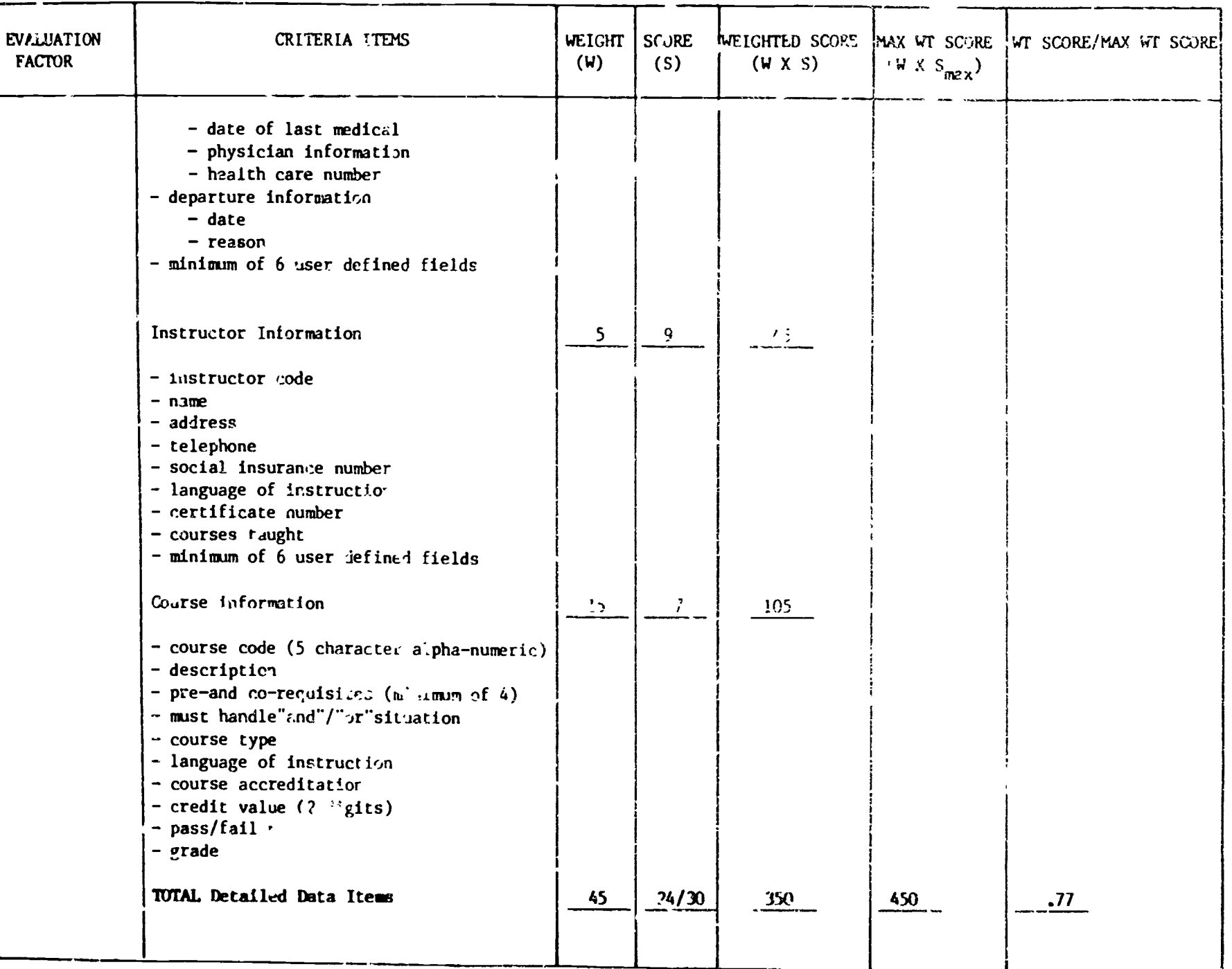

**AND** 

⋝

75

84

 $(05)$ 

83

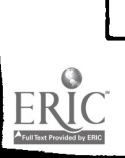

 $\ddot{\phantom{0}}$ 

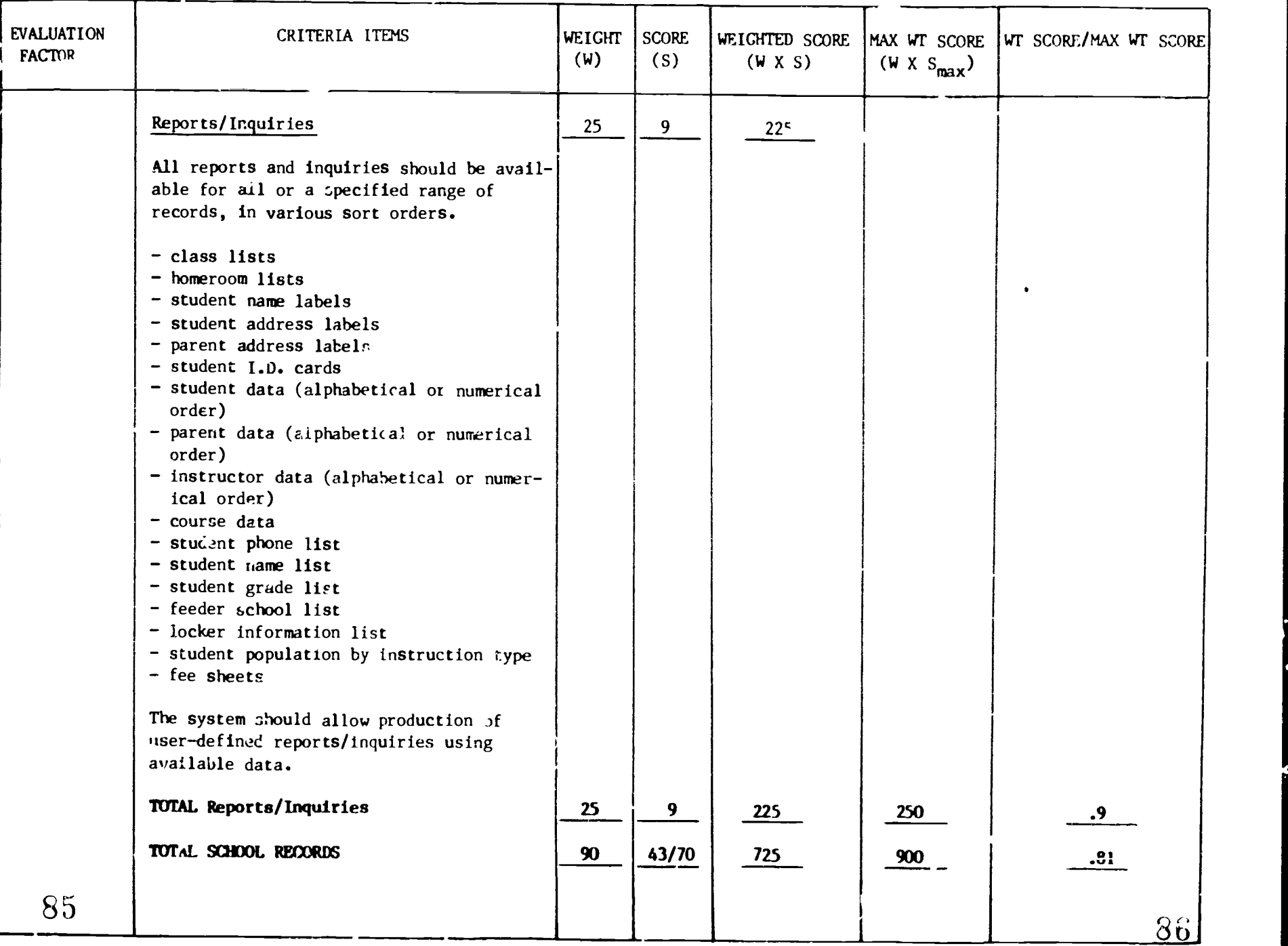

 $\ddot{x}$ 

ww.manaraa.com

 $(15)$ 

 $ERIC$ 

 $\rightarrow$ ×

 $\mathbf{1}$ 

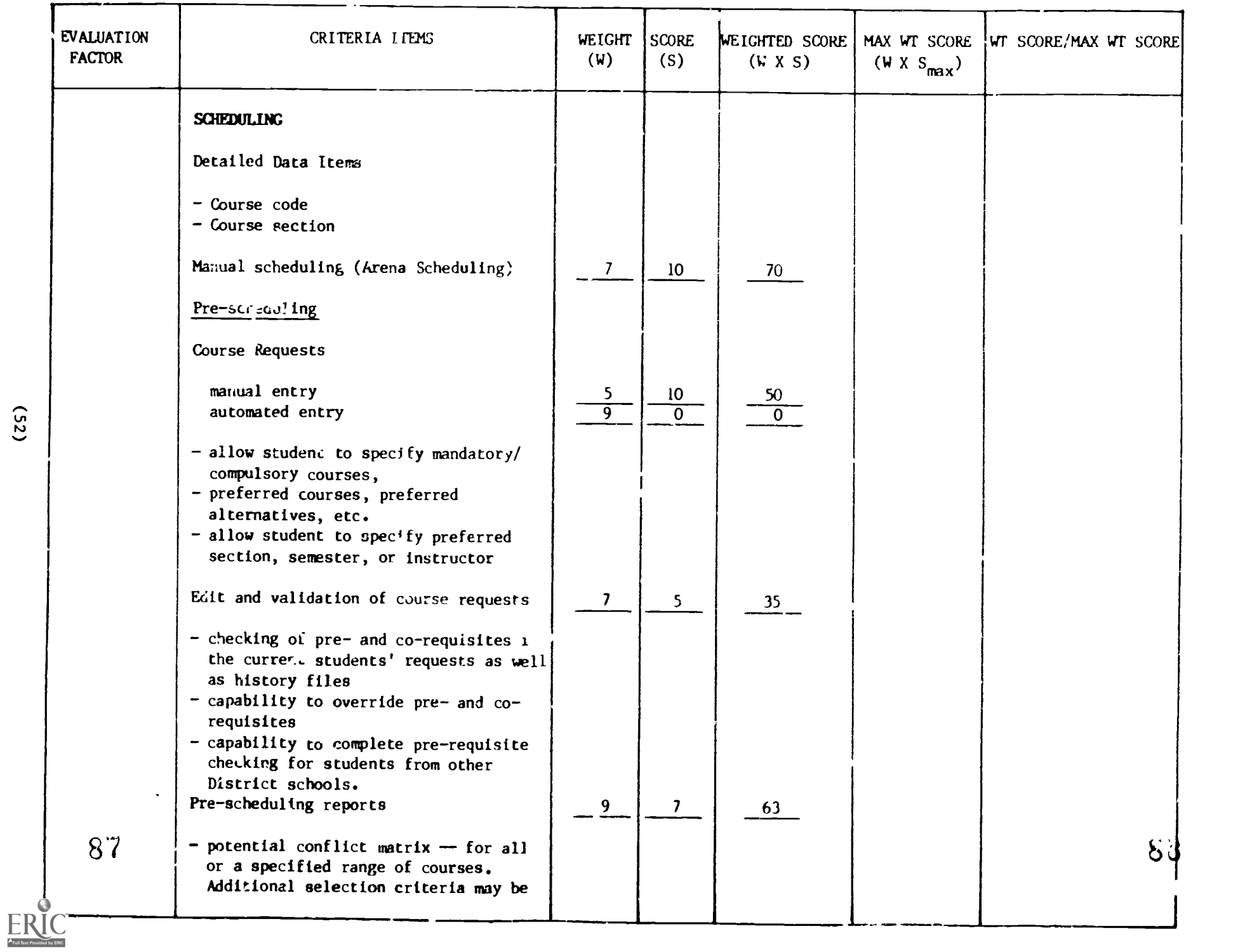

 $(52)$ 

z.

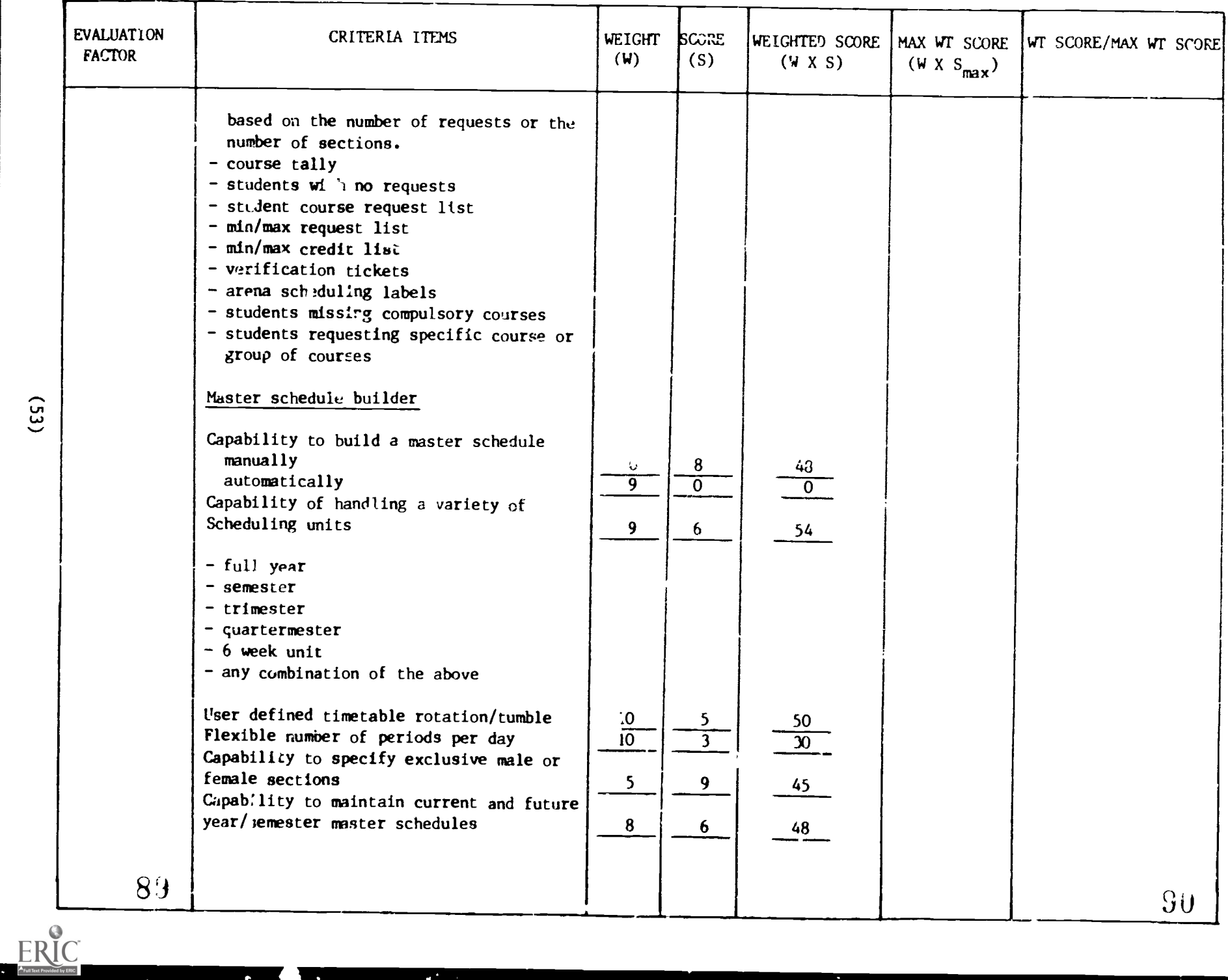

 $\mathbb{R}^n$  . The  $\mathbb{R}^n$ 

4

 $\ddot{\phantom{0}}$ 

**PA** 

 $\mathbf{r}^{\star}_{\mathrm{c}}$ 

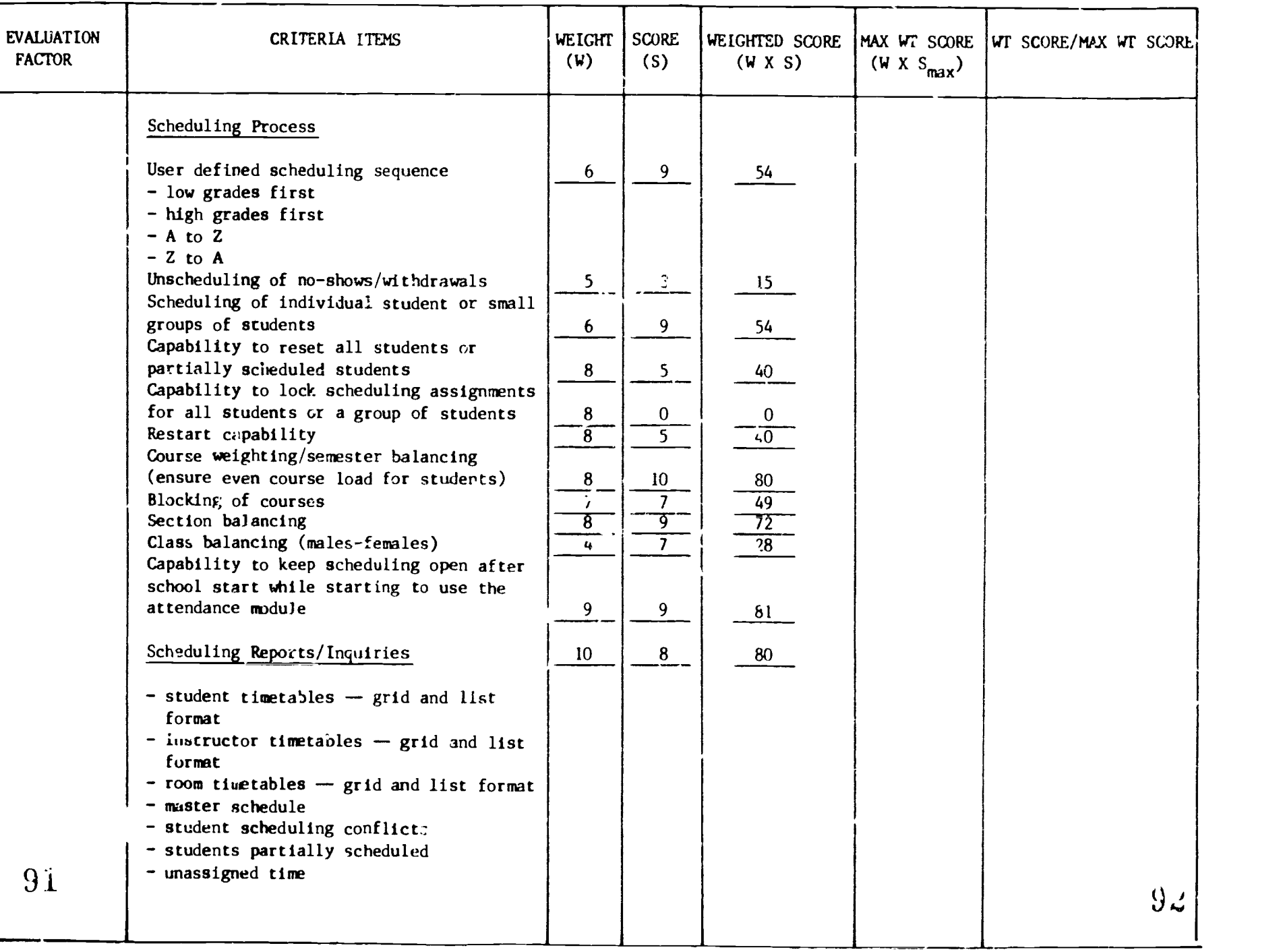

 $(54)$ 

 $\tilde{\mathcal{A}}$ 

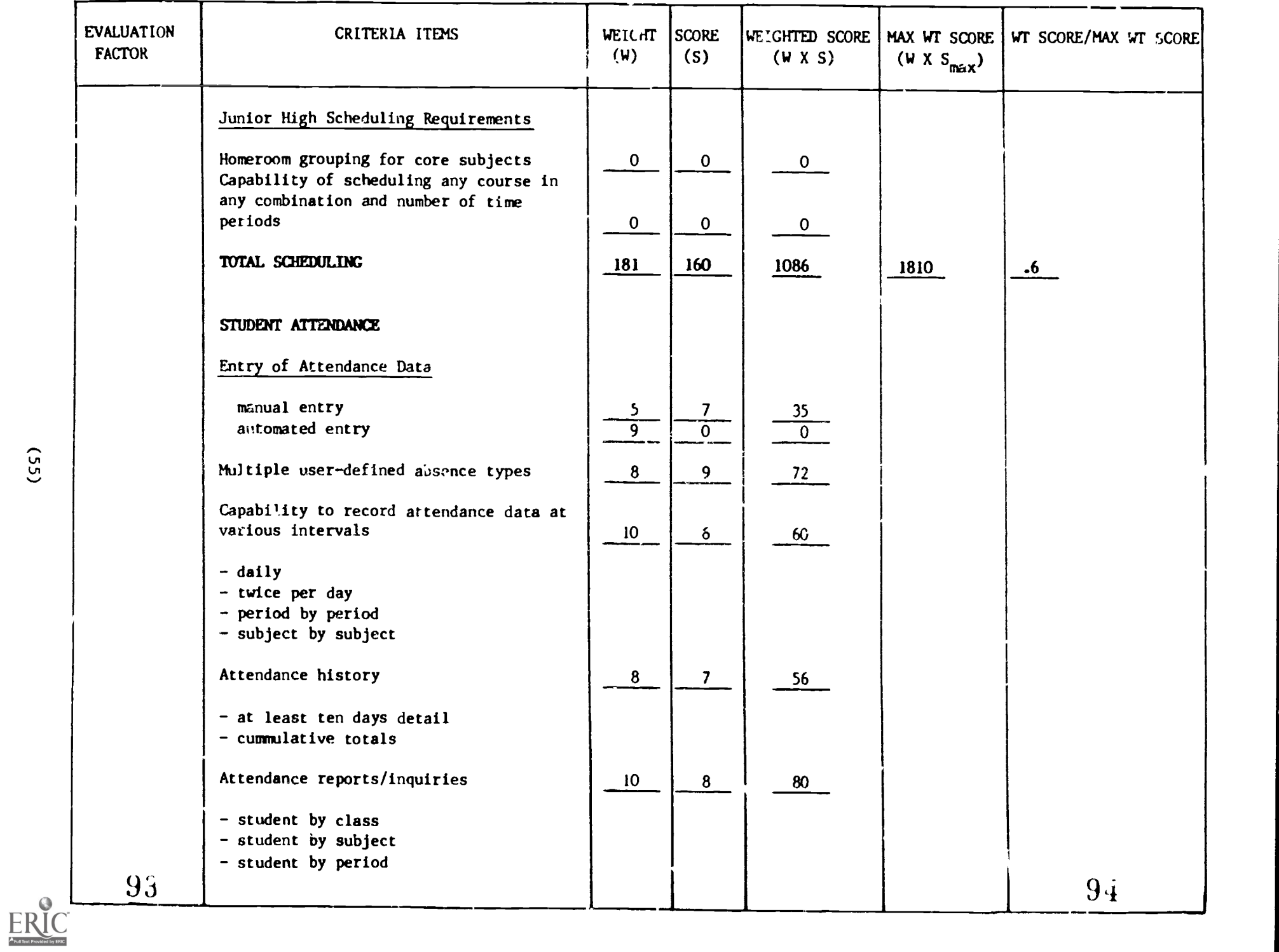

 $(55)$ 

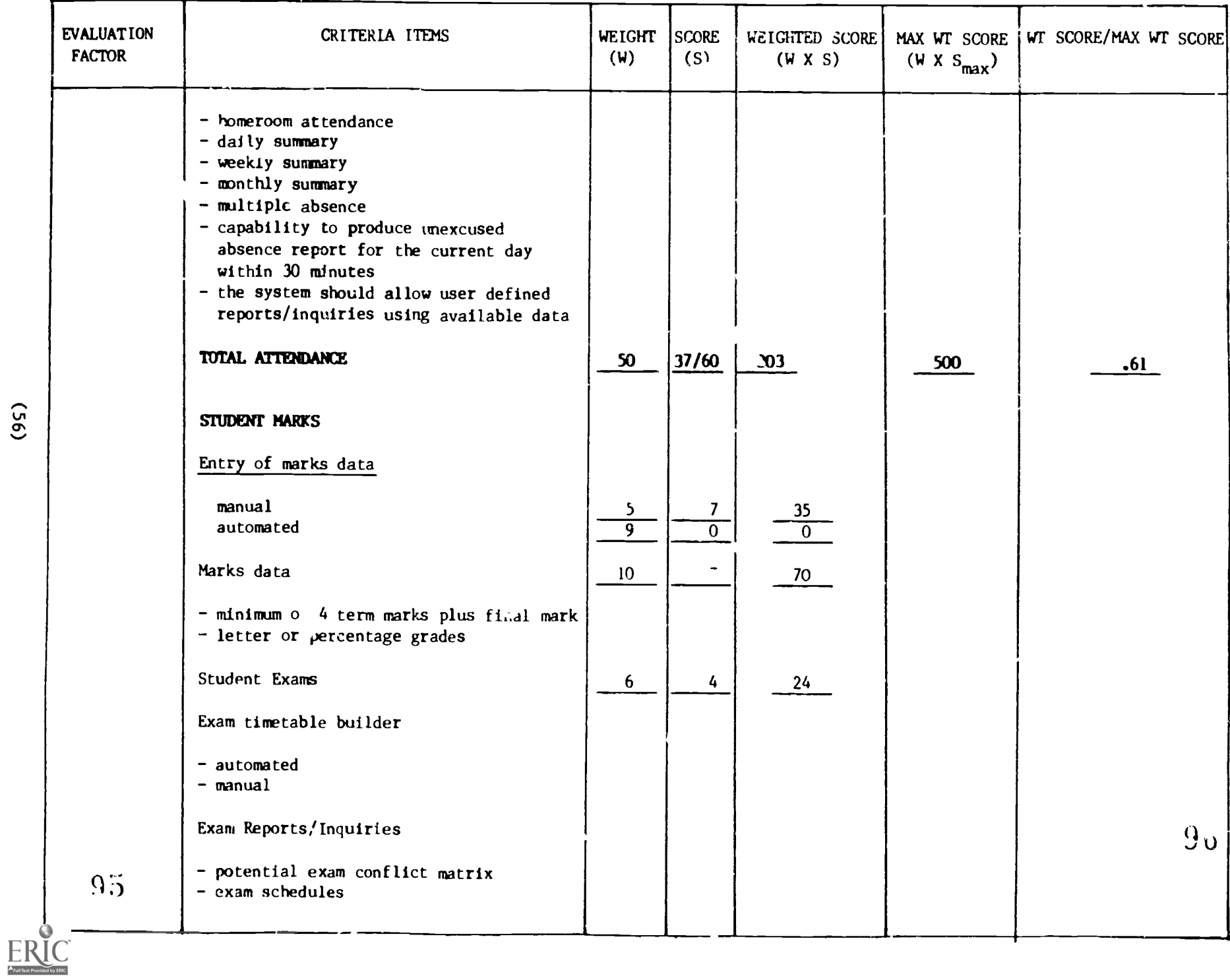

 $(95)$ 

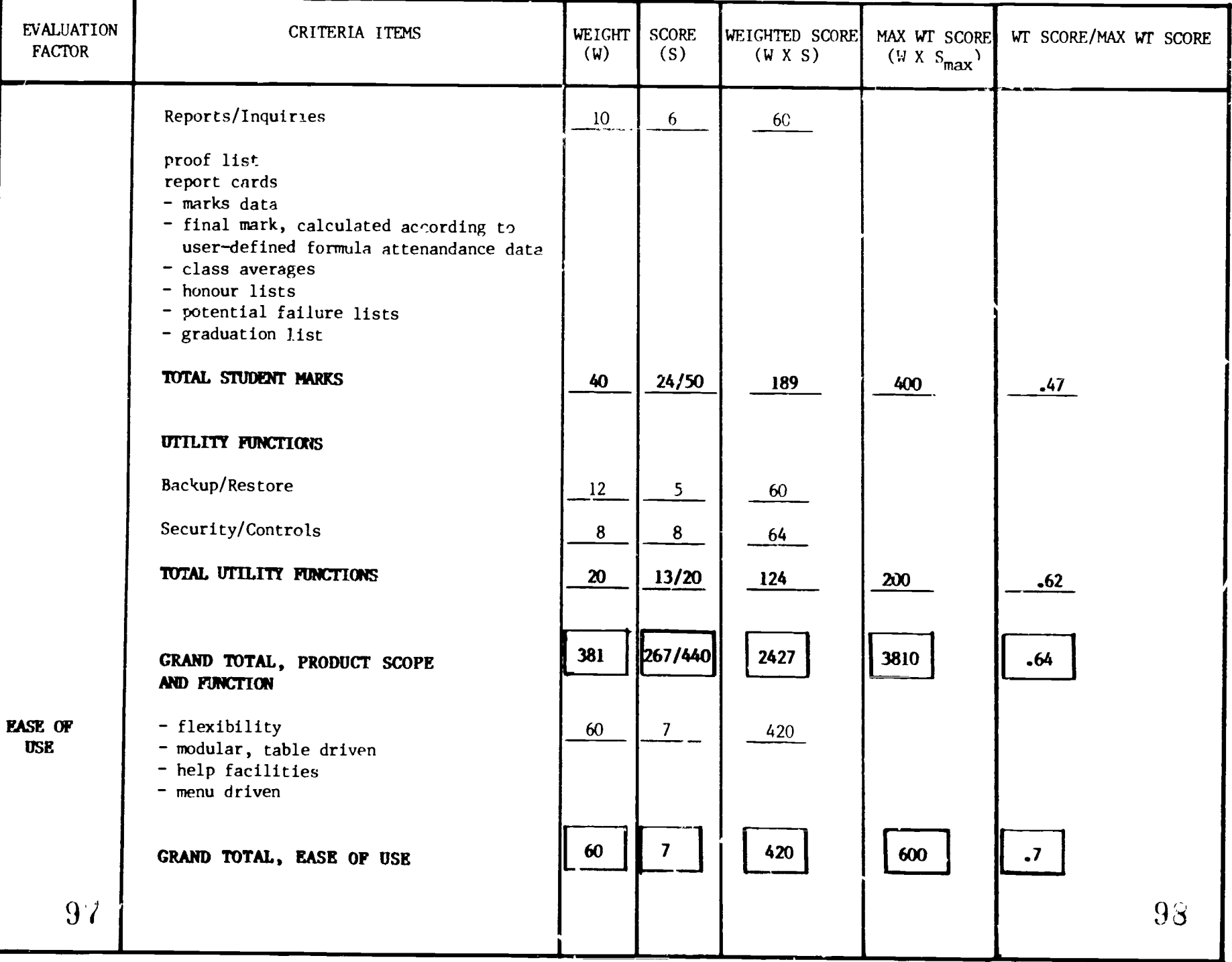

 $\frac{1}{2}$ 

Y

Ω

 $ER_{\text{tot}}^{\text{O}}$ 

**Read** Property

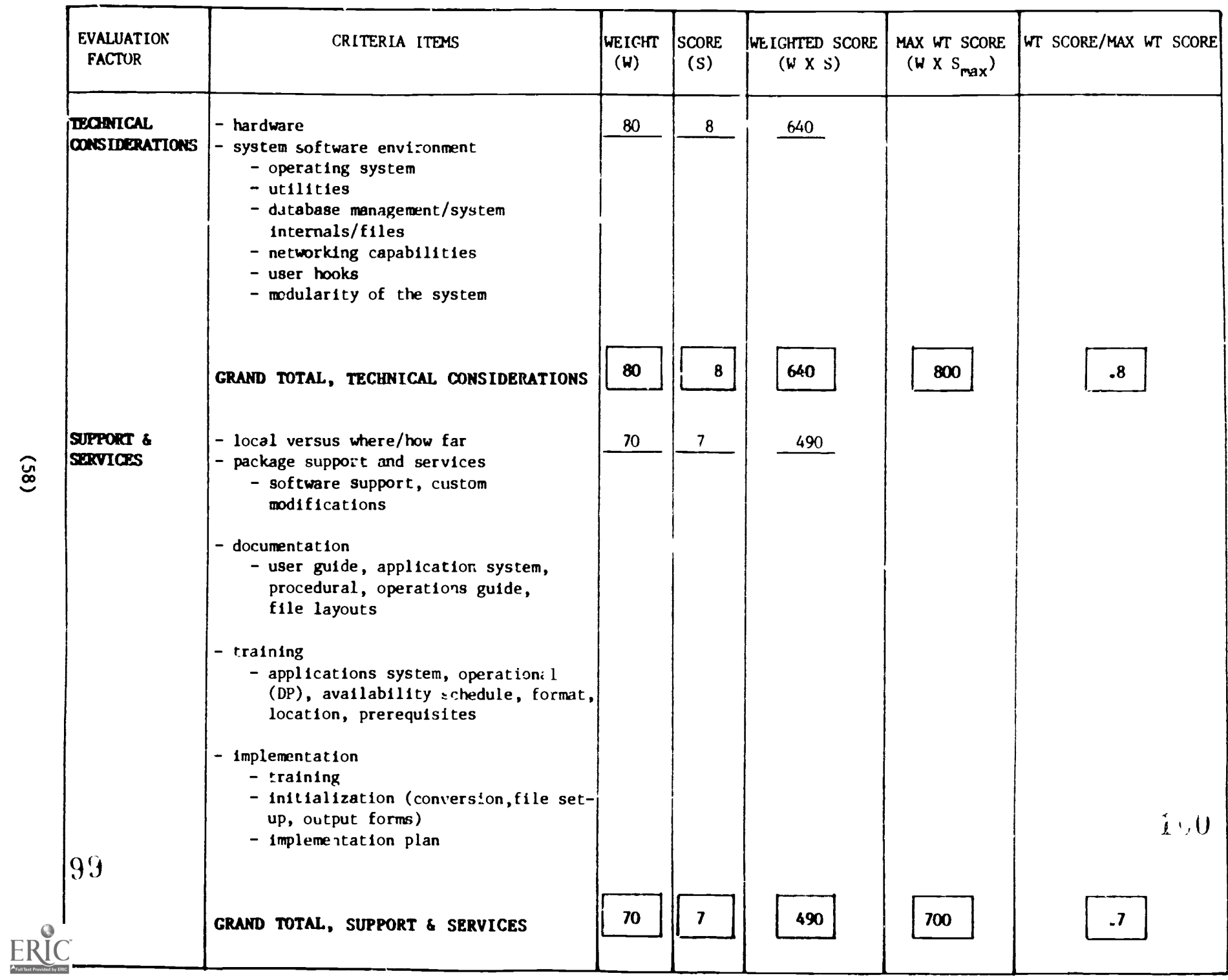

 $(85)$ 

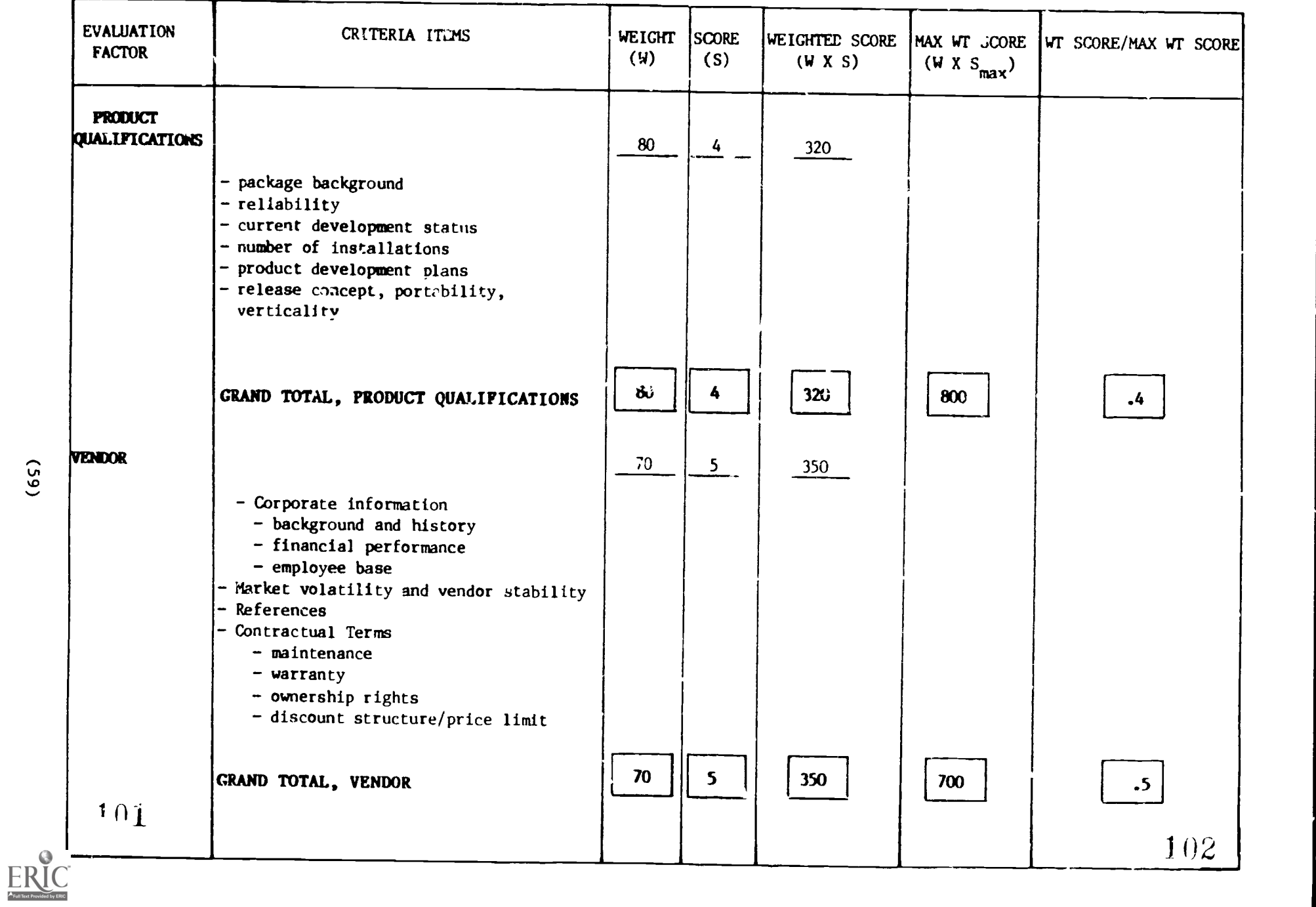

 $(65)$ 

#### Observations

For each of the six major evaluation factors, the following comments and observations are offered in support of the quantitative evaluation of SAS.

- (A) Product Scope and Function
- School Records: Comprehensive data fields, validation and edit checking are marred only by the absence of some key data fields and a clumsy, although usable, method of providing userdefined fields. Course information was adequate but lacked essential edit/detail reports.
- Scneduling: The scheduler is powerful, flexible and parameter-driven allowing the user several passes with relaxation of certain requirements (such as class balancirg) in the later passes. Editing and validation of course requests was veak and there was a lack of flexibility in the area of definition of rotation/tumble and nt .er of periods per day. When the scheduled classes were loaded we had to "patch" the system tables to go back to the scheduling process.
- Attendance and Marks: These functions were tested in outline, i.e. full production data was riot used. Both modules are acceptable with fast data entry of attendance and marks data, fast and accurate reports. Student examination data capture and repolling is very weak and the absence of automated facilities for the capture of attendance data is considered to be a very weak point.
- Utility Functions: Security controls are reasonable and well structured. There are 3 levels of security: System Manager (mainly external to the application package), User Manager, and User.

Database backup and restore functions are handled by the Operating System and are adequate but slow. Also, they require the application package to be stopped.

Overall, the product is well designed with good interactive screens and messages and provides all of Cie main school information functions required in a true multi-user environment.

103

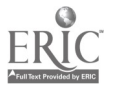

(B) Ease of Use The system is, in general, user friendly with a "long hand" method of reaching each function and an experienced user's "shorthand" method. The package is reasonably flexible and modular although the job control language files tend to be inflexible in vome function areas. The system is largely menu driven with some "hidden" menu ite'ns reserved for the User Manager.

> On the negative side, there were times when VAX BASIC or VAX/VMS messages were displayed on the screen and programs did occasionally crash, also displaying system messages. Help facilities were at times cryptic and one needed to study the detailed documentation to perform certain functions.

# (C) Technical Considerations

The greatest advantage of the VAX computer is the powerful operating system and utility software. VAX/VMS is a true multi-user virtual machine operating system and handles 8 users on the small VAX 11/725 computer. The SAS package benefits from the sophisticated operating system and spooler facilities using multiple parallel tasks to increase throughput. The system is not networked (as a local area network) but this feature is not needed. There are powerful communications facilities available, both synchronous and asynchronous with IBM 3270 protocols, although these facilities were not tested during this project.

The database management system (DBMS), RMS, is a powertul indexed sequential system. Distributed Systems Team used the DBMS extensively for data loading and field by field editing.

The application package provides good user hooks in the job control streams and database files and is modular in design.

# (D) Support and Services

Technical and user support was prompt and acceptable. The company is located in Vancouver so that there are weaknesses in the ability to obtain on-site or detailed support. We received some custom modifications and "patches" during the course of the evaluation.

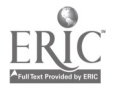

(61)  $104$ 

Documentation is very comprehensive and well laid out with a 'road map" at the front and step-bystep guides for each of the main processes, The technical guide, called the Central Users Guide, is of poorer quality but does document some of the "hidden" screens.

A training course was provided at the beginning of the study and there was some follow-up from the instructor at roughly monthly interals. The implementation plan was designed by the Distributed Systems Team and executed with only minor modifications.

### (E) Product Qualifications

The SAS package was developed initially as a centralized time-sharing system for school district use. This aspect of the package is still relevant and it could be used for groups of schools. We were unable to obtain references from other production sites, mainly due to the fact that the product is relatively new. The package is, however, in a stable state and shows a high degree of reliability.

Some developments are being made, mostly in the area of system tools for application programmers. Releases are fairly infrequent with only one major upgrade made during the four month evaluation period and none in the\_ five months since.

(F) Vendor The Vendor is a fairly stable software company based in Vancouver. It is strongly involved in the area of school information software development but seems to be light in the area of production systems.

> The contractual terms and warranty of the product are reasonable but still seem to be geared more towards centralized control rather than local school operations.

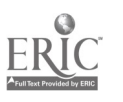

4.2.4 System Performance, Strengths and Weaknesses - SAS

Key Performance Indicators

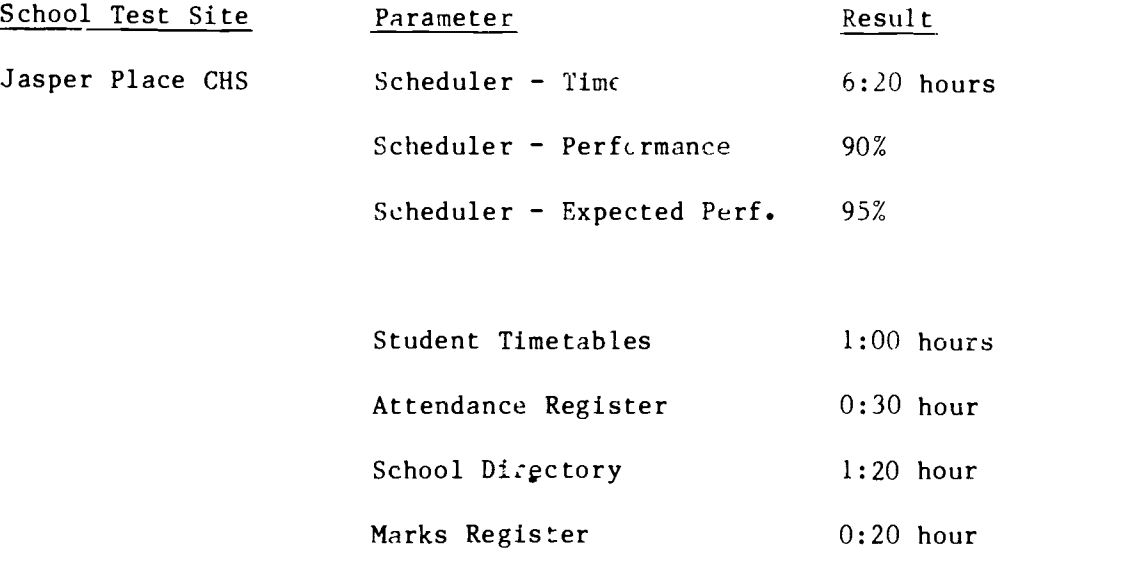

Attendance Reports

2:30 hours

2:00 hours

 $0:22$  hour

Jasper Place CHS 1846 students

0:38 hour

Conflict- Matrix

Class Lists

(All timings are in hours:minutes)

Course Request Tally

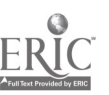

(63) 106

System Strengths

Multi-user: this feature is important for development and production use.

Data transfer from mainframe: data was loaded from mainframe, Series 1 minicomputer, IBM microcomputer and DEC RAINBOW microcomputer. In all cases, loading and file transfer was straightforward and error-free.

User friendly: with a couple of exceptions, the screen layouts and method peration were user friendly.

Good documentation: very detailed with plenty of examples and guidesheets showing the sequence of operations.

System Weaknesses

Course credits: The SIERRA package would only allow up to 9.99 credits for a course  $\pm$  some grade 11 and 12 course can earn up to 30 credits.

Scheduler complexity: the tuning parameters and other data required, such as pass control, were overly complex and difficult in some cases to set up correctly on the first few runs.

School stati. Several hundred screens of static data, such as parameters complexity: coles for absence, were required. Again, there was too much data complexity and a disproportionate amount of work involved in setting them up.

Reports: some reports lid not work at all, some gave strange or incomplete results, some worked but could not be printed out. The most difficult problem was the absence of some key reports such as listings of the static parameters and key data files. Overall, the reporting subsystem is fairly weak and on a few occasions, the systems analyst had to define and develop reports under the Report Writer program which is not userfriendly.

www.manaraa.com

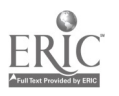

Spec\_fic System Problems

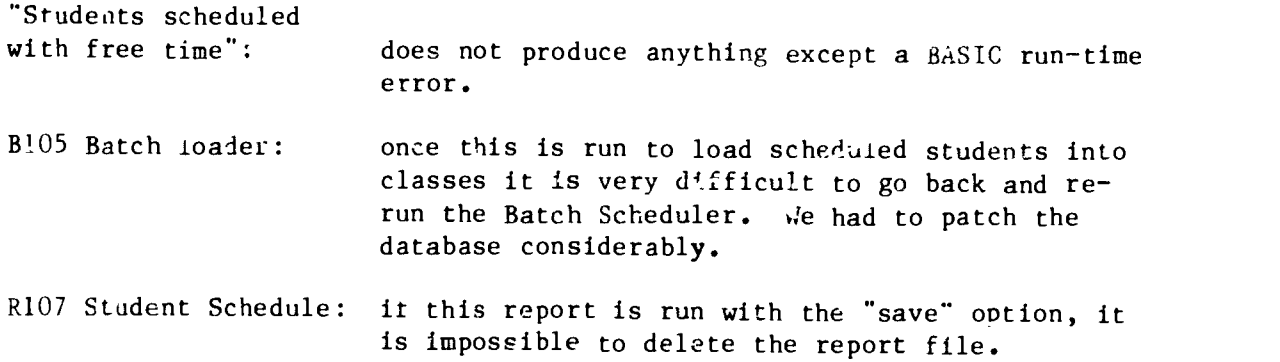

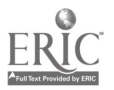

### 5.0 COMPARATIVE EVALUATION OF SIMS - SENIOR HIGH SCHOOL PERSPECTIVE

A detailed comparison was made of the two minicomputer approaches tested at the Senior High School level. The reader is reminded that three microcomputer based products were also tested in similar environments and are the subject of another report.

### 5.1 Comparison Summary and Review of SIMS Evaluation Data

The following tables show the quantitative evaluation data for the two minicomputer based school information management systems whici- were evaluated. This data is displayed on the Comparison Summary and Review form which was referred to previously. This form parallels the Detailed Evaluation Criteria forms. The Detailed Scoring Comparison Form differs from the Detailed Criteria forms in that all (non-scorable) context related criteria are omitted and only the weighing factor, raw and weighted scores from the evaluation are displayed. Various levels of totals are shown on the form to facilitate the quick and objective comparison of system performance.

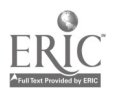
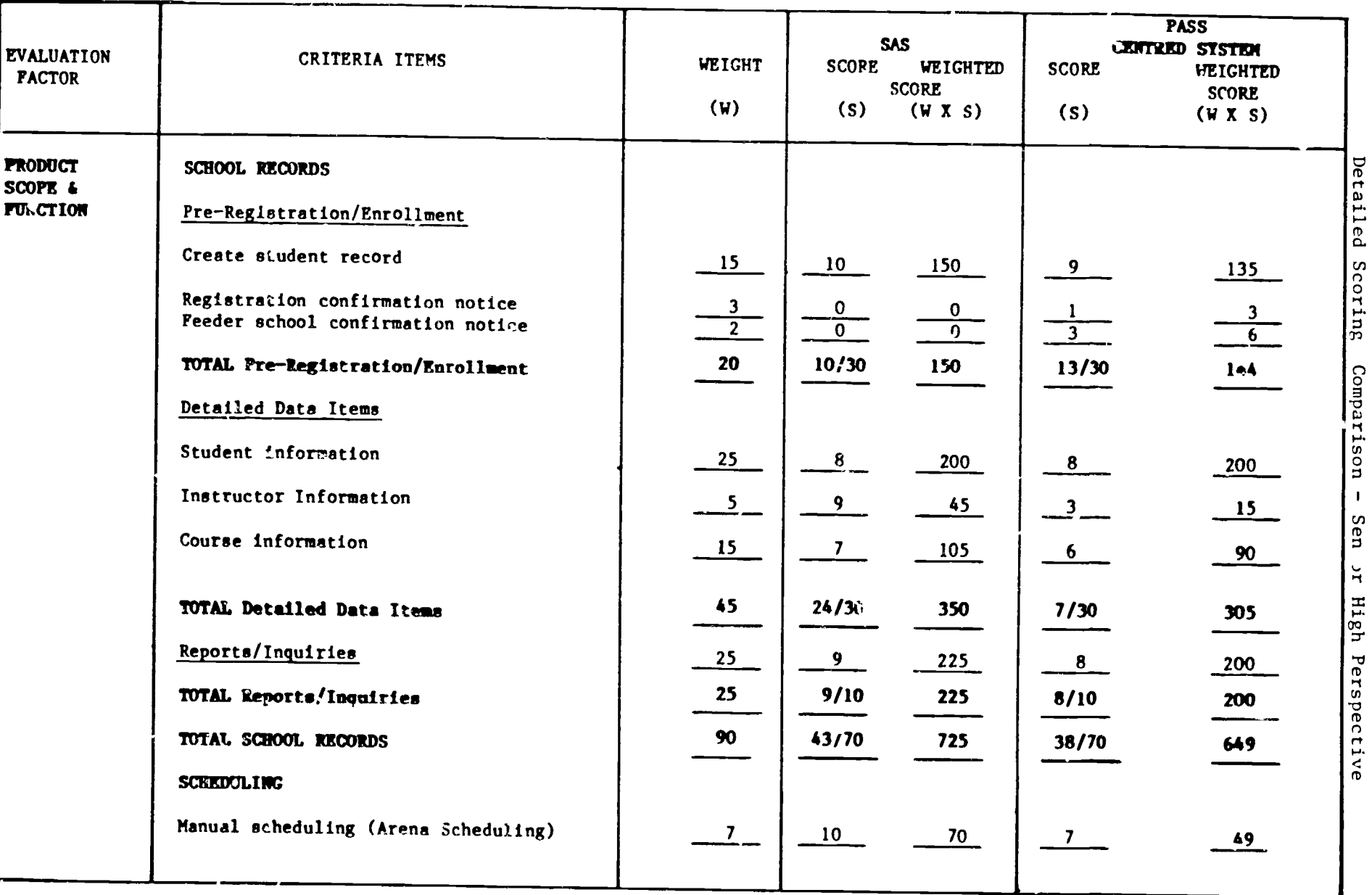

 $\overline{\phantom{m}}$ 

 $\mathbf{z}$ 

 $\frac{(29)}{2}$ 

 $\overline{\mathcal{L}}$ 

ERIC

 $\mathbf{r}$ 

Iii

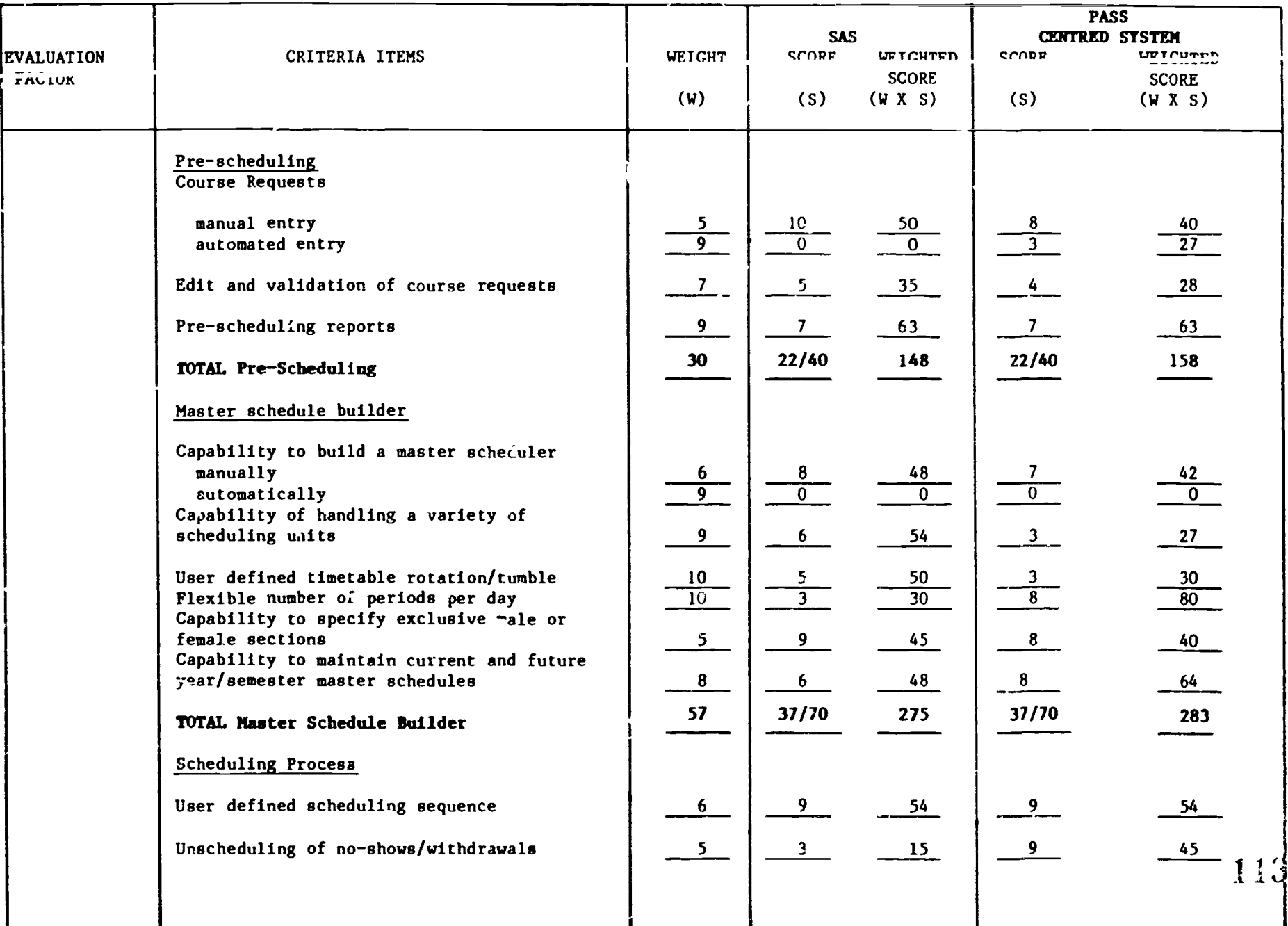

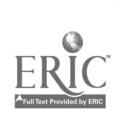

112

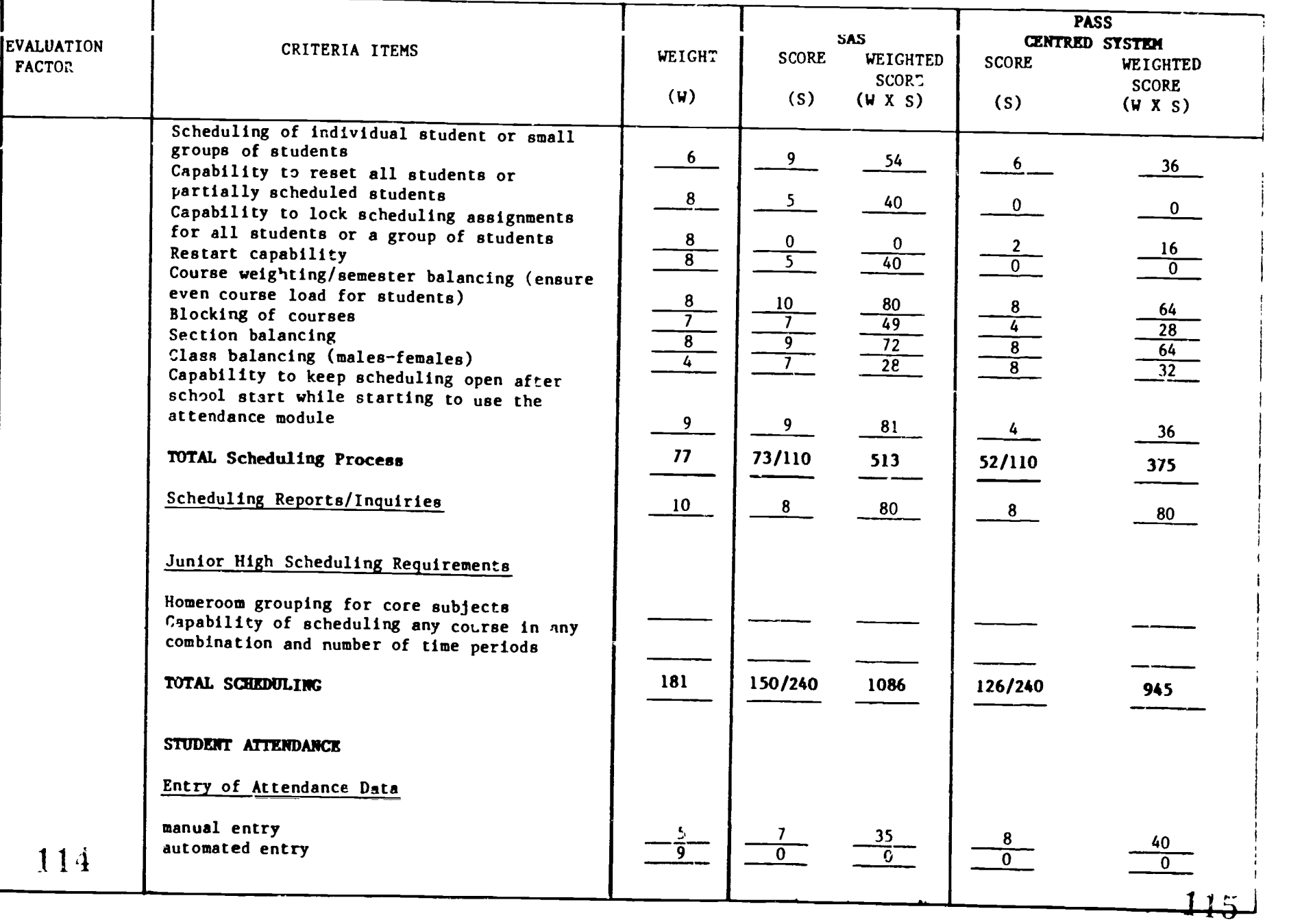

 $(69)$ 

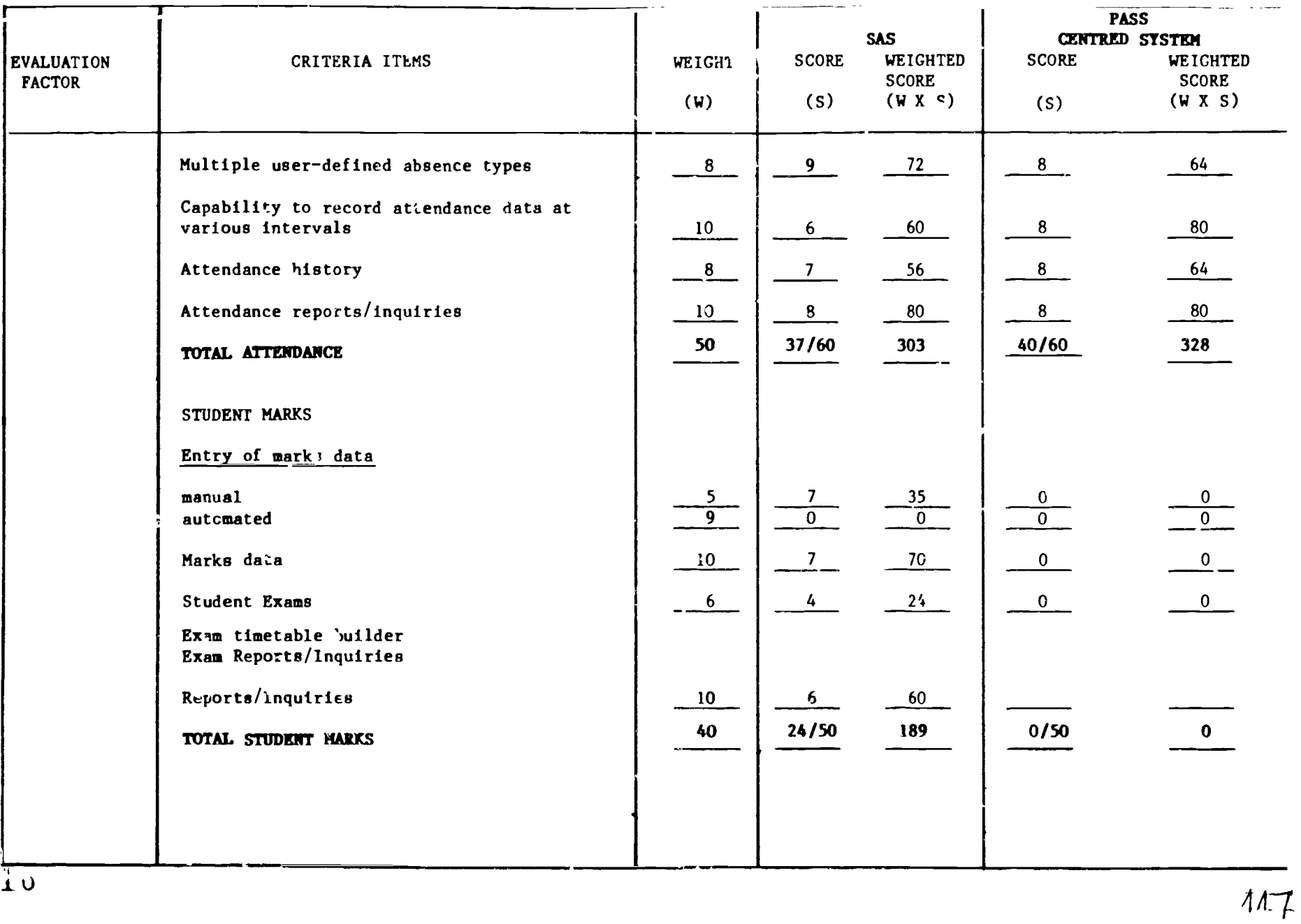

 $\frac{1}{10}$ 

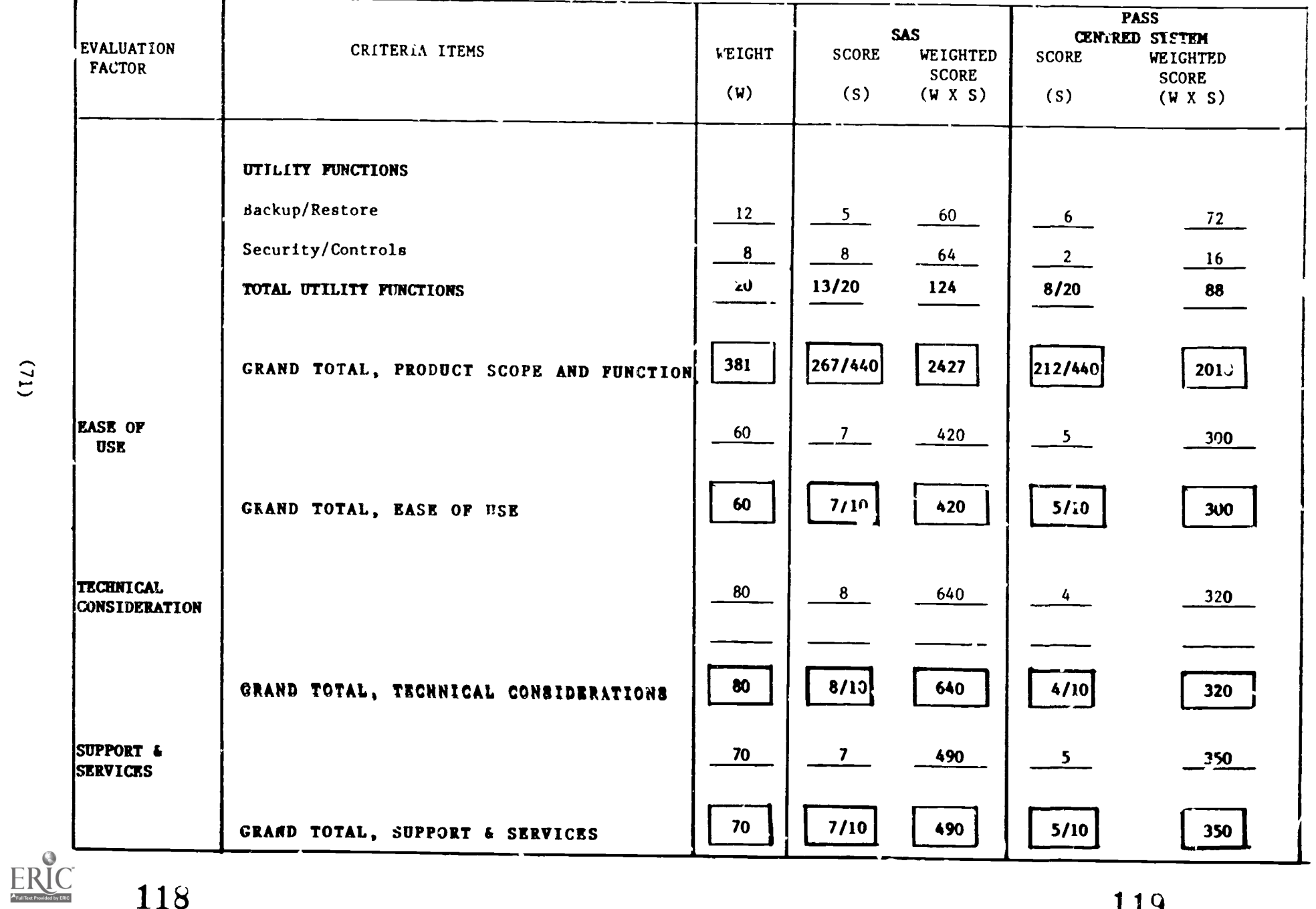

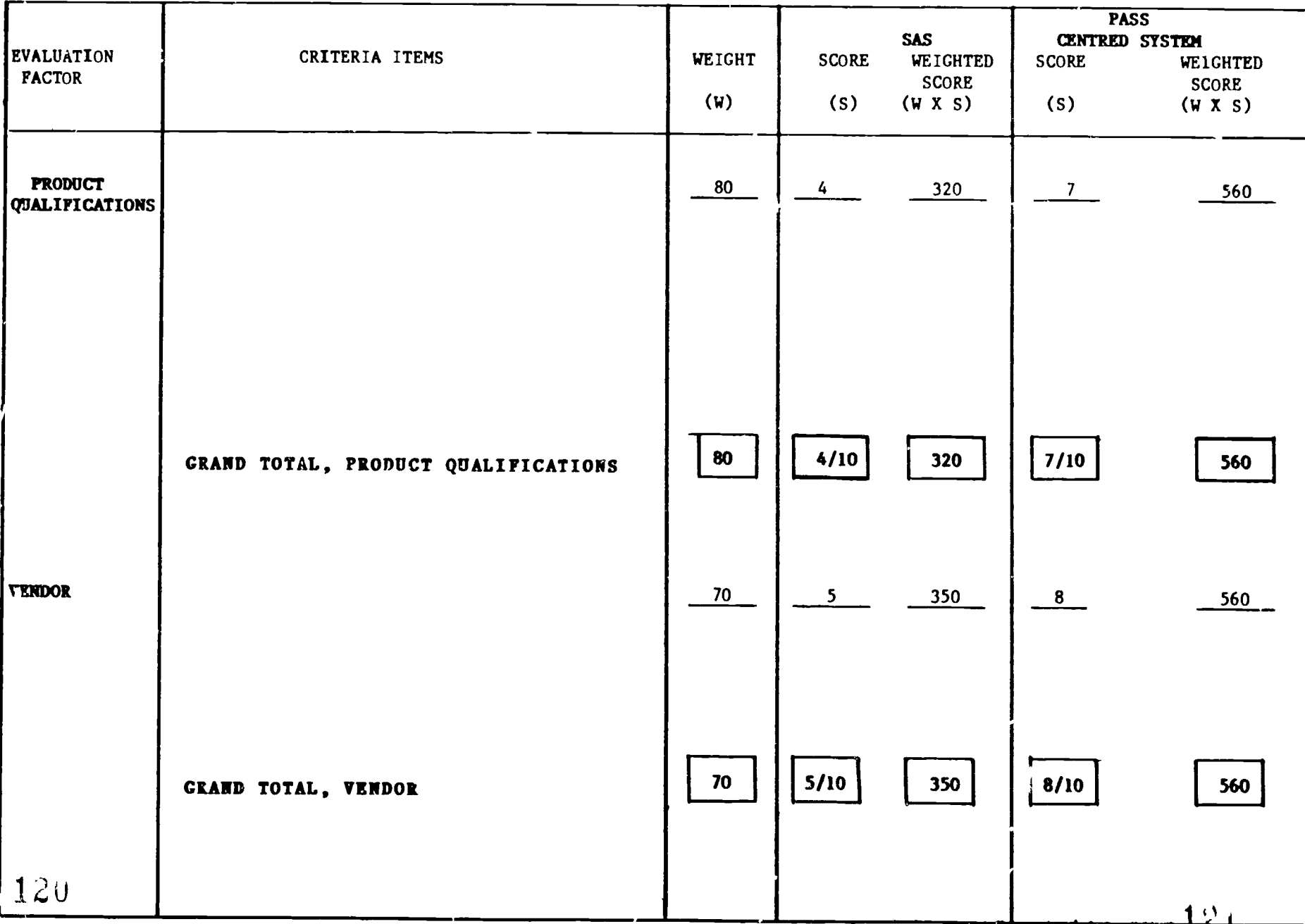

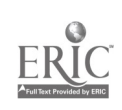

### 5.2 Relative Suitability of SIMS to the Senior High Schools

The foregoing results, can now be used to determine the relative suitability of the two approaches to a particular user's needs.

The following describes a method of determining this suitability relative to the six major evaluation factors.

Before determining the overall suitability of a system to the needs of the user, however, the user must first define the relative emphasis that b. wishes to place evaluation factors.

The following table shows the emphasis which the evaluation team believes should be placed on the major evaluation factors. The emphases are expressed as percentages and total to 100. While it can be clearly seen that product scope and function is the single most important evaluation factor, this importance is outweighted by the collective emphasis on the five factors.

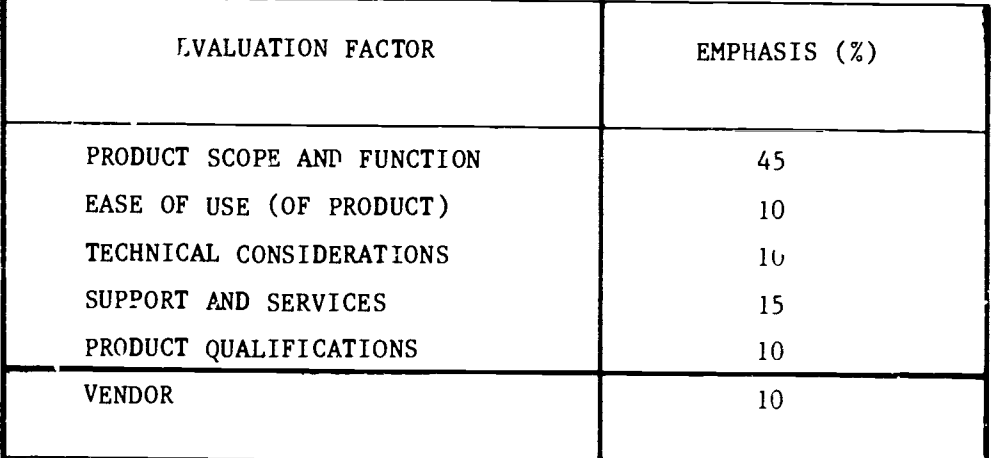

Relative suitability ,an be defined as a function of weighted score (or measure of product performance) and relative emphasis in the following way.

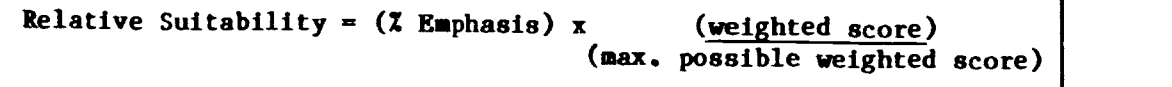

The ratios of weighted score to maximum possible weighted score for the systems evaluated are shown on the Detailed Evaluation Criteria forms (sections  $4.1.3$  and  $4.2.3$ ).

Applying the above formula to the evaluation data at hand gives the following result.

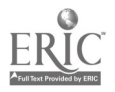

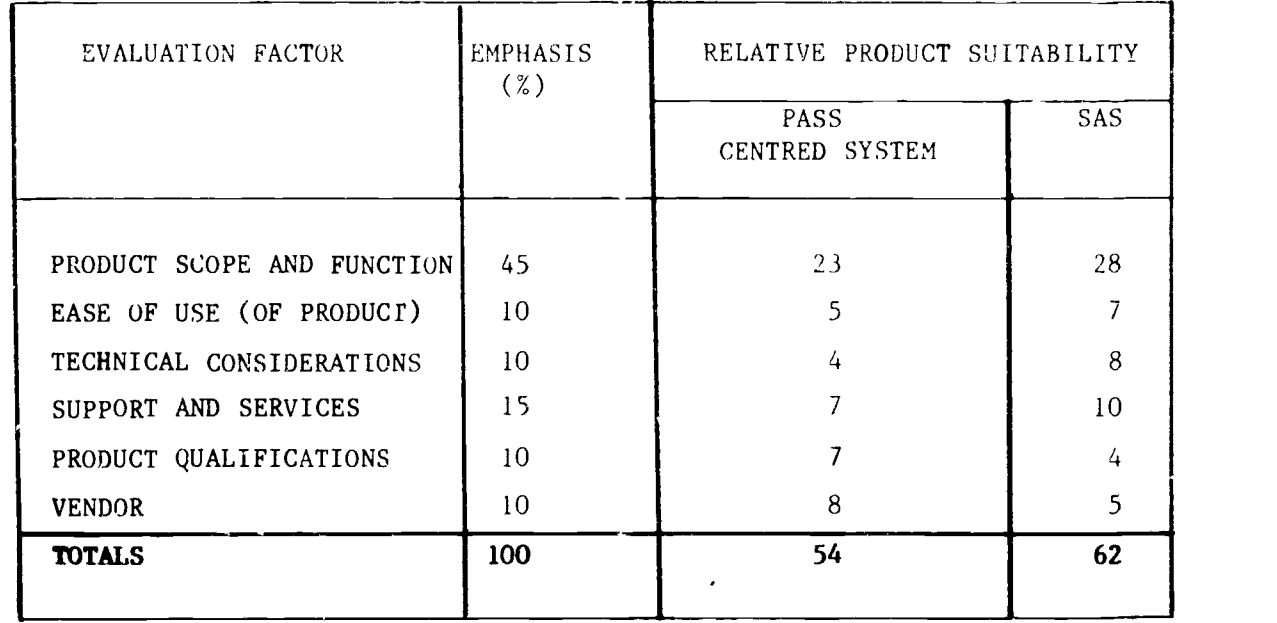

By using this process, entries in the columns identified by product names  $w'.11$  be numbers less than or equal to the percent emphasis number. These numbers can in fact be considered as scores out of the assigned percent emphasis numbers. Vertical totals of suitability for each product will be numbers less than or equal to 100 which can easily be compared across alternatives.

The above table shows, for example, that SAS is considered to be less suitable than the PASS Centred System to the needs as defined in the area of Product Qualifications. The product scored 4 of a possible ten points whilst by contrast, the PASS centred system scored  $\ell$  of a maximum possible 10 points for the same evaluation factor.

Suitabilities calculated according to the method described should be viewed as relative measures of the extent to which a product meets a particular user's needs. This suitability will vary according to the completeness of the criteria, user defined weighting factors, percent emphasis and, very obvious  $y$ , on the scores assigned by the product evaluator. Within this context, therefore, it is very important to note that the evaluation process which has been developed and applied in this way is extremely flexible allowing the user complete discretion to decide which criteria will be used, the weighting factors and the percent emphasis. In short, all that a user of this process needs to depend on are the actual raw scores which were assigned as a result of the hands on testing work.

To illustrate the flexibility of the process, two more examples of product suitability are shown below. The reader will see that the percent emphasis distribution has been changed (while still totalling 100) in eacl case. In these examples, the individual criteria weighting factors were not changed (though they could have been) and thus the same ratios of weighted score to maximum weighted score were applied.

 $(7423)$ 

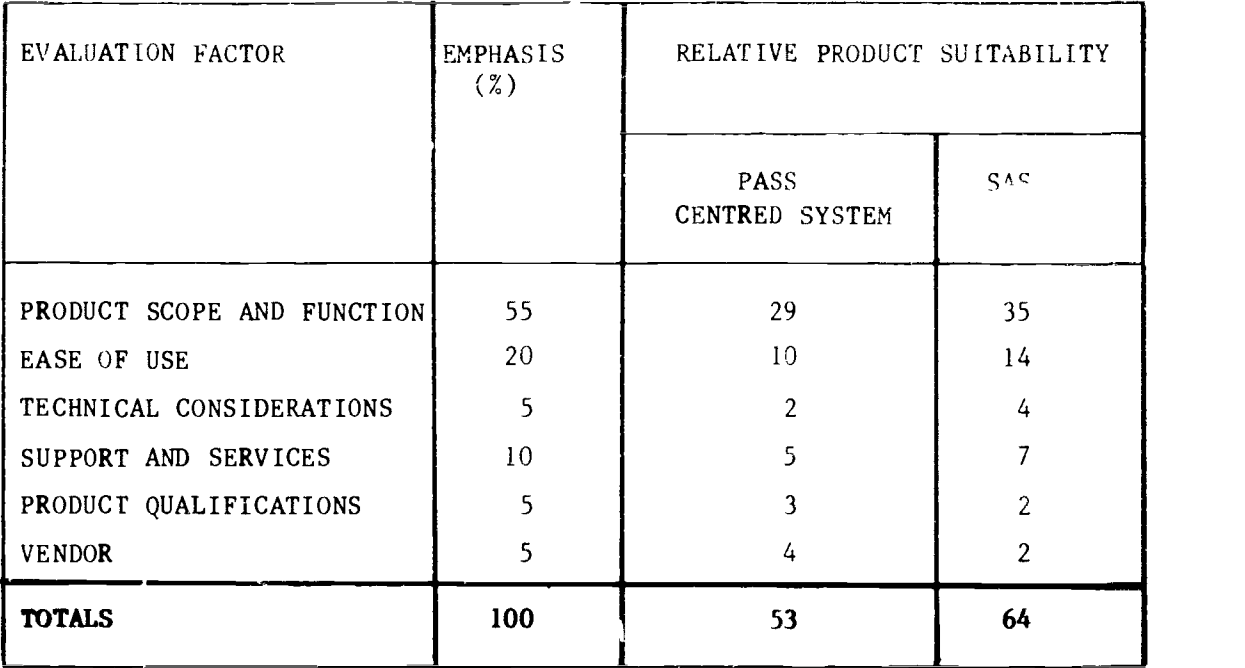

SIMULATION 1 (SENIOR HIGH SCHOOL PERSPECTIVE)

# SIMULATION 2 (SENIOR HIGH SCHOOL PERSPECTIVE)

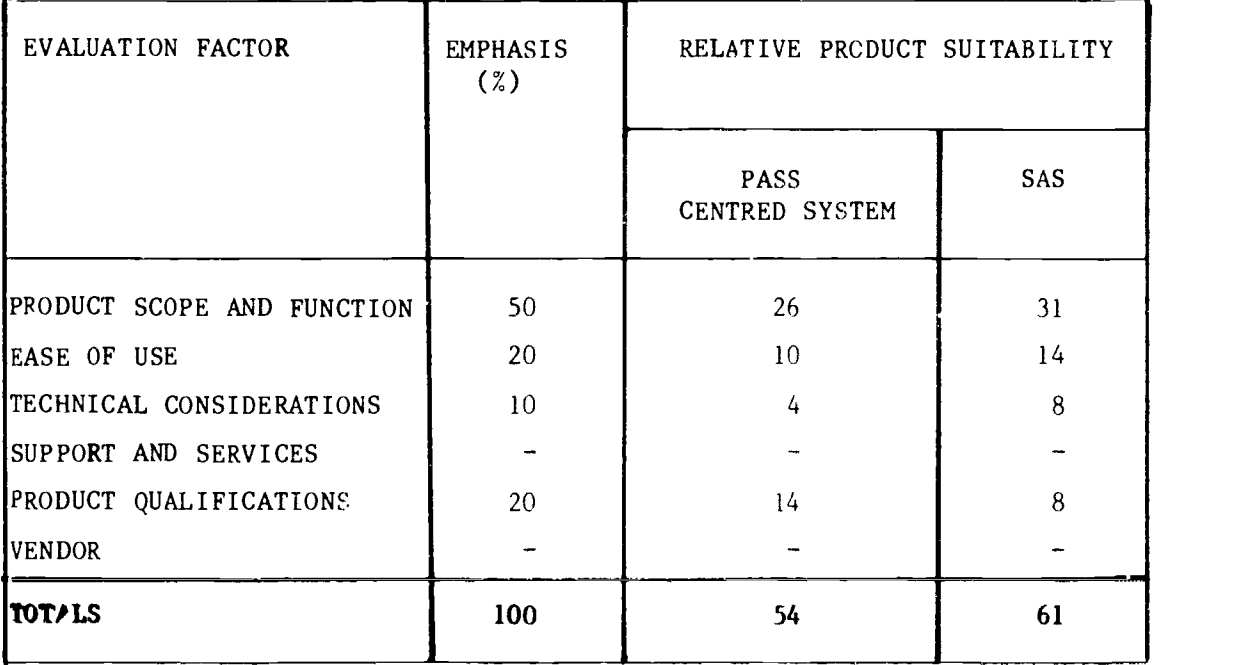

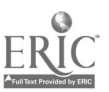

## 6.0 PRODUCT EVALUATIONS - JUNIOR HIGH PERSPECTIVE

While the two minicomputer systems were not physically tested in a junior high school environment, one of the two systems -  $SAS - was evaluated$ against the specific Junior High school criteria.

### 6.1 Evaluation Results and Observations

The following tables show the outcome of the quantitative evaluation of SAS against tie detailed evaluation criteria from the junior high school perspective.

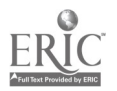

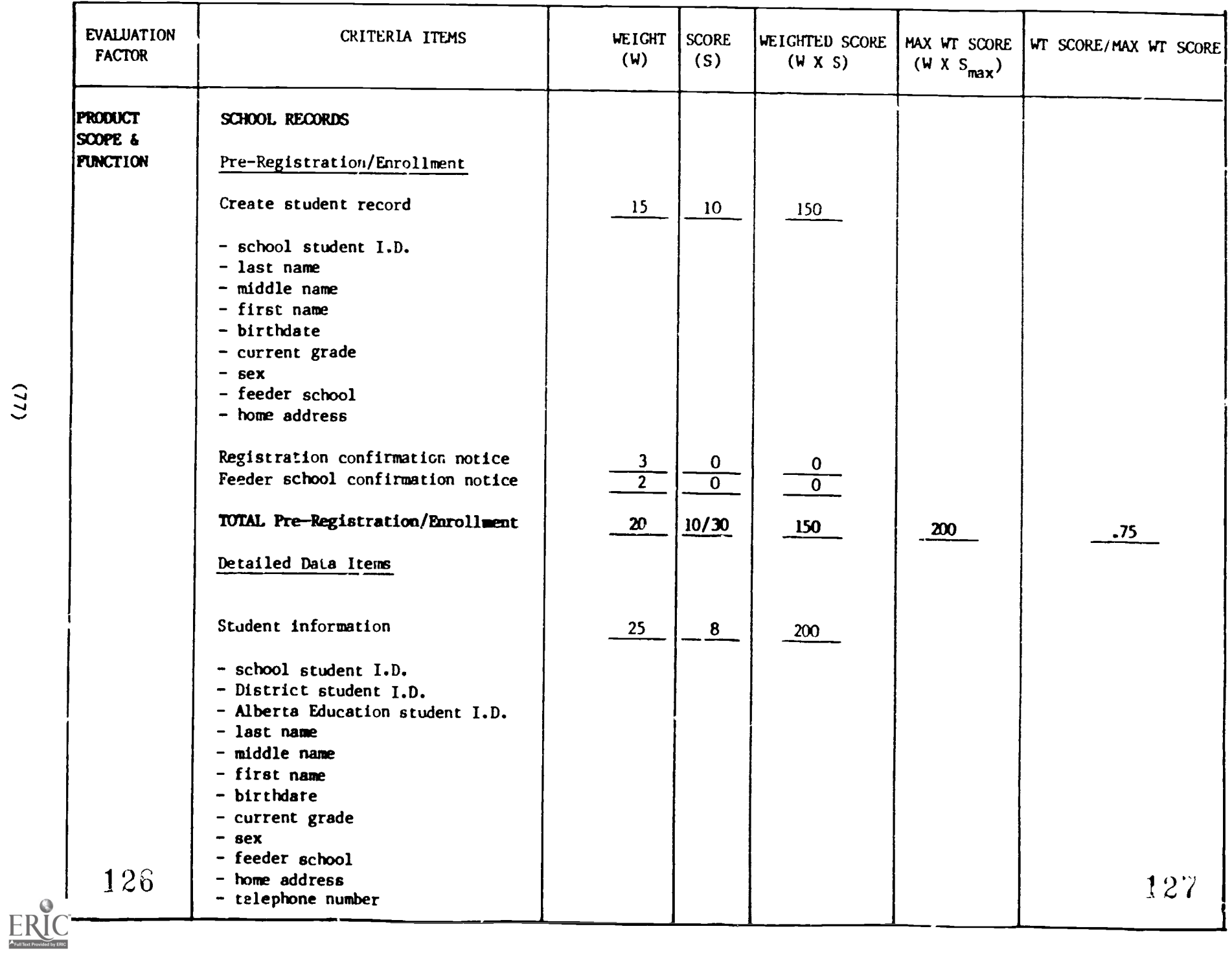

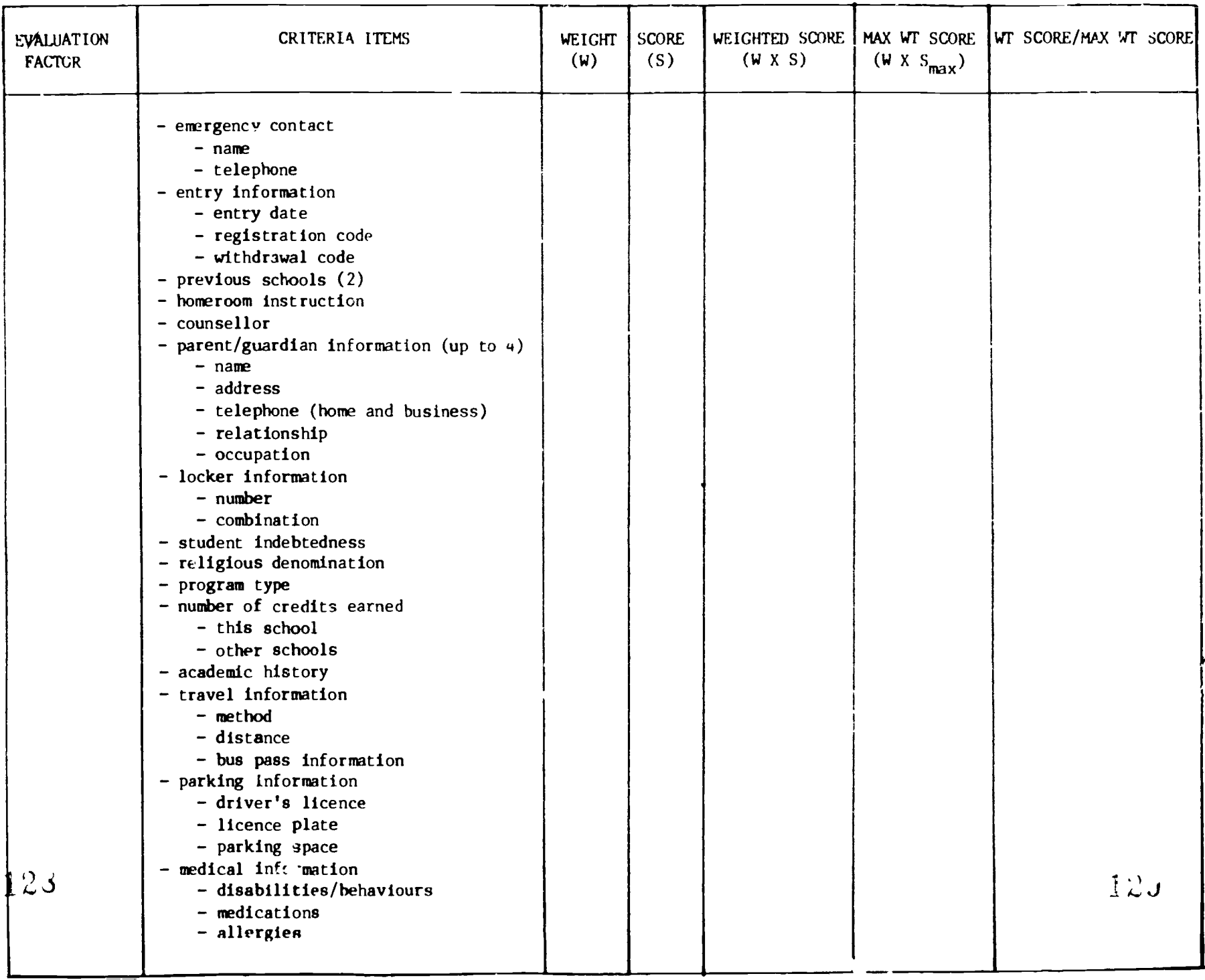

 $ERIC$ 

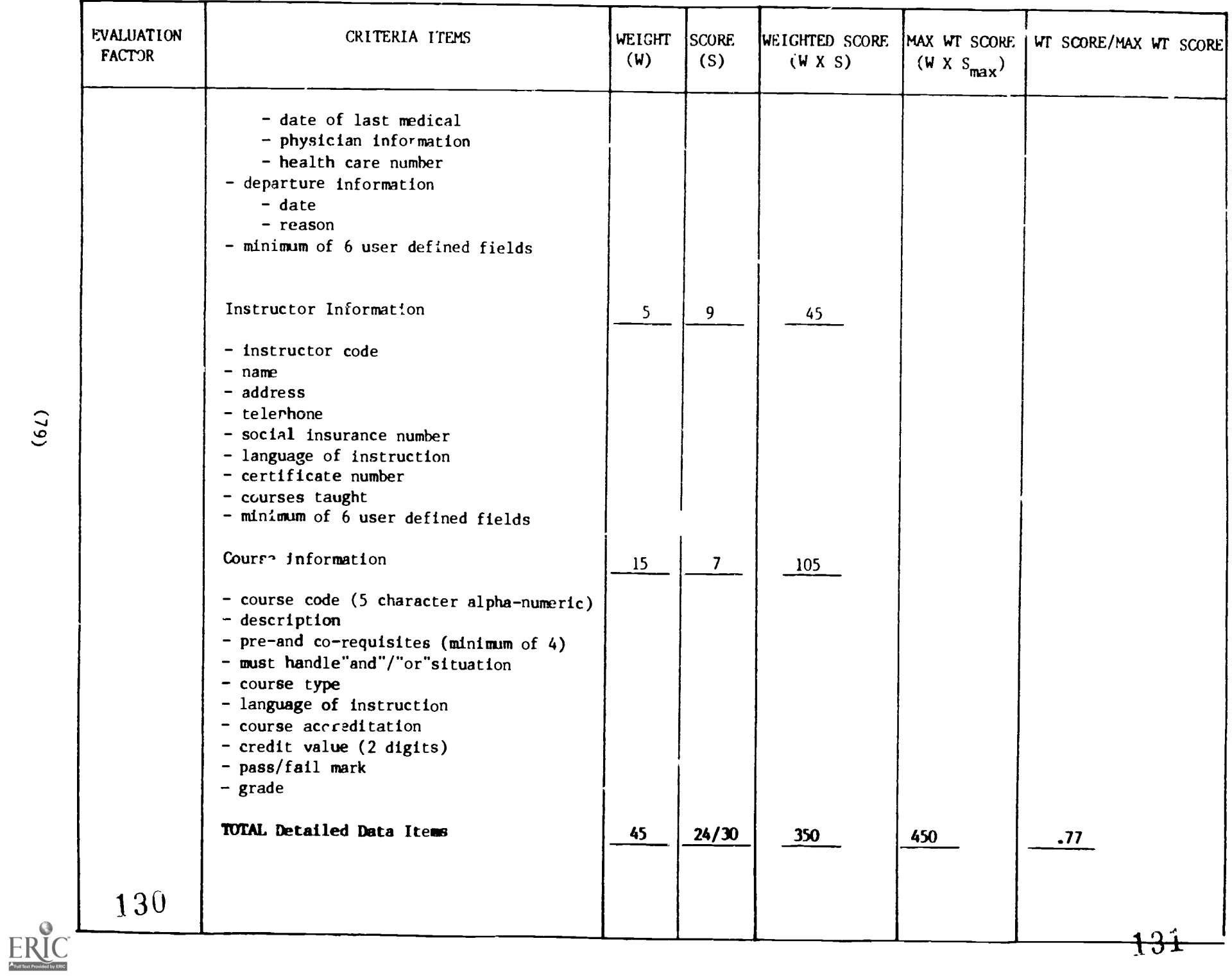

 $(6*i*)$ 

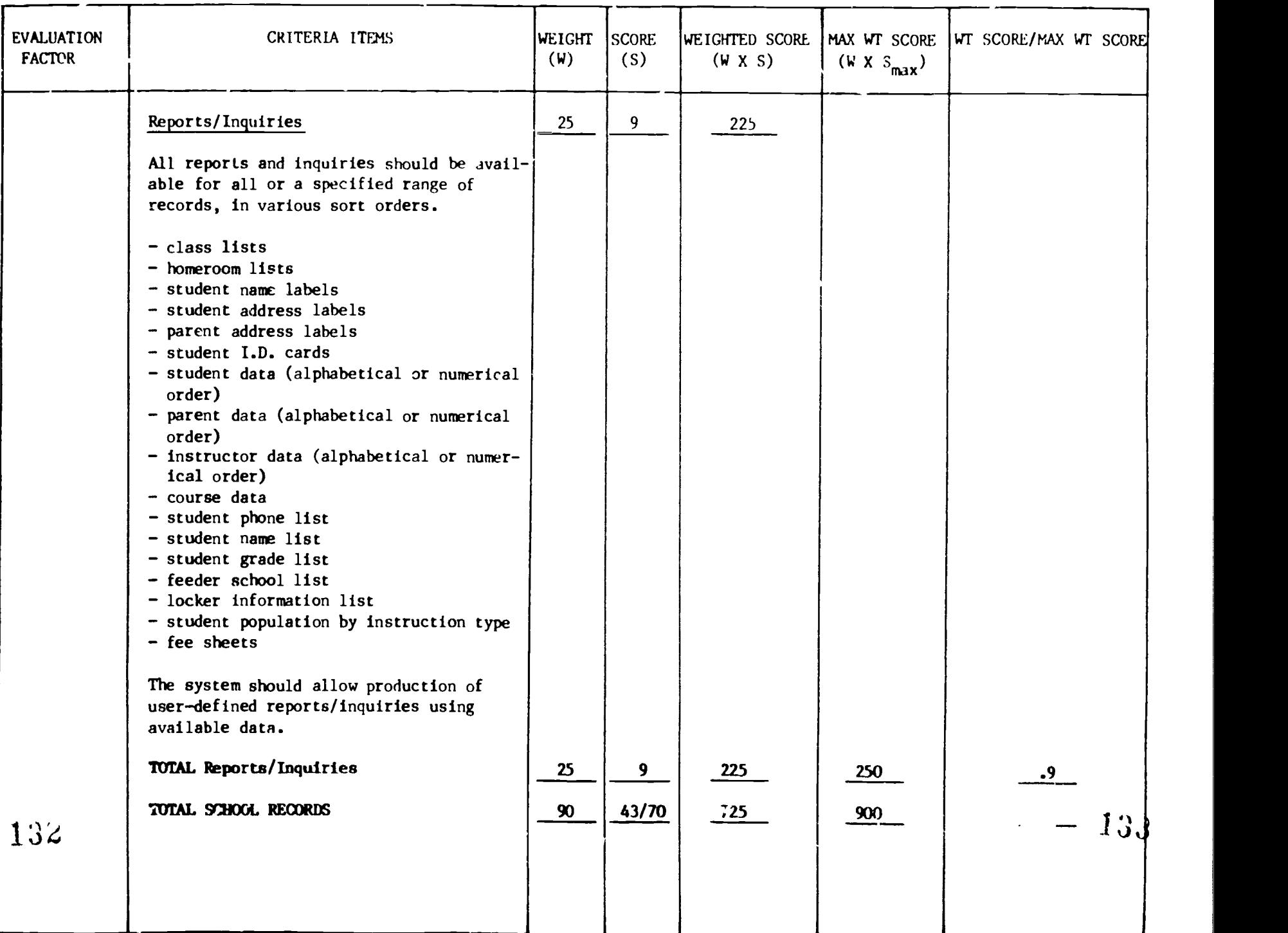

ww.manaraa.com

 $(98)$ 

ERIC

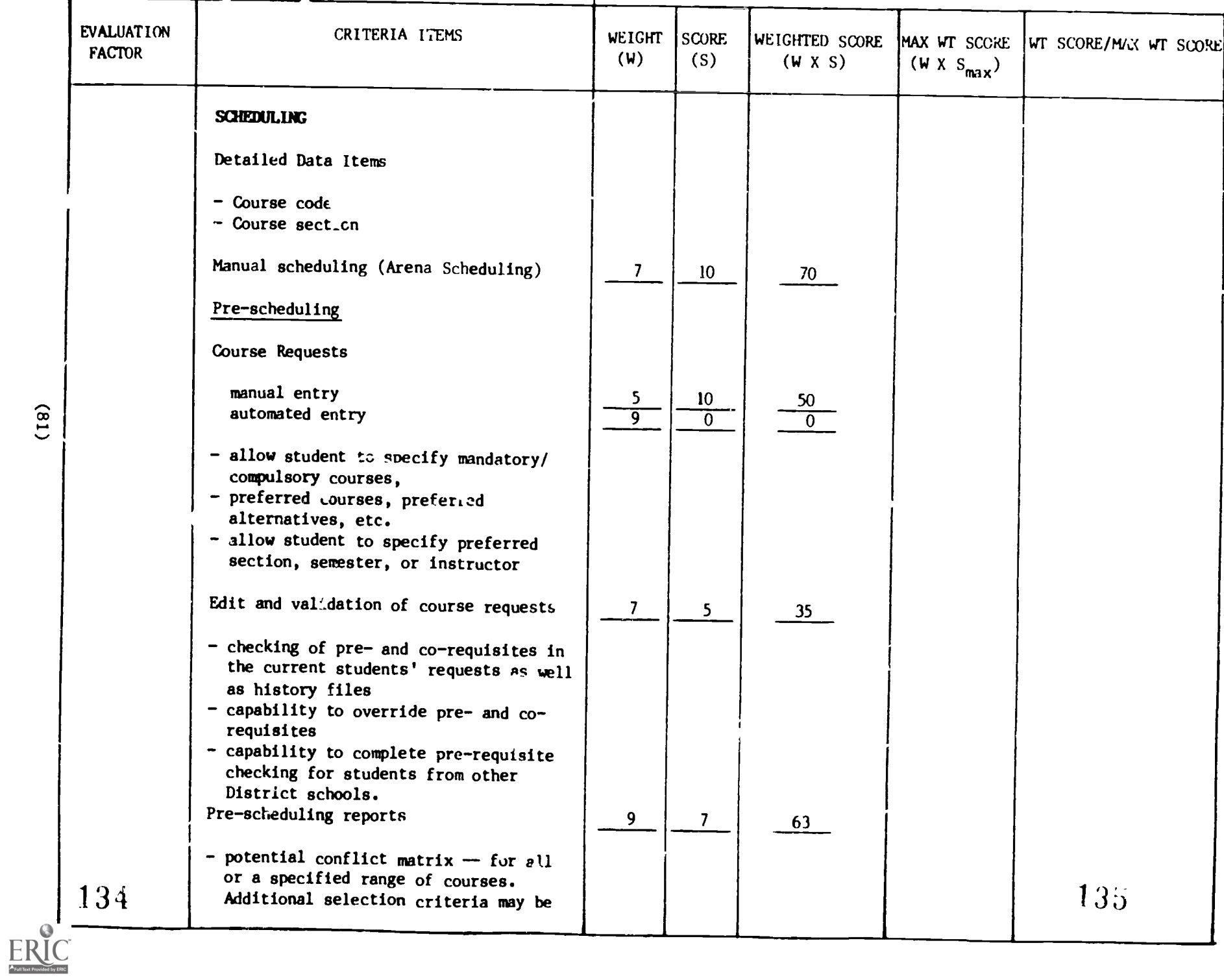

 $\lambda$ 

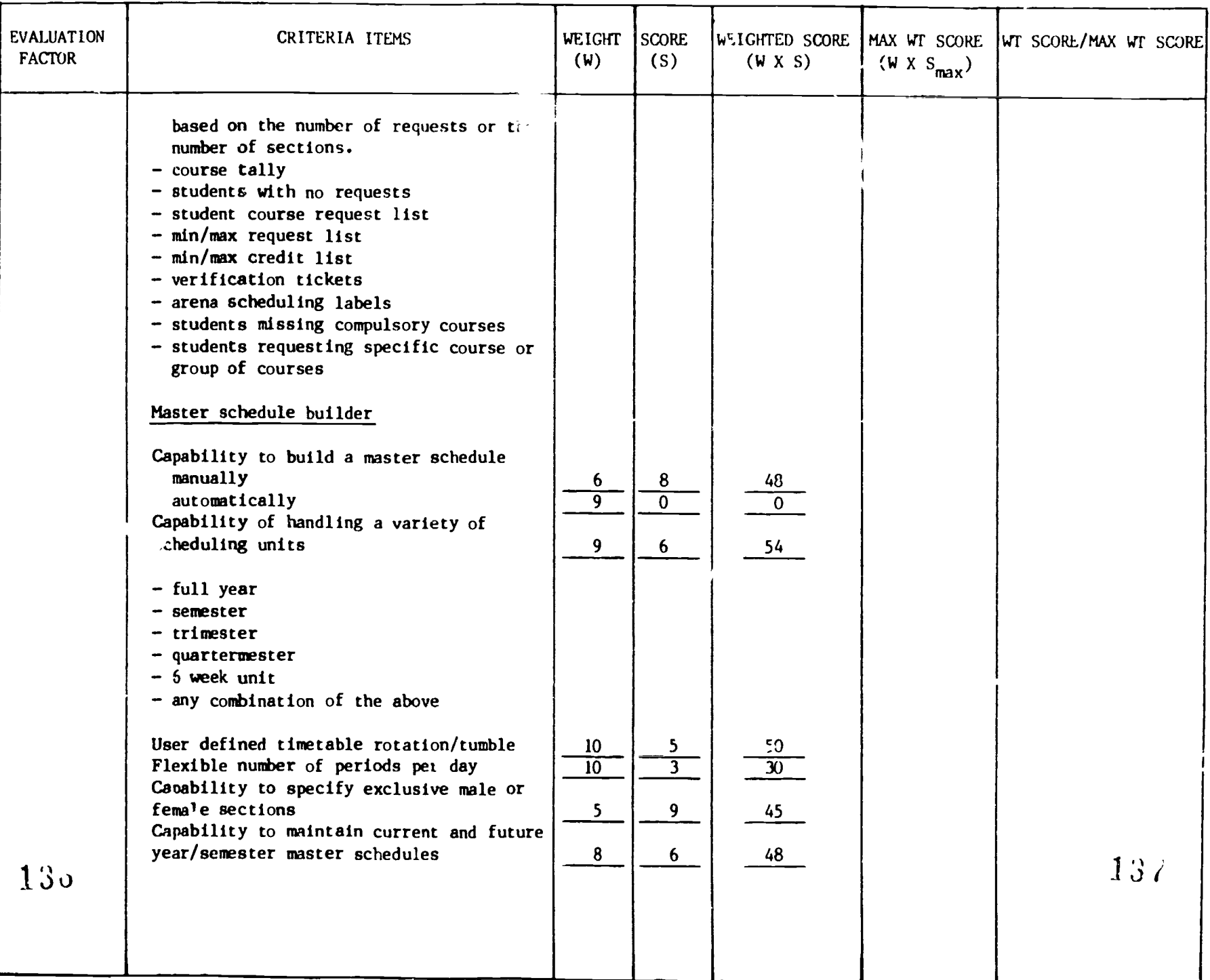

 $ERIC$ 

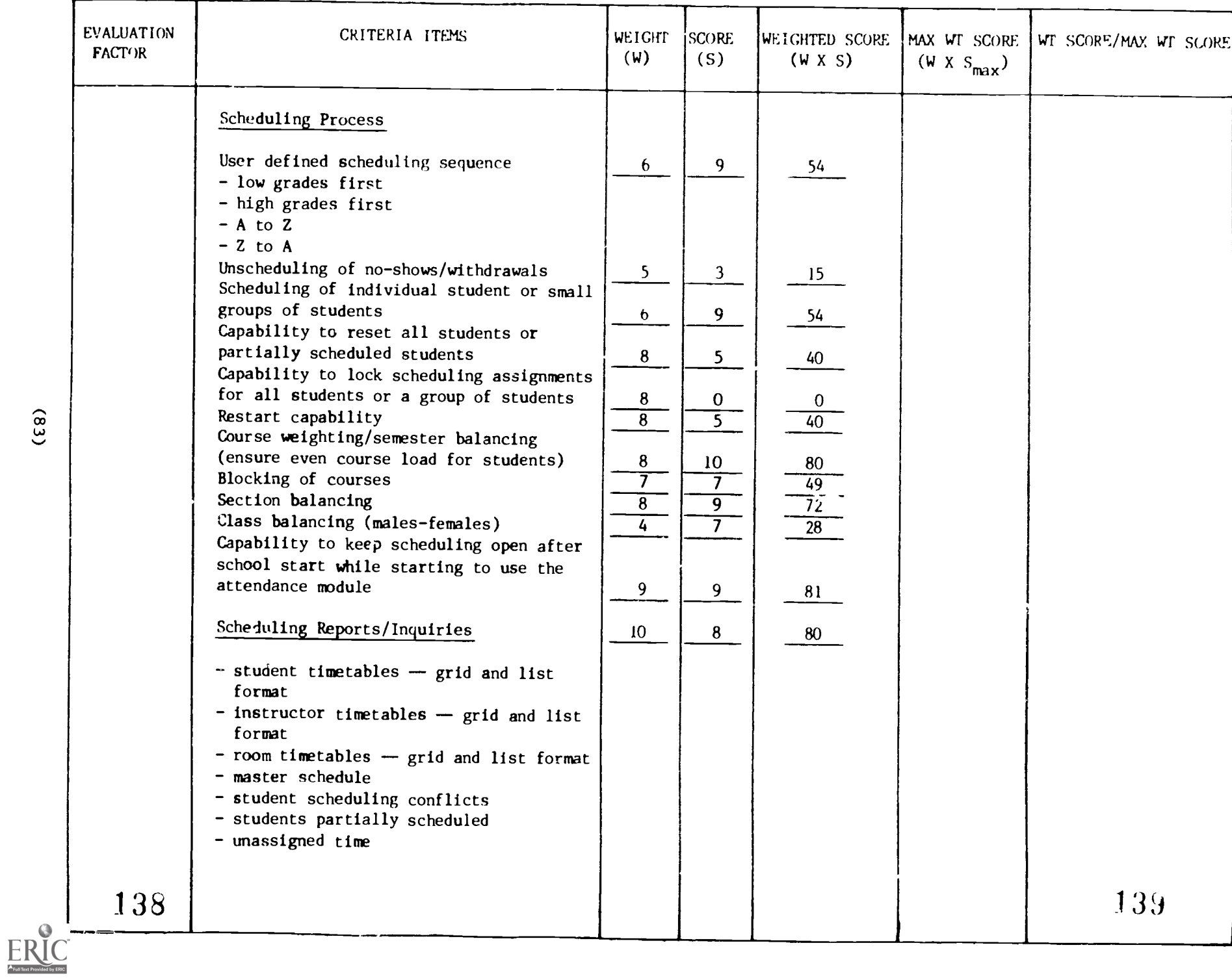

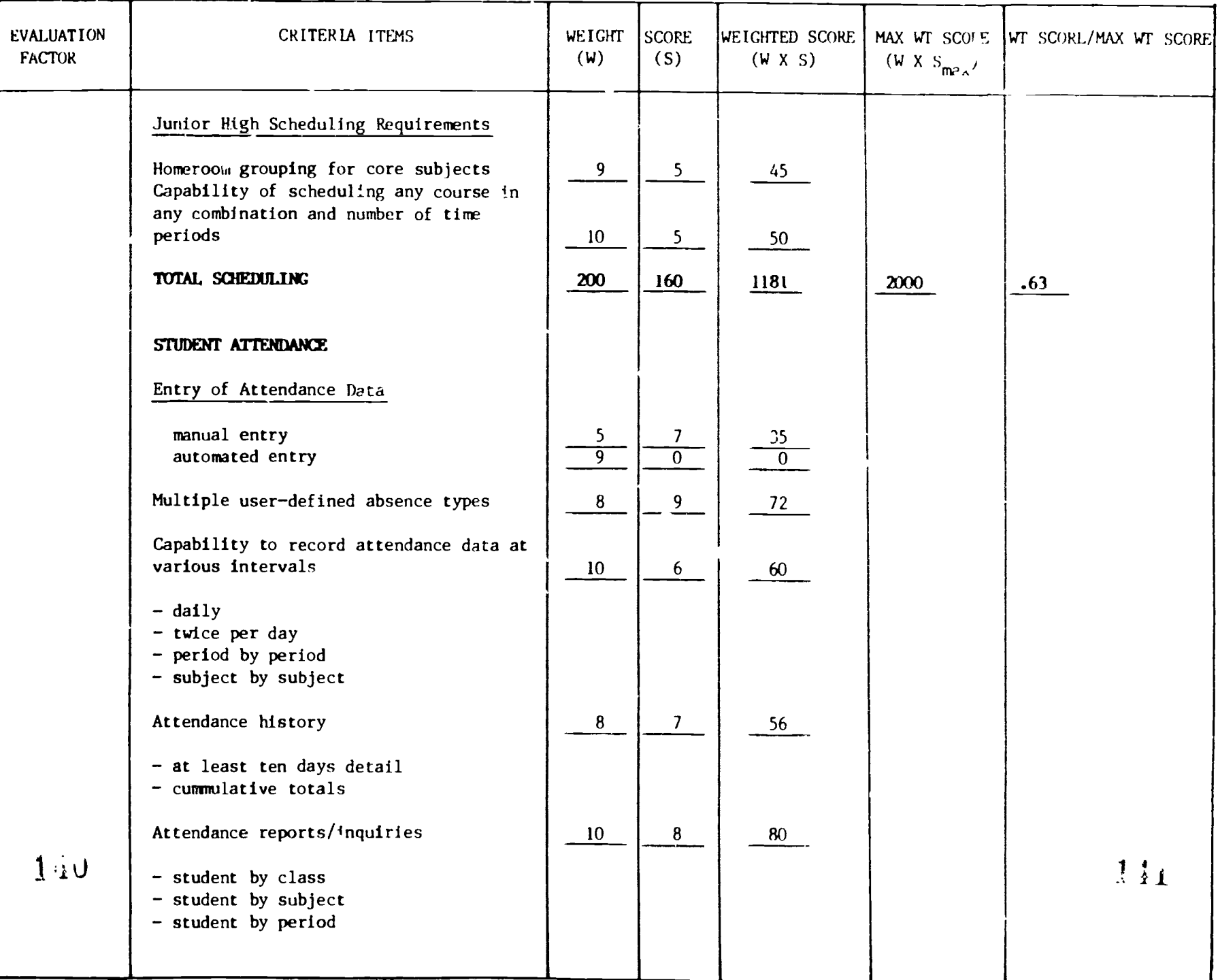

 $(84)$ 

 $\label{eq:ex1} \underset{\underset{\text{A}}{\leftarrow} \text{full fact Provided by EBC}}{\sum}$ 

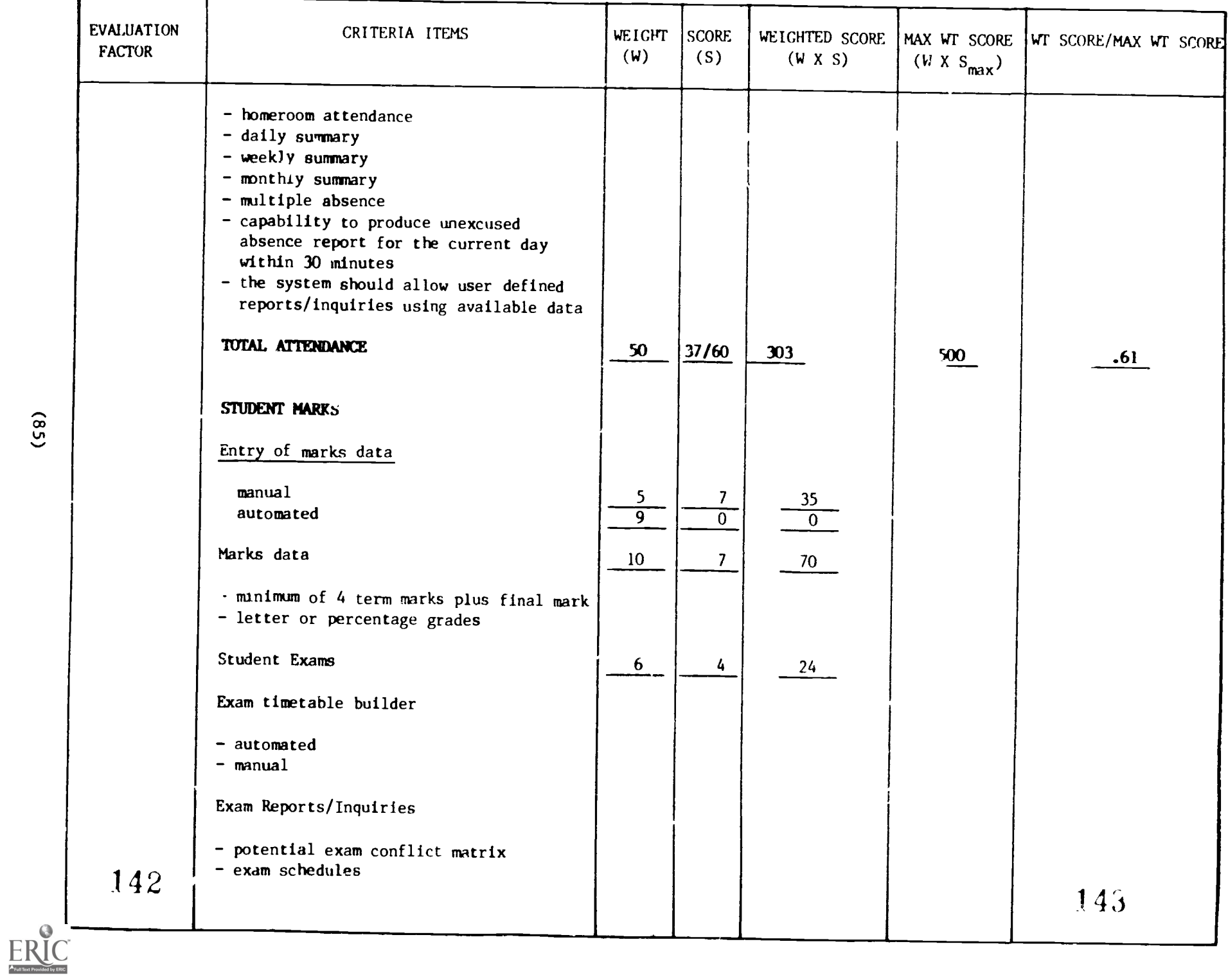

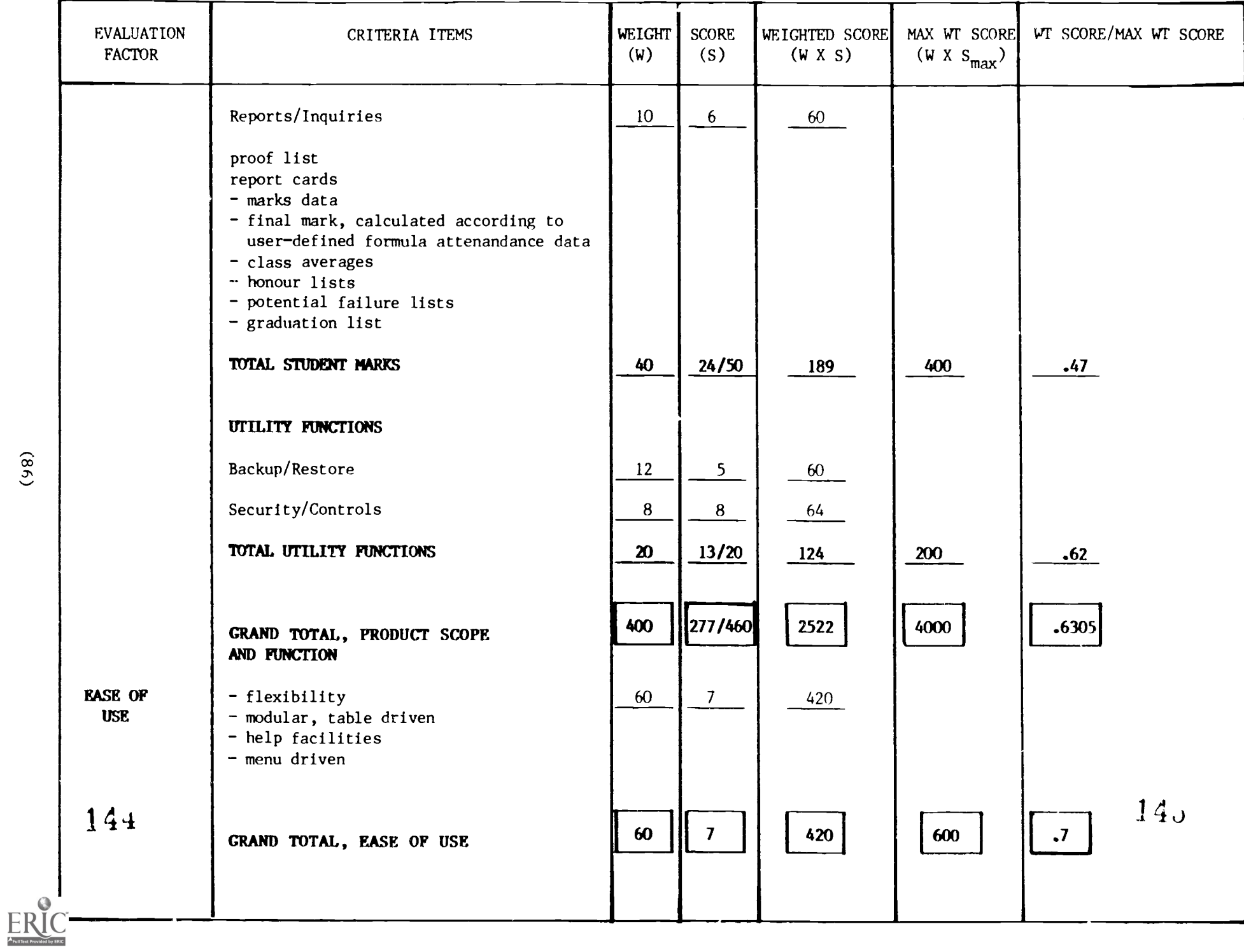

 $(98)$ 

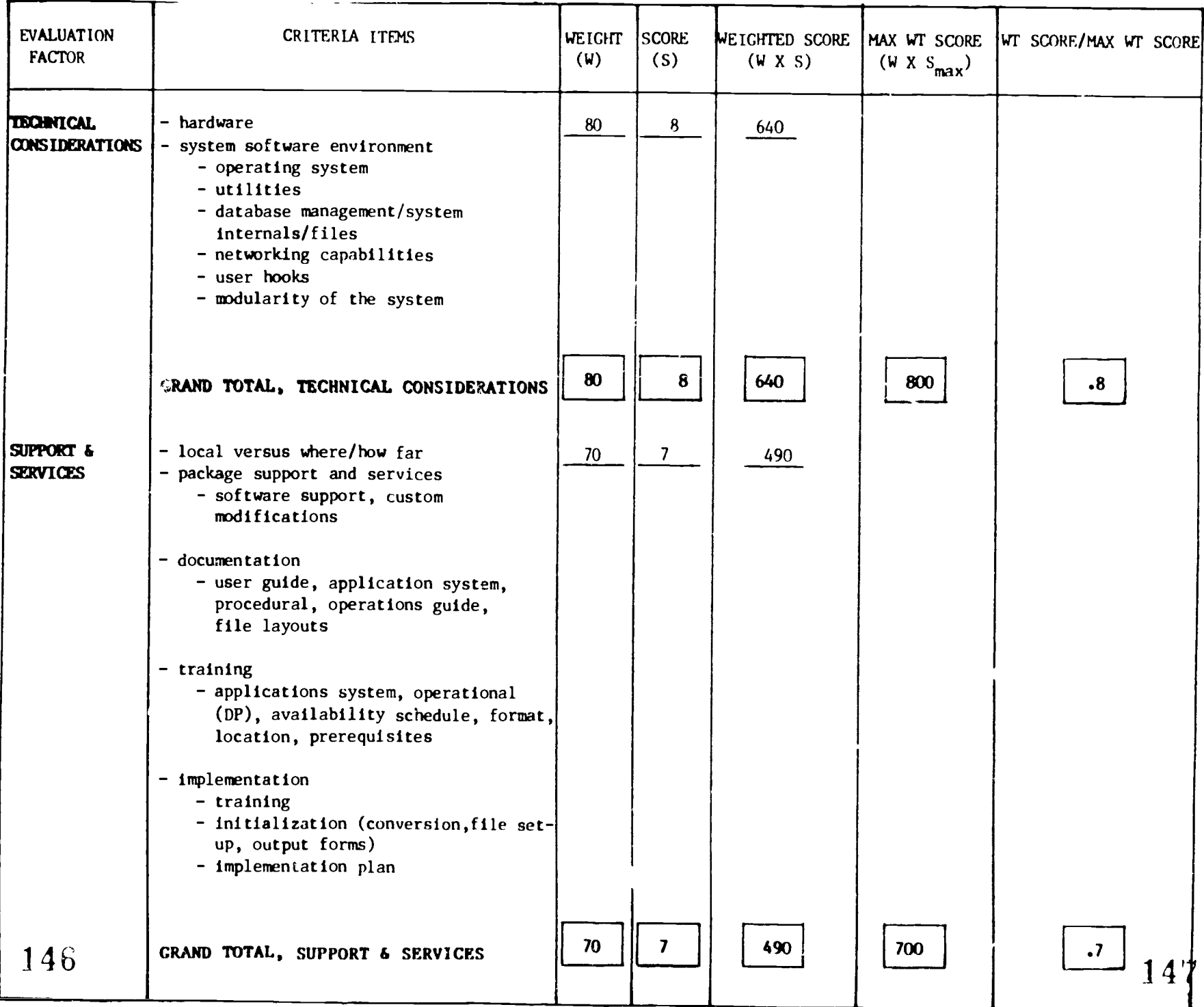

 $\underset{\overbrace{\mathsf{Full}\text{ that } \mathsf{Period} \text{ by } \mathsf{End} } }{\mathsf{L}}$ 

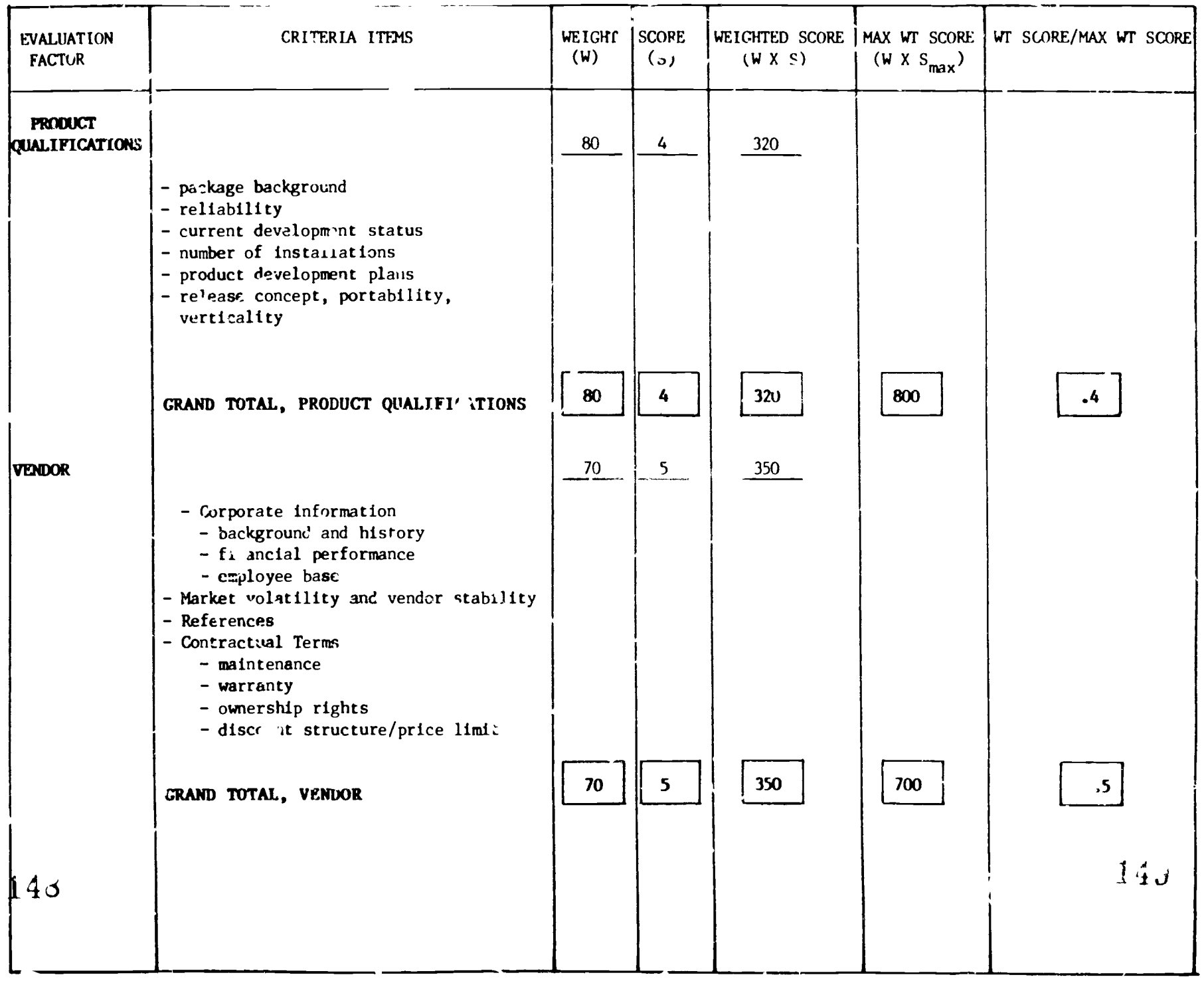

 $\frac{1}{2}$ 

**IN** 

 $\sum_{i=1}^{n}$ 

 $\bullet$ 

 $ERIC$ 

 $\overline{\cdot}$ 

 $\overline{a}$ 

#### 6.2 Observations

All evaluation observations, as described  $\ldots$  section 4.2.3 are equally appropriate for the Junior High school perspective. In eddition, the following specific points were tested:

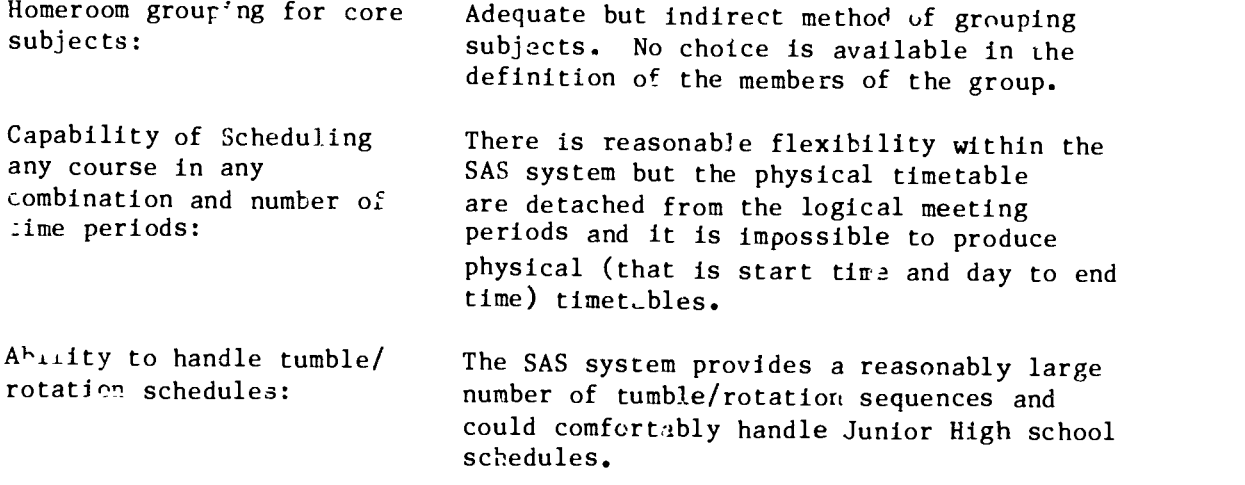

The results of these tests were compared with two microcomputer based pack as. The School System developed by Columbia Computing and SIRS developed by MIC Limited.

# 6.3 Relative Suitability of SIMS to the Junior High Schools

The relative suitability of SIMS to the junior high schools was determined using the same procedure and percent emphasis distribution as was used in the senior high school situation (see section 5.2). The outcome of this procedure is shown in the table below.

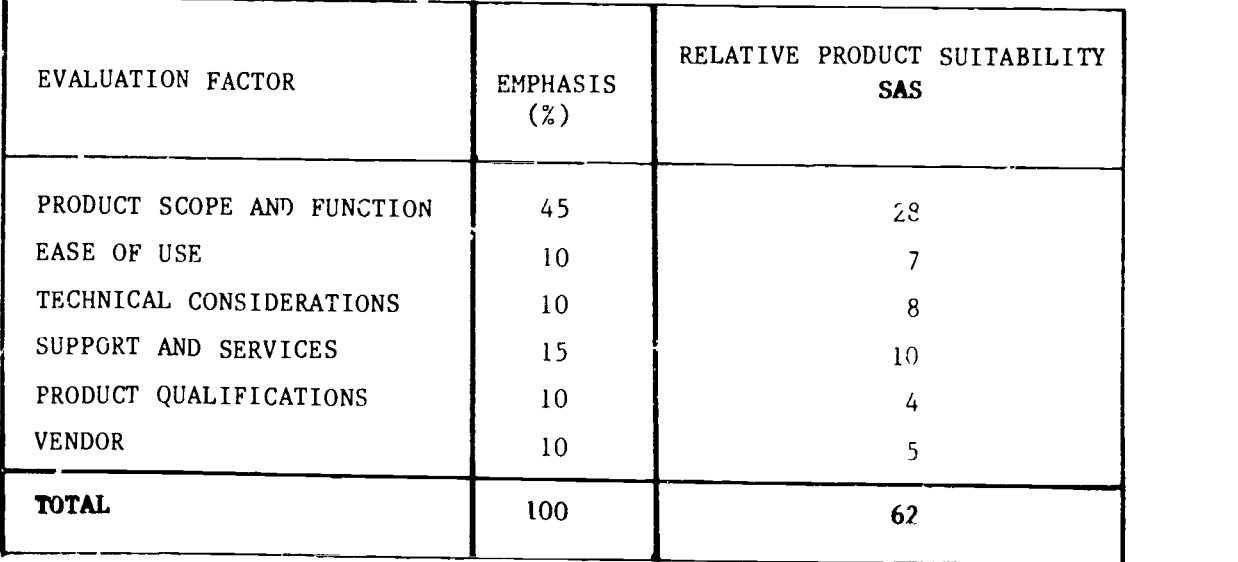

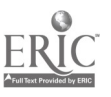

The following two tables show alternative determinations of suitability which parallel those provided for the senior high situation presented in section 5.2 of this report.

SIMULATION #1 (JUNIOR HIGH PERSPECTIVE)

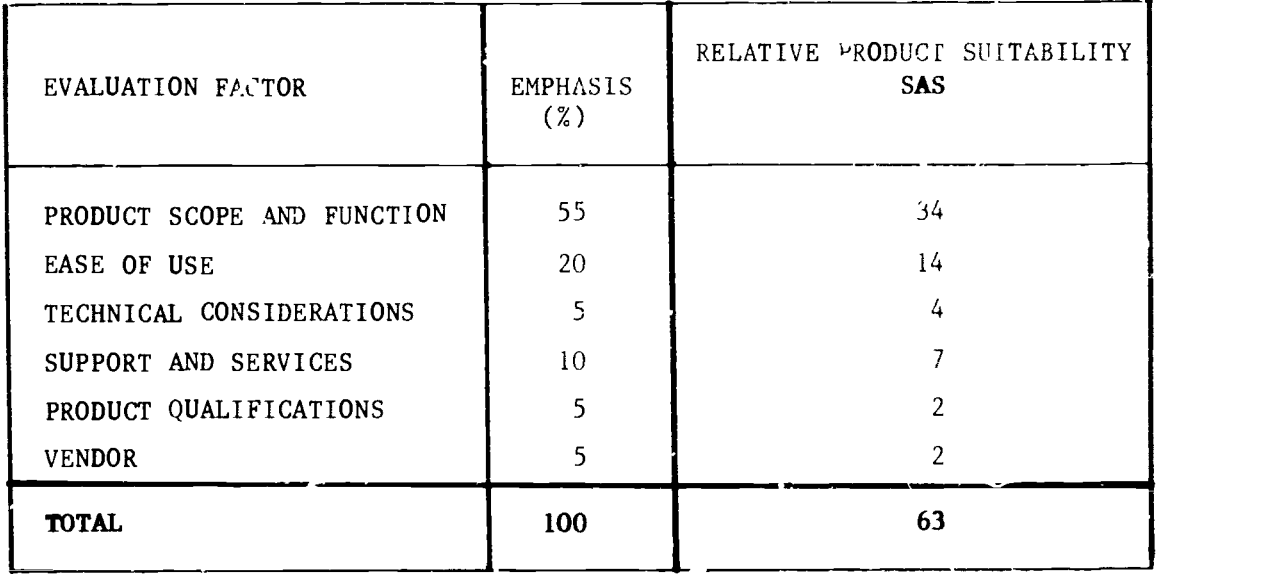

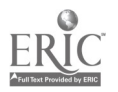

## SIMULATION #2 (JUNIOR HIGH PERSPECTIVE)

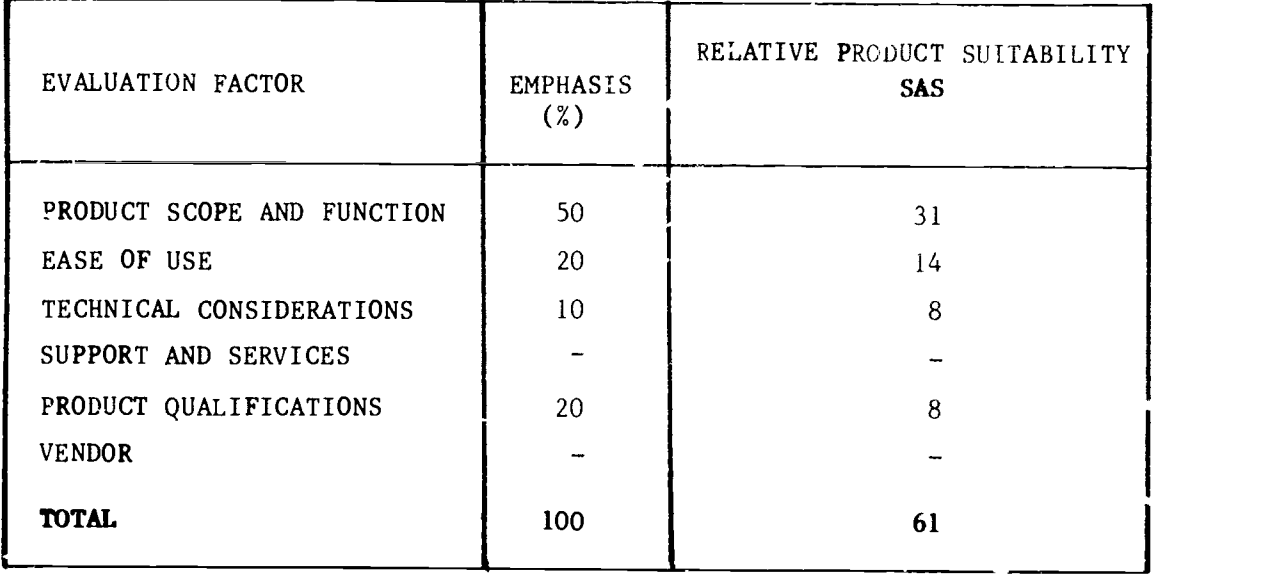

Since only one of the two minicomputer alternatives was evaluated in detail from the junior high school perspective, a more restrictive interprepation of relative suitability is required. At the very least, tne relative suitabilities shown in the tables above can be compared to those for the senior high school to show how much more or less suitable SAS is to each school type. The reader is strongly encouraged to compare the results reported here with those contained in a separate report which deals with the evaluations of microcomputer based systems.

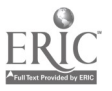

#### 7.0 COMMENTS AND CONCLUSIONS

The major objective of this evaluation project was to comparatively evaluate minicomputer based School Information Management Systems and, in the process, to determine the viability of their use by schools.

Two software systems were evaluated against the same detailed set of criteria and in true minicomputer environments.

Initial experiences of the project teams indicated that considerable development work was required (for both systems) to realize complete School Information. Management Systems. Hardware and operating systems environments were found to be very powerful and stable, providing for good printing and multi-user functions. Whilst recent developments of minicomputer SIMS indicate that the amount of development work required has decreased, there is still a need for programming staff to support data communications and regular operation of the minicomputer.

Consideration of cost benefit and complexity factors leads us to believe that the minicomputer based systems which were evaluated through this project are not suitable for use by individual schools. For each of the \_ystems evaluated, the combined cost of hardware and software was in excess of  $$60,000$ . In addition, a weer can expect to spend appr ximately two to three thourand dollars per year for essential hardware and software maintenance.

Those considering the implementation of one of the microcomputer based SIMS alternatives which were tested through this work should carefully examine the process for determining product suitability and re-apply it to the raw evaluation data from their particular perspective. Those who seek to identify other alternatives are encouraged to apply the principles of this process to the maximum extent possible.

Between the completion of hands on testing and the production of this report, both systems which were evaluated have undergone further development by the respective companies. Appendix 6 briefly describes some of the more significant recent developments which are known to us.

In closing, it is noted that the project reported on here is part of a more comprehensive evaluation of the distributed approach to school information management. A earlier report addresses the viability of a microcomputer based approach to school information management.

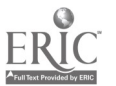

### APPENDIX :

## GENERAL QUES1I0NNAIRE

This eocument was distributed to schools for completion as an initial information gathering step in the process to develop evaluation and selection criteria for school information management systems.

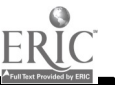

 $\begin{array}{c} \bullet \\ \bullet \end{array}$ 

ww.manaraa.com/www.manaraa.com

#### EDMONTON PUBLIC SCHOOLS COMPUTEIIZATION OF SCHOOL ADMINISTRATIVE/INFORMATION SYSTEMS

#### GENERAL QUESTIONNAIRE

#### **Background**

The Distributed Systems Services Team has identified a short list of computer software packages specifically designed for the day-to-day student administrative requirements of individual schools. In order to facilitate the selection of the most suitable software alternative, for the EPSD from a District -wide perspective, the attached questionnaire has been prepared with a view of determining the relative importance of the type of information, system functions and features reeded by the school(s). In addition, personal interviews will be conducted with each participating school in order to determine each school's specific information requirements, review the type and detail of data needed by the school to streamline its operations and idEntify any areas of concern.

The questionnaire has been divided into two parts. Part 1 deals with the information needs of a STUDENT ADMINISTRATIVE SYSTEM and Part 2 addresses other information requirements tnat the school(s) may have.

### Part 1 - STUDENT ADMINISTRATIVE SYSTEM

Each item is to be weighted in accordance to its relative importance to the specific institution completing the questionnaire, using the following rating scale.

NONE - Not required.

- OPT "Optional" a requirement not considered essential but for which preference may be given
- $IMP "Should" a requirement having a significant degree ("Desireable") of importance to the objectives of the$ ("Desireable") of importance to the objectives of the<br>("Important") Student Administrative/Information Syst Student Administrative/Information System
- MUST Mandatory a requirement that must be met in a substantially unaltered form in order for the software package to meet the schools vital information needs.

Part 2 - OTHER INFORMATION SYSTEMS

"pplications should be ranked in accordance with the school's priority to computerize other areas of its operations.

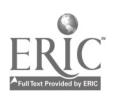

 $(94)$   $155$ 

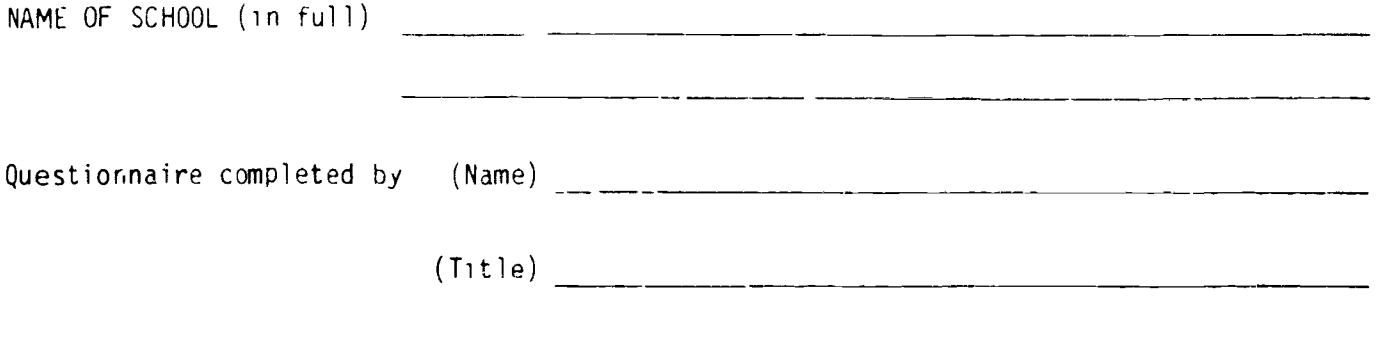

### PART 1

### STUDENT ADMINISTRATION SYSTEM - INFORMATION NEEDS

SECTION A - School records, student records, attendance recording/ reporting, student marking process and reportiny requirements.

### General Overview of the System's Objectives

A computerized student administrative system to resolve and streamline the collecting, transcribing, maintaining and reporting of stucent data. It is to maintain student related data, provide up-to-date information and prepare reports that are used by administrators, counsellors, instructors, students and parents.

## Information Need - Relative Rating Scale Legend:

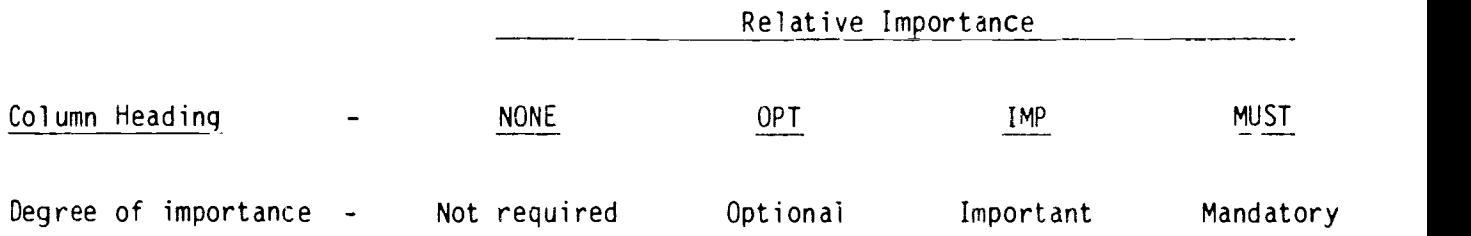

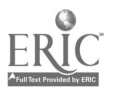

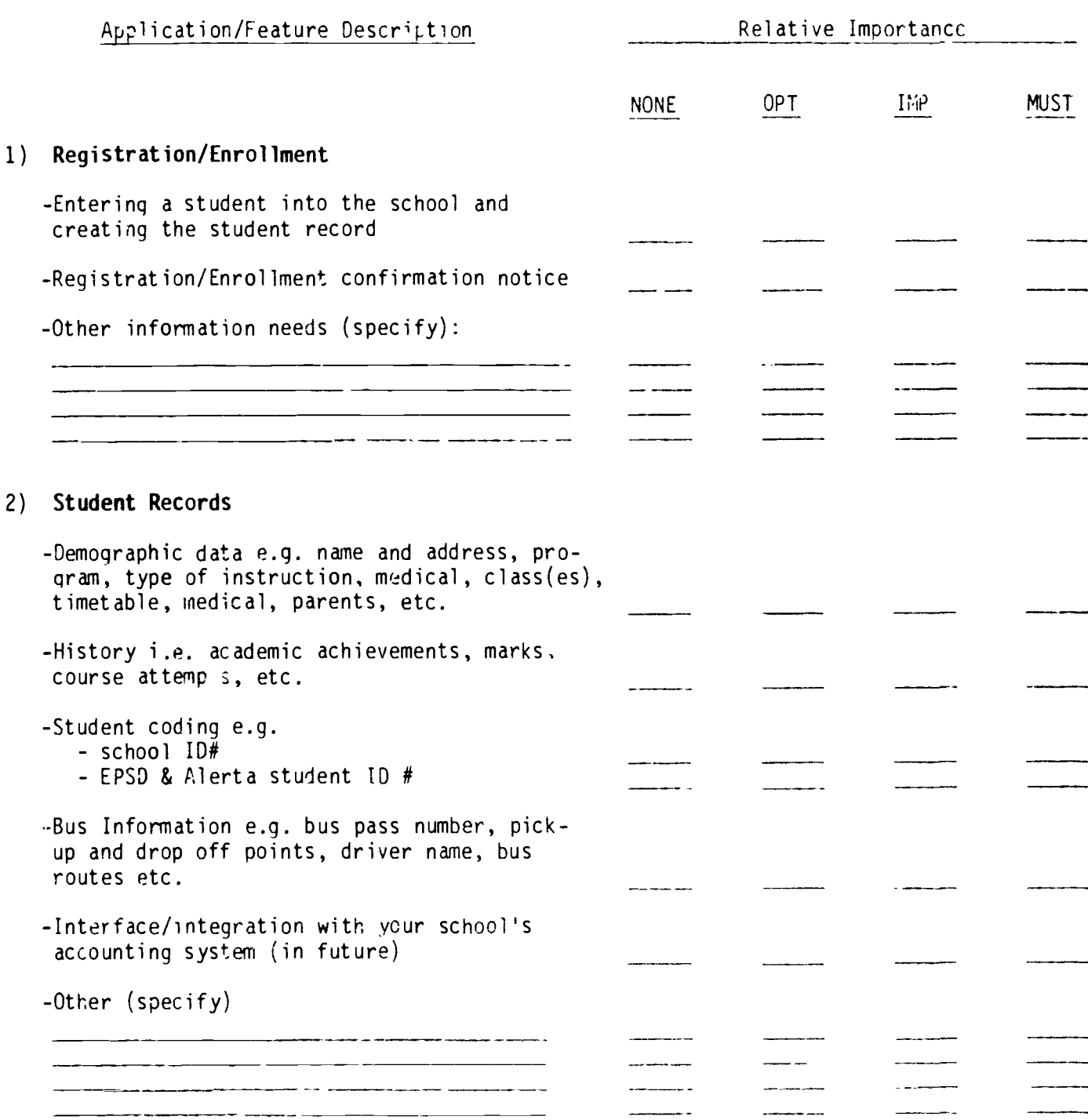

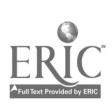

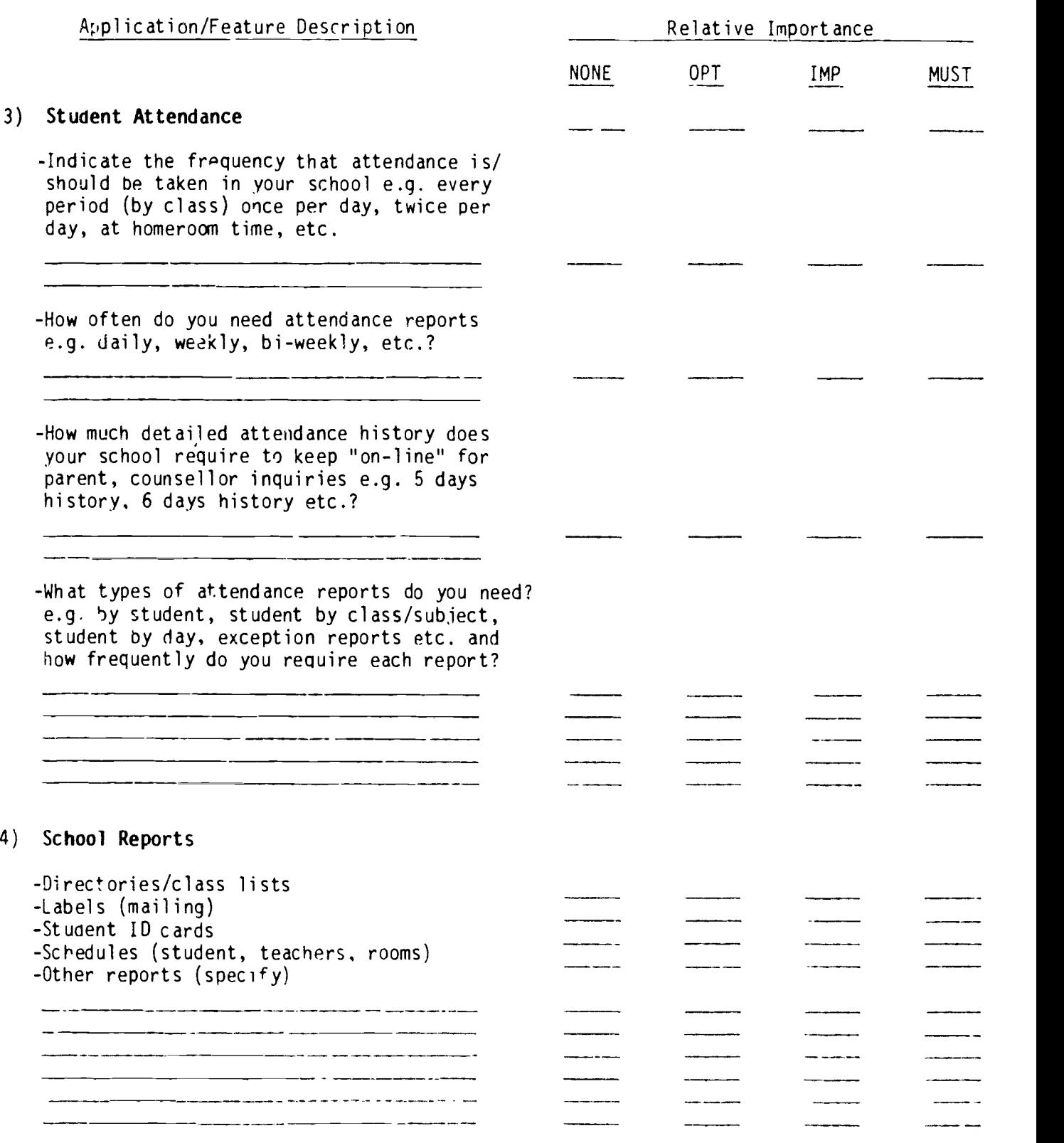

 $- 3 -$ 

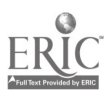

 $\epsilon$ 

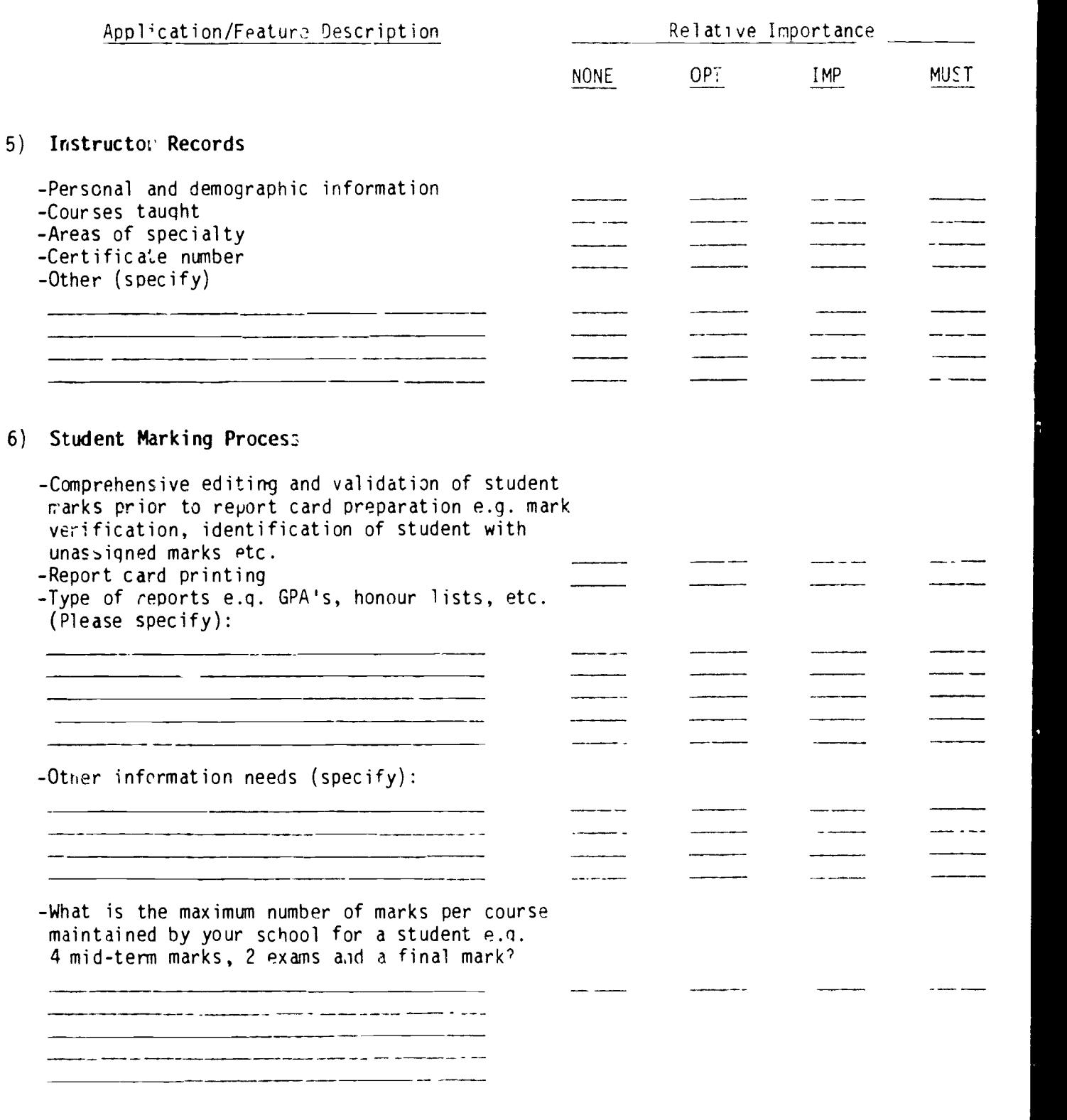

 $\boxed{\prod\limits_{\lambda_{\text{full}}}}\boxed{\prod\limits_{\lambda_{\text{full}}}}$ 

(98)

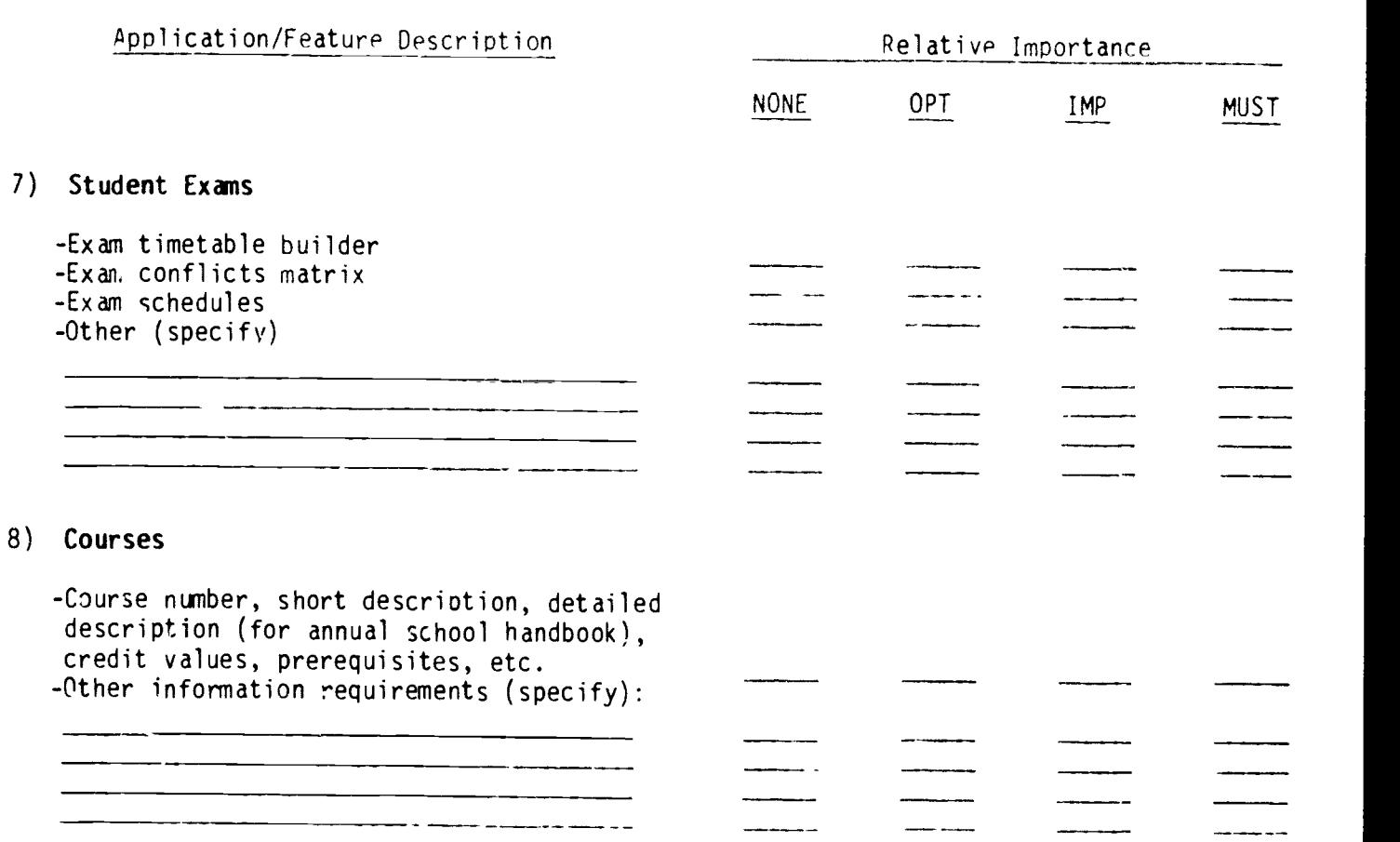

 $-5 -$ 

I

I

SECTION B - STUDENT SCHEDULING

Course requests, prerequisite verfication, request confirmation, student curricular counselling, computerized scheduliny, school start up registration, automatic generation of student fee sheets and printing of individual timetables.

 $-6 -$ 

THIS SECTION IS APPLICABLE TO HIGH SCHOOLS, JUNIOR HIGH SCHOOLS AND ELEMENTARY-JUNIOR

HIGH SCHOOLS ONLY

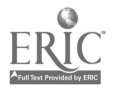

16i

(100)

# SECTION B - STUDENT SCHEDULING

COL se requests, prerequisite verification, request confirmation, student curricular counselling, computerized scheduling, school start 'p registration, automatic generation<br>of the ant fee sheets and printing of individual timetables.

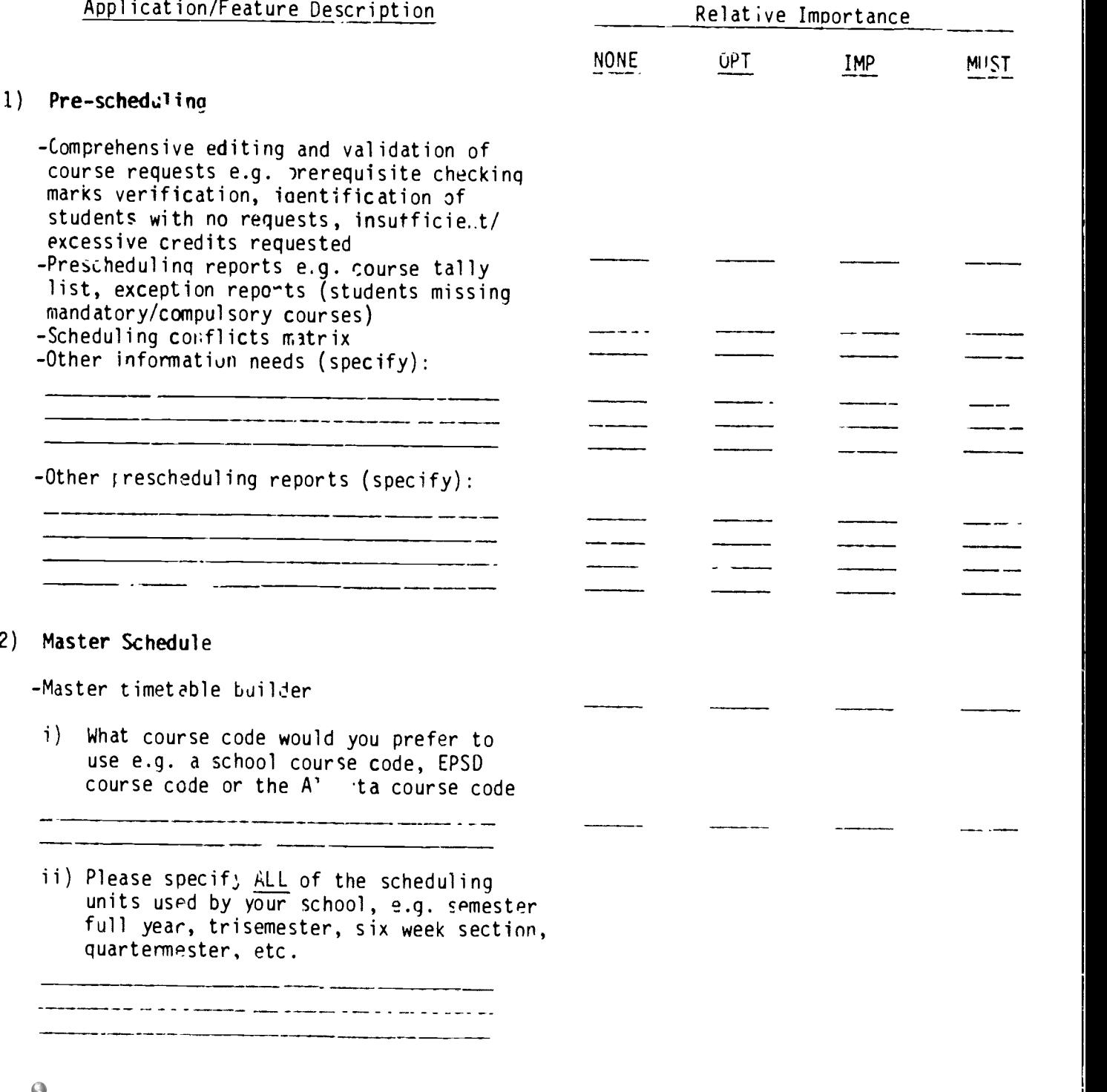

 $(101)$  162

www.manaraa.com

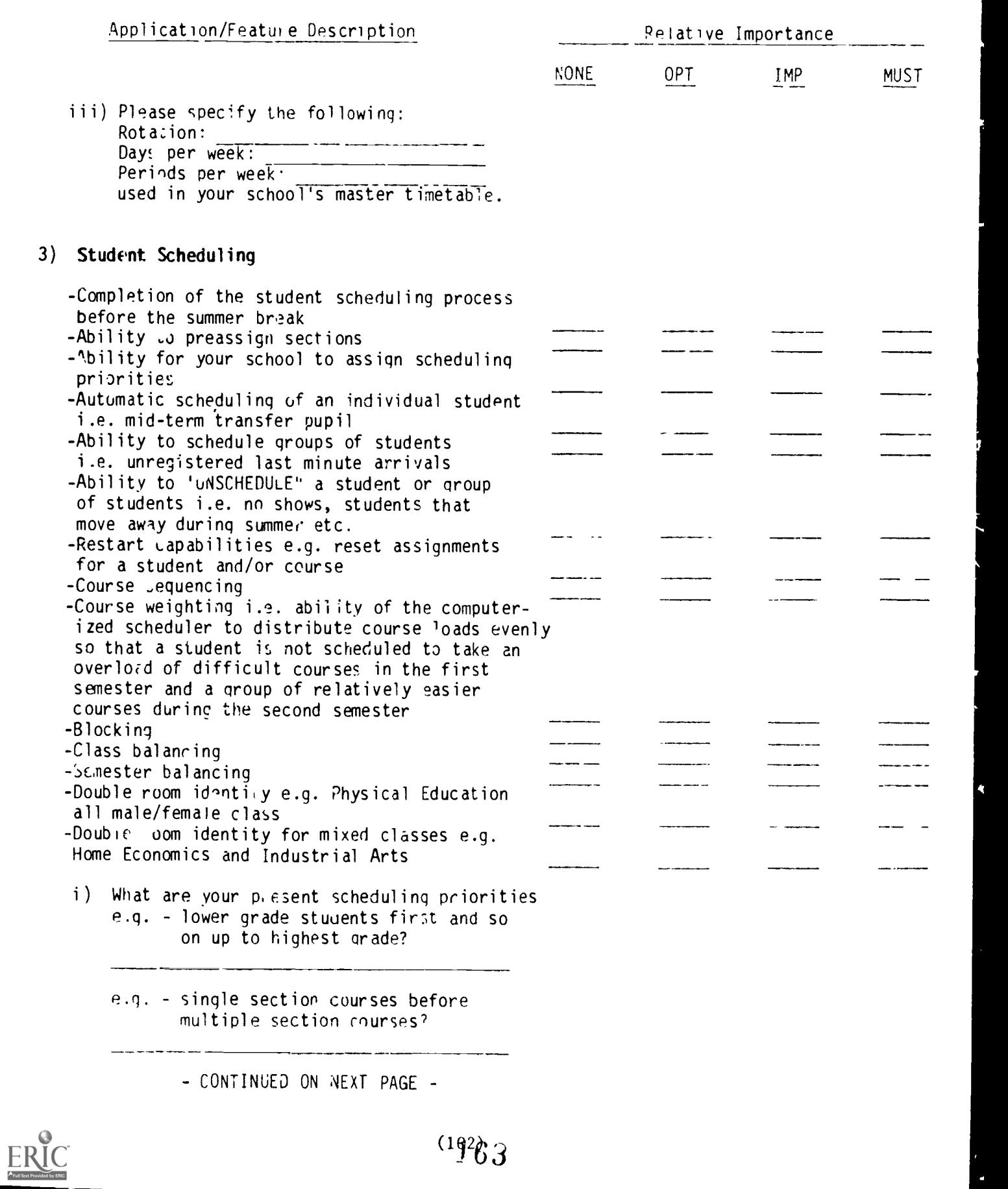

 $^{(192)}$ 3
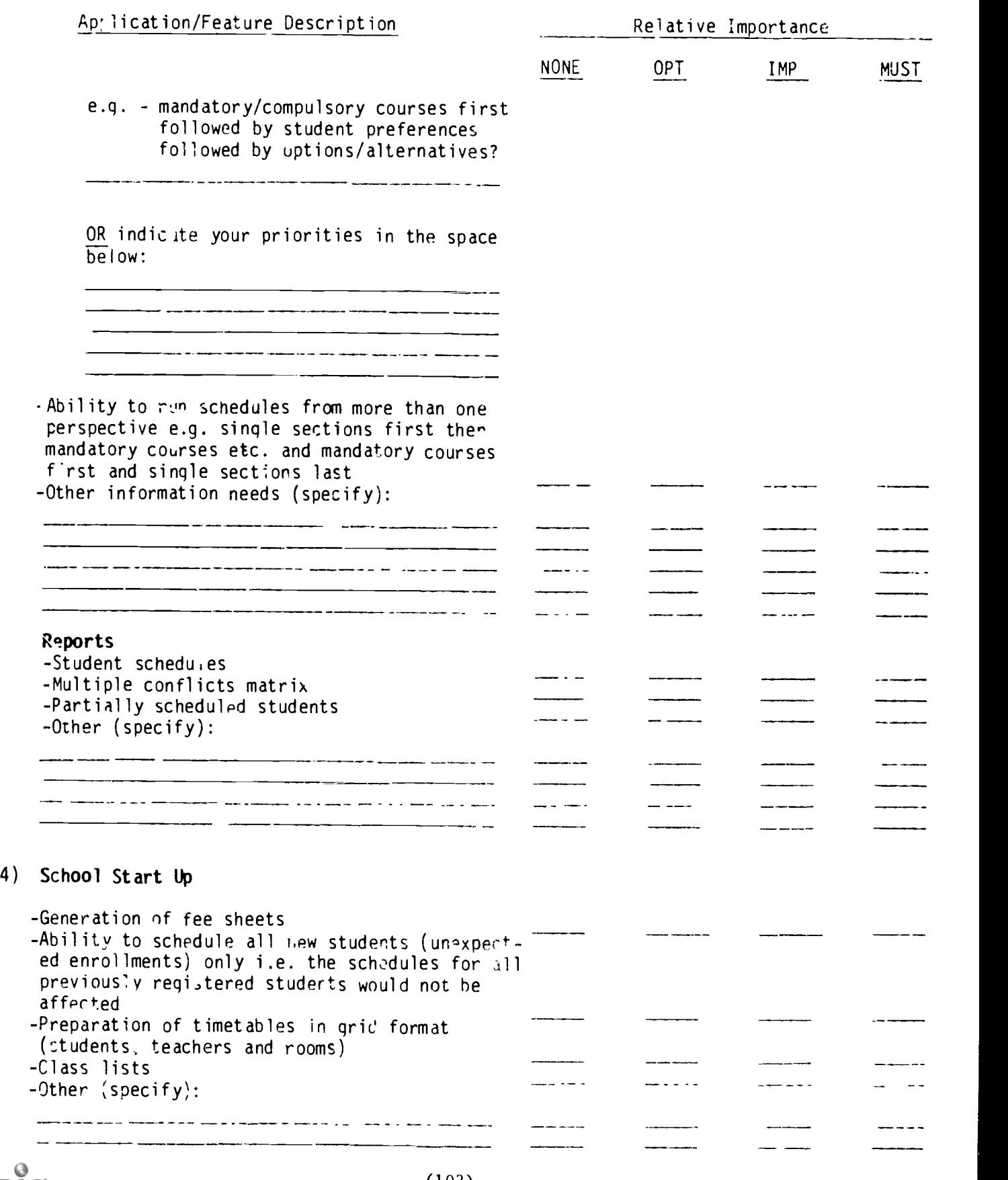

 $\sim 9 -$ 

ERIC

(103)

16d

#### HE FOLLOWING ITEMS ARE PERCEIVED TO CE APPLICABLE TO SCHEDULING IN JUNIOR HIGH SCHOOLS ONLY

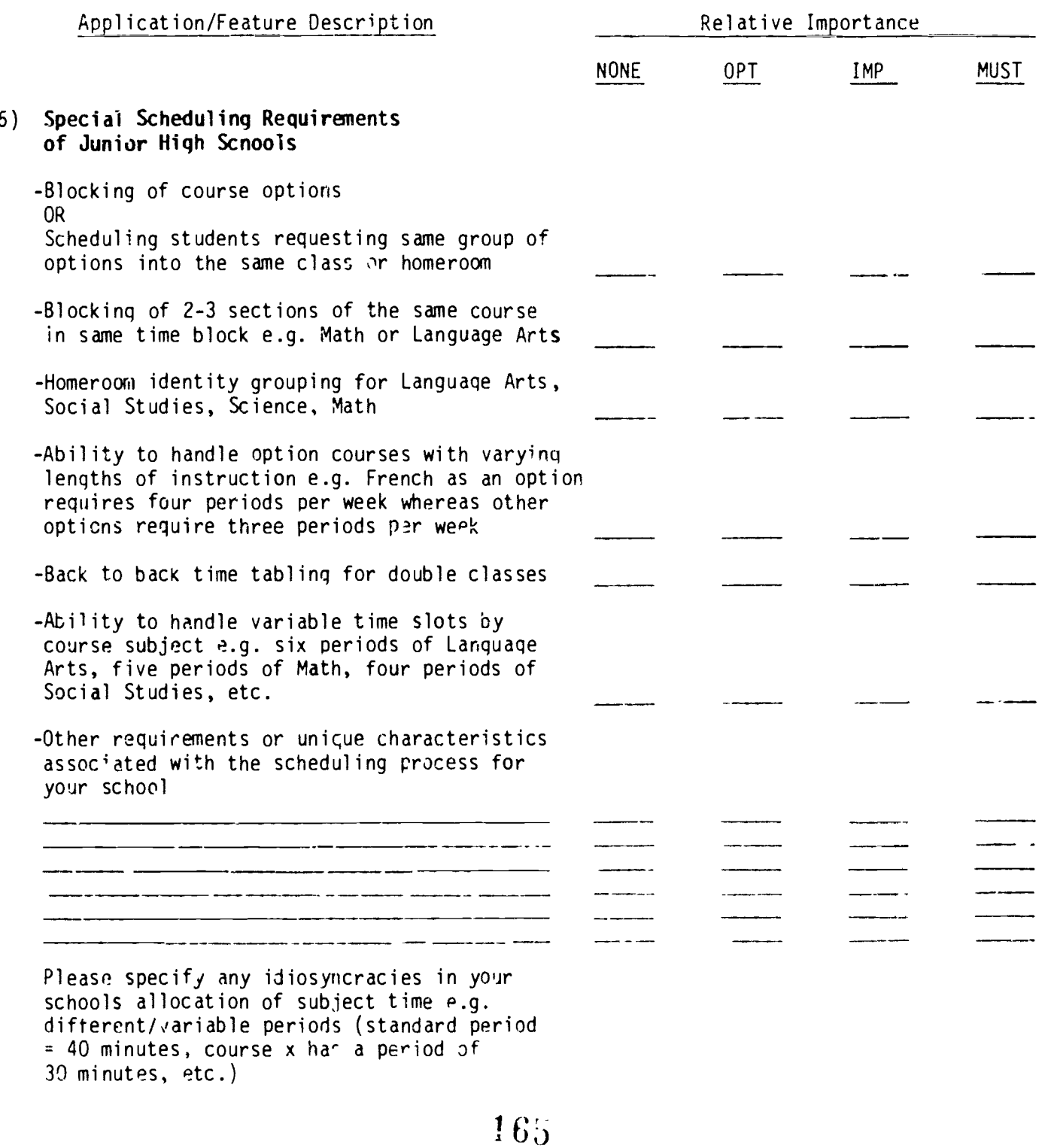

 $- 10 -$ 

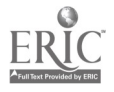

 $(104)$ 

## PART 2 - OTHER INFORMATION SYSTEMS

Please rank the importance of each application in accordance with your schools priority to computerize other areas of its operations, e.g. 1, 2, 3 etc., from most important to least important. If 3n application is not perceived to be a requirement indicate a priority of '0" (ze^o) or "NIL".

 $-11 -$ 

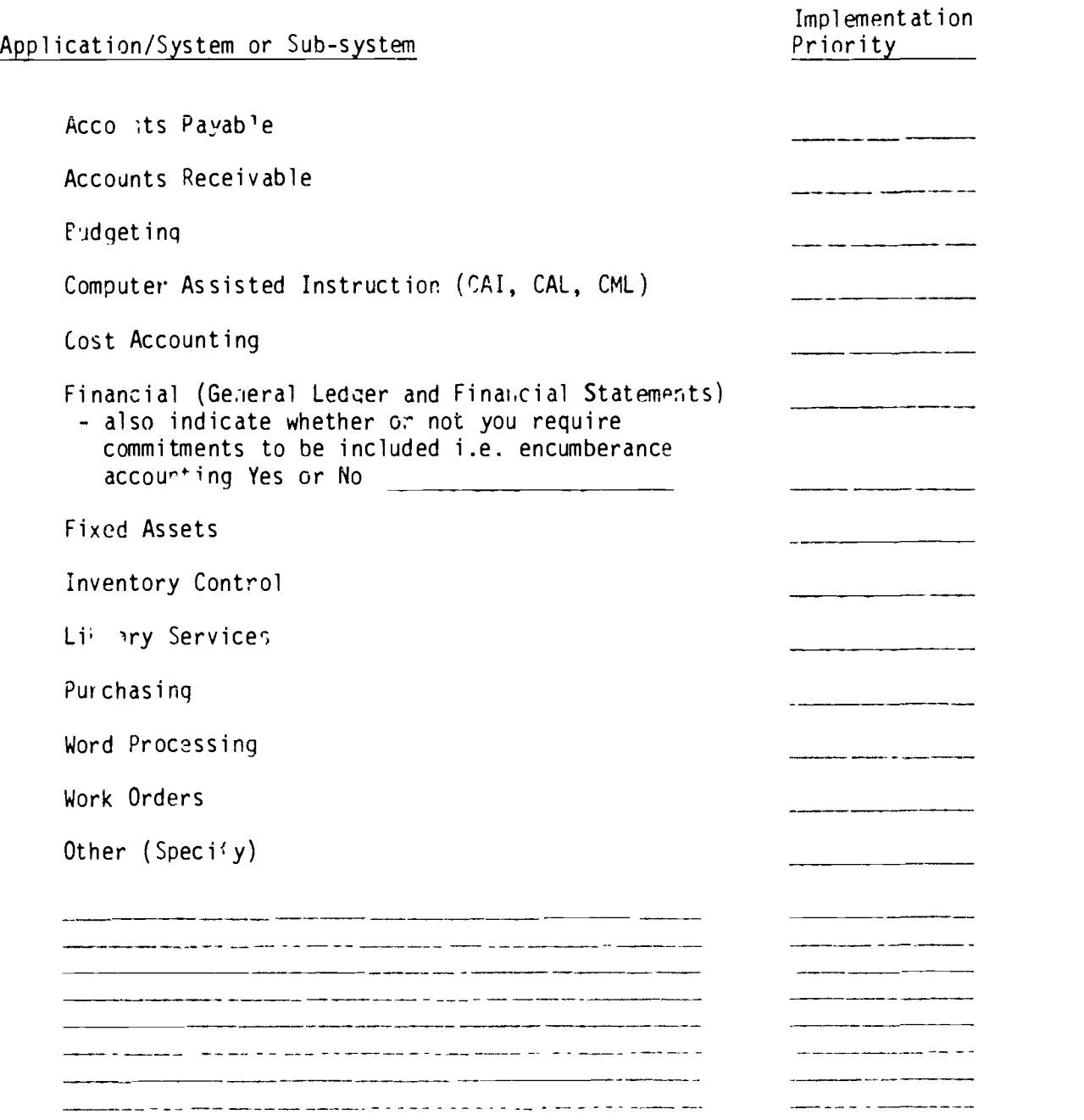

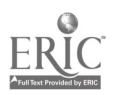

### APPENDIX 2

#### INTERVIEW GUIDE AND DETAILED CHECKLIST

This document was used to facilitate a follow-up interview with surveyed schools to clarify and confirm their r. ponses to the general questionnaire.

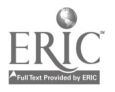

# EDMONTON PUBLIC SCHOOLS

# COMPUTERIZED INFC2MATION SYSTEMS NEEDS OF INDIVIDUAL SCHOOLS

# INTERVIEW GUIDE AND DETAILED CHECKLIST

SECTION A - School records, student records, attendance recording/ reporting, student marking process and reporting requireme.its.

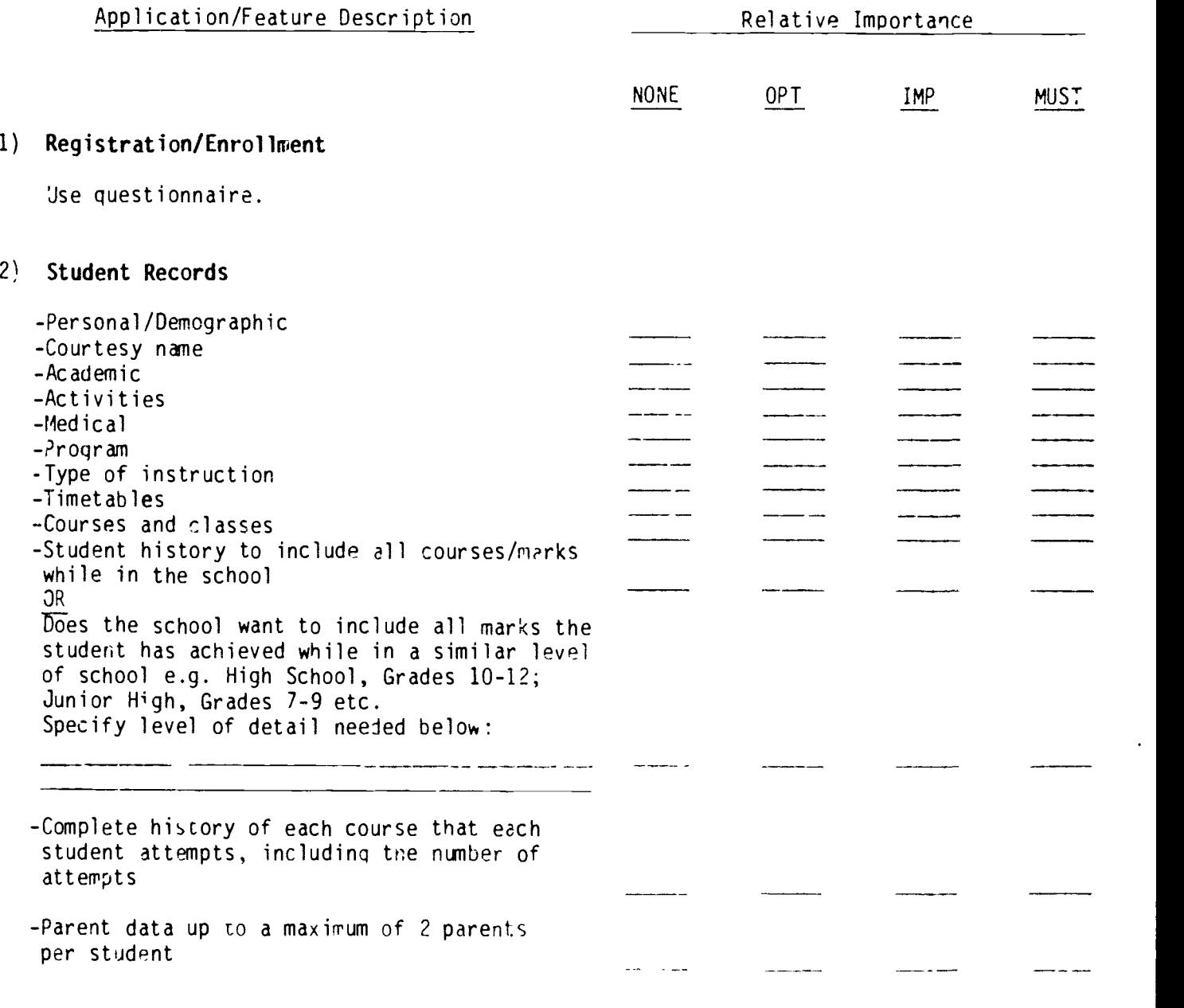

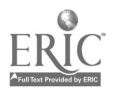

 $\ddot{\phantom{a}}$ 

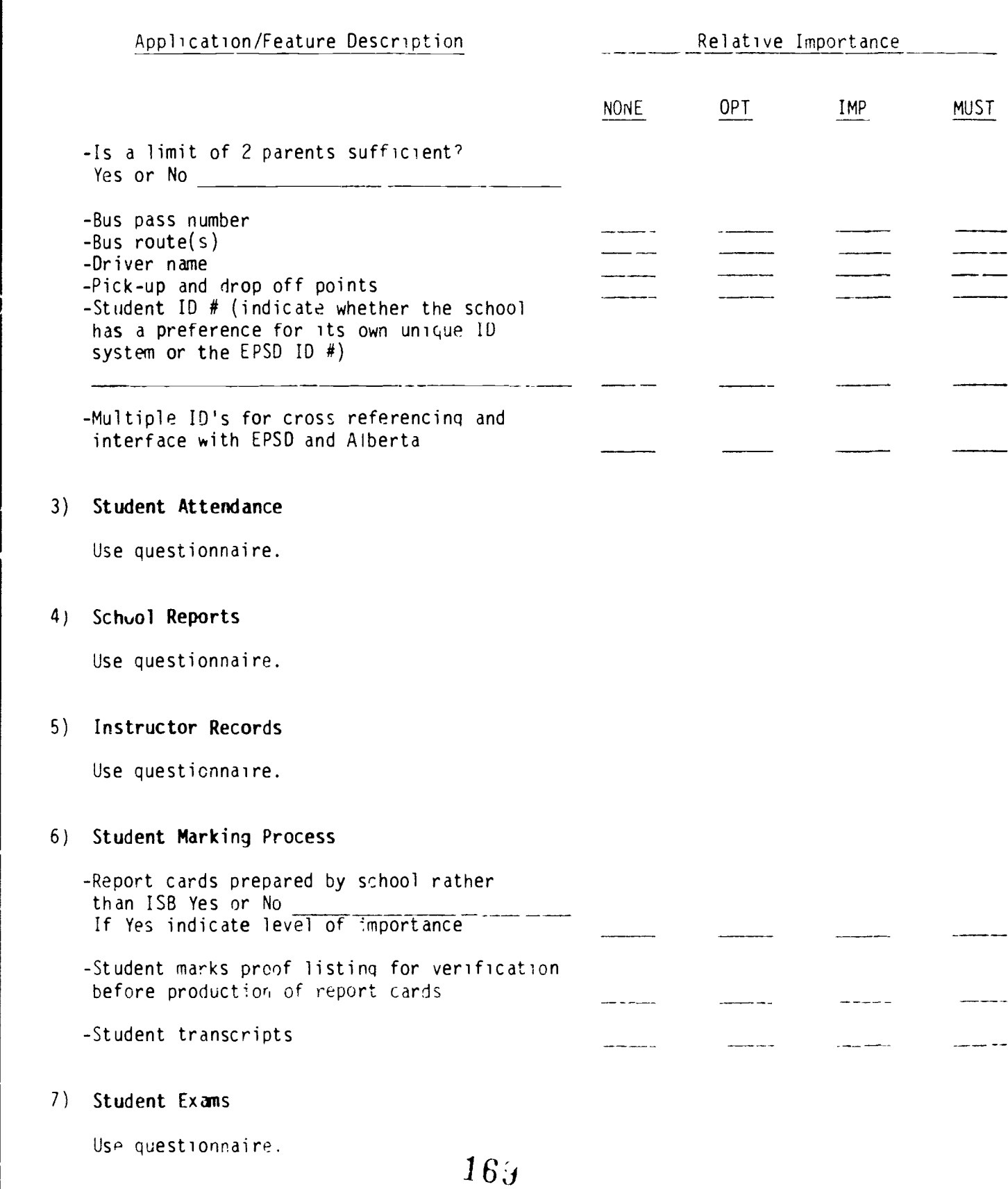

 $-2-$ 

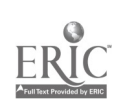

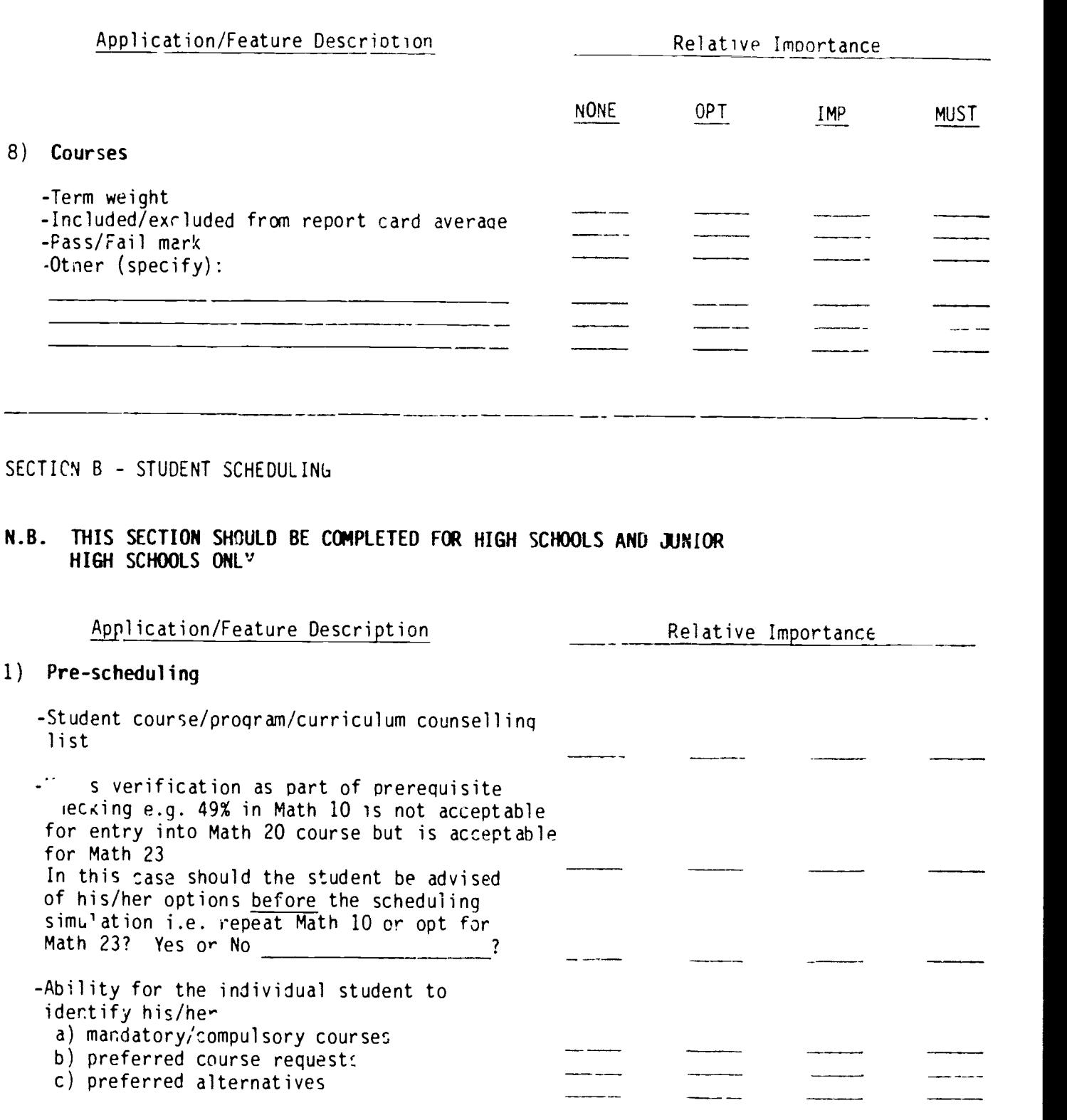

 $-3-$ 

CONTINUED

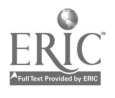

 $170$ 

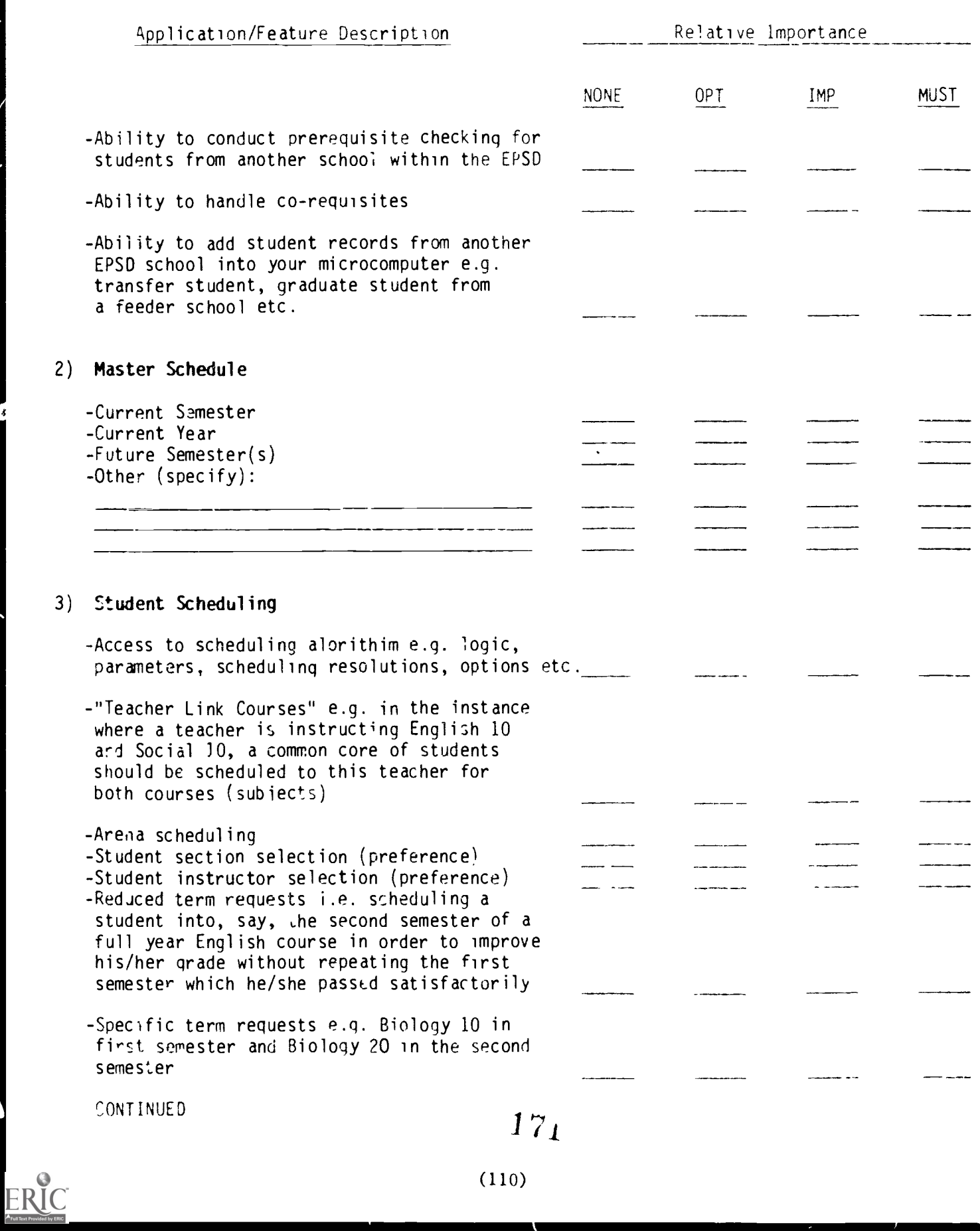

 $\bullet$ 

 $\overline{\phantom{a}}$ 

 $\ddot{\phantom{0}}$ 

(110)

ww.manaraa.com

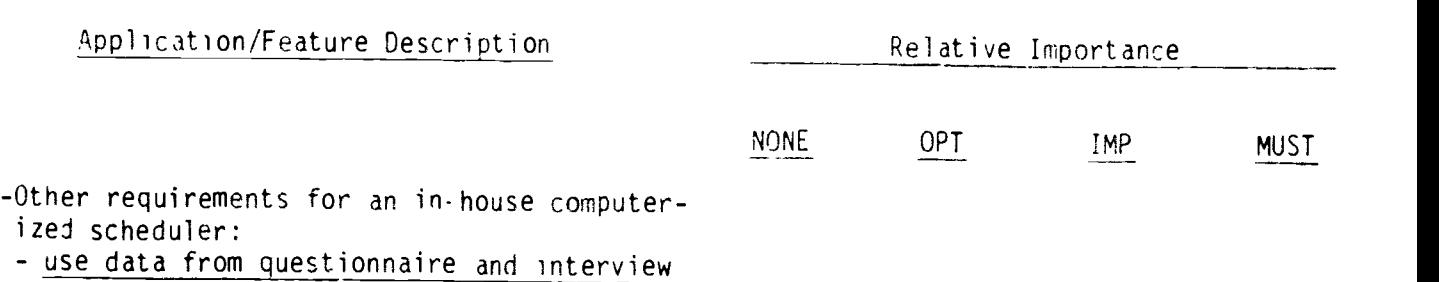

 $-5 -$ 

4) School Start Up

Use questionnaire.

#### 5) Special Scheduling Requirements of Junior High Schools

Use questionnaire.

ENSURE THAT THE JUNIOR HIGH SCHOOL IDENTIFIES ITS UNIQUF NEEDS AND DEFINES ANY ITEMS OR AREAS THAT DIFFER FROM THE NORM.

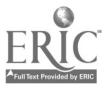

172

#### ACCOUNTS PAYABLE (A/P)

- 1) Open item or balance forward
- 2) Does the school issue its own A/P cheques?

If Yes how many cheques does it issue per month on the average?

- 3) What is the average number of General Ledger distributions per vendor ice?
- 4) If the school has indicated that the computerization of its Accounts Payable application is a need, obtain a general description of what the school expects from an automated system e.g. type of reports, statistical analysis, breakdown of A/P expenses (how?) etc.

5) Should the school's purchase orders be included in the A/P system to reflect commitments?

173

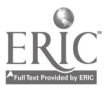

#### ACCOUNTS RECEIVABLE (A/R)

- 1) Open item or balance forward
- 2) Hc, many invoices does the school issue per month?
- 3) Does the school issue monthly statements for unpaid accounts?
- 4) Why does the school want to autcrate its A/R application? e.g. expected results, type and frequency of reports, revenue analysis, etc.?

 $-2-$ 

#### BUDGETIN'

If computerization of General Ledger and Financial Statements are a need identified by the school suggest that the Budgeting application should be included as an integral part of the former system.

1) What information and/or statistical breakdowns do we need for budgeting e.g.: -student count by category or program (ESL pupils, native children, etc.)

previous years financial statements by department, program, cost centre, etc.

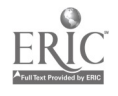

1 74

 $-3 -$ 

# FINANCIAL (GENERAL LEDGER AND FINANCIAL STATEMENTS)

1) Should commitments be included in the schools financial reports i.e. encumberance accounting in order to ensure that the school knows where it stands in relation to its budget?

For example:

Total budget - (actual expenditures + PO commitments) = the balance available in the budget

- 2) Does the school require any interface/integration between its financial and student administrative system?
- 3) What type of G/L coding structure does the school envision?

e.g. EPSD G/L code

or

The schools own G/L code

4) How many G/L accounts does the school now use?

 $CONI!$  and  $175$ 

www.manaraa.com

 $-4 -$ 

6) How many different fund sources opes the school have?

e.g

EPSL funds (from provincie) and municipal taxes)

TRIM funds (Text book rental, fees and instructional materials)

Special project funds derived from school initiatives i.e. car washes, bottle crive etc., for field trips (glee club, band, soccer team)

Ot'er

- 7) Coes the school require sopirate financial stalements for each fund it is responsible for?
- 8' Are consolidated financial statements required by the school?
- )) What other financial information does the school need?

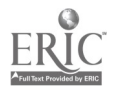

COMPUTER ASSISTED INSTRUCTION

Obtain a general description of the schools needs and expectations in this area.

 $-5 -$ 

Cost Accounting

1) Could the schools requirements in this area be included in the general ledger firancial statements. If not obtain a conceptual overview of the type of cost accounting information required by the school.

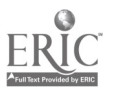

#### FIXED ASSETS

1) What general class of items does the school want to include in this epplication?

 $-6 -$ 

2) Are the school's fixed assets currently tagged with a permanent identifier?

3) Approximately how many items ques the school estimate it would include in its automated fixed asset sysem?

4) Obtain a brief conceptual rview of what the school expects irom a fixed asset system.

5) What type and frequency of reports dnes the school need from this system.

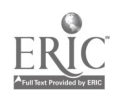

www.manaraa.com

#### (117)

# INVENTORY CONTROL

1) Does the school have a central storage facility?

2) What type(s) of inventory and how many items, issues and receipts does the school wish to control?

e.g. Antomotive shop

Wood shop

Home Economics, etc.

3) Does the school need to integrate ils purchase orders with inventory control?

4) What does the school need in the way of an inventory control system? Describe briefly.

17j

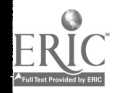

4

(118)

# LIBRARY SERVICES

1) How many books does the school estimate to have in its library?

2) Computerized needs

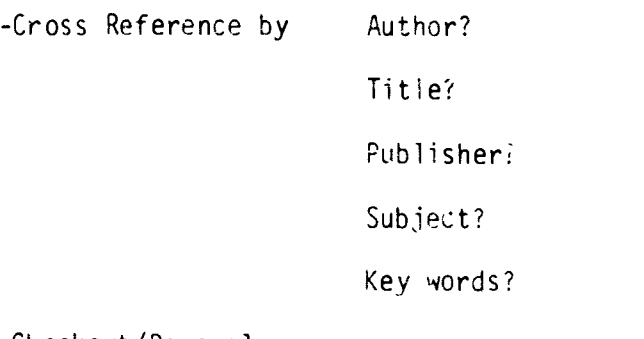

- Checkout/Renewal

- Returns

- Overview not ces/lists

- Fines

- Other

3) Statistics e.g. usage?

4) Gbtair a general conceptual overview of the schools needs in this area.

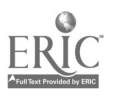

 $y -$ 

## PURCHASING

General requirements, volumes and brief conceptual overview.

WORD PROCESSING

Estimated volumes, frequencies

Type of word processing needed i.e.

personalized letter.

mas\_ mailings

reports

general correspindence

Try to determine an estimale of the school's current work load.

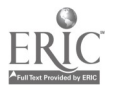

# WORK ORDERS

Estimated Volumes

Now are they handled now?

Are W/O's costed out e.g.

labour \$

mate-ial \$

Are W/O's integrated into the financial system?

General conceputal overview and description of system needs.

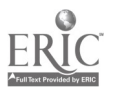

182 (121)

APPENDIX 3

DETAILED SCORING COMPARISON FORM

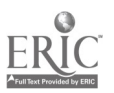

183

(122)

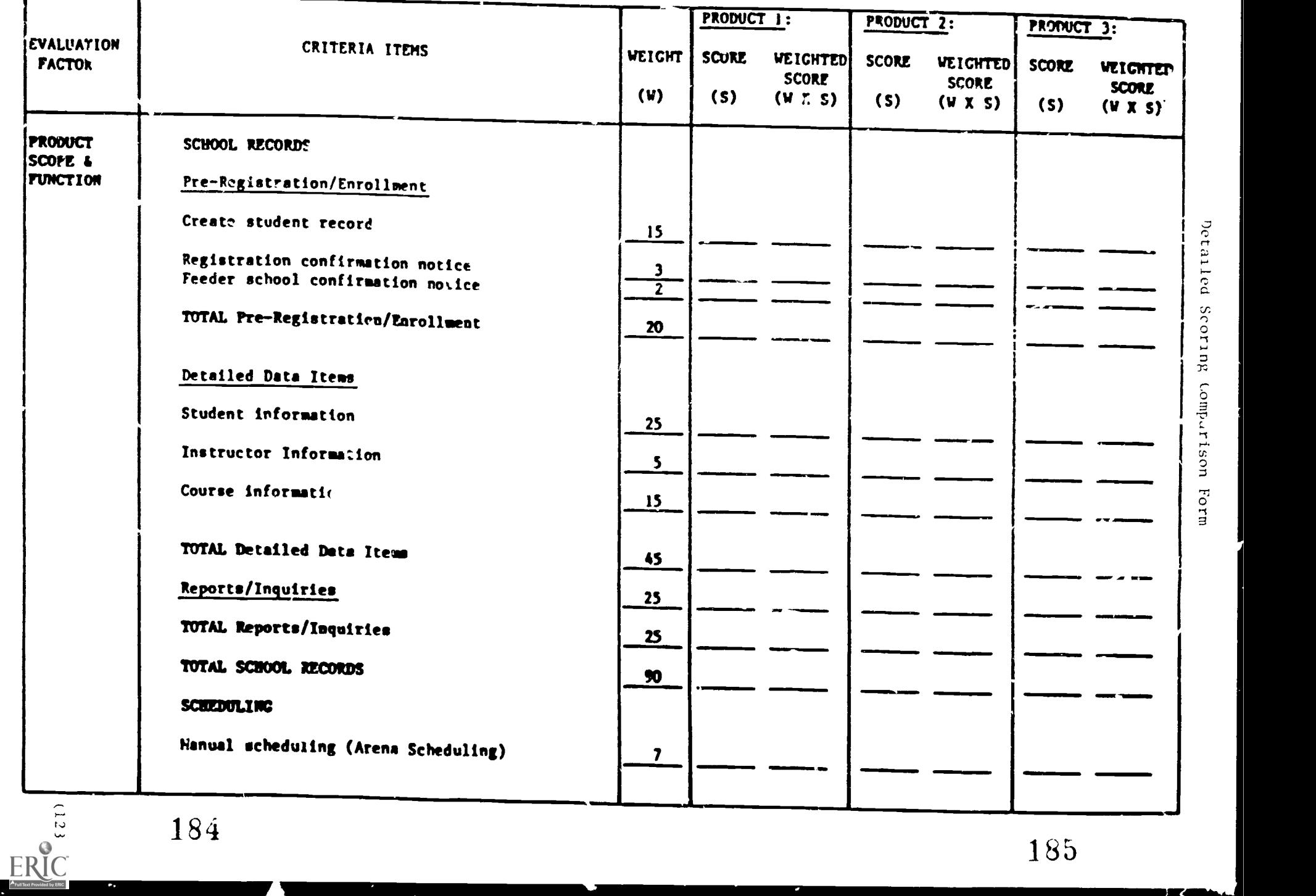

 $\mathcal{A}^{\text{max}}_{\text{max}}$  and  $\mathcal{A}^{\text{max}}_{\text{max}}$ 

フく

 $184$  185

ww.manaraa.com

 $\ddot{\phantom{0}}$ 

 $\mathbf{A}^{(k)}_{\mathbf{A}^{(k)}}$ 

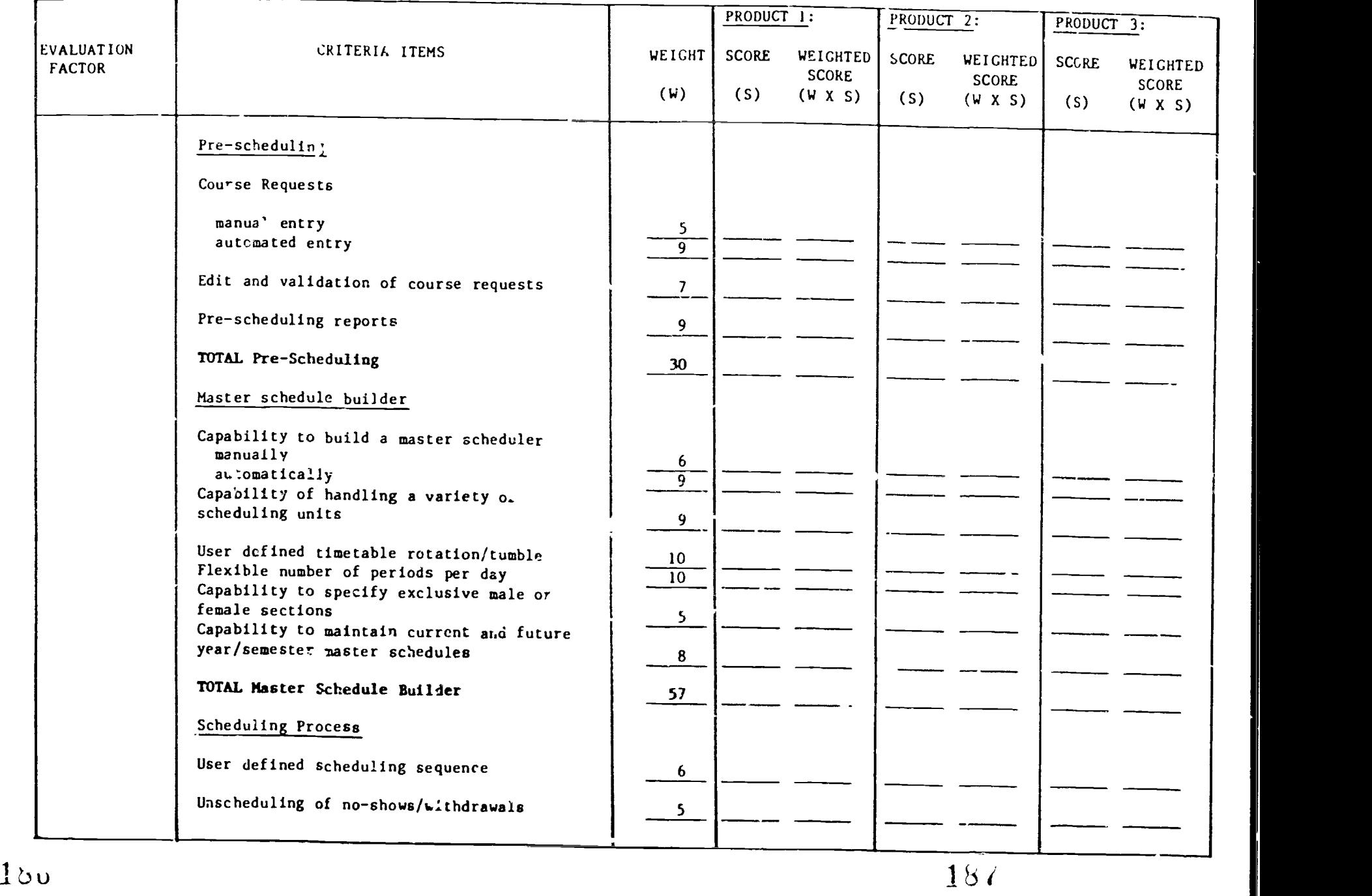

 $\mathcal{A} \subset \mathcal{A}$  .

**All Contracts** 

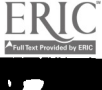

 $(124)$ 

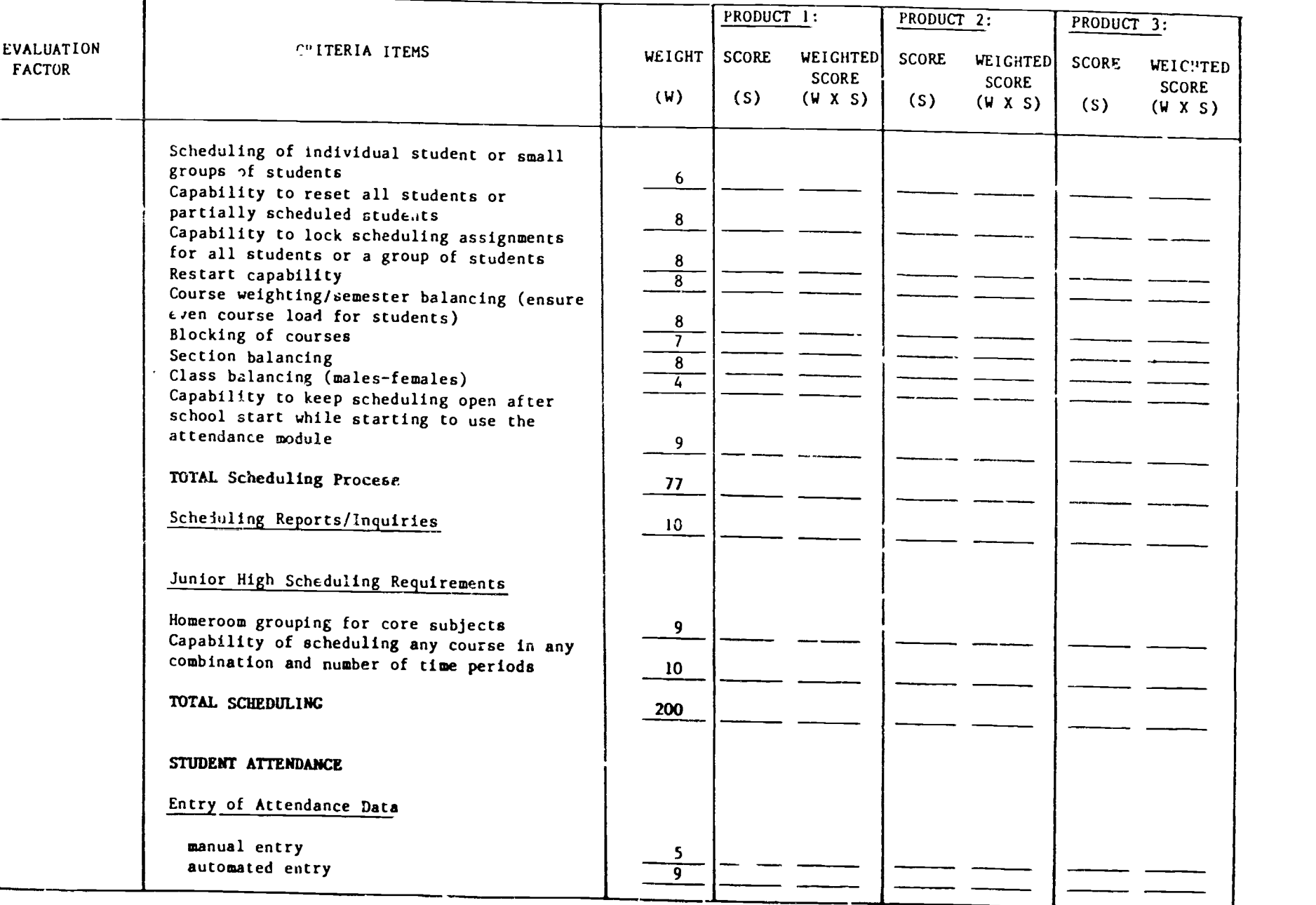

 $188$  189

 $\overline{\mathbf{c}}$ 

 $(125)$ 

 $\underset{\mathbf{A}_{\text{full}}}{\mathop{\text{ERT}}\nolimits_{\text{Euclidean Perioded by EHC}}}\nolimits$ 

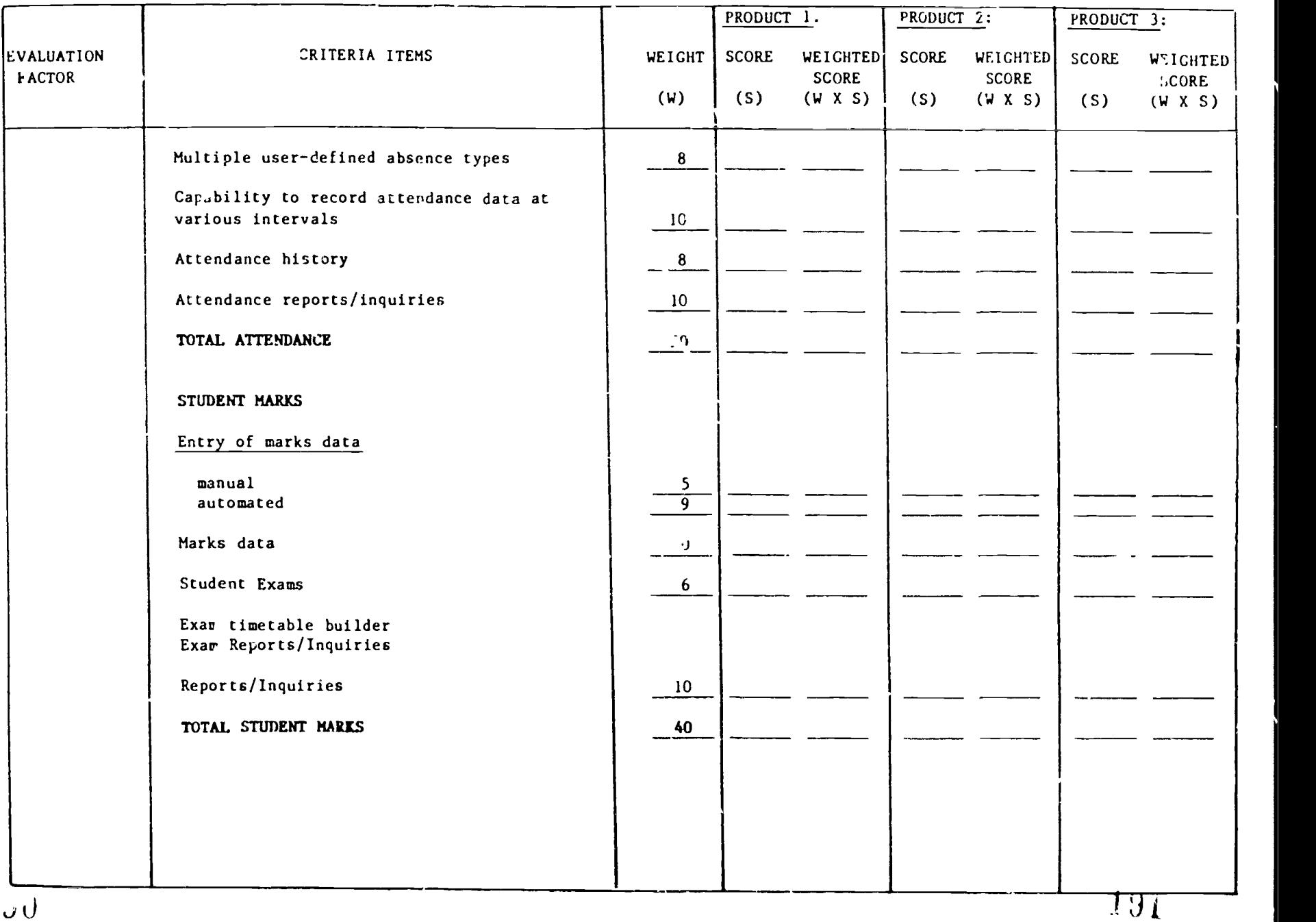

 $(120)$ 

 $100$ 

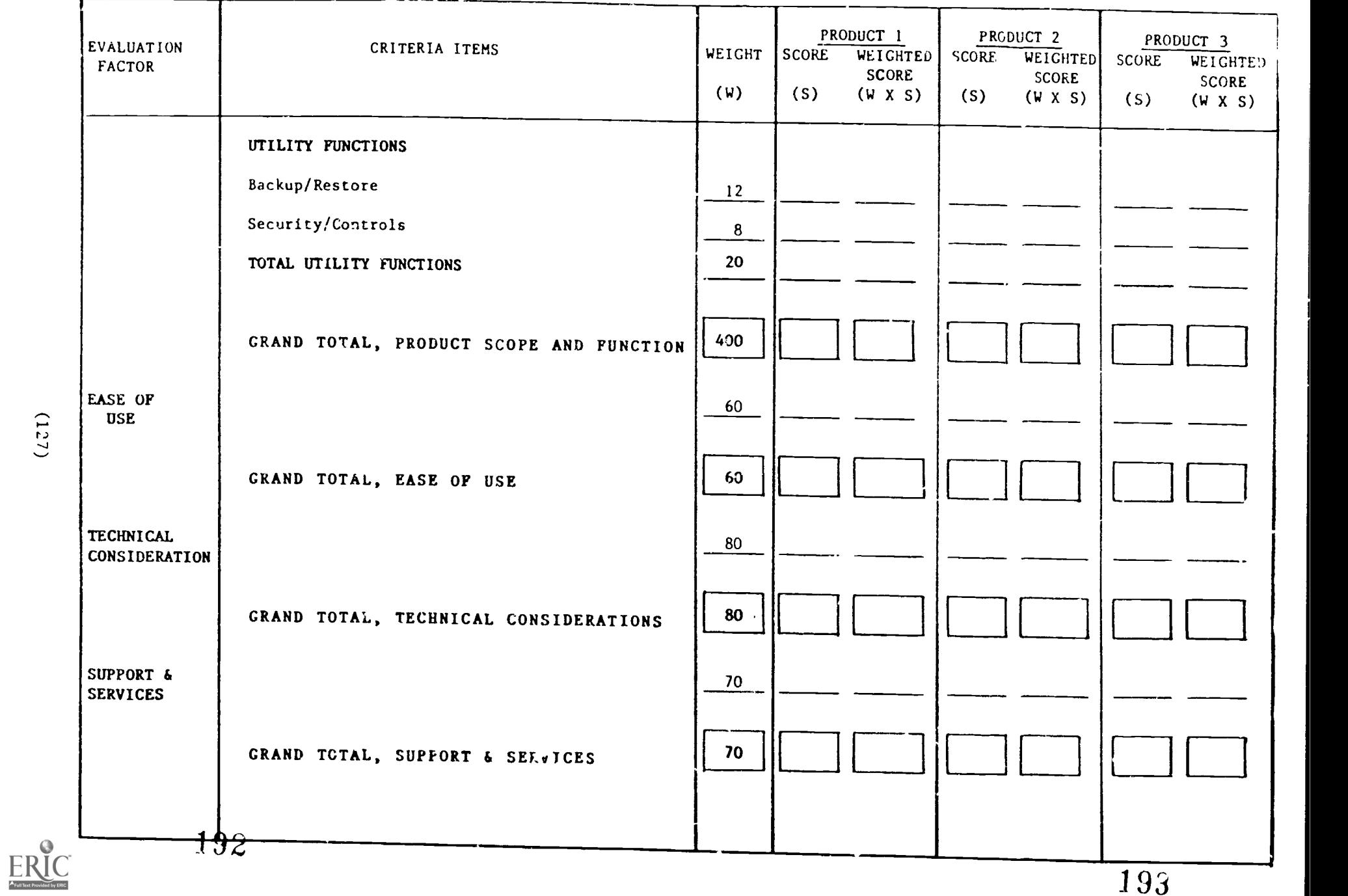

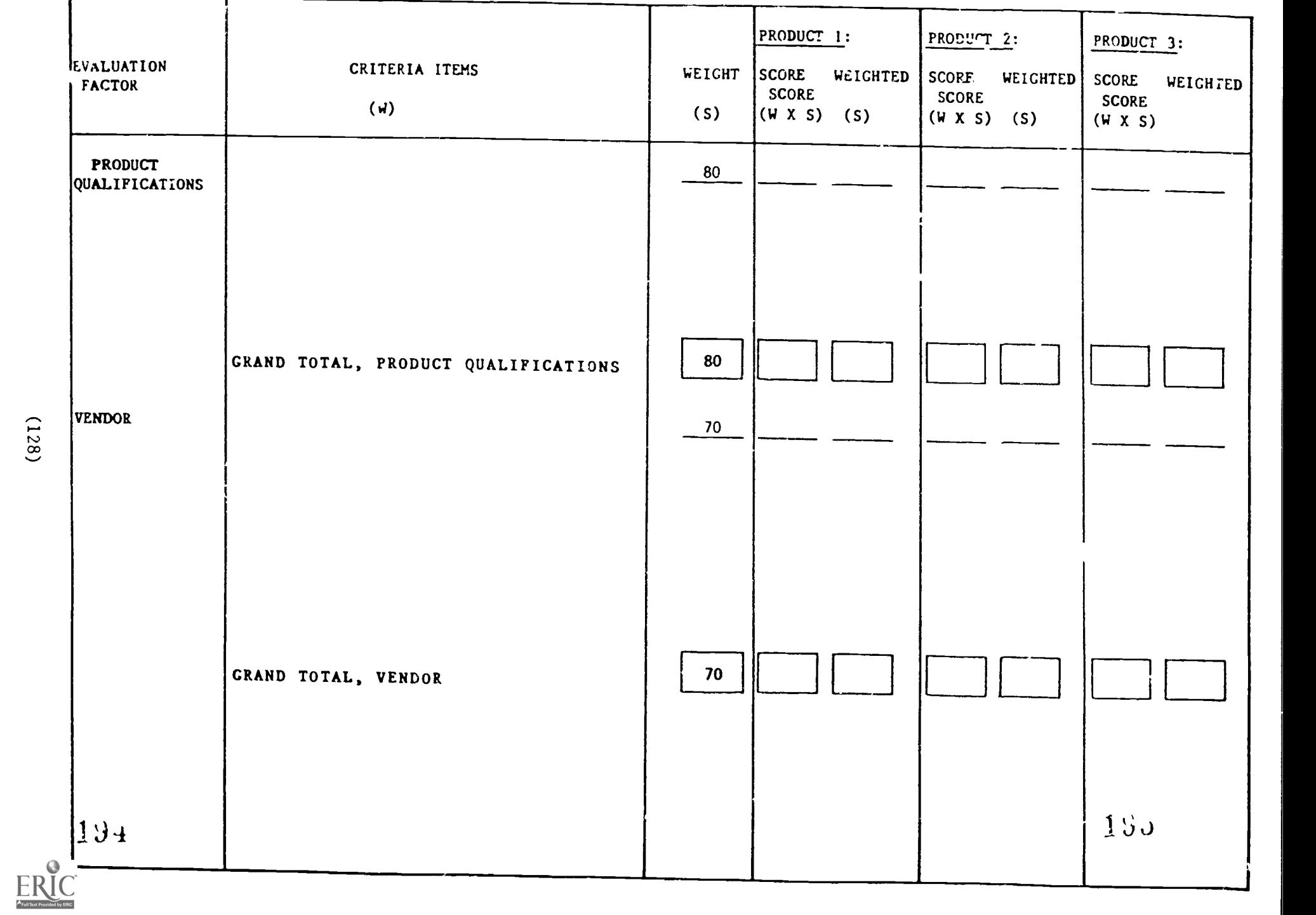

 $(128)$ 

APPENDIX 4: MID-AMERICAN PASS Screen and Program Functions Distributed Systems Team Developed Programs

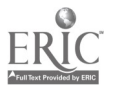

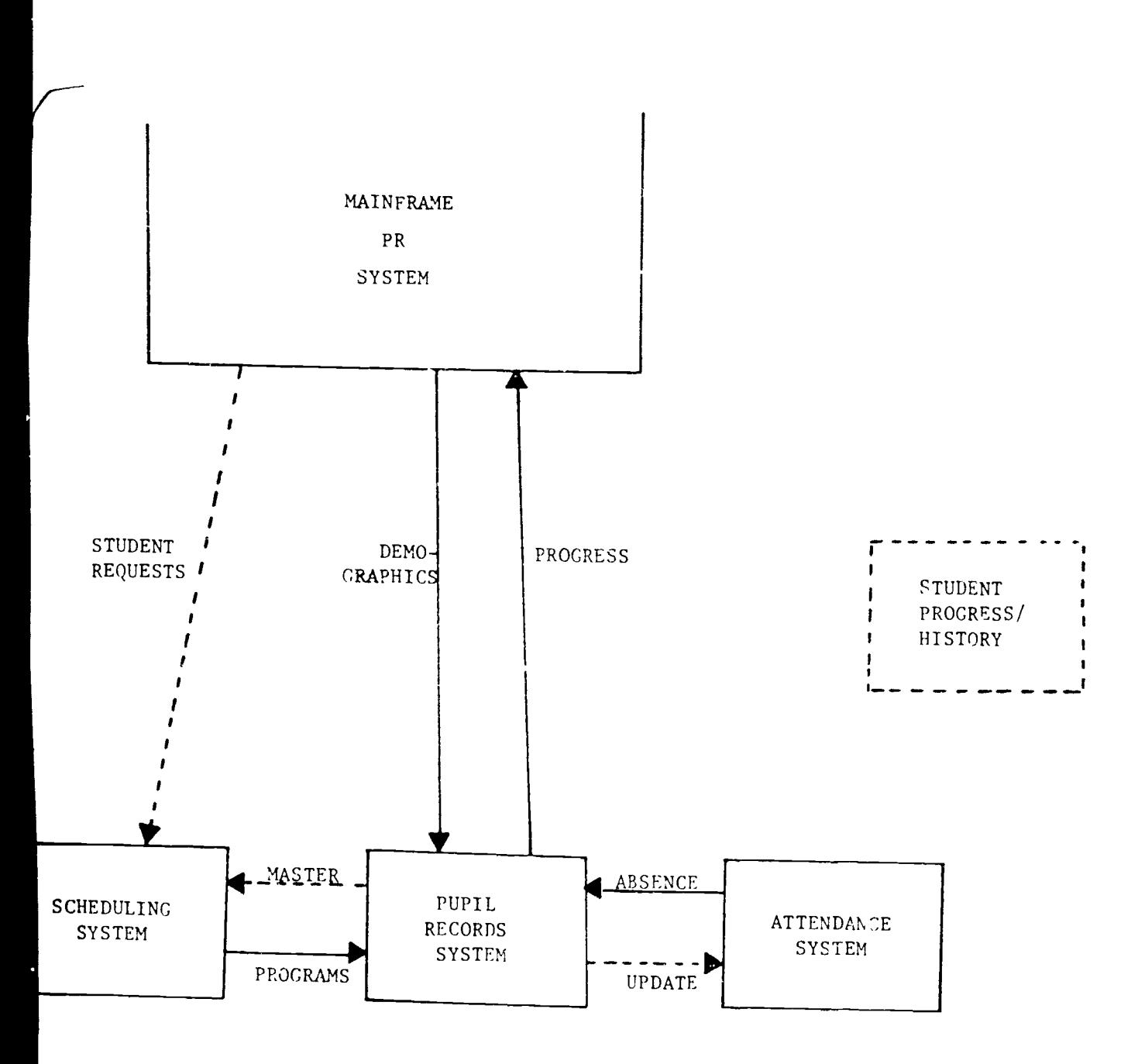

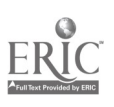

www.manaraa.com

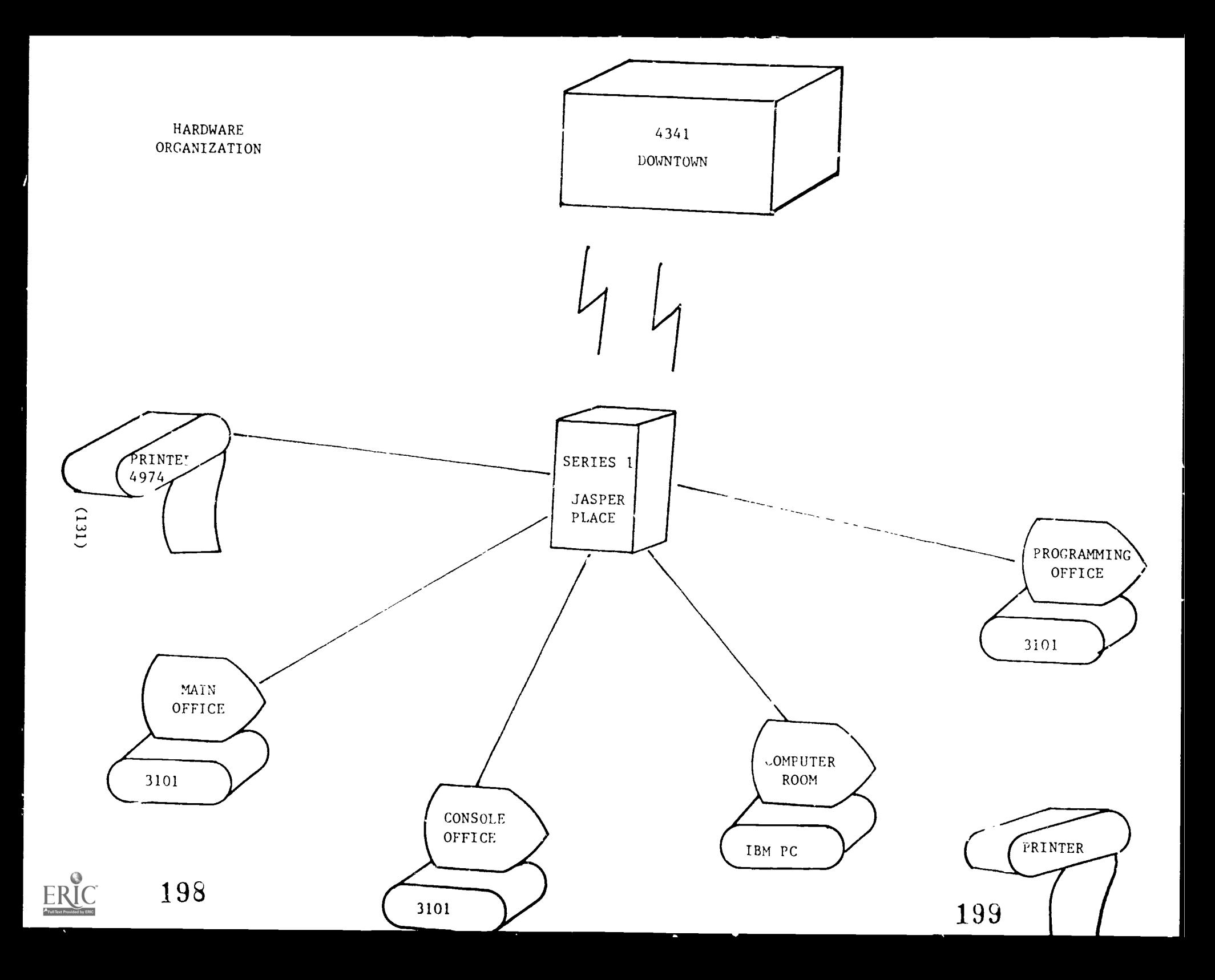

# PROMPT DATA BASE FACILITIES

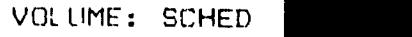

www.manaraa.com

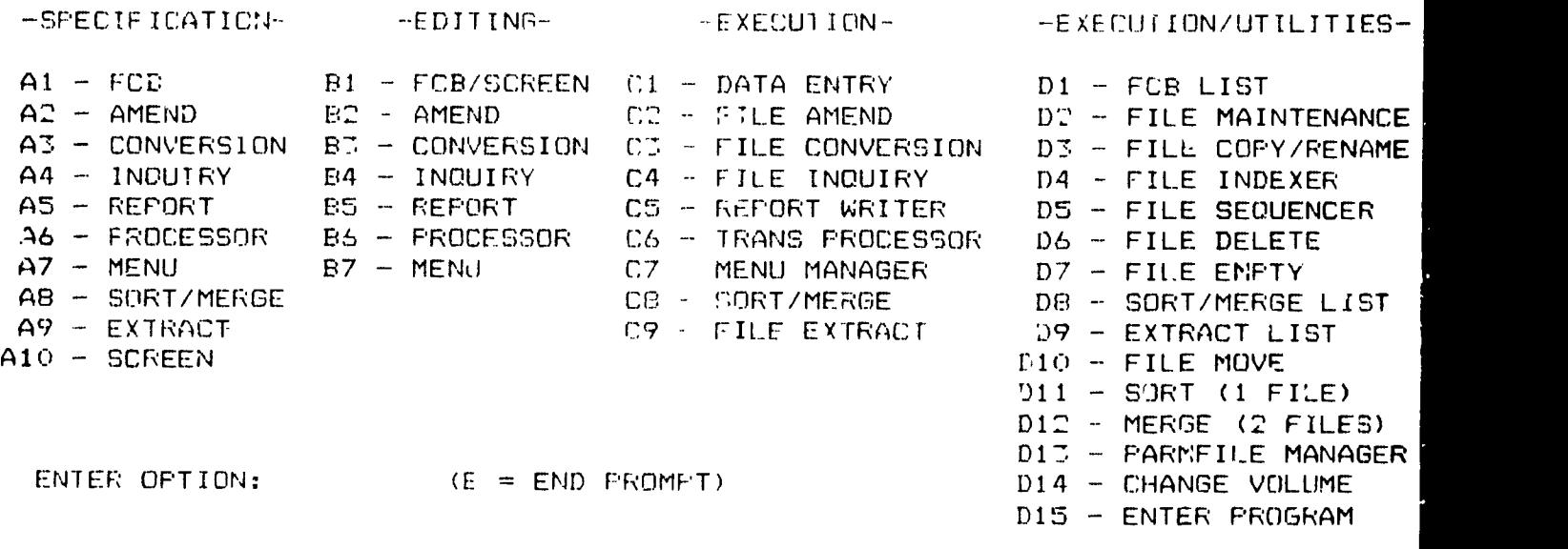

'PROMET' IS THE REGISTERED TRADEMARI OF MID AMPRICAN CONTROL CORPORATION

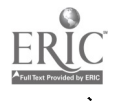

 $\sim$ 

# UPDATE STUDENT RECORDS

# VOLUME: WORK

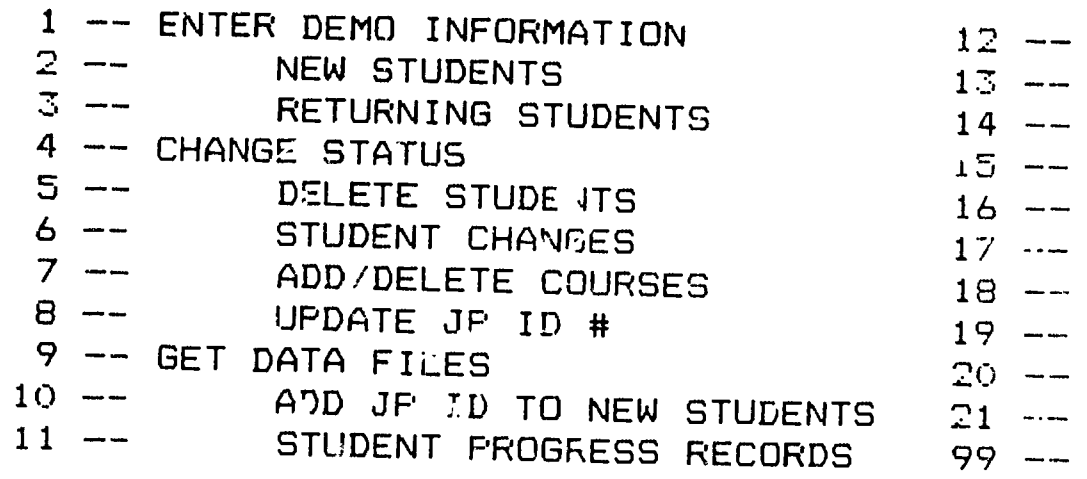

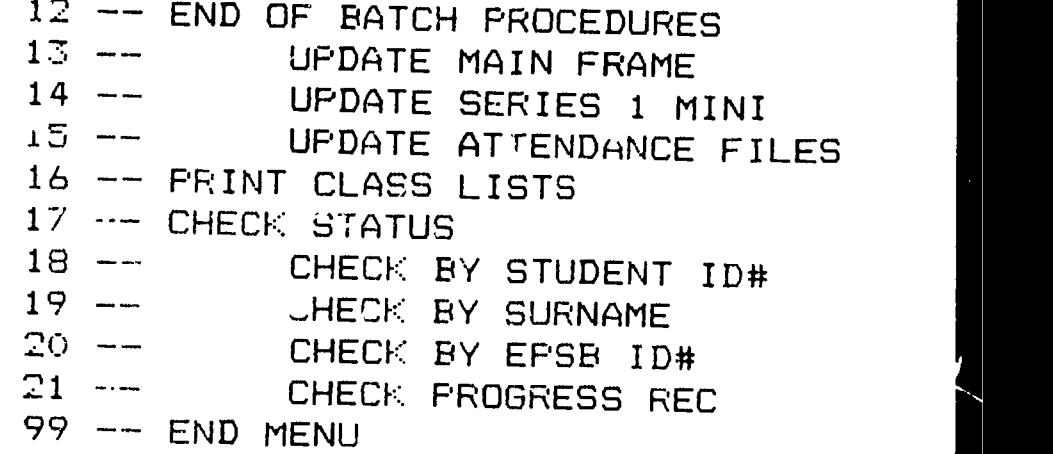

OPTION ?

20i

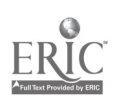

# SCHEDULING PHASE II PROCEDURES VOLUME: SCHED

SCHEDULING PHASE II PROCE<br>1 -- S C H O O L D A T A<br>1 -- S C H O O L D A T A  $5$  -- INSTRUCTOR DATA 13 -- SPECIAL<br>6 -- ADD NEW INSTRUCTOR 14 -- INSTRUCTOR CONFLI 7 -- PRINT INSTRUCTOR MASTER LIST 15 -- ROOM CONFLICT ANALYSIS 8 -- CHANGE OR DELETE INSTRUCTOR 99 -- END MENU

9 --MASTER SCHEDULE 2 ADD NEW SCHOOL 10 -- ADD SECTION TO MASTER SCHEDULE  $\begin{array}{ccc} \Xi & 3 & \text{---} \end{array}$  PRINT SCHOOL MASTER<br> $\begin{array}{ccc} \Xi & 3 & \text{---} \end{array}$  CHANGE OR DELETE SCHOOL  $\begin{array}{ccc} 11 & \text{---} \end{array}$  CHANGE/DELETE COURSE SECTIONS 4 -- CHANGE OR DELETE SCHOOL 12 -- CHANGE/DELETE COURSE SECTIONS<br>5 -- I N S T R U C T O C A D A T A 13 -- S P F C I A L A R E P O R T S 14 -- INSTRUCTOR CONFLICT ANALYSIS

OPTION ?

 $\mathbb{R}^{\times}$  is the set of  $\mathbb{R}^n$ 

 $\int_{0}^{\infty} 4$ 

# SCHEDULING PHASE III PROCEDURE VOLUME: SCHED

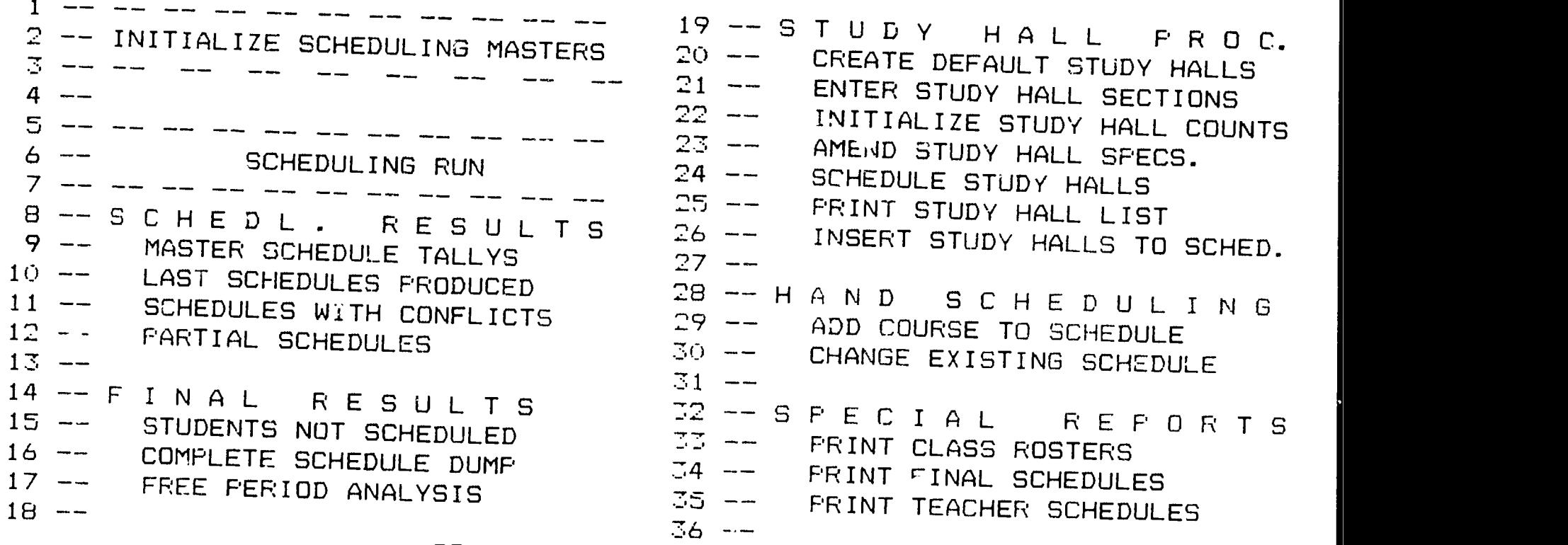

99 -- END MENU

OPTION 2

ERIC

 $(135)$ 

206

# STUDENT ATTENDANCE SYSTEM VOLUME: STUDT

 $\mathcal{C}$  in the set of  $\mathcal{C}$ ,-)

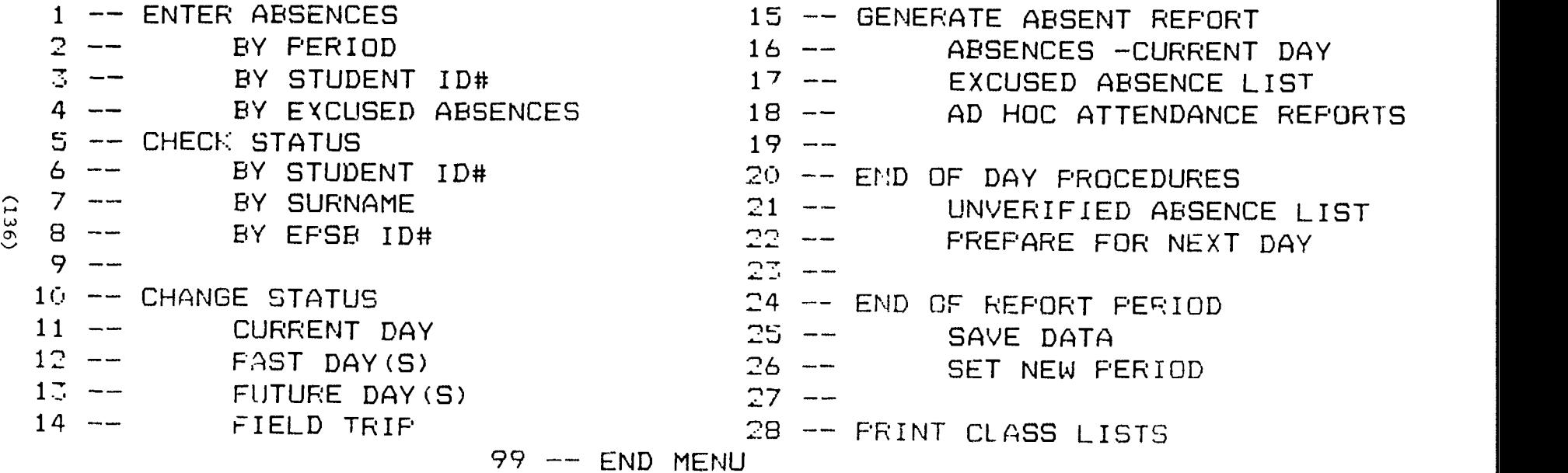

OPTION <sup>o</sup>

 $207$ 

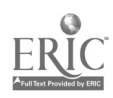

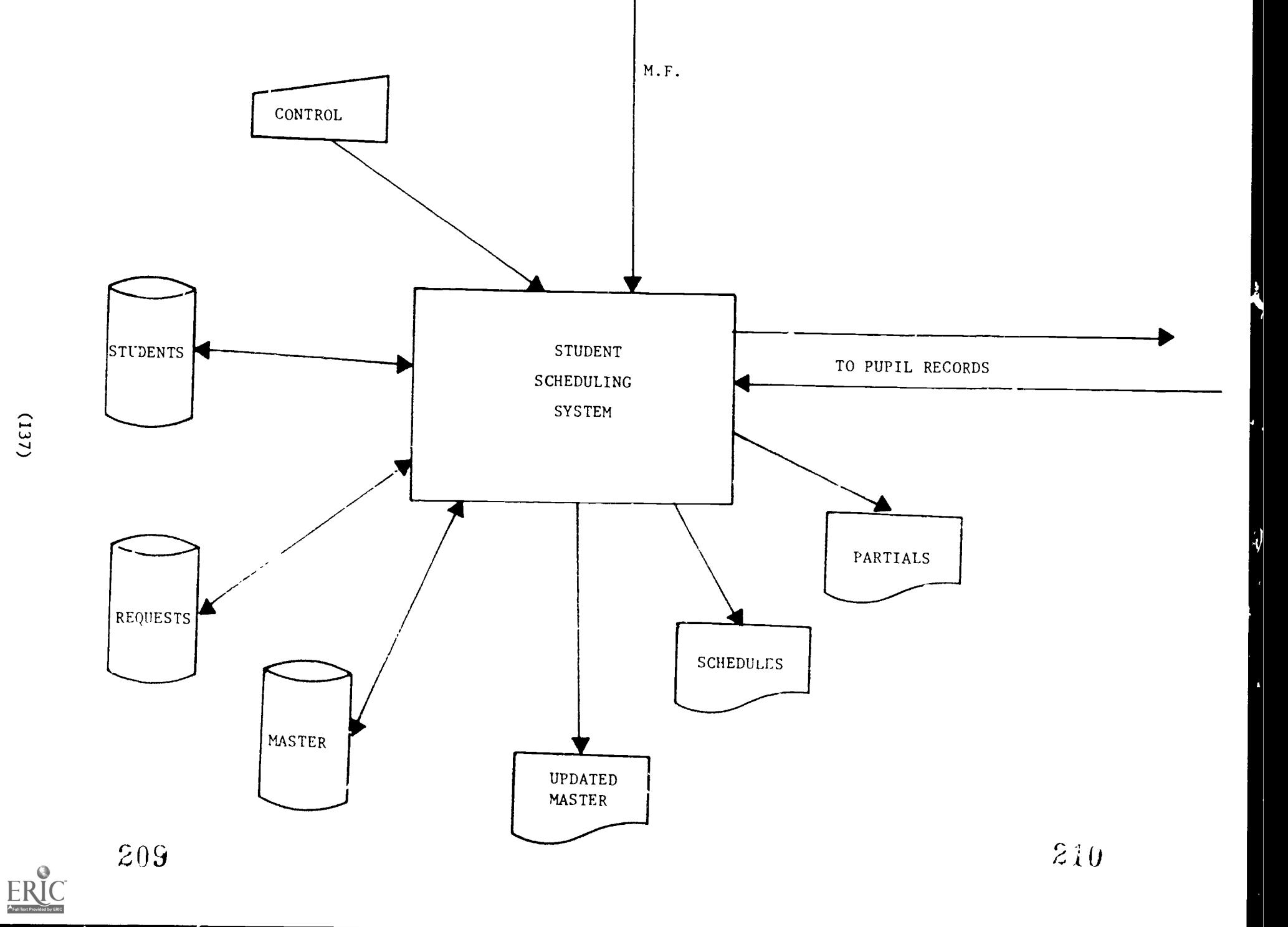

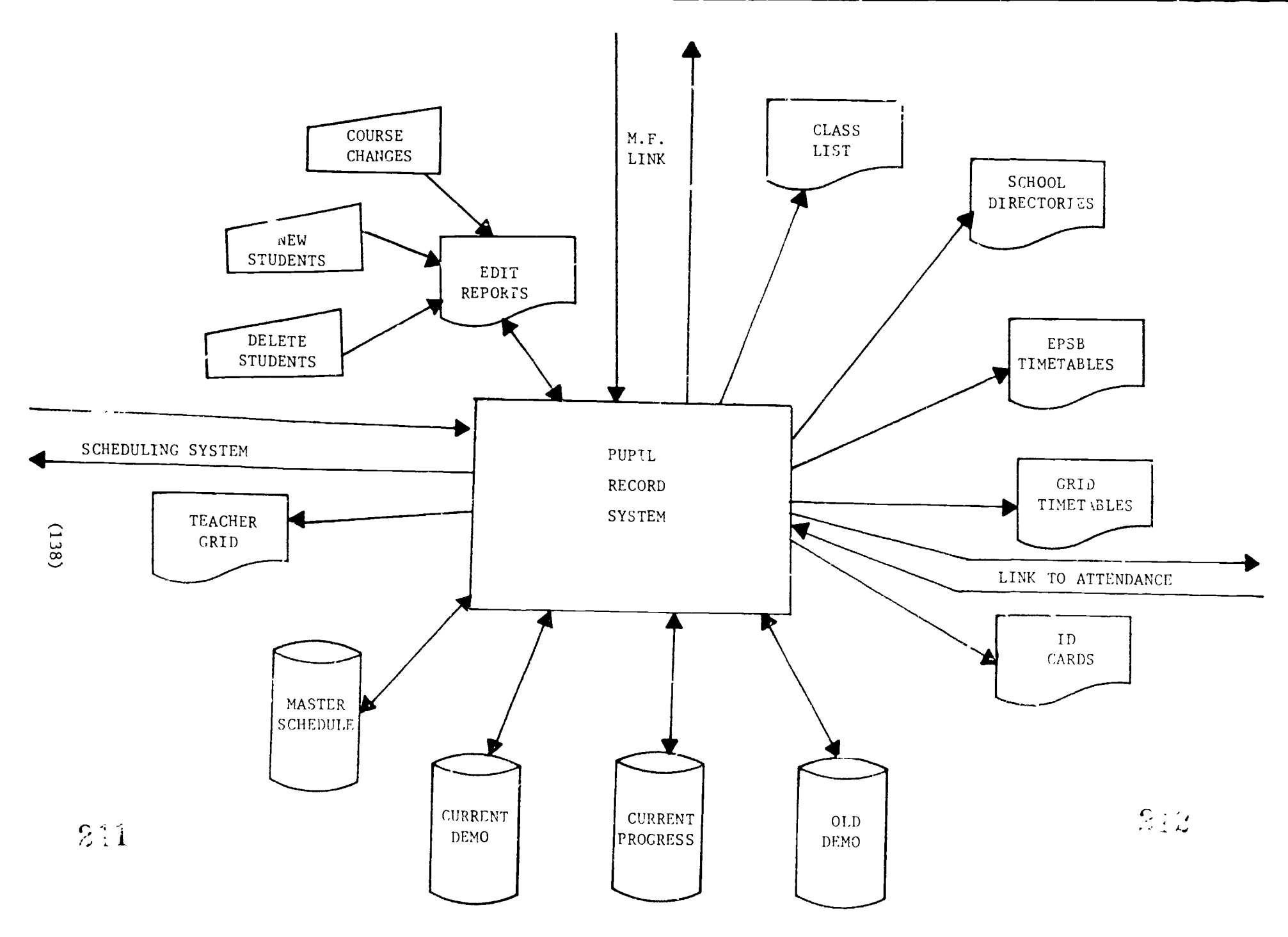

 $\mathop{\mathrm{\mathbf{ERIC}}}\limits_{\mathop{\mathrm{\mathbf{FRC}}} \limits^{\mathop{\mathrm{\mathbf{A}.\mathbf{C}^\mathbf{C}^\mathbf{C}^\mathbf{C}^\mathbf{C}^\mathbf{C}\,}}}$
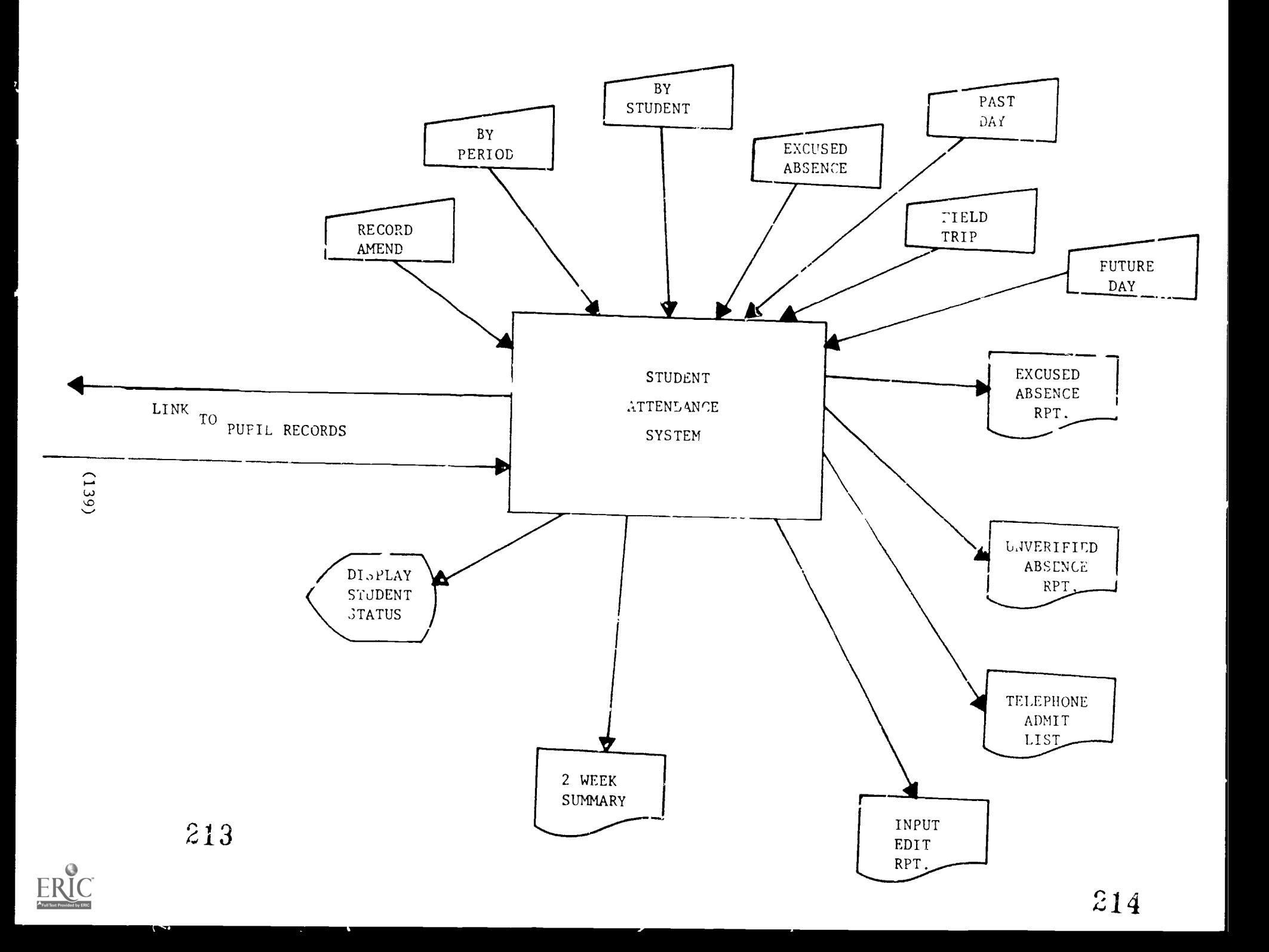

## JP SCHEDULING RUNS

## 1984 - 85

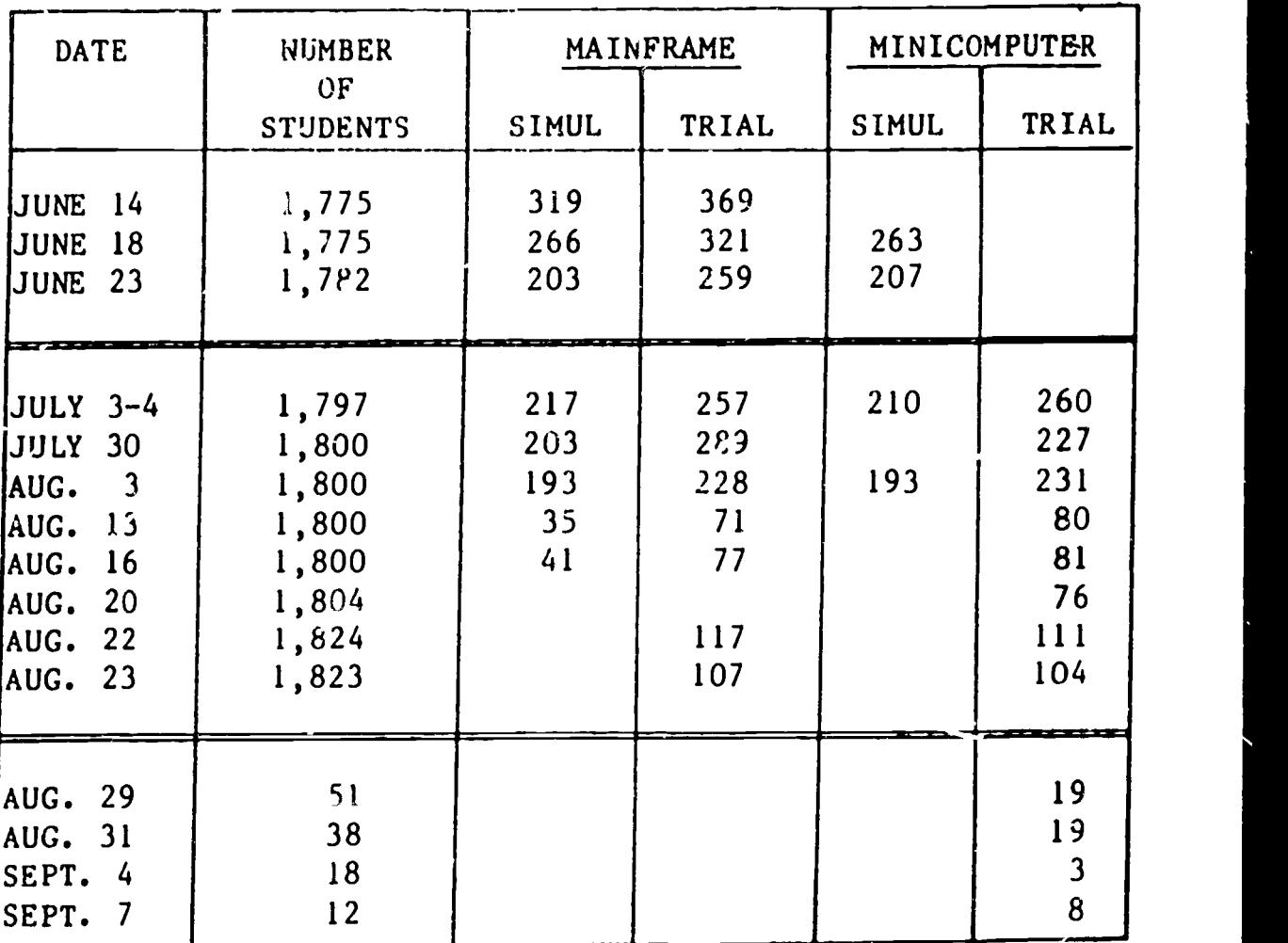

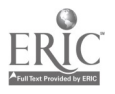

APPENDIX 5: IBM 4341 and SERIES 1 to VAX 11/725

Data Transfer

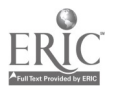

#### **IACLE OF CONTENTS**

- $1.0$ Introduction
- $2.0$ Mainframe to SERIES/1 Transfer
- $\mathbb{Z}$ ,  $\Omega$ SERIES/1 Data Conversion
- $4.0$ SERIES/1 to IBM/PC Transfer
- $5.0$ IBM/PC Data Conversion
- DEC RAINBOW 100 to VAX-11 Transfer 6.0
- $7.0<sub>1</sub>$ VAX-11 Data Conversion
- 8.0 Summary and Results

### LISI UL AFFENDICES

- A.1 Overall Communication Flow Diagram
- $A \cdot T$ Data Layouts A.2.1 IBM 4241 Data  $A.2.2$ SERJES/1 Data A.C.S IBM/PC Data A.2.4 VAX-11 Data
- $A.5$ IBM/FC Prog. om Listings
- A.4 VAX RMS Utility For Data Conversion

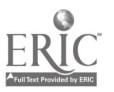

#### 1.0 INTRODUCTION

To provide a realistic environment for testing the School Administrative System (SAS) from SIERRA, the scheduling subsystem<br>In particular, the SAS-data-base-was-in be initialized with in particular, the SAS-data-base-was-to-be-initialized with<br>student demographic and course-request-data-from Jasper Flace and course request data from Jasper Place High School 83/84 school year. This data had been downloaded from the IBM 4341 mainframe to an IB:1 SERIES/1 minicomputer. The initialization process began with retrieving data relevant to the SAS system from the SERIES/1 and downloading the data to an<br>IRM/PC. This data was restructured according to Sf' record IRM/PC. This data was restructured according to  $S_{\ell}$  record<br>formats and placed on distaties which could be read under pEC formats and placed on disfettes which could be read uy a DEC<br>RAINBOW 100 microcomputer. Using a software communication RATNBOW <sup>100</sup> microcomputer. Using , software communication pact age, DOLY-COM, a RAINBOW Imputer transfered the data to the  $11/725$  minicomputer. Finally. the student data were loaded into the SAS data base-by-using the VAX Record Management Servinne utility. A graphic representation of this process was given in Appendix A.1.

The method used to-transfer-data-to-the VAX system required<br>manual intervention at-various stanes. However, this method intervention at various stages. However, this method sufficed for limited applications such as creating test data. The Jasper Place High School student data for B/84 already e;:isted file in the IBM SERIES/1. Using a SERIES/1 utility. "PROMPT", the required student data could be easily retrieved and formatted according to SAS requirement. Thus processing of Pupil<br>Records lat the mainframe and subsequent dovoloading, from the Records at the mainframe-and-subsequent-downloading from the<br>mainframe were eliminated. The downloading procedure, from The downloading procedure from SERIES/1 to IBM/FC had been thoroughly tested. Once downloaded to a PC file, other conversion procedures could be performed on the data as, required.

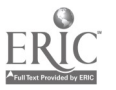

# $218$  B<sup>F</sup>ST COPY AVAILABLE

#### 2.0 MAINFRAME TO SERIES/1 IRANGEER

student demographic and course request data for all Edmonton public schools are maintained as part of the Pupil Record (PR) database in the IBM/47.41 mainframe. A user program was used to select from the PR records data which were relevant to the school administrative system running on the IBM SERIES/1 computer. The selected data were placed in a punch file for dowr Jading to the SERIES/1.

The SERIES/1 WAS connected to the mainframe through a leased line using point to point bisynchronous communication. facility in the SERIES/1 enabled it to function as a remote job entry station to the mainframe. The selected PR data file was then downloaded to a pre-allocated file in the SERIES/1. Because the data were created as a punch flie. three records were needed for each student. A program was, run to organize each student's data into one record.

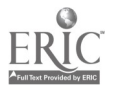

 $219$ 

## **BEST COPY AVAILARLE**

## 3.0 SERIES/1 DATA CONVERSION

The SERIES/1 file which was used as the source for SAS data<br>contained both student demographic and course request data (see<br>Appendix A.2.1). In SAS, system student demographic data and Appendix A.2.11. In SAS, system student demographic data course request data were maintained as separate files (see Appendix A.2.4). Hence before these data could be loaded into the SAS data base they must be converted to conform to SAS record formats.

Several limitations influenced the overall data conversion.<br>First, while the-SAS-student-records-were-330-characters-long.  $\texttt{only}$  79 character records could be properly downloaded from the SERIES/1 to an IBM/FC. Furthermore, the maximum record size in an IBM/PC sequential file was 255, and the maximum record tize which could be transfered from a DEC RAINBOW 1')u to a VAX 1/725 using the FOLY-COM utility was 254. To overcome this problem, several programs were used in the SIRIES/1 to select data from the<br>SERIES/1 file to create four student record files. For each SERIES/1 file to create four student record files. For student, a stuuent record was created in each student record file tsee Append LX A.2.2). These four files was downloaded to an IBM/PC ead subsequently merged to form <sup>a</sup> student file. The resulting student record was 254 characters long. Fortunately. the remaining fields in the SIERRA student record were riot critical to the test environment and could he initialized by the RMS utility to spaces.

The second mayor limitation in the overall data conversion wa\_ the lack of programming facility in the RAINBOW 100 and the VAX 11/725 in particular. Student data must be , rocessed in the SERIES/1 and the IBM/PC. Because of \_le SERIES/ 1 utility "PROMPT" which required minimal effort to use, the SERIES/1 was used to perform data ... nipulation as much as possible to minimize the amount of programming on the IBM/PC.

PROMPT" was used to produce the four student and files and the course request files for downl ing to an 1BM/PC. These files were create is reports. The source data of these reports from the student demographic and course requests data file the SERIES/1. To create a report. it must first be defined using the "DEFINE REPOR1" option. A report definition consisted of information such as report name, type of output (print or<br>video), source file name, source data to be reported and data<br>position on report. For downloading video output must be position on report. For downloading video output must be<br>specified. Each-data-file-in-the-system-must-be-identified-by- a FCB (File Control Bloc) which contained information such as<br>record length and data-field attributes. Each data field had associated with it a sequence number. Source data to be reported specified using their sequence numbers. Once a report had been defined, the "REPORT WRITER" could be used to generate the report.

A conversion step was required prior to reporting if the original source data were not in the proper forms (ie. date was MMDDYY instead of YYYYMMDD) or if fields en report needid initiali7ation

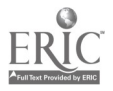

(145)  $220$ 

(ie. assigning a constant value to a reported field). "DEFINE  $\qquad \qquad \}$ FCB" was performed to define the file resulting from the  $\pm$ conversion. "DEFINU CONVERS ION" was performed to speci+ied the conversion rules and the files involved. At ter a conversion had been run, the report procedure vas used to create a report based on the converted  $file.$ 

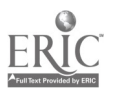

### 4.0 SERIES/1 TO IEM/FC TRANSFER

An IEM/PC was connected to the SERIES/1 using a RS232 interface. A 3101 Emulation Program running on the PC enauted it to funct as a 3101 terminal to the SERIES/1. The PC could also save screen display in a floppy diskette file. The leapabie is was<br>used to transfer data from the SERIES/1 in the PC. used to transfer data from the SERIES/1

To download a student or could of the, the PC was started as a terminal to the : 1 '3:1. Pin . 'ORT WRITER" of "PROMPT" was involed to gen ite a reposit. Since the report output was defined 4E, VidEO, :He report would be displayed on screen. Immediately after in firing the report request and prior to any output being displayed, the system must be interrupted by pressing the CTRL<br>and F10 keys. A list of options would be displayed. The "SAVE" and F10 keys. A list of options would be displayed. option would be chosen and followed by entering the file name under which the displayed report would be saved. The system then resumed with displaying and saving the report. After a screen of data had been displayed the system required the pressing of the entry key to continue. When end of report was reached, the CTRL and F10 keys were pressed to interrupt the system and to select<br>the "END" option to terminate saving of displayed data. If this the "END" option to terminate saving of displayed data. step was omitted, the system would continue to save displayed data into the file. Pressing the enter ley returned the system to "PROMPT".

This method of downloading had its limitations. The report record<br>Jength - should not be oreater than 79 because only those should not be greater than 79 because only those characters would be saved. To ensure all the data would be saved. there must be sufficient free space on the dist. Once downloading<br>had started, there was no provision for extending the saved file had started, there was no provision for e;ftending the saved file to another disk. During the downloading the enter-ley-must be<br>pressed after every screen of data had been displayed. pressed after every screen of data had been displayed.<br>Downloading of large files became rather 'ad-ous. Another Downloading of large files became rather ';:t: ous. Another was that system prompt mid ages and blank Itnes were saved with the data. The downloaded tile must be further processed to removc. Inese "garbage' data.

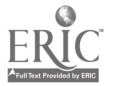

BEST COPY AVAILABLE

222

### 5.0 IBM/FC LATE CONVERSION

T',c downloaded student and course request data were processed on an IBM PC/XT to forms appropriate for loading into the SAS data<br>base. A program, STUDEM.BAS, was used to remove the oarbane data A program, STUDFM.BAS, was used to remove the garbage data created in the files during downloading. A program, STUDPTCH.BAS, merges the four student files to a single student file (see Appendix A.2.3). Because the resulting student file was too large to fit onto a floppy disk, a program, STUDCOPY.BAS, was used to<br>separate the student file into thre floppy disks. Another separate the student file into thre<br>program, STUDREQU.BAS, was used to ad program, STUDREOU.BAS, was used to adjust the course request Separate course codes were assigned to Phyiscal Education<br>For male and for female students. Section codes were classes for male and for female students. Section codes were deleted from the course codes. (See Appendix A.2.3 for resulting record formats and Appendi:: A.3 for program listings) The final versions of student and course data files were written onto floppy disks which had been formatted as single sided and eight sectors per track. Hence these data became readable by <sup>a</sup> DEC RAINBOW 100 mica-computer.

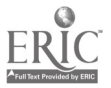

### 6.0 EEC RAINBOW 100 TO VAX-11 TRANSFER

The RAINBOW was used to interface data transfer from the IBM/PC to the VAX 11/725. The RAINBOW was connected to the VAX through a<br>serial interface, To perform the data transfor, the RAINBOW was serial interface. To perform the data transfer, the RAINBOW was<br>booted as a stand alone system operating under MS-DOS. The PC as a stand alone system operating under MS-DOS. The files created on special formatted dislettes were read by the RAINBOW and transfered to the VAX using FOLY-OOM.

POLY-COM was a communication software pact age for installation in a DEC RAINBOW 100 mini-computer which was connected by an RS232<br>interface to a VAX mini-computer. This software enabled the VAX mini-computer. This software e<br>Ite a remote terminal to the VAX. RAINBOW to emulate a-remote-terminal to the VAX. While in<br>emulation mode, file transfer-could-be-performed betweer the file transfer could be performed between VAX/VMS operating system and tha CF/M DOS operating system. Only ASCII data files could be transfered. Transfer of binary data would be possible if a POLY-XFR package was installed in the VAX.<br>As loart of the installation process invarious, POLY-COM, carroge part of the installation process, various POLY-COM scr-ens were used to establish the communication parameters.

POLY-COM was invoked on the RAINBOW using the "IRM" command. Through the resulting selection screen, the RAINBOW was placed in emulation mode. After signing onto the host from the RAINBOW. the "EDIT/EDT filename" command was used to Invole the editor. The specified file name would be the destination of the file<br>transfer. The editor was then placed in insert mode, The transfer. The editor was then placed in insert mode. The "SENDFILE" function of POLY-COM was then invoked by pressing the "SELECT" key followed by the "S" 1-ev. A screen prompt would request for the file name of the file to be sent. Entering the file name would initiate-the-actual data transfer. Thus to transfer the student or course file, the dislette containing that file would be inserted in a RAINBOW disk drive, and the file name<br>would reference that file, Once initiated, data transfer would reference that file. Once initiated, data transfer<br>continued until end of file was detected. The editor then continued until end of file was detected. The editor then<br>returned to edit mode. An "EXIT" command-caysed an exit from the returned to edit mode. An "EXIT" command caused an ex!t from the and saved the transfered data. If another file transfer was needed, this procedure was repealed beginning with involing<br>the editor. To return to the RAINBOW DOS environment, one should To return to the RAINBOW DOS environment, one should log off from the host and then press the "SELECT" ley followed by the "X" key.

The maximum record length which could be properly transfered using the POLY-COM utility was 254 Lhatacters. If longer records an end of record would be assumed after the  $255th$ character. Thus if record length of 25% (maximum for a IBM/PC DOS  $file$ ) was used, a record of zero length would be followed every a record of zero length would be followed every actual record transfered.

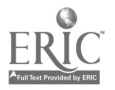

#### 7.0 VAX-11 DATA CONVERSIOt.

The data transfered to the VAx were in the form of sequential files. These files must be converted to indered sequential files which formed parts of the SAS data-base. The Record Management<br>Services (RMS) - utilities simplified this conversion utilities simplified significantly.

RMS atilities used were 'EDIT/FDL" and "CONVERT". Each file in<br>the system may be described by a collection of file attributes system may be described by a collection of file attributes. File attributes were specified using the File Definition Language (FDL). The set of FDL statements which described the attributes of a file could be placed in its FDL file. An FDL file could be created using the editor and entering the FDL statements. A much<br>simpler alternative was to use the FDIT/FDL utility. This alternative was to use the EDIT/FDL utility. This facility guided the user in creating a FDL file through a series of menus, prompts and a help facility. EDI\_ illes, CSSSlUD.FDL and CSSREOU.FDL, were created for SAS student file, CSSSIUD, and course request rile, CSSREOU, respectively (see i nendix A.2.4).

The 'CONVERT" utility was used to create a LSSSlUD file according specification and to load the download student<br>ta into CSSSIUD. Each record in the download file demographic data into CSSS1UD. Each record in the download file inserted into CSSSTUD based on the specified index ley. The content of tne record was not changed e;:cept that spaces were appended to adjust the record length to 330 characters. "CONVERT" disallowed any other data-manipulation within a record. The course request data were similorly loaded using "CONVERI" except that record padding was unnecessary.

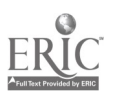

### 0.0 SUMMARY AND RFSULTS

The procedure used to establish the student and course request data bases was successful. Beyond coping with the limited record length that was encountered during downloading from the SERIES/1. during data manipulation in the IBM/PC and during data transfer expected and at<sup>+-</sup>ibutable to lack of experience with the<br>machines. A mail nuisance was the amount of majual intervention A maj . nuisance was the amount of malual intervention in downloading from the SERIES/1. In general, the procedure was rather long-winded. Hence, this method of data transfer from the<br>mainframe to the VAX would not be practical for frequent<br>applications. For such applications, simpler (more direct) methods of data transfer from mainframe to VAX siould be investigated.

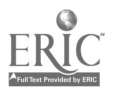

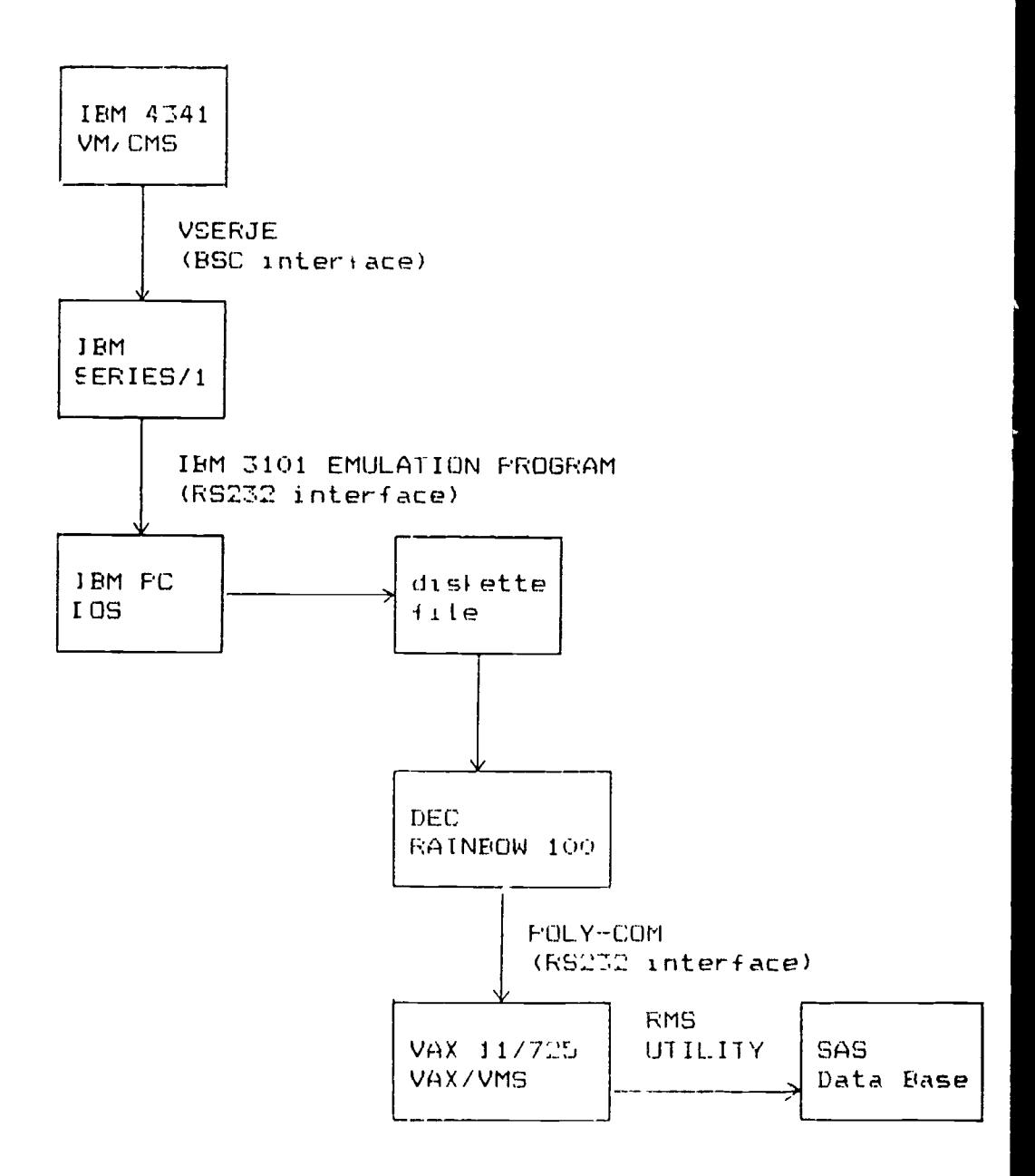

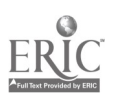

 $\cdot$ 

## AFFENDIX A.2.1 IBM 4341 DATA

Record format of student file created from data downloaded from the mainframe to the SERIES/1:

#### FIFUL BYIES IYET CHARS

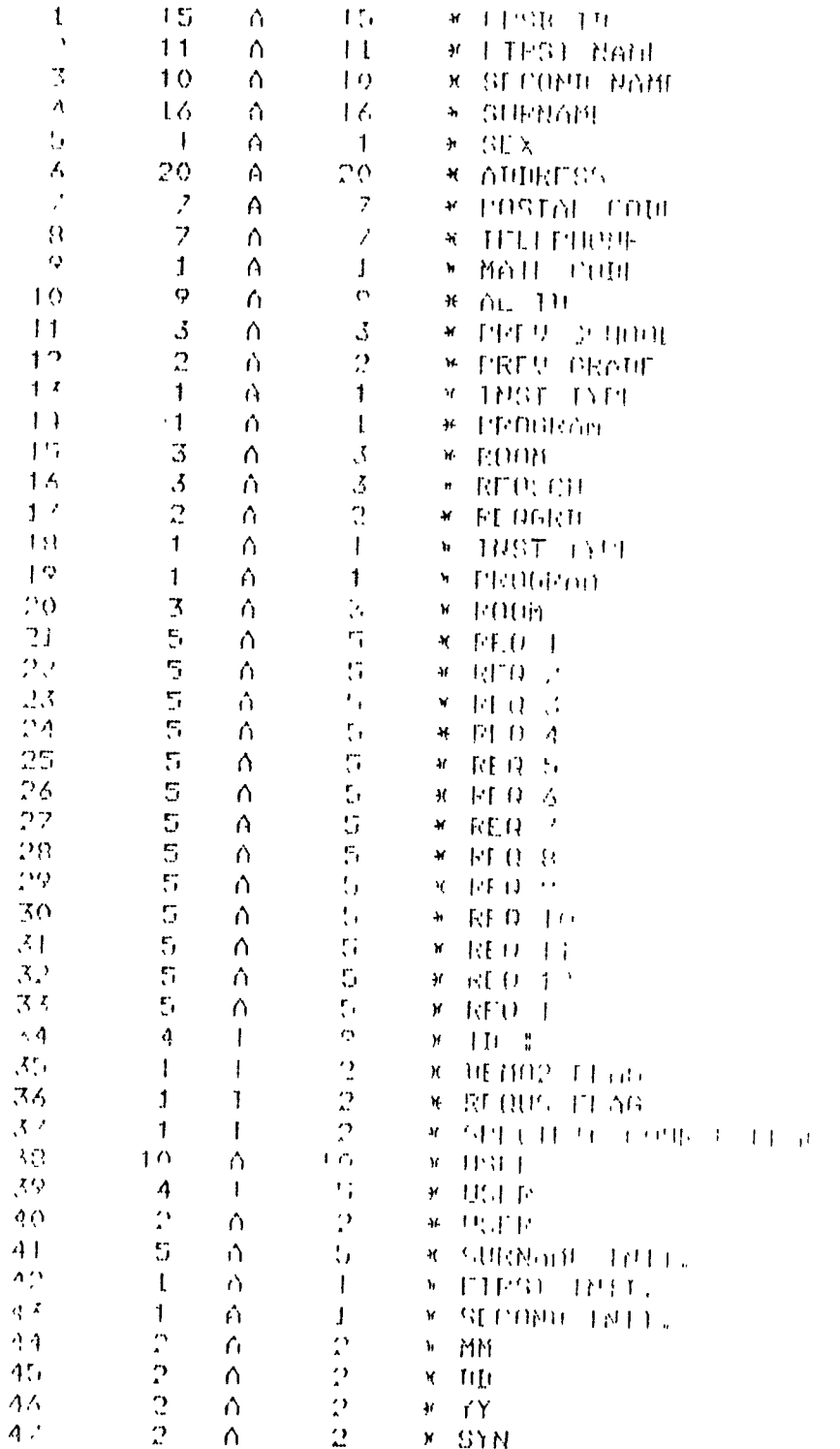

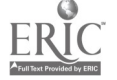

 $(153)$ 

 $228$ 

## APPENDIX A.2.2 SEBIES/1 DAIA

Record formats of student and course request files created in the SERIES/1 and downloaded to an IBM/PC:

#### Course Request ReL ord

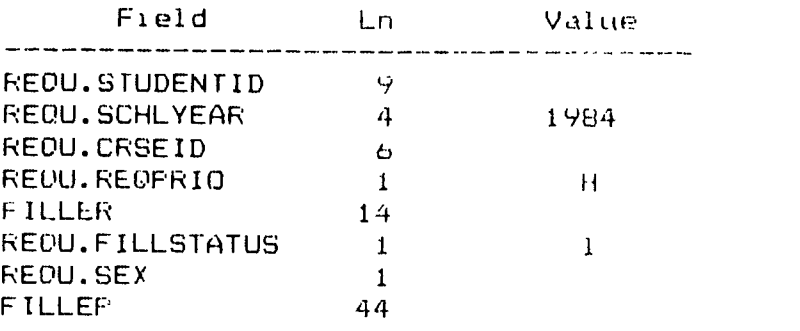

#### Student kecord <sup>1</sup>

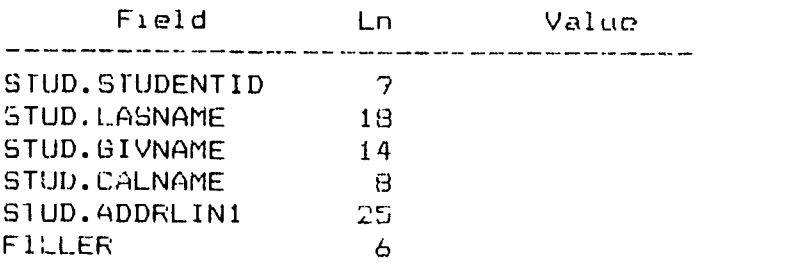

#### Student Record 2

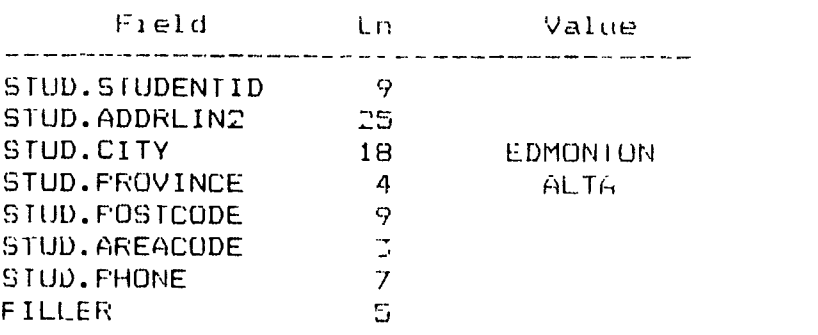

(154)

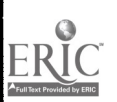

**Contract Contract Service** 

 $\bullet$ 

22J

## of Jent Record 3

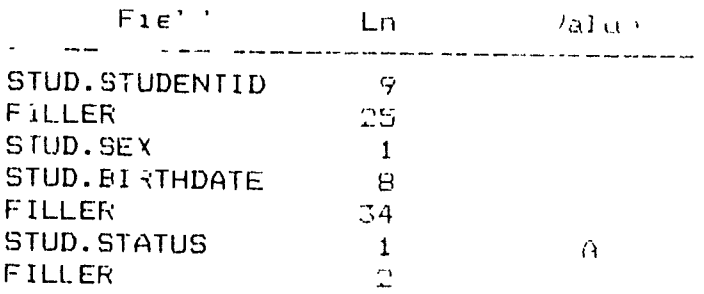

## Student Record 4

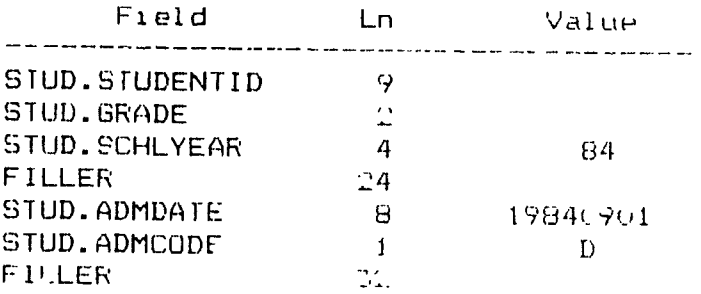

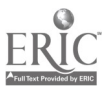

Ē,

 $230$ 

## APPENDIX A.2.7. IBM/PC DATA

Record formats of student and course request files areated in the 1EM /FC:

### Course Request Record

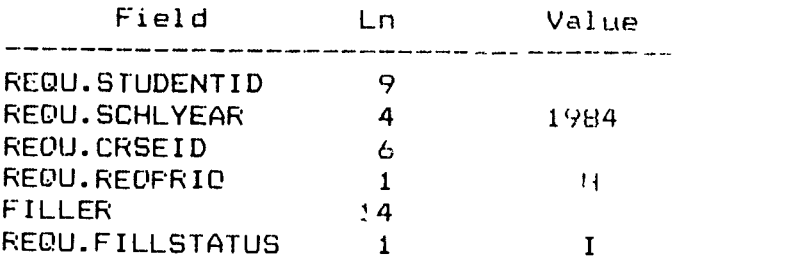

#### rArdent Record

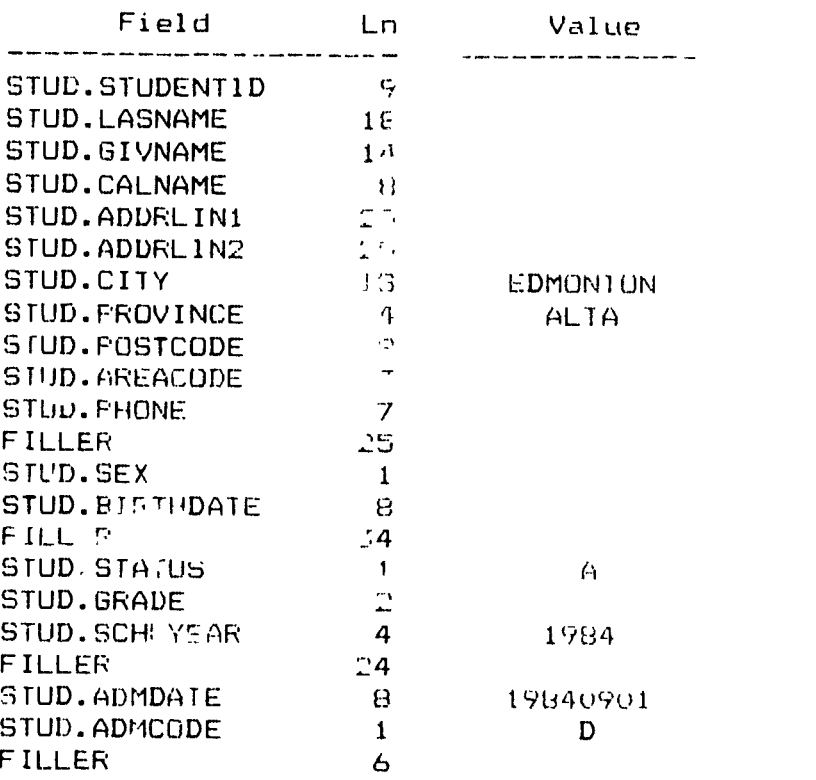

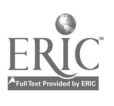

## APPENDIX A.2.4 SAS DATA

Record formats of student and course requests files in SAS:

(REQd) REQU.STUDENTID=9% REQU.SCHLYEAR=4% REQU.CRSEID=6% REQU.REQPRIO=1% REQU.ALTCRSEID=6% REQU.ASGNCRSEID=6% REQU.ASGNSECNO=2% REQU.FILLSTATUS=1% !MAP FOR CSSREQU !STUDENT ID: !SCHOOL YEAR: !<COURSE ID> !<PRIORITY> !<ALTERNATE> !<ASSIGNED COURSE> !<ASSIGNFD SECTION> !<FILLING STATUS>

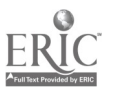

bramos en anticonario est.

```
100 REM Program ID : STUDFM.BAS
110 REM
120 REM Program : File Extraction
130 REM
140 REM Purpose : This program extracts student data
150 REM
                   downloaded from an IBM SERIES/1
160 REM
                   to an IBM PC.
170 REM
180 REM Input : File $1 - downloaded student data
190 REM
200 REM Output : File #2 - student data
719 REM
220 REM Processing.
230 REM
240 RFM
              Once initiated, this program requires the
250 REM
              user to enter the input and output file
260 REM
              names. If the output file already exist.
270 REM
            its content will be over written. This
280 REM
              program examines input records. Records
290 REM
              which do not begin with a numeric character
              are ignored. Other records are written to
300 REM
310 REM
              output file unchanged.
320 REM
330 REM
1000 INPUT "ENTER INPUT FILE : ", INFILES
1010 OPEN INFILES FOR INPUT AS #1
1020 INPUT "ENTER OUTPUT FILE : ",OUTFILES
1030 OPEN OUTFILES FOR OUTPUT AS $2
1040 INCTR = 0
1050 OUTCTR = 01060 WHILE NOT EOF (1)
1070
          LINE INPUT #1, RECORD$
1080
          INCTR = INCTR + i1090
          DTS = LEFTS(RECORDS, 1)1100
          IF DTS < "0" OR DTS > "9" THEN 60TO 1130
          PRINT #2, RECORD$
1110
          OUTCTR = OUTCTR + 1
1120
1130 WEND
1140 CLOSE #1, #2
1159 FRINT * RECORDS READ : *; INCTR
1160 PRINT "RECORDS WRITTEN : "; OUTCTR
1170 END
```
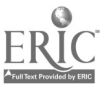

 $23<sub>3</sub>$  $(158)$ 

```
100 REM Program IC : STUDPTCH.BAS
  110 REM
  120 REM Program : Student Record Create
  130 REM
  140 REM Purpose : This program joins segments of<br>150 REM student data to create student
  150 REM student data to create student<br>160 REM records suitable for loading a
  160 REM records suitable for loading into<br>170 REM the SIERRA system.
                         the SIERRA system.
  180 REM
  190 REM Input : File #1 - first part of student data<br>200 REM - File #2 - second part of student dat
  200 REM File #2 - second part of student data<br>210 REM File #3 - third part of student data
                      File #3 - third part of student data
  220 REM File #4 - fourth part of student data
 230 REM
 240 REM Output : File 15 complete student record
      250 REM
 260 REM Processing.
 2/0 REM
 280 REM This program iteratively reads a record
 290 REM from each input file. The four records<br>300 REM read should belong to one student. Thi
                  read should belong to one student. This
 310 REM is identified by the student identification<br>320 REM numbers in the four records. If these
 320 REM – numbers in the four records. If these<br>330 REM – numbers are inconsistent, the program
 330 REM – numbers are inconsistent, the program<br>340 REM – absorts with appropriate messages dis
                  absorts with appropriate messages displayed.
 350 REM Data in student records are joinned to
 360 REM form a student record suitable for loading
 370 REM to the SIERRA school system. Grades which<br>380 REM are less than orade 10 are adjusted to be
                  are less than grade 10 are adjusted to be
390 REM grade 9.
 400 REM 410 REM
1(00 OPEN 'I', 11, "STUDI.DAT'
1010 OPEN 'I', 12, "STUD2.0AT'
1020 OPEN 'I', #3, 'SIUD3.DAT'
1030 OPEN 'I', #4, 'STUD4.DAT'
1040 OPEN "0", #5, "STUD.DAT"
1050 COUNT = 0
1060 WHILE NOT EOF(11
1070 LINE INPUT #1, STUDIS
1080 LINE INPUT #2, SIUD2$<br>1090 – LINE INPUT #3, STUD3$
             LINE INPUT #3, STUD3$
1100 LINE INPUT 14, STUD4$
1110 101$ = LEFT$(STUD1$,9)
1120 1025 = LEFFS(STUD25, 9)1130 103$ = LEFT$(STUD3$,9)
1140 1D4$ = LEFTS(STUD4S,9)
1150 IF ID1$ <> ID2$ THEN GOTO 1360
1160 IF 101$ () ID35 THEN 60TO 1380<br>1170 IF ID1$ () ID4$ THEN GOTO 1400
             IF ID15 <> ID45 THEN GOTO 1400
```
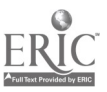

```
1180
            SE61$ = LEFT$(STUD1$,74)
 1190
            SEBX$ = LEFT$(STUD2$,75)
 1200
            SE62$ = RIGHT$(SEGX$,66)
 1210
            SER2i$ = LEFT$(SE62$,50)
 1220
            SE6X$ = RIGHT$(SE62$, 15)1230
            SE622$ = LEFT$(SE6X$,3)
 1240
            SE623$ = RIGHT$(SE6X$,12)
1250
            SE6X$ = LEFT$(STUD3$,78)
1260
            SE63$ = RIGHT$(SE6X$,69)
1270
            SEGX$ = LEFT$(STUD4$,54)
1280
           SE6X$ = RIGHT$(SE6X$, \div5)
1290
            GRADES = LEFTS(SEGXS, 2)
1300
           SE64$ = RIGHT$(SE6X$,43}
1310
           IF GRADES < "10" THEN GRADES = "09"
           PRINT #5, USING "&"; SE61$+SE621$+SE622$+" "+SE623$+SE63$+GRADE> SE64$
1320
1330
           CDUNT = COUNT + 11340 WEND
1350
      60TO 1410
1360 PRINT "STUDEND ID MISMATCH IN FILE STUD2. CAT : ABORTED"
1370 6010 1410
1380 PRINT "STUDENT ID MISMATCH IN FILE STUD3.DAT : ABORTED"
1390 6010 1410
1400 PRINT 'STUDENT ID MISMATCH IN FILE STUD4.DAT : ABORTED"
1410 PRINT "RECORDS WRITTEN : ";COUNT
1420 CLOSE #1, #2, #3, #4, #5
1430 END
```
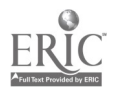

```
100 REM Program ID : STUDCOPY,BAS
 110 REM
 120 REM Program : File Copy
130 REM
140 REM Purpose : This program extracts student data
150 REM to a number of smaller files,
160 REM
170 REM Input : File 11 source file
180 REM
190 REM Output : File 12 output file
200 REM
210 REM Processing.
220 REM 230 REM Once initiated, this program requires the
240 REM user to enter the source file came, he 250 REM meaximum number of record to copy to an
260 REM output file and the file name of the first
270 REM output file Records ire copied to the
280 REM output fi e until eof or the maximum number
290 REM of recorls has been copied to the output
300 REM file. If eof has not been reached, the user
310 REM is ren.ired to enter the file name of the
320 REM next iutput file. This process continues
             intil eof is reached.
340 RE
,350 .EM
100) INPUT 'ENTER INPUT FILE : ',INFILE$
1010 OPEN INFILES FOR INPUT AS #1
1020 INPUT 'ENTER MAXIMUM NUMBER OF RECORD / OUTPUT FILE : ',MAX 1030 INPUT 'ENTER FI"ST OUTPUT FILE : ',OUTFILES
1040 OPEN OUTFILES FOR OUTPUT AS $2
1050 CTR = 0
1060 1NCTR = 0
1070 OUTCTR = 0
1080 WHILE NOT EOF (1)
1090 INPUT #1, RECORDS
1100 INCTR = INCTR + 1
1110 CTR = CTR + 11120 IF CfR > MAX T 'A 60SUB 1200
1130 PRINT #2 ECOROS
1140 OU' TR = OUTCTR + 1 1150 W 9
1160 'LOSE 11,12
1170 PRINT ' RECORDS READ : ", INCTR
1180 PRINT 'RECORDS WRI-TEN : ';OUTCTR
1190 END
1200 CLOSE 1: 1210 INFOT "OUTPUT FILE FULL - ENTER NEXT OUTPUT FILE NAME : ", OUTFILES
!220 OPEN OUTFILES FOP OUTPUT AS 12
1230 CTR = 1 1240 RETURN
```
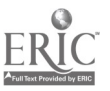

```
100 REM Pro?ram ID : STUDREOU.BAE
 110 PEA
 120 REM Program : Student Request Conversion
 130 REM
 140 REM Purpose : This program modifies student course
 150 REM requests according to various criteria.
 160 REM
 170 REM Input : File #1 - source file
 16;$ REM
 190 REM Output : File #2 - output file
 200 REM
 210 REM Processing.
220 REM
 230 REM This program examines each course requ<sub>it</sub><br>240 REM and if required, performs one of the
               and if required, performs one of the
 250 REM following conversions.
260 REM 1. For female stu:nit, course '14450' is
270 REM changed to '14451', '24450' to '24451'<br>280 REM and '34450' to '34451'.
28u REM a-: '34450' to '34451'.
290 REM :. For student requesting course '14258 ",
1 REM an additional request is recreated for
                 :10 REM course '14268'. Similarly, '1425W' is
320 REM created for '1425W', '24268' for '2425b',
                 330 REM '2426W' for '2425W', '3426B' for "7-_58"
AO REM and '3426W' for '34258'.
350 REM 3. A course ending with a numeric digit
360 REM less than 9 has that sigit replaced by 0.
370 REM
330 REM 1000 INPUT "ENTER INPUT FILE MEMBER : ", INFILES
1010 OPEN INFILES FOR INFUT AS #1
1020 INPUT "ENTER APTPUT FILE NAME : ",OUTFILES
1030 OPF ( OUTFILES FOR OUTPUT AS 12
1040 <sup>th</sup> TR = 01050 .'TCTR = 0
105' WHILE NOT EOF(1)
1070 LINE INPUT #1, RECORDS
1080 INCTR = INCTR + 1
1090 FLDS = LEFTS(RECORD$, 76)
1100 PARTIS = LEFTS: FLDS, 13)
1110 PARTXS = RIEMTS(FLDS, 23)
1120 COURSES = LEFTS(PARTXS, 5)
1130 PA^2 2$ = RIGHTS(FLD$,18)
1140 iF COURSES = '14450' THEN GOSUB 1320: 60T0 1270
1150 IF COURSES = '24450' THEN GOSUB 1360: GOTO 1210
1160 IF COURSES = '34450' THEN 60SUB 1400: 60TO 1270
1170 IF COURSES = '1425B' THEN GOSUB 1440: 6CTO 127u
```
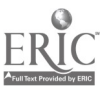

 $(162)$   $237$ 

```
1180
           IF COURSES = "1425W" THEN GOSUB 1480: 60TO 1270
 1190
           IF COUPSES = "2425B" THEN GOSUB 1520: GOTO 1270
           IF COURSES = "2425#" THEN GOSUB 1560: GOTO 127"
 1200
           IF COURSES = "3425B" THEN 60SUB 1600: GOTO 1279
 1210
           IF COURSES = "3425W" THEN GOSUB 1540: GOTO 1270
 1220
 1230
           LAST = RIGHTS (COURSES, !)
1240
           F^{\dagger}RSTS = LEFFS^{\dagger}CDURSES, 4)1250
           IF LASTS > "0" AND LASTS < "1" THEN COURSES = FIRSTS + "0"
1260
           60SUB 1680
1270 WEND
1290 CLOSE #1, #2
 1290 PRINT * RECORDS READ : "; INCTR
1300 PRINT "RECORDS WRITTEN : "; OUTCTR
1310 END
1320 SEX$ = RIGHT$(PART2$,1)
1330 IF SEX$ = "F" THEN COURSE$ = "14451"
1340 675UB 1680
1350 RETURN
1^-60 SEX$ = RIGHT$(PART2$.1)
1370 IF SEX5 = "F" THEN COURSES = "24451"
1380 60SUB 1680
1390 RETURN
1400 SEX$ = RIGHT$(PART23,1)
1410 IF SEX$ = "F" THEN COURSE$ = "34451"
1420 60SUR 1680
1430 RETURN
1440 BOSUB 1680
1450 COURSE$ = "1426B"
1460 60SUB 1680
1470 RETURN
1480 60SUB 1680
1490 COURSE$ = "1426#"
1500 GOSUB 1680
1510 RETURN
1520 60SUB 1680
1530 COURSES = "24268"
1540 60SUB 1680
1550 RETURN
1560 60SUB 1680
1570 COURSE$ = "24?6M"
1580 60SUB 1680
1590 RETURN
1600 60SUB 1680
1610 COURSES = "3426B"
1620 60SUB 1680
1630 RETURN
1640 60SUB 1680
1650 COURSE$ = "34. -W"
1660 GOSUB 166
1670 RETURN
1680 PRIN #2, PART1$+COURSE$+PART2$
1690 OUTCTR = OUTCTR + 1
                                                      2381700 RETURN
```
 $(163)$ 

 $\sim$ 

APPENDIX A.4

IDENT 10-DEC-1984 13:34:00 VAX-11 FPL Editor **SYSTEM SOURCE** VAXZVMG FILE ORGANIZATION indexed RECORD CARRIAGE CONTROL carriage return **FORMAT** fined **SIZE** 35 **AREA 0 ALLOCATION** 2400 BEST\_TRY\_CONTIGUOUS ves **BUCKET SIZE**  $\mathfrak{D}$ **EXTENSION**  $240$ AREA 1 ALLOCATION  $\mathbf{R}$  C **BEST\_TRY CONTIGUOUS VAS NUCKET\_SIZE**  $\overline{\mathbf{3}}$ **EXTENS ION**  $\boldsymbol{\theta}$ AREA<sub>2</sub> **ALLOCATION** 1450 **FEST\_TRY\_CONTIGUOUS** ves **BUCKET SIZE**  $\mathbf{R}$ **EXTENSION** 145 AREA 3 **ALLOCATION**  $\sqrt{2}$  O BEST\_IRY\_CONTIGUOUS yes **BUCKET\_SIZE**  $\mathbf{R}$ **EXTENSION**  $\mathfrak{D}$ KEY 0 **CHANGES**  $\alpha$ *UATA\_AREA*  $\Omega$ DATA\_FILL  $80$ **NUPLICATES**  $r<sub>i</sub>$ INDEX\_AREA  $\mathbf{L}$ INDEX FILL<br>LEVEL1 INDEX AREA  $B<sub>0</sub>$  $\mathbf{I}$  $\overline{\Omega}$ PROLOGUE SEGO\_LENGTH  $19$ SEGO\_POSITION  $\Omega$ TYPE string  $KET-1$ CHANGES ve s DATA AREA  $2^{\circ}$  $B<sub>0</sub>$ **DUPLICATES** yes THEX\_AREA<br>INDEX\_RILL<br>LEVELI\_INDEX\_AREA  $\Omega$  $n<sub>0</sub>$  $\bf J$ SCGO\_LENGTH  $\epsilon$ SEGO\_POSITION  $\mathbf{L}$ **TYPE** string

ł,

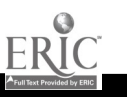

 $\bullet$ 

239  $(164)$ 

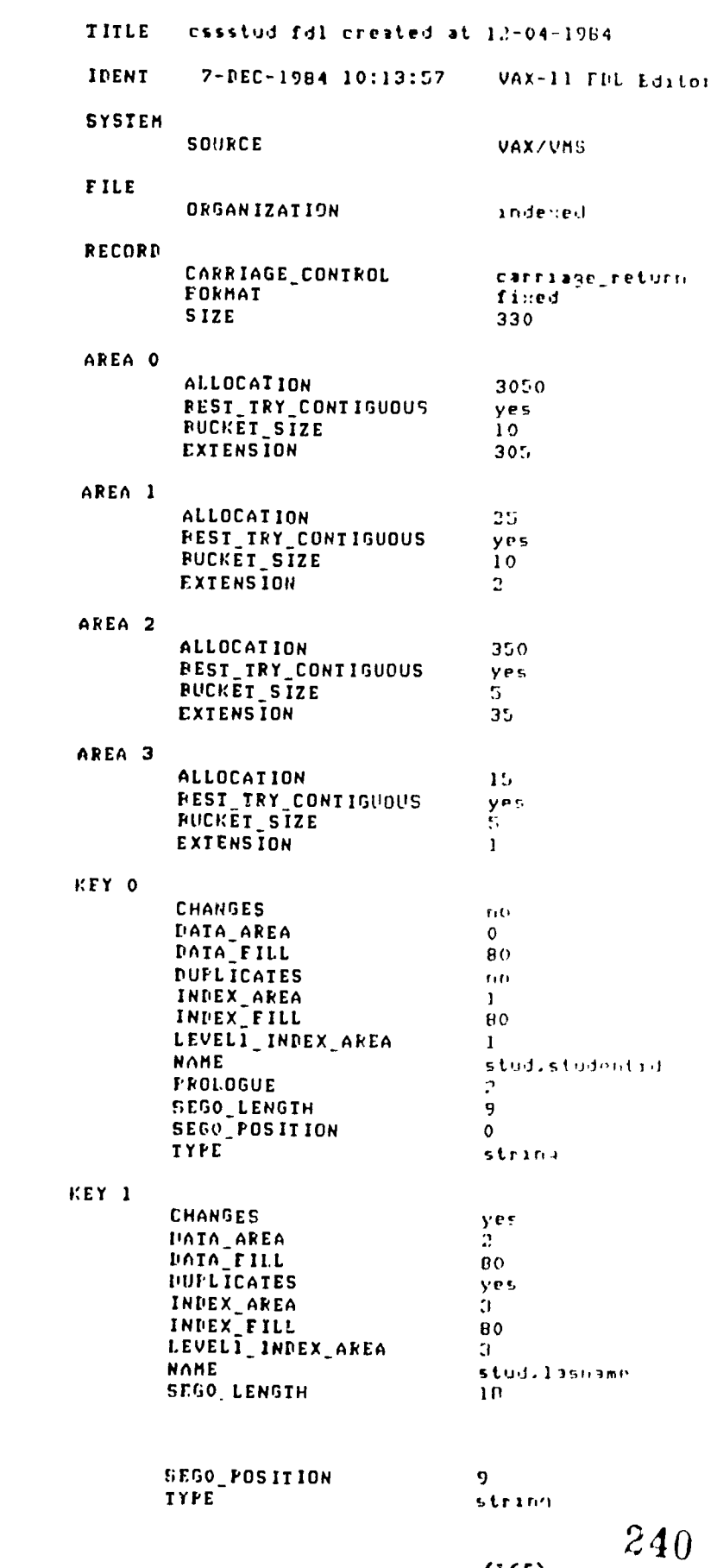

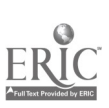

 $(155)$ 

#### APPENDIX 6: RECENT SYSTEM DEVELOPMENTS

Hands on testing work for this project vas completed in spring, 1985. Since then, there have been some product announcements that may infl nce minicomputer users.

#### A. VAX Computer Announcements

On May 16th, 1985, Digital Equipment announced the Micro Vax II. This is a powerful 32 user computer with 70 to 210 Megabytes of disk storage, 90 Mbytes tape cartridge backup and a processor speed of 1 million instructions per second making it nearly three times as fast, for CPU-bound activities, as the VAX 11/725 used for the trials. The starting price is given as 25 thousand dollars. The MicroVAX II also supports 5 1/4 inch diskettes and up to 9 Megabytes of memory.

At the same time, Digital announced the interconnection software and hardware for IBM PC/AT computers to be attached as intelligent terminals. PCDOS files can be transferred to the host VAX computer and VAX/VMS files can be sent out to the IBM PC/AT computers.

#### B. VAX-based Software

Since completing the report, Edmonton Public Schools has received some information about the Systems Eleven school information management system. This product, which appears to have the backing of Digital Equipment is being evaluated by the Calgary Board of Education and many school districts in Ontario.

The Systems Eleven package provides the following functions:

Student registration and scheduling, grade reporting, transcripts, daily and class attendance, accounting and child tracking. In addition, it provides a companion financial services package that has personnel and payroll software, fixed assets, inventory and census and taxes accounting.

Whilst the package would appear to be a centralized solution, the addition of intelligent terminals such as IBM PC computers would allow a measure of distributed data management.

#### C. IBM Series 1 Computer Announcements

IBM has announced a Series 1 co-processor board for the PC/AT microcomputer. The board provides full support for the Series 1 instruction set and EDX Operating System. Mid-American have stated that the PROMPT/PASS packages will run on the IBM PC/AT using this board.

#### D. Series 1 Based Software

Mid-American will be releasing an updated version of the Prompt database management system with a fully integrated high level language interface to EDL (Operating System Command Language). There will also be B-Tree (balanced tree) data base algorithms and access to an unlimited number of files.

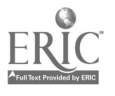

```
(166) 241
```